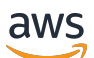

Guía del usuario

# AWS Gestión de costes

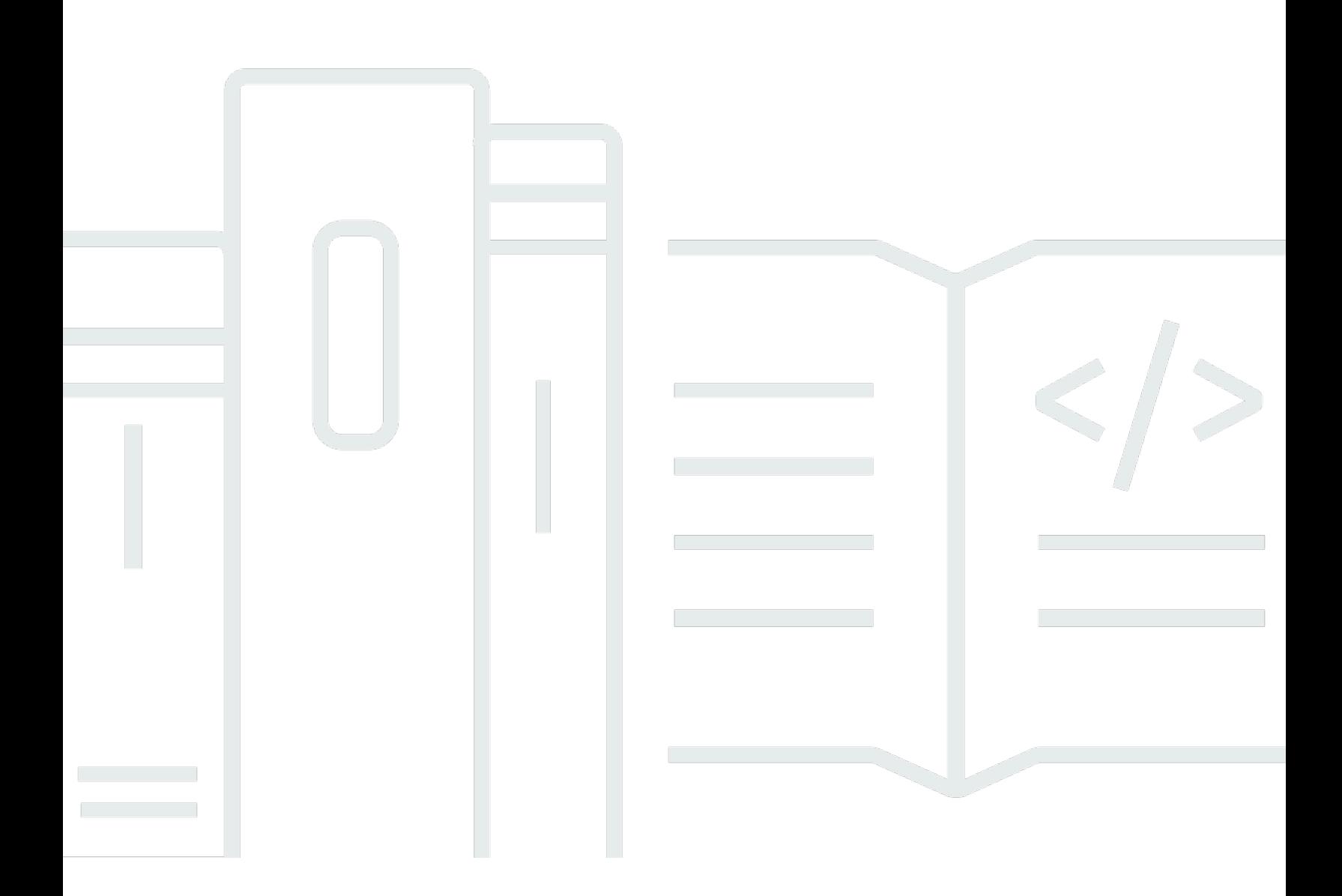

Copyright © 2024 Amazon Web Services, Inc. and/or its affiliates. All rights reserved.

## AWS Gestión de costes: Guía del usuario

Copyright © 2024 Amazon Web Services, Inc. and/or its affiliates. All rights reserved.

Las marcas comerciales y la imagen comercial de Amazon no se pueden utilizar en relación con ningún producto o servicio que no sea de Amazon, de ninguna manera que pueda causar confusión entre los clientes y que menosprecie o desacredite a Amazon. Todas las demás marcas registradas que no son propiedad de Amazon son propiedad de sus respectivos propietarios, que pueden o no estar afiliados, conectados o patrocinados por Amazon.

# **Table of Contents**

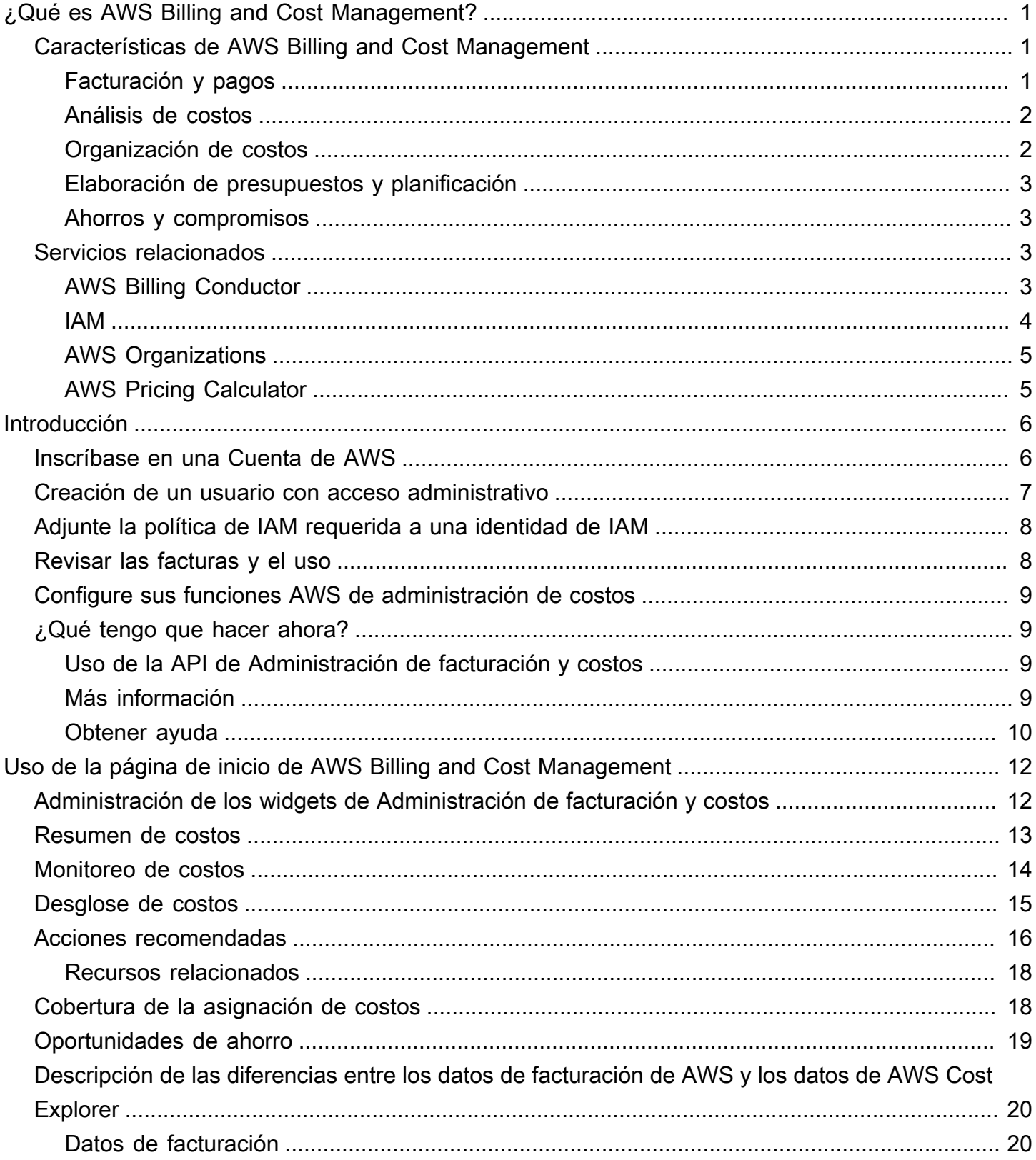

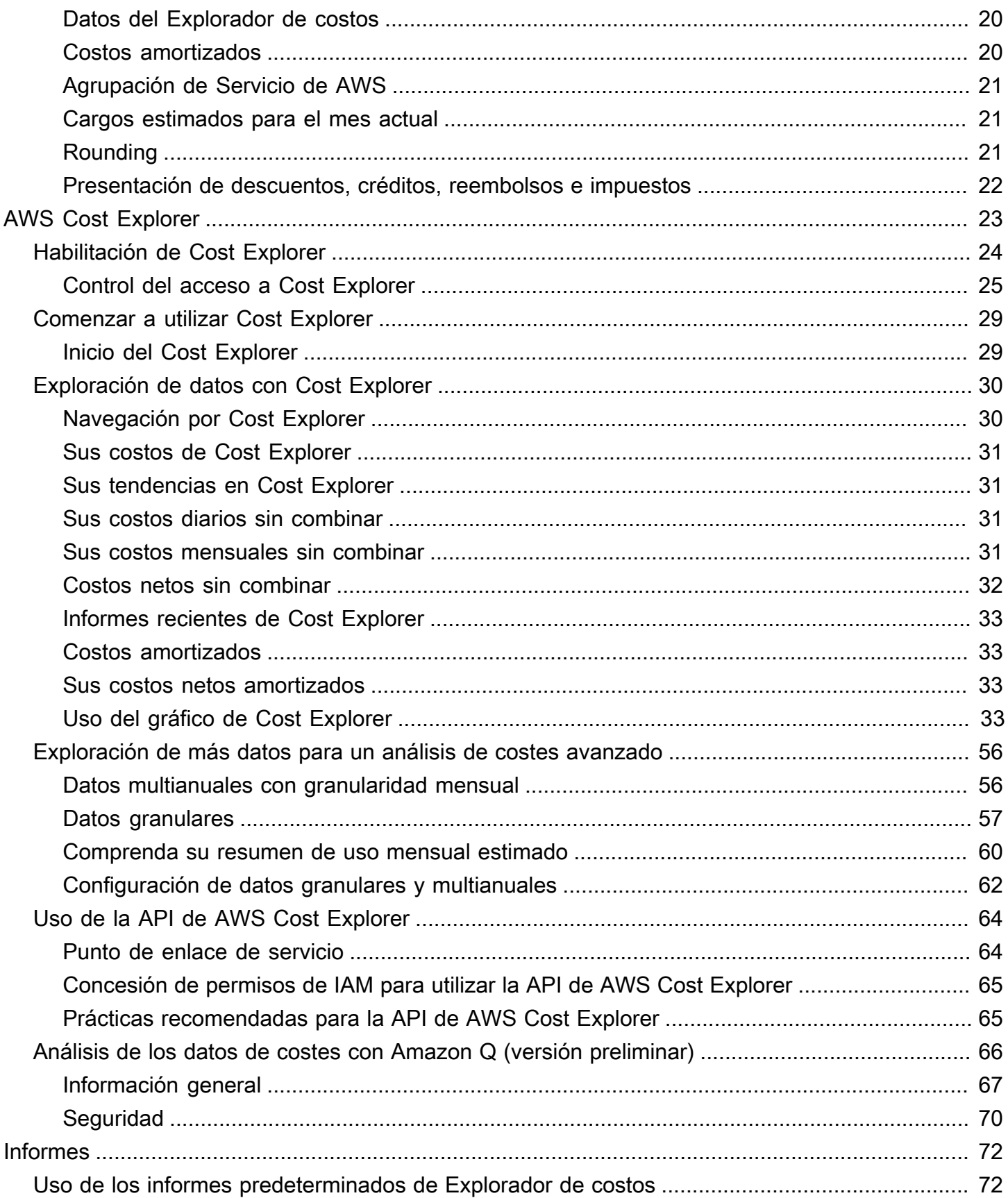

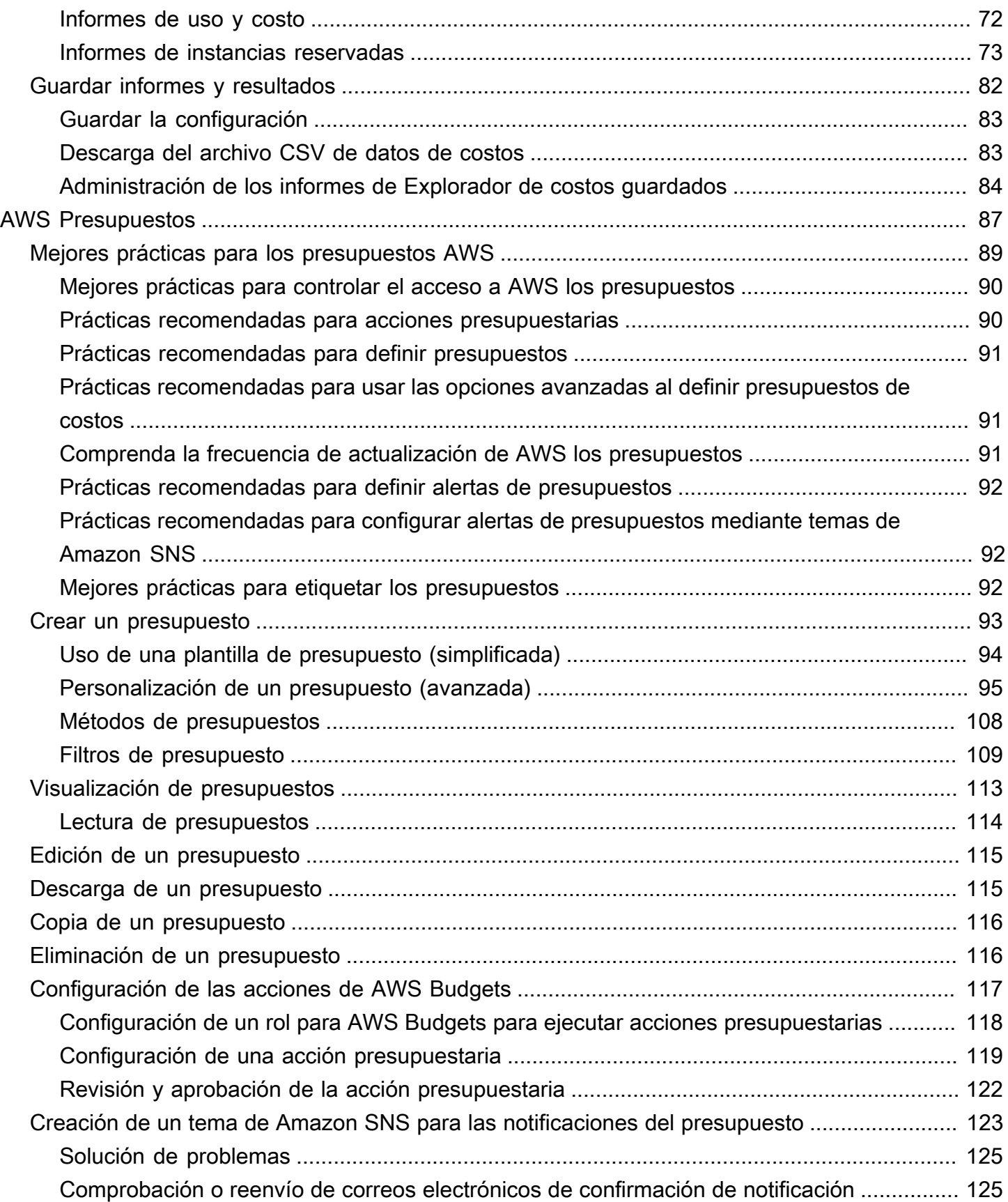

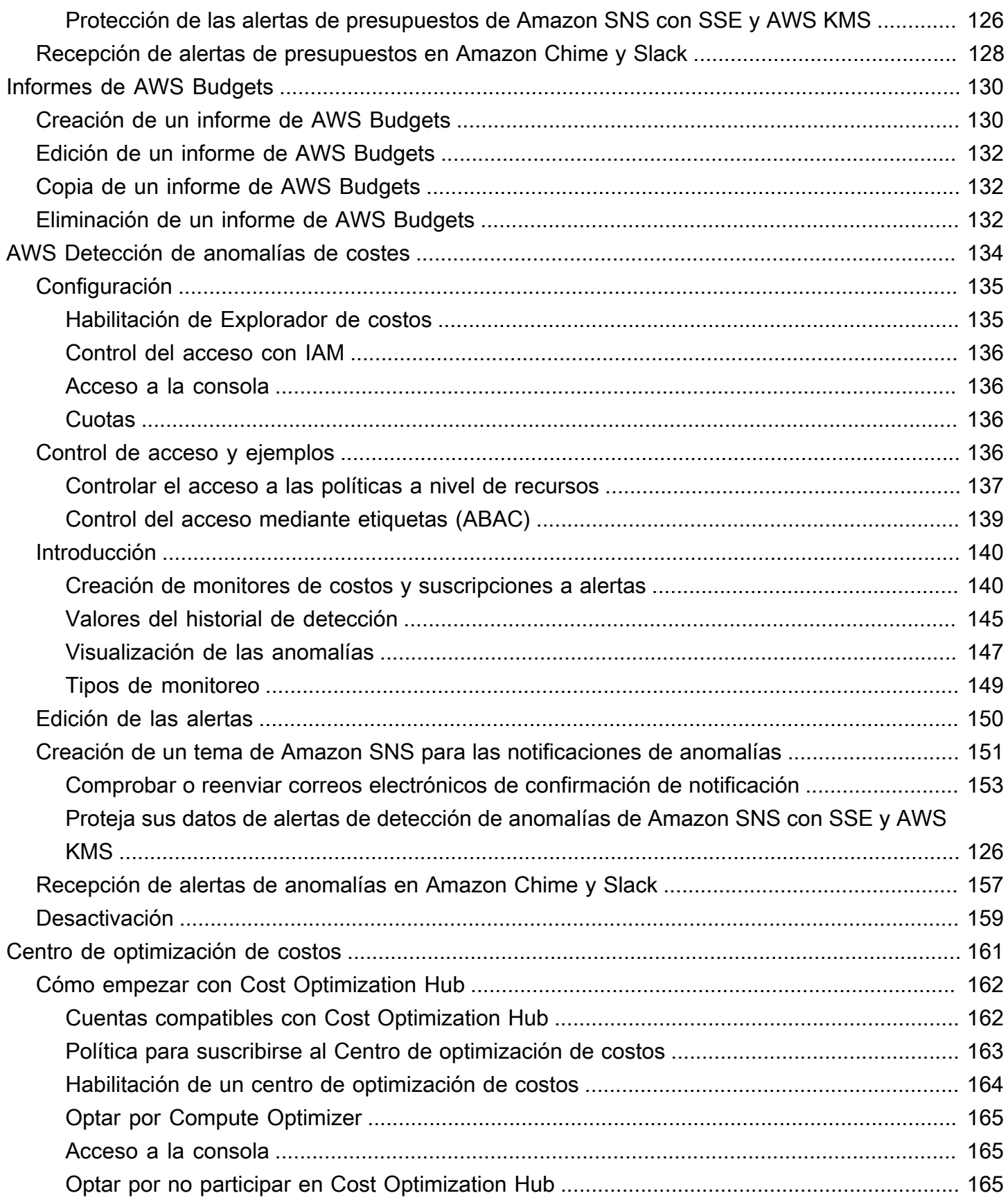

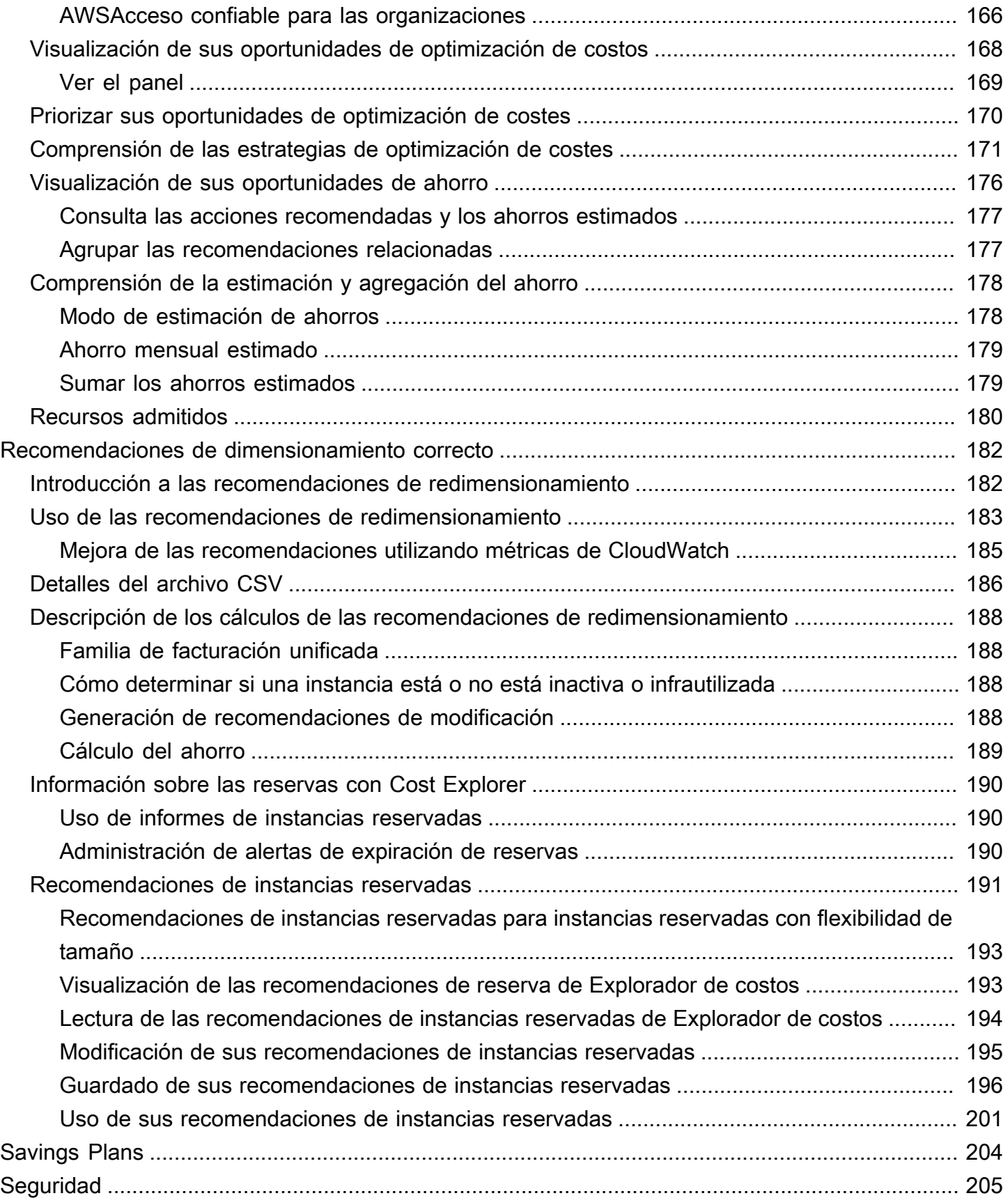

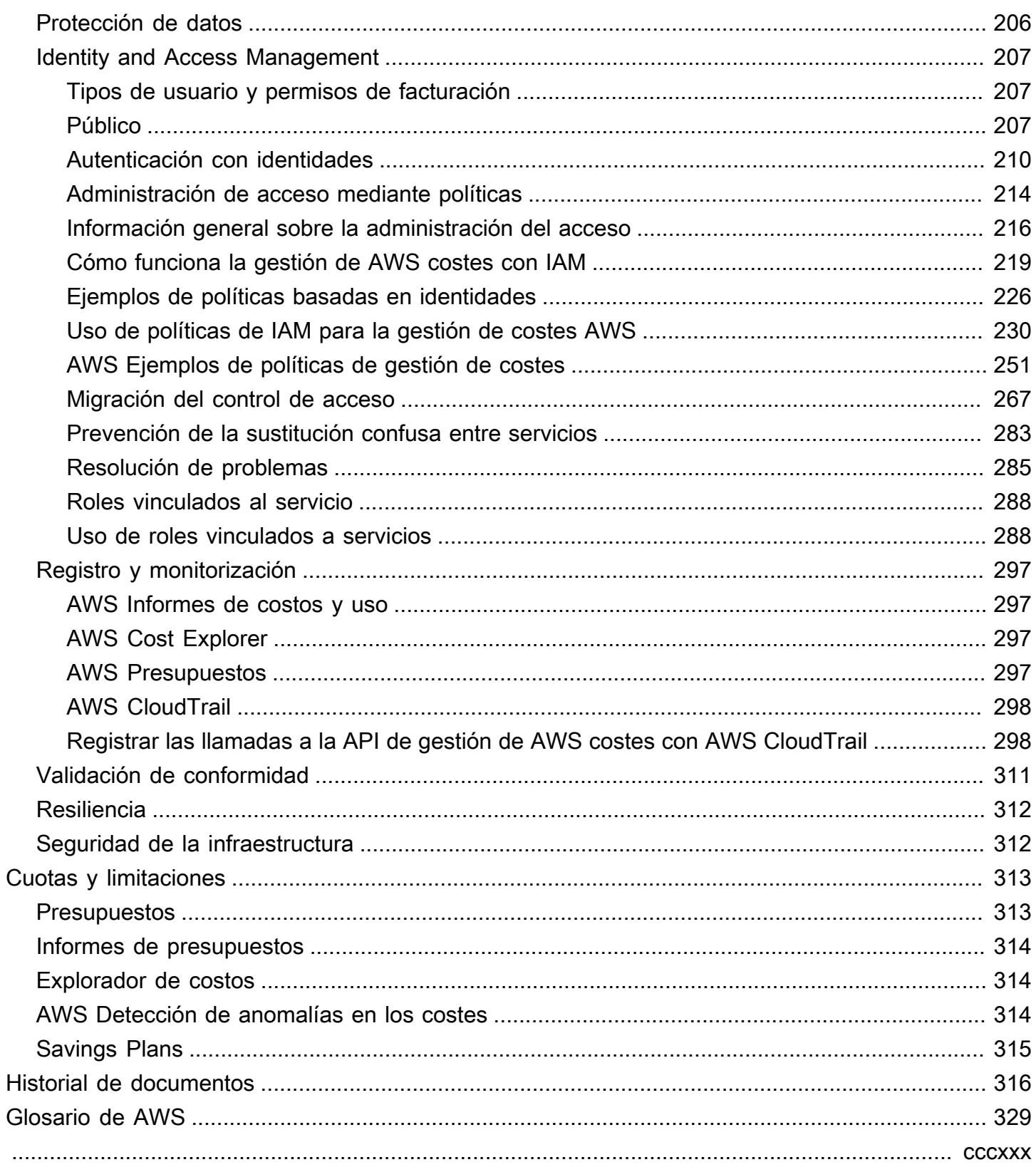

# <span id="page-8-0"></span>¿Qué es AWS Billing and Cost Management?

Bienvenido a la Guía del usuario de gestión de AWS costes.

AWS Billing and Cost Management proporciona un conjunto de funciones que le ayudarán a configurar su facturación, recuperar y pagar facturas y analizar, organizar, planificar y optimizar sus costos.

Para comenzar, configure la facturación para que coincida con sus requisitos. Para particulares u organizaciones pequeñas, AWS cargará automáticamente el importe a la tarjeta de crédito proporcionada.

En el caso de las organizaciones más grandes, puede AWS Organizations utilizarlos para agrupar sus cargos en varios tipos Cuentas de AWS. A continuación, puede configurar la facturación, los impuestos, las órdenes de compra y los métodos de pago para que coincidan con los procesos de adquisición de su organización.

Puede asignar los costos a los equipos, las aplicaciones o los entornos mediante categorías de costos o etiquetas de asignación de costos, o bien utilizando AWS Cost Explorer. También puede exportar datos a su almacenamiento de datos o herramienta de inteligencia empresarial que prefiera.

Consulte la información general de las características a continuación para ayudarlo a administrar sus finanzas en la nube.

# <span id="page-8-1"></span>Características de AWS Billing and Cost Management

#### Temas

- [Facturación y pagos](#page-8-2)
- [Análisis de costos](#page-9-0)
- [Organización de costos](#page-9-1)
- [Elaboración de presupuestos y planificación](#page-10-0)
- [Ahorros y compromisos](#page-10-1)

### <span id="page-8-2"></span>Facturación y pagos

Comprenda sus cargos mensuales, consulte y pague las facturas y administre las preferencias de facturación, facturas, impuestos y pagos.

- Página de facturas: descargue las facturas y consulte los datos detallados de facturación mensual para comprender cómo se calcularon sus cargos.
- Órdenes de compra: cree y gestione sus órdenes de compra para cumplir con los procesos de adquisición exclusivos de su organización.
- Pagos: conozca el balance de los pagos pendientes o vencidos y su historial de pagos.
- Perfiles de pago: configure varios métodos de pago para diferentes Servicio de AWS proveedores o partes de su organización.
- Créditos: revise los balances de créditos y elija dónde se deben aplicar los créditos.
- Preferencias de facturación: habilite la entrega de facturas por correo electrónico y sus preferencias para compartir créditos, alertas y descuentos.

### <span id="page-9-0"></span>Análisis de costos

Analice sus costos, exporte datos detallados de costos y uso y haga una previsión de sus gastos.

- AWS Cost Explorer: analice los datos de costos y uso con imágenes, filtros y agrupaciones. Puede pronosticar sus costos y crear informes personalizados.
- Exportaciones de datos: cree exportaciones de datos personalizadas a partir de conjuntos de datos de Administración de facturación y costos.
- Detección de anomalías en los costos: configure alertas automáticas cuando AWS detecte una anomalía en los costos para reducir los costos inesperados.
- capa gratuita de AWS: supervise el uso actual y previsto de los servicios de nivel gratuito para evitar costos inesperados.
- Datos de asignación de costos divididos: habilite el costo detallado y el uso de datos para los recursos de Amazon Elastic Container Service (Amazon ECS) compartidos.
- Preferencias de administración de costos: administre los datos que pueden ver las cuentas de los miembros, cambie la granularidad de los datos de las cuentas y configure las preferencias de optimización de costos.

## <span id="page-9-1"></span>Organización de costos

Organice los costos entre equipos, aplicaciones o clientes finales.

- Categorías de costos: asigne los costos a los equipos, las aplicaciones o los entornos y, a continuación, visualice los costos en estas dimensiones en el Explorador de costos y en las exportaciones de datos. Defina las reglas de los cargos divididos para asignar costos compartidos.
- Etiquetas de asignación de costos: use etiquetas de recursos para organizar y, a continuación, visualizar los costos por etiqueta de asignación de costos en el Explorador de costos y en las exportaciones de datos.

## <span id="page-10-0"></span>Elaboración de presupuestos y planificación

Calcule el costo de una carga de trabajo planificada y cree presupuestos para realizar un seguimiento y controlar los costos.

Presupuestos: establezca presupuestos personalizados de costo y uso para controlar los costos en toda su organización y reciba alertas cuando los costos superen los umbrales definidos.

## <span id="page-10-1"></span>Ahorros y compromisos

Optimice el uso de los recursos y use modelos de precios flexibles para reducir su factura.

- Centro de optimización de costes de AWS: identifique las oportunidades de ahorro con recomendaciones personalizadas, como eliminar los recursos no utilizados, ajustar el tamaño, Savings Plans y hacer reservas.
- Savings Plans: reduzca su factura en comparación con los precios bajo demanda con modelos de precios flexibles. Administre su inventario de Savings Plans, revise las recomendaciones de compra y analice la utilización y la cobertura de los Savings Plan.
- Reservas: reserve capacidad con descuento para Amazon Elastic Compute Cloud (Amazon EC2), Amazon Relational Database Service (Amazon RDS), Amazon Redshift, Amazon DynamoDB y muchos más.

# <span id="page-10-2"></span>Servicios relacionados

# <span id="page-10-3"></span>AWS Billing Conductor

Billing Conductor es un servicio de facturación personalizado que respalda los flujos de trabajo de devolución y devolución de cargos de los proveedores de AWS soluciones y los clientes empresariales. AWS Puede personalizar una segunda versión alternativa de sus datos de facturación

mensual. El servicio modela la relación de facturación entre usted y sus clientes o unidades de negocio.

Billing Conductor no cambia la forma en que se te factura por AWS mes. En su lugar, puede usar el servicio para configurar, generar y mostrar las tarifas para clientes específicos durante un período de facturación determinado. También puedes usarla para analizar la diferencia entre las tarifas que aplicas a tus agrupaciones y las tarifas reales de esas mismas cuentas. AWS

Como resultado de la configuración de Billing Conductor, la cuenta del pagador (cuenta de administración) también puede ver la tarifa personalizada que se aplica en la página de detalles de facturación de la [consola de AWS Billing and Cost Management.](https://console.aws.amazon.com/billing/home#/bills) La cuenta del pagador también puede configurar los informes de AWS costos y uso por grupo de facturación.

Para obtener más información sobre Billing Conductor, consulte la [Guía del usuario de AWS Billing](https://docs.aws.amazon.com/billingconductor/latest/userguide/what-is-billingconductor.html)  [Conductor](https://docs.aws.amazon.com/billingconductor/latest/userguide/what-is-billingconductor.html).

### <span id="page-11-0"></span>IAM

Puede usar AWS Identity and Access Management (IAM) para controlar qué miembros de su cuenta u organización tienen acceso a páginas específicas de la consola Billing and Cost Management. Por ejemplo, puede controlar el acceso a las facturas y la información detallada sobre los cargos y la actividad de la cuenta, los presupuestos, los medios de pago y los créditos. La IAM es una función de tu. Cuenta de AWS No necesita hacer nada más para registrarse en IAM y no se aplica ningún cargo de uso.

Cuando crea una cuenta, comienza con una identidad de inicio de sesión que tiene acceso completo a todos los recursos Servicios de AWS de la cuenta. Esta identidad se denomina Usuario raíz de la cuenta de AWS y se accede a ella iniciando sesión con la dirección de correo electrónico y la contraseña que utilizaste para crear la cuenta. Recomendamos encarecidamente que no utilice el usuario raíz para sus tareas diarias. Proteja las credenciales del usuario raíz y utilícelas solo para las tareas que solo el usuario raíz pueda realizar.

Para ver la lista completa de las tareas que requieren que inicie sesión como usuario raíz, consulte [Tareas que requieren credenciales de usuario raíz](https://docs.aws.amazon.com/IAM/latest/UserGuide/root-user-tasks.html) en la Guía del usuario de IAM.

De forma predeterminada, los usuarios y los roles de IAM en su cuenta no pueden acceder a la consola de Administración de facturación y costos. Para conceder el acceso, active la opción Activar el acceso de IAM. Para obtener más información, consulte [Sobre el acceso de IAM](https://docs.aws.amazon.com/awsaccountbilling/latest/aboutv2/control-access-billing.html#ControllingAccessWebsite-Activate).

Si tiene varias Cuentas de AWS en su organización, puede administrar el acceso de las cuentas vinculadas a los datos de Cost Explorer mediante la página de preferencias de administración de costos. Para obtener más información, consulte [Control del acceso al Explorador de costos.](https://docs.aws.amazon.com/cost-management/latest/userguide/ce-access.html)

Para obtener más información acerca de IAM, consulte la [guía del usuario de IAM](https://docs.aws.amazon.com/IAM/latest/UserGuide/).

# <span id="page-12-0"></span>AWS Organizations

Puede usar la característica de facturación unificada en Organizations para consolidar la facturación y el pago de varias Cuentas de AWS. Cada organización tiene una cuenta de administración que abona los cargos de todas las cuentas de miembros.

La facturación consolidada tiene las siguientes ventajas:

- Una factura: obtenga una factura para varias cuentas.
- Seguimiento sencillo: haga un seguimiento de los cargos de varias cuentas y descargue los datos de uso y costo combinados.
- Uso combinado: combine el uso en todas las cuentas de la organización para compartir los descuentos en precio por volumen, los descuentos de instancias reservadas y Savings Plans. Esto puede dar lugar a un cargo menor para su proyecto, departamento o empresa que con las cuentas independientes individuales. Para obtener más información, consulte [Descuentos por volumen](https://docs.aws.amazon.com/awsaccountbilling/latest/aboutv2/useconsolidatedbilling-effective.html#useconsolidatedbilling-discounts).
- Sin cargos adicionales: la facturación unificada se ofrece sin costo adicional.

Para obtener más información sobre Organizations, consulte la [Guía del usuario de AWS](https://docs.aws.amazon.com/organizations/latest/userguide/)  [Organizations](https://docs.aws.amazon.com/organizations/latest/userguide/).

# <span id="page-12-1"></span>AWS Pricing Calculator

AWS Pricing Calculator es una herramienta de planificación basada en la web que permite crear estimaciones para sus casos de AWS uso. Úsala para modelar tus soluciones antes de crearlas, explorar los Servicio de AWS precios y revisar los cálculos en los que se basan tus estimaciones. Úselo AWS Pricing Calculator para planificar su forma de gastar, encontrar oportunidades de ahorro de costes y tomar decisiones informadas a la hora de utilizarlas AWS. AWS Pricing Calculator es útil si eres nuevo AWS y para aquellos que desean reorganizar o ampliar su AWS uso.

Para obtener más información, consulte<https://calculator.aws/#/>y la [Guía del usuario de AWS](https://docs.aws.amazon.com/pricing-calculator/latest/userguide/what-is-pricing-calculator.html) [Pricing Calculator.](https://docs.aws.amazon.com/pricing-calculator/latest/userguide/what-is-pricing-calculator.html)

# <span id="page-13-0"></span>Introducción

En esta sección se proporciona la información necesaria para empezar a utilizar la consola de gestión de AWS costes.

#### Temas

- [Inscríbase en una Cuenta de AWS](#page-13-1)
- [Creación de un usuario con acceso administrativo](#page-14-0)
- [Adjunte la política de IAM requerida a una identidad de IAM](#page-15-0)
- [Revisar las facturas y el uso](#page-15-1)
- [Configure sus funciones AWS de administración de costos](#page-16-0)
- [¿Qué tengo que hacer ahora?](#page-16-1)

# <span id="page-13-1"></span>Inscríbase en una Cuenta de AWS

Si no tiene uno Cuenta de AWS, complete los siguientes pasos para crearlo.

Para suscribirte a una Cuenta de AWS

- 1. Abra [https://portal.aws.amazon.com/billing/signup.](https://portal.aws.amazon.com/billing/signup)
- 2. Siga las instrucciones que se le indiquen.

Parte del procedimiento de registro consiste en recibir una llamada telefónica e indicar un código de verificación en el teclado del teléfono.

Cuando te registras en un Cuenta de AWS, Usuario raíz de la cuenta de AWSse crea un. El usuario raíz tendrá acceso a todos los Servicios de AWS y recursos de esa cuenta. Como práctica recomendada de seguridad, asigne acceso administrativo a un usuario y utilice únicamente el usuario raíz para realizar [tareas que requieren acceso de usuario raíz.](https://docs.aws.amazon.com/accounts/latest/reference/root-user-tasks.html)

AWS te envía un correo electrónico de confirmación una vez finalizado el proceso de registro. Puede ver la actividad de la cuenta y administrar la cuenta en cualquier momento entrando en [https://](https://aws.amazon.com/) [aws.amazon.com/](https://aws.amazon.com/) y seleccionando Mi cuenta.

# <span id="page-14-0"></span>Creación de un usuario con acceso administrativo

Después de crear un usuario administrativo Cuenta de AWS, asegúrelo Usuario raíz de la cuenta de AWS AWS IAM Identity Center, habilite y cree un usuario administrativo para no usar el usuario root en las tareas diarias.

Proteja su Usuario raíz de la cuenta de AWS

1. Inicie sesión [AWS Management Console](https://console.aws.amazon.com/)como propietario de la cuenta seleccionando el usuario root e introduciendo su dirección de Cuenta de AWS correo electrónico. En la siguiente página, escriba su contraseña.

Para obtener ayuda para iniciar sesión con el usuario raíz, consulte [Signing in as the root user](https://docs.aws.amazon.com/signin/latest/userguide/console-sign-in-tutorials.html#introduction-to-root-user-sign-in-tutorial) en la Guía del usuario de AWS Sign-In .

2. Active la autenticación multifactor (MFA) para el usuario raíz.

Para obtener instrucciones, consulte [Habilitar un dispositivo MFA virtual para el usuario Cuenta](https://docs.aws.amazon.com/IAM/latest/UserGuide/enable-virt-mfa-for-root.html)  [de AWS raíz \(consola\)](https://docs.aws.amazon.com/IAM/latest/UserGuide/enable-virt-mfa-for-root.html) en la Guía del usuario de IAM.

Creación de un usuario con acceso administrativo

1. Activar IAM Identity Center.

Consulte las instrucciones en [Activar AWS IAM Identity Center](https://docs.aws.amazon.com/singlesignon/latest/userguide/get-set-up-for-idc.html) en la Guía del usuario de AWS IAM Identity Center .

2. En IAM Identity Center, conceda acceso administrativo a un usuario.

Para ver un tutorial sobre su uso Directorio de IAM Identity Center como fuente de identidad, consulte [Configurar el acceso de los usuarios con la configuración predeterminada Directorio de](https://docs.aws.amazon.com/singlesignon/latest/userguide/quick-start-default-idc.html)  [IAM Identity Center en la](https://docs.aws.amazon.com/singlesignon/latest/userguide/quick-start-default-idc.html) Guía del AWS IAM Identity Center usuario.

Iniciar sesión como usuario con acceso de administrador

• Para iniciar sesión con el usuario de IAM Identity Center, utilice la URL de inicio de sesión que se envió a la dirección de correo electrónico cuando creó el usuario de IAM Identity Center.

Para obtener ayuda para iniciar sesión con un usuario del Centro de identidades de IAM, consulte [Iniciar sesión en el portal de AWS acceso](https://docs.aws.amazon.com/signin/latest/userguide/iam-id-center-sign-in-tutorial.html) en la Guía del AWS Sign-In usuario.

#### Concesión de acceso a usuarios adicionales

1. En IAM Identity Center, cree un conjunto de permisos que siga la práctica recomendada de aplicar permisos de privilegios mínimos.

Para conocer las instrucciones, consulte [Create a permission set](https://docs.aws.amazon.com/singlesignon/latest/userguide/get-started-create-a-permission-set.html) en la Guía del usuario de AWS IAM Identity Center .

2. Asigne usuarios a un grupo y, a continuación, asigne el acceso de inicio de sesión único al grupo.

Para conocer las instrucciones, consulte [Add groups](https://docs.aws.amazon.com/singlesignon/latest/userguide/addgroups.html) en la Guía del usuario de AWS IAM Identity Center .

# <span id="page-15-0"></span>Adjunte la política de IAM requerida a una identidad de IAM

AWS los propietarios de las cuentas pueden conceder permisos a usuarios específicos que necesiten ver o gestionar los datos de Billing and Cost Management de una AWS cuenta. Para comenzar a activar el acceso a la consola de Administración de facturación y costos, consulte el [Tutorial de IAM: delegar acceso a la consola de facturación](https://docs.aws.amazon.com/IAM/latest/UserGuide/tutorial_billing.html) en la Guía del usuario de IAM.

Para obtener más información sobre las políticas de IAM específicas de Administración de facturación y costos, consulte [Uso de políticas basadas en identidades \(políticas de IAM\) para la](https://docs.aws.amazon.com/awsaccountbilling/latest/aboutv2/billing-permissions-ref.html)  [Administración de facturación y facturación.](https://docs.aws.amazon.com/awsaccountbilling/latest/aboutv2/billing-permissions-ref.html)

Para obtener una lista de ejemplos de políticas de Administración de facturación y costos, consulte [Ejemplos de políticas de Administración de facturación y costos.](https://docs.aws.amazon.com/awsaccountbilling/latest/aboutv2/billing-example-policies.html)

# <span id="page-15-1"></span>Revisar las facturas y el uso

Usa las funciones de la consola de facturación para ver AWS los cargos y el AWS uso actuales.

Para abrir la consola de Facturación y ver el uso y los cargos

- 1. Inicie sesión en la AWS Management Console consola de Billing and Cost Management y ábrala en [https://console.aws.amazon.com/billing/.](https://console.aws.amazon.com/billing/)
- 2. Elija Facturas para ver detalles sobre los cargos actuales.

Elija Payments (Pagos) para ver el historial de transacciones de pago.

Elija Informes de costo y uso de AWS para ver informes con el desglose de los costos.

Para obtener información sobre las características de la consola de Facturación, consulte la [Guía del](https://docs.aws.amazon.com/awsaccountbilling/latest/aboutv2/billing-what-is.html)  [usuario de facturación](https://docs.aws.amazon.com/awsaccountbilling/latest/aboutv2/billing-what-is.html).

Para obtener más información sobre la configuración y el uso de los informes de AWS costos y uso, consulte la [Guía del usuario de los informes de AWS costo y uso.](https://docs.aws.amazon.com/cur/latest/userguide/what-is-cur.html)

# <span id="page-16-0"></span>Configure sus funciones AWS de administración de costos

Revise el proceso necesario para activar sus funciones de administración de AWS costos.

- AWS Cost Explorer: [Habilitación de Cost Explorer](#page-31-0)
- AWS Presupuestos: [Mejores prácticas para los presupuestos AWS](#page-96-0)
- AWS Informes de presupuestos: [Generación de informes de métricas de presupuesto con informes](#page-137-0) [de presupuesto](#page-137-0)
- AWS Detección de anomalías de costes: [Configuración de la detección de anomalías](#page-142-0)
- Savings Plans: [Introducción a Savings Plans](https://docs.aws.amazon.com/savingsplans/latest/userguide/get-started.html) en la Guía del usuario de Savings Plans

# <span id="page-16-1"></span>¿Qué tengo que hacer ahora?

Ahora que ha configurado la gestión de AWS costes, está listo para utilizar las funciones que tiene a su disposición. El resto de esta guía le ayuda a utilizar la consola.

### <span id="page-16-2"></span>Uso de la API de Administración de facturación y costos

Utilice la [referencia de la AWS Billing and Cost Management API](https://docs.aws.amazon.com/aws-cost-management/latest/APIReference/Welcome.html) para utilizar algunas funciones de gestión de AWS costes de forma programática.

### <span id="page-16-3"></span>Más información

Encontrará más información sobre las funciones de gestión de AWS costes, incluidas las presentaciones, los talleres virtuales y las publicaciones de blog, en la página [Gestión financiera en](https://aws.amazon.com/aws-cost-management/)  [la nube con AWS.](https://aws.amazon.com/aws-cost-management/)

Puede buscar talleres virtuales eligiendo el menú desplegable Services (Servicios) y seleccionando la característica.

### <span id="page-17-0"></span>Obtener ayuda

Hay varios recursos que puede utilizar si desea obtener más información o si necesita ayuda con alguna de las funciones de administración de AWS costos.

### AWS Centro de conocimiento

Todos los propietarios de AWS cuentas tienen acceso al soporte de cuentas y facturación de forma gratuita. Para encontrar respuestas a sus preguntas de forma rápida, visite el Centro de conocimiento de AWS .

Para buscar su pregunta o solicitud

- 1. Abra el [Centro de conocimiento de AWS](https://aws.amazon.com/premiumsupport/knowledge-center/).
- 2. Elija Administración de facturación.
- 3. Examine la lista de temas para encontrar una pregunta similar a la suya.

### Contactando AWS Support

Ponerse en contacto AWS Support es el método más rápido y directo para comunicarse con un AWS asociado acerca de sus preguntas. AWS Support no publica un número de teléfono directo para contactar con un representante de soporte. Puede utilizar el siguiente proceso para que un socio se comunique con usted por correo electrónico o por teléfono en su lugar.

Solo el soporte técnico personalizado requiere un plan de soporte. Para obtener más información, visite [AWS Support](https://aws.amazon.com/premiumsupport/).

Para abrir un AWS Support caso en el que especifique Regarding: Account and Billing Support, debe iniciar sesión AWS como propietario de la cuenta raíz o tener permisos de IAM para abrir un caso de soporte. Para obtener más información, consulte [Acceso a AWS Support](https://docs.aws.amazon.com/awssupport/latest/user/getting-started.html#accessing-support) en la Guía del usuario de AWS Support .

Si has cerrado tu AWS cuenta, puedes seguir iniciando sesión AWS Support y ver las facturas anteriores.

Para contactar AWS Support

- 1. Inicie sesión y vaya a [AWS Support Center](https://aws.amazon.com/support).
- 2. Elija Crear caso.
- 3. En la página Crear caso, elija Soporte de cuenta y facturación y rellene los campos obligatorios del formulario.
- 4. Después de completar el formulario, en Opciones de contacto, elija Web para recibir una respuesta por correo electrónico o Teléfono para solicitar una llamada telefónica de un AWS Support representante. El soporte de mensajería instantánea no está disponible para las consultas de facturación.

Para ponerte en contacto AWS Support cuando no puedas iniciar sesión en AWS

- 1. Recupere su contraseña o envíe un formulario en [Soporte de Cuenta de AWS.](https://support.aws.amazon.com/#/contacts/aws-account-support)
- 2. Elija un tipo de consulta en la sección Request information (Información de la solicitud).
- 3. Rellene la sección How can we help you? ( $i$ Cómo podemos ayudarle?).
- 4. Seleccione Submit (Enviar).

# <span id="page-19-0"></span>Uso de la página de inicio de AWS Billing and Cost Management

Use la página de inicio de Administración de facturación y costos para obtener una visión general de sus datos de gestión financiera en la nube de AWS y poder tomar decisiones más rápidas e informadas. Conozca las tendencias y los factores de costos de alto nivel, identifique rápidamente las anomalías o los sobrecostos presupuestarios que requieran su atención, revise las medidas recomendadas, comprenda la cobertura de la asignación de costos e identifique las oportunidades de ahorro.

Los datos de esta página provienen de AWS Cost Explorer. Si no ha utilizado el Explorador de costos anteriormente, se habilita automáticamente cuando visita esta página. Los datos pueden tardar hasta 24 horas en aparecer en esta página. Cuando estén disponibles, los datos se actualizarán al menos una vez cada 24 horas. Los datos del Explorador de costos de la página de inicio están diseñados con fines analíticos. Esto significa que los datos pueden diferir de los de sus facturas y de la página Facturas debido a las diferencias en la forma en que se agrupan los datos en Servicios de AWS; a la forma en que se muestran los descuentos, los créditos, los reembolsos y los impuestos; a las diferencias en el calendario de los cargos estimados para el mes en curso; y al redondeo.

Para obtener más información, consulte [Descripción de las diferencias entre los datos de facturación](#page-27-0) [de AWS y los datos de AWS Cost Explorer.](#page-27-0)

Para obtener más información sobre Nube de AWS Financial Management, consulte la página [Introducción](https://console.aws.amazon.com/costmanagement/home?#/getting-started) de la consola de AWS Billing and Cost Management. Puede elegir un tema y, a continuación, seguir los enlaces a la página específica de la consola o a la documentación.

# <span id="page-19-1"></span>Administración de los widgets de Administración de facturación y costos

Puede personalizar la apariencia de los widgets al moverlos o cambiarles el tamaño.

Para administrar los widgets de Administración de facturación y costos

- 1. Abra la AWS Billing and Cost Management consola en [https://console.aws.amazon.com/](https://console.aws.amazon.com/costmanagement/home) [costmanagement](https://console.aws.amazon.com/costmanagement/home).
- 2. (Opcional) Para personalizar la página de inicio de Administración de facturación y costos, arrastre y suelte un widget para moverlo o cámbiele el tamaño.
- 3. Para tomar medidas con respecto a cada recomendación o para obtener más información, revise los datos del widget y, a continuación, siga los enlaces del widget.
- 4. Para restablecer el diseño, seleccione Restablecer el diseño y, a continuación, seleccione Restablecer.

Puede usar los siguientes widgets:

- [Resumen de costos](#page-20-0)
- [Monitoreo de costos](#page-21-0)
- [Desglose de costos](#page-22-0)
- [Acciones recomendadas](#page-23-0)
- [Oportunidades de ahorro](#page-26-0)

# <span id="page-20-0"></span>Resumen de costos

El widget de resumen de costos proporciona una vista rápida de sus tendencias de costos actuales en comparación con sus gastos del último mes.

Para ver tus cargos month-to-date estimados en la página de facturas, selecciona Ver factura.

Todas las métricas que se muestran en el widget de resumen de costos excluyen créditos y reembolsos. Esto significa que es posible que los números que vea en la página de inicio sean diferentes a los de la página Facturas o de sus facturas. El widget muestra las siguientes métricas que puede elegir ver en el Explorador de costos:

- onth-to-date Coste M: tus costos estimados para el mes actual. El indicador de tendencia compara los costos del mes actual con los del mes anterior para el mismo período.
- Costo del mes anterior para el mismo período: los costos del mes anterior para el mismo período. Por ejemplo, si hoy es 15 de febrero, el widget también muestra el costo del mes pasado del 1 al 15 de enero.

#### **G** Note

Los cálculos de las tendencias pueden estar influenciados por la cantidad de días de cada mes. Por ejemplo, el 31 de julio, el indicador de tendencia analizará los costos del 1 al 31 de julio y los comparará con los costos del 1 al 30 de junio.

- Costo total previsto para el mes actual: previsión de los costos totales estimados para el mes actual.
- Costo total del mes pasado: los costos totales del mes pasado. Para obtener más información, selecciona cada métrica para ver los costes en Cost Explorer o selecciona Ver factura para ver los cargos month-to-date estimados en la página Facturas.

**a** Note

Las métricas de este widget excluyen créditos y reembolsos. Los costos que aparecen aquí pueden diferir de los costos de la página Facturas o de sus facturas.

Para obtener más información sobre el Explorador de costos, consulte [Previsión con el Explorador de](https://docs.aws.amazon.com/cost-management/latest/userguide/ce-forecast.html)  [costos.](https://docs.aws.amazon.com/cost-management/latest/userguide/ce-forecast.html)

# <span id="page-21-0"></span>Monitoreo de costos

Este widget proporciona una vista rápida de sus presupuestos de costos y uso, así como de cualquier anomalía en los costos que AWS ha detectado, para que pueda corregirla.

• Estado de los presupuestos: le avisa si se ha superado alguno de sus presupuestos de costos y uso.

El estado puede ser uno de los siguientes valores:

- Correcto: no se han superado los presupuestos de costos y uso.
- Por encima del presupuesto: se ha superado el presupuesto de costos y uso. El costo real es superior al 100 %. Aparecerá el número de presupuestos superados y un icono de advertencia.
- Configuración requerida: no ha creado ningún presupuesto de costos ni de uso.

Elija el indicador de estado para ir a la página Presupuestos y revisar los detalles de cada presupuesto o crear uno. El indicador de estado de los presupuestos solo muestra información sobre los presupuestos de costos y uso. Los presupuestos que haya creado para hacer un seguimiento de la cobertura o la utilización de sus Savings Plans o reservas no aparecerán en este widget. El estado de las anomalías en los costos le avisa si AWS ha detectado alguna anomalía en sus costos desde el primer día del mes en curso. El estado puede ser uno de los siguientes valores:

• Correcto: no se han detectado anomalías en los costos en el mes actual.

- Anomalías detectadas: se ha detectado una anomalía en los costos. Aparecerá el número de anomalías detectadas y un icono de advertencia.
- Configuración requerida: no ha creado ningún monitor de detección de anomalías.

Seleccione el indicador de estado a fin de ir a la página de Detección de anomalías en los costos y revisar los detalles de cada anomalía detectada o para crear un monitor de detección de anomalías. El indicador de estado de las anomalías en los costos solo muestra información sobre las anomalías de costos detectadas en el mes en curso. Para ver el historial completo de anomalías, vaya a la página de Detección de anomalías en los costos.

Para obtener más información sobre los presupuestos, consulte [Gestión de costos con AWS](https://docs.aws.amazon.com/cost-management/latest/userguide/budgets-managing-costs.html)  [Budgets](https://docs.aws.amazon.com/cost-management/latest/userguide/budgets-managing-costs.html).

Para obtener más información sobre los monitores de detección de anomalías, consulte la [Detección](https://docs.aws.amazon.com/cost-management/latest/userguide/manage-ad.html)  [de gastos inusuales con la Detección de anomalías en los costos de AWS.](https://docs.aws.amazon.com/cost-management/latest/userguide/manage-ad.html)

# <span id="page-22-0"></span>Desglose de costos

Este widget proporciona un desglose de los costos de los últimos seis meses, para que pueda comprender las tendencias y los factores que los impulsan. Para desglosar los costos, elija una opción de la lista desplegable:

- Servicio
- Región de AWS
- Cuenta de miembro (para cuentas de administración de AWS Organizations)
- Etiqueta de asignación de costos
- Categoría de costos

Si elige la categoría de costos o la clave de etiqueta de asignación de costos, sitúe el puntero del ratón sobre el gráfico para ver los valores.

Para profundizar en el costo y el uso, elija Analizar los costos en el Explorador de costos. Use el Explorador de costos para visualizar, agrupar y filtrar los costos y el uso, con dimensiones adicionales, como la zona de disponibilidad, el tipo de instancia y el motor de base de datos.

Para obtener más información sobre el Explorador de costos, consulte [Análisis de los datos con el](https://docs.aws.amazon.com/cost-management/latest/userguide/ce-exploring-data.html)  [Explorador de costos.](https://docs.aws.amazon.com/cost-management/latest/userguide/ce-exploring-data.html)

# <span id="page-23-0"></span>Acciones recomendadas

Este widget lo ayuda a implementar las mejores prácticas de administración financiera en la nube de AWS y a optimizar sus costos.

Para usar el widget de acciones recomendadas

- 1. Para cada recomendación, siga el enlace a fin de realizar alguna acción en su cuenta. De forma predeterminada, el widget muestra hasta siete acciones recomendadas.
- 2. Para cargar las acciones recomendadas adicionales, seleccione Cargar más acciones.
- 3. Para descartar una recomendación específica, seleccione el icono X en la esquina superior derecha.

#### **a** Note

Si no tiene permiso para acceder al Servicio de AWS que muestra cada recomendación, aparecerá un error de acceso denegado. Por ejemplo, si tiene acceso a todas las acciones de Administración de facturación y costos excepto budgets:DescribeBudgets, podrá ver todas las recomendaciones de la página, excepto las de los presupuestos. Consulte el mensaje de error sobre cómo agregar la acción de IAM que falta a su política.

Este widget ofrece las siguientes recomendaciones:

#### Presupuestos

Este widget muestra recomendaciones en caso de que algún presupuesto requiera su atención, como los siguientes ejemplos:

- Se han superado o se prevé que se superen los presupuestos de costos y uso
- El Savings Plan, la cobertura de reservas o la utilización han caído por debajo de los umbrales presupuestarios definidos
- Se han superado sus umbrales de alerta de presupuesto personalizados

A diferencia del widget de monitoreo de costos, este widget muestra información relacionada con lo siguiente:

- Presupuestos que se prevé que se superen pero que aún no se han superado
- Presupuestos alarmantes pero que no se han superado
- Presupuestos de utilización y cobertura para sus Savings Plans o reservas

#### Detección de anomalías en los costos

Este widget muestra recomendaciones si se ha detectado alguna anomalía que requiera su atención. A diferencia del widget de monitoreo de costos, este widget muestra las anomalías de costos detectadas en los últimos 90 días con un impacto total en los costos superior a 100 USD y un porcentaje de impacto superior al 40 %.

#### Optimización de costos

Este widget muestra recomendaciones por las siguientes razones:

- Para ayudarlo a mejorar la rentabilidad y reducir su factura de AWS. Verá recomendaciones de Centro de optimización de costes de AWS cuando el importe total estimado de ahorro sea, como mínimo, del 5 % de los costos del mes pasado.
- Para revisar reservas o planes de Savings Plans poco utilizados.
- Para renovar cualquier Savings Plans o reserva que venza en los próximos 30 días.

#### capa gratuita de AWS

Este widget muestra recomendaciones si su uso supera el 85 % de los límites de uso del nivel gratuito de algún servicio.

#### Introducción

Este widget muestra recomendaciones para implementar las mejores prácticas de gestión financiera en la nube de AWS, como las siguientes:

- Crear presupuestos para realizar un seguimiento y controlar los gastos
- Tiene Savings Plans activos pero no ha creado un presupuesto para el Savings Plan
- Tiene compromisos con las instancias reservadas, pero no ha creado un presupuesto para ellas
- Agregar un contacto de facturación alternativo para que las personas correctas reciban las comunicaciones de AWS
- No ha configurado un monitor de anomalías en los costos

### <span id="page-25-0"></span>Recursos relacionados

Para obtener más información, consulte los temas siguientes:

- [Administración de costos con AWS Budgets](https://docs.aws.amazon.com/cost-management/latest/userguide/budgets-managing-costs.html)
- [Detección de gastos inusuales con detección de anomalías de costo de AWS](https://docs.aws.amazon.com/cost-management/latest/userguide/manage-ad.html)
- [Centro de optimización de costos](https://docs.aws.amazon.com/cost-management/latest/userguide/cost-optimization-hub.html)
- [Con capa gratuita de AWS](https://docs.aws.amazon.com/awsaccountbilling/latest/aboutv2/billing-free-tier.html)
- [Adición de direcciones de correo electrónico de contacto de facturación adicionales](https://docs.aws.amazon.com/awsaccountbilling/latest/aboutv2/manage-payment-method.html#manage-billing-contact-emails)

# <span id="page-25-1"></span>Cobertura de la asignación de costos

Para crear visibilidad y responsabilidad sobre los costos en su organización, es importante asignar los costos a los equipos, las aplicaciones, los entornos u otras dimensiones. Este widget muestra los costos no asignados para sus categorías de costos y etiquetas de asignación de costos, de modo que pueda identificar dónde tomar medidas para organizar sus costos.

La cobertura de asignación de costos se define como el porcentaje de sus costos que no tienen un valor asignado a la categoría de costos o a las claves de etiquetas de asignación de costos que ha creado.

#### Example Ejemplo

- Tu month-to-date gasto es de 100\$ y has creado una categoría de costes (denominada Equipos) para organizar los costes por equipos individuales.
- Tienes 40 USD en la categoría de costos del Equipo A, 35 USD en la categoría de costos del Equipo B y 25 USD sin asignar.
- En este caso, la cobertura de asignación de costos es de 25/100 = 25 %.

Una métrica de costos no asignados más baja significa que sus costos se asignan adecuadamente a las dimensiones importantes para su organización. Para obtener más información, consulte [Cómo crear una estrategia de asignación de costos](https://docs.aws.amazon.com/whitepapers/latest/tagging-best-practices/building-a-cost-allocation-strategy.html) en el documento técnico sobre las prácticas recomendadas para etiquetar recursos de AWS.

Este widget compara el porcentaje de costes month-to-date no asignados con todos los porcentajes de costes no asignados del mes pasado. El widget muestra hasta cinco claves de etiquetas de asignación de costos o cinco categorías de costos. Si tiene más de cinco claves de etiquetas de

asignación de costos o categorías de costos, use las preferencias del widget para especificar las que desee.

Para analizar los costos no asignados con más detalle mediante el Explorador de costos, elija la categoría de costo o el nombre de la asignación de costos.

Para mejorar la cobertura de asignación de costos para sus categorías de costos o etiquetas de asignación de costos, puede editar las reglas de las categorías de costos o mejorar el etiquetado de recursos mediante el editor de etiquetas de AWS.

Para obtener más información, consulte los temas siguientes:

- [Administración de costos con categoría de costos de AWS](https://docs.aws.amazon.com/awsaccountbilling/latest/aboutv2/manage-cost-categories.html)
- [Uso de etiquetas de asignación de costos de AWS](https://docs.aws.amazon.com/awsaccountbilling/latest/aboutv2/cost-alloc-tags.html)
- [Uso del editor de etiquetas](https://docs.aws.amazon.com/tag-editor/latest/userguide/tag-editor.html)

# <span id="page-26-0"></span>Oportunidades de ahorro

Este widget muestra recomendaciones del Centro de optimización de costos para ayudarlo a ahorrar dinero y reducir su factura de AWS. Esto puede incluir:

- Eliminación de recursos sin usar
- Ajuste del tamaño de los recursos con exceso de aprovisionamiento
- Compras de Savings Plans o reservas

Para cada oportunidad de ahorro, el widget muestra sus ahorros mensuales estimados. Sus ahorros estimados se desduplican y se ajustan automáticamente para cada oportunidad de ahorro recomendada.

#### Example Ejemplo

- Supongamos que tiene dos instancias de Amazon EC2, la *Instancia A* y la *Instancia B*.
- Si compró un Savings Plan, podría reducir 20 USD del costo de la *Instancia A* y 10 USD del costo de la *Instancia B*, lo que supone un ahorro total de 30 USD.
- Sin embargo, si *Instancia B* está inactiva, es posible que el widget recomiende que la cancele en lugar de comprar un Savings Plan. La oportunidad de ahorro le indicará cuánto podría ahorrar si cancelara la *Instancia B* inactiva.

Para ver las oportunidades de ahorro que ofrece este widget, visite la página del Centro de optimización de costos o use la página de [preferencias de Administración de costos](https://console.aws.amazon.com/cost-management/home?#/settings).

# <span id="page-27-0"></span>Descripción de las diferencias entre los datos de facturación de AWS y los datos de AWS Cost Explorer

### <span id="page-27-1"></span>Datos de facturación

Los datos de facturación aparecen en las páginas de Facturas y Pagos de la consola de AWS Billing and Cost Management y en la factura que AWS le emita. Los datos de facturación le ayudan a comprender los cargos facturados reales de los períodos de facturación anteriores y los cargos estimados que ha acumulado durante el período de facturación actual, en función del uso del servicio. month-to-date La factura representa el importe que le debe a AWS.

### <span id="page-27-2"></span>Datos del Explorador de costos

Los datos del Explorador de costos aparecen en los siguientes lugares:

- La página de inicio de Administración de facturación y costos
- las páginas del Explorador de costos, Budgets y Detección de anomalías en los costos.
- Sus informes de cobertura y uso

El Explorador de costos le permite realizar análisis exhaustivos para que pueda identificar oportunidades de ahorro. Los datos del Explorador de costos proporcionan dimensiones más detalladas (como la zona de disponibilidad o el sistema operativo) e incluyen características que pueden ser diferentes en comparación con los datos de facturación. En la página de preferencias de Administración de costos, puede administrar las preferencias de datos del Explorador de costos, incluido el acceso a las cuentas vinculadas y la configuración de datos históricos y granulares. Para obtener más información, consulte [Control del acceso al Explorador de costos.](https://docs.aws.amazon.com/cost-management/latest/userguide/ce-access.html)

## <span id="page-27-3"></span>Costos amortizados

Los datos de facturación siempre se presentan en efectivo. Representan el importe que AWS le cobra cada mes. Por ejemplo, si compra un Savings Plan de Ahorros de un año con pago total por adelantado en septiembre, AWS le cobrará el costo total de ese Savings Plan en el período de facturación de septiembre. Sus datos de facturación incluirán entonces el costo total de ese Savings Plan en septiembre. Esto lo ayuda a comprender, validar y pagar sus facturas de AWS a tiempo.

Por el contrario, puede usar los datos del Explorador de costos para ver los costos amortizados. Cuando se amortizan los costos, el cargo inicial se distribuye o amortiza durante la vigencia del acuerdo. En el ejemplo anterior, puede usar el Explorador de costos para obtener una vista amortizada de su Savings Plan. La compra de un Savings Plan por adelantado durante un año se distribuirá de manera uniforme a lo largo de los 12 meses del plazo del compromiso. Use los costos amortizados para obtener información sobre los costos diarios efectivos asociados a su cartera de reservas o Savings Plans.

# <span id="page-28-0"></span>Agrupación de Servicio de AWS

Con los datos de facturación, los cargos de AWS se agrupan en Servicios de AWS en la factura. Para facilitar un análisis profundo, el Explorador de costos agrupa algunos costos de forma diferente.

Por ejemplo, supongamos que quiere entender los costos de cómputo de Amazon Elastic Compute Cloud en comparación con los costos auxiliares, como los volúmenes de Amazon Elastic Block Store o las pasarelas NAT. En lugar de un solo grupo para los costos de Amazon EC2, el Explorador de costos agrupa los costos en EC2: instancias y EC2: otros.

En otro ejemplo, para ayudar a analizar los costos de transferencia de datos, el Explorador de costos agrupa los costos de transferencia por servicio. En los datos de facturación, los costos de transferencia de datos se agrupan en un único servicio denominado Transferencia de datos.

## <span id="page-28-1"></span>Cargos estimados para el mes actual

Sus datos de facturación y los datos del Explorador de costos se actualizan al menos una vez al día. La cadencia cuando se actualizan puede variar. Esto puede provocar diferencias en los cargos estimados. month-to-date

# <span id="page-28-2"></span>Rounding

Sus datos de facturación y los datos del Explorador de costos se procesan con distintos niveles de detalle. Por ejemplo, los datos del Explorador de costos están disponibles con granularidad horaria y a nivel de recursos. Los datos de facturación son mensuales y no ofrecen detalles a nivel de recursos. Como resultado, los datos de facturación y los datos del Explorador de costos pueden variar debido al redondeo. Cuando estos orígenes de datos son diferentes, el importe de la factura es el importe final que le debe a AWS.

### <span id="page-29-0"></span>Presentación de descuentos, créditos, reembolsos e impuestos

Los datos de facturación de la página Facturas (por ejemplo, en la pestaña Cargos por servicio) excluyen los reembolsos, mientras que los datos del Explorador de costos incluyen los reembolsos. Cuando se emite un reembolso, esto puede provocar diferencias en otros tipos de cargos.

Por ejemplo, supongamos que tiene un servicio de pago gratuito. En la página Facturas, la pestaña Impuestos por servicio seguirá mostrando el importe total del impuesto. Los datos del Explorador de costos mostrarán el importe del impuesto posterior al reembolso.

# <span id="page-30-0"></span>Análisis de sus AWS costes con Cost Explorer

AWS Cost Explorer es una herramienta que le permite ver y analizar sus costos y su uso. Puede explorar el uso y los costos usando el gráfico principal, los informes de uso y costos de Cost Explorer o los informes de instancias reservadas de Cost Explorer. Puede ver los datos de los últimos 13 meses, pronosticar cuánto es probable que gaste en los próximos 12 meses y obtener recomendaciones sobre qué instancias reservadas debe comprar. Puede utilizar Explorador de costos para identificar aspectos que deben estudiarse más a fondo y consultar tendencias que puede usar para comprender los costos.

Puede ver los costos y el uso mediante la interfaz de usuario de Explorador de costos, de forma gratuita. También puede obtener acceso a sus datos mediante programación a través de la API de Explorador de costos. Cada solicitud de API paginada genera un cargo de 0,01 USD. No se puede deshabilitar Explorador de costos después de haberlo habilitado.

Además, Cost Explorer proporciona vistas preconfiguradas que muestran at-a-glance información sobre sus tendencias de costos y le permiten comenzar a personalizar las vistas que se adapten a sus necesidades.

Cuando se registra por primera vez en Cost Explorer, AWS prepara los datos sobre los costos del mes actual y de los últimos 13 meses y, a continuación, calcula la previsión para los próximos 12 meses. Los datos del mes actual se pueden ver en unas 24 horas. El resto de los datos tardará unos días más. Explorador de costos actualiza sus datos de costos al menos una vez cada 24 horas. Sin embargo, esto depende de los datos del cliente al servidor de las aplicaciones de facturación y algunos de ellos podrían actualizarse en un plazo superior a las 24 horas. Tras registrarse, Cost Explorer puede mostrar de forma predeterminada hasta 13 meses de datos históricos (si los tiene), el mes actual y los costes previstos para los próximos 12 meses. La primera vez que utiliza Explorador de costos, este lo guía por las partes principales de la consola con una explicación para cada sección.

Cost Explorer usa el mismo conjunto de datos que se usa para generar los informes de AWS costo y uso y los informes de facturación detallados. Si desea realizar una revisión exhaustiva de los datos, puede descargarlos en un archivo de valores separados por comas (.CSV).

Temas

- [Habilitación de Cost Explorer](#page-31-0)
- [Comenzar a utilizar Cost Explorer](#page-36-0)
- [Exploración de datos con Cost Explorer](#page-37-0)
- [Exploración de más datos para un análisis de costes avanzado](#page-63-0)
- [Uso de la API de AWS Cost Explorer](#page-71-0)
- [Análisis de los datos de Cost Explorer con Amazon Q \(versión preliminar\)](#page-73-0)

# <span id="page-31-0"></span>Habilitación de Cost Explorer

Puede activar Cost Explorer para su cuenta abriendo Cost Explorer por primera vez en la consola de administración de costos de AWS. No puede habilitarlo mediante la API. Tras activar Cost Explorer, AWS prepara los datos sobre los costes del mes actual y de los 13 meses anteriores y, a continuación, calcula la previsión para los 12 meses siguientes. Los datos del mes actual se pueden ver en unas 24 horas. El resto de los datos tardará unos días más. Cost Explorer actualiza sus datos de costos al menos una vez cada 24 horas.

Como parte del proceso de activación de Cost Explorer, AWS configura automáticamente la detección de anomalías de costos de su cuenta. La detección de anomalías de costos es una función de la administración de costos de AWS. Esta función utiliza modelos de machine learning para detectar patrones de gasto anómalos en sus Servicios de AWS implementados y alertarle sobre ellos. Para empezar a utilizar la detección de anomalías de costos, AWS configura un monitoreo de los Servicios de AWS y un resumen diario de las suscripciones a alertas. Recibirá alertas sobre cualquier gasto anómalo que supere los 100 USD o el 40 % del gasto previsto en la mayoría de sus Servicios de AWS en sus cuentas. Para obtener más información, consulte las secciones [Limitaciones](https://docs.aws.amazon.com/cost-management/latest/userguide/management-limits.html) y [Detección de gastos inusuales con la detección de anomalías de costos de AWS](https://docs.aws.amazon.com/cost-management/latest/userguide/manage-ad.html).

**a** Note

Puede desactivar la detección de anomalías de costos en cualquier momento. Para obtener más información, consulte [Desactivación de la detección de anomalías de costos](https://docs.aws.amazon.com/cost-management/latest/userguide/opting-out-cad.html).

Puede iniciar Cost Explorer si su cuenta es una cuenta miembro de una organización en la que la cuenta de administración tiene activado Cost Explorer. Tenga en cuenta que la cuenta de administración de su organización puede denegar el acceso de su cuenta. Para obtener más información, consulte [Facturación unificada para AWS Organizations.](https://docs.aws.amazon.com/awsaccountbilling/latest/aboutv2/consolidated-billing.html)

#### **G** Note

El estado de una cuenta de una organización determina los datos de costo y uso visibles:

- Una cuenta independiente se une a una organización. A partir de este momento, la cuenta ya no podrá acceder a los datos de costo y uso de cuando era una cuenta independiente.
- Una cuenta miembro deja la organización para convertirse en una cuenta independiente. A partir de este momento, la cuenta ya no podrá acceder a los datos de costo y uso de cuando la cuenta era miembro de la organización. La cuenta tiene acceso únicamente a los datos que se generan como cuenta independiente.
- Una cuenta miembro deja una organización A para unirse a una organización B. Tras esto, la cuenta ya no tiene acceso a los datos de costo y uso de cuando la cuenta era miembro de la organización A. La cuenta tiene acceso únicamente a los datos que se generan como miembro de la organización B.
- Una cuenta vuelve a unirse a una organización a la que había pertenecido anteriormente. A partir de este momento, la cuenta recupera el acceso a sus datos históricos de costo y uso.

Cuando se registra para recibir el AWS Cost and Usage Reports o el informe de facturación detallada, no se habilita automáticamente Cost Explorer. Para ello, siga este procedimiento:

Para registrarse en Cost Explorer

- 1. Inicie sesión en la AWS Management Console y, a continuación, abra la consola de administración de costos de AWS en [https://console.aws.amazon.com/cost-management/home.](https://console.aws.amazon.com/cost-management/home)
- 2. En el panel de navegación, elija Cost Explorer.
- 3. En la página Welcome to Cost Explorer (Bienvenido a Cost Explorer), elija Launch Cost Explorer (Iniciar Cost Explorer).

Para obtener más información sobre el control de acceso a Cost Explorer, consulte [Control del](#page-32-0)  [acceso a Cost Explorer.](#page-32-0)

### <span id="page-32-0"></span>Control del acceso a Cost Explorer

Puede administrar el acceso a su Cost Explorer de las siguientes maneras:

- La cuenta de administración puede habilitar Cost Explorer como usuario raíz, lo que habilita automáticamente todas las cuentas de miembro.
- Una vez activadas las cuentas de miembro, puede cambiar la configuración de Cost Explorer desde la cuenta de administración. Puede controlar la información a la que se puede acceder en Cost Explorer. Esto incluye costos, reembolsos o créditos, descuentos y recomendaciones sobre instancias reservadas (IR).
- Una vez que haya activado Cost Explorer para la cuenta de administración, puede administrar las políticas de IAM del usuario. Por ejemplo, puede conceder acceso completo a los usuarios o denegarles el acceso a Cost Explorer.

Este tema proporciona información sobre cómo controlar el acceso en Cost Explorer.

Para obtener más información acerca de la administración del acceso a las páginas de Billing and Cost Management, consulte [Información general sobre la administración de permisos de acceso.](#page-223-0)

Para hacer referencia a las políticas de IAM de Cost Explorer, consulte [Uso de políticas basadas en](#page-237-0)  [la identidad \(políticas de IAM\) para la gestión de costes AWS](#page-237-0).

Para obtener más información sobre la facturación consolidada, consulte [Facturación consolidada](https://docs.aws.amazon.com/awsaccountbilling/latest/aboutv2/consolidated-billing.html)  [para AWS Organizations.](https://docs.aws.amazon.com/awsaccountbilling/latest/aboutv2/consolidated-billing.html)

#### Temas

- [Conceder acceso a Cost Explorer](#page-33-0)
- [Control del acceso mediante las preferencias de Cost Explorer](#page-34-0)
- [Administración de accesos a Cost Explorer para los usuarios](#page-36-2)

### <span id="page-33-0"></span>Conceder acceso a Cost Explorer

Si ha iniciado sesión en la cuenta de administración con las credenciales de su cuenta raíz, puede habilitar el acceso a Cost Explorer. Las credenciales de su cuenta raíz se encuentran en la consola de administración de facturación y costos. La habilitación de Cost Explorer en el nivel de cuenta de administración lo habilita para todas las cuentas de su organización. Se concede acceso a todas las cuentas de la organización; no es posible conceder o denegar el acceso individualmente.

### <span id="page-34-0"></span>Control del acceso mediante las preferencias de Cost Explorer

Una cuenta de administración puede conceder acceso a Cost Explorer para todas las cuentas de miembro o a ninguna de ellas. El acceso no se puede personalizar para cada una de las cuentas miembro.

La cuenta de administración de AWS Organizations tiene acceso completo a toda la información de Billing and Cost Management relativa a los costos contraídos por la cuenta de administración y las cuentas de miembro. Las cuentas de miembro solo tienen acceso a sus propios datos de costo y uso en Cost Explorer.

De forma predeterminada, desde la cuenta de administración en AWS Organizations se pueden ver todos los costos según la tarifa de facturación. Si una organización está incorporada a Billing Conductor, desde la cuenta de administración también se pueden ver los costos según la tarifa proforma. La información de Cost Explorer que se puede ver desde las cuentas miembro depende de la configuración de Billing Conductor.

El propietario de una cuenta de administración puede realizar lo siguiente:

- Ver todos los costos en Cost Explorer.
- Conceder a todas las cuentas miembro el permiso para ver los costos de su propia cuenta miembro, así como las devoluciones, los créditos y las recomendaciones de instancias reservadas.

Los propietarios de las cuentas de miembro no pueden ver los costos, las devoluciones ni las recomendaciones de instancias reservadas para otras cuentas en las organizaciones. Para obtener más información sobre la facturación consolidada, consulte [Facturación consolidada para AWS](https://docs.aws.amazon.com/awsaccountbilling/latest/aboutv2/consolidated-billing.html)  [Organizations](https://docs.aws.amazon.com/awsaccountbilling/latest/aboutv2/consolidated-billing.html).

Si es el propietario de una Cuenta de AWS y no utiliza la facturación unificada, tiene acceso completo a toda la información de administración de facturación y costos, incluido Cost Explorer.

Si está incorporado a Billing Conductor, la información de Cost Explorer que se puede ver desde las cuentas miembro depende de si la cuenta miembro forma parte de un grupo de facturación.

Si la cuenta miembro forma parte de un grupo de facturación:

- Desde la cuenta miembro se pueden ver todos los costos según la tarifa proforma.
- Las preferencias de Cost Explorer, como el Acceso de la cuenta vinculada, los Reembolsos y créditos para cuenta vinculada, los Descuentos para cuenta vinculada, los Datos por hora y a nivel del recurso y los Datos de asignación de costos divididos, no se aplican a la cuenta miembro.

Si la cuenta miembro no forma parte de un grupo de facturación:

- Desde la cuenta miembro se pueden ver los costos según la tarifa de facturación.
- Las preferencias de Cost Explorer se aplican a la cuenta miembro.

Para obtener más información sobre Billin Conductor, consulte la [Guía del usuario de Billing](https://docs.aws.amazon.com/billingconductor/latest/userguide/what-is-billingconductor.html)  [Conductor](https://docs.aws.amazon.com/billingconductor/latest/userguide/what-is-billingconductor.html).

Casos de uso del estado de la cuenta de las organizaciones

El estado de una cuenta de una organización determina los datos de costo y uso visibles de las siguientes formas:

- Una cuenta independiente se une a una organización. A partir de este momento, la cuenta ya no podrá acceder a los datos de costo y uso de cuando era una cuenta independiente.
- Una cuenta miembro deja la organización para convertirse en una cuenta independiente. Después de esto, ya no se podrá acceder a los datos de costo y uso de cuando la cuenta era miembro de la organización anterior. La cuenta tiene acceso únicamente a los datos que se generan como cuenta independiente.
- Si una cuenta miembro abandona una organización A para unirse a una organización B, la cuenta ya no tiene acceso a los datos de costo y uso de la organización A. La cuenta tiene acceso únicamente a los datos que se generan como miembro de la organización B.
- Una cuenta vuelve a unirse a una organización a la que había pertenecido anteriormente. A partir de este momento, la cuenta recupera el acceso a sus datos históricos de costo y uso.

Control de acceso de las cuentas de miembro mediante las preferencias de Cost Explorer

Puede conceder o restringir el acceso a todas las cuentas de miembro de sus organizaciones. Cuando habilita su cuenta en el nivel de administración, se concede acceso a todas las cuentas de miembro a sus datos de costo y uso de forma predeterminada.

Para controlar el acceso de las cuentas de miembro a los datos de Cost Explorer

- 1. Inicie sesión en la AWS Management Console y, a continuación, abra la consola de administración de costos de AWS en [https://console.aws.amazon.com/cost-management/home.](https://console.aws.amazon.com/cost-management/home)
- 2. En el panel de navegación, elija Preferences (Preferencias).
- 3. En la página Preferencias, seleccione o desmarque Acceso de la cuenta vinculada.
4. Seleccione Save.

### Administración de accesos a Cost Explorer para los usuarios

Una vez habilitado Cost Explorer a nivel de cuenta de administración, puede utilizar IAM para administrar el acceso a sus datos de facturación de los distintos usuarios. Así puede conceder o revocar el acceso de manera individual para cada cuenta, en lugar de conceder acceso a todas las cuentas de miembro.

Un usuario debe tener permisos explícitos para ver páginas en la consola de administración de facturación y costos. Con los permisos adecuados, el usuario puede ver los costos de la cuenta de AWS a la que pertenece. Para informarse de la política que concede los permisos necesarios a un usuario, consulte [Información general sobre la administración de permisos de acceso](#page-223-0).

# Comenzar a utilizar Cost Explorer

Una vez habilitado Cost Explorer, puede iniciarlo desde la consola de administración de costos de AWS.

## Inicio del Cost Explorer

Inicie Cost Explorer abriendo la consola de administración de costos de AWS.

Para abrir Cost Explorer

• Inicie sesión en la AWS Management Console y, a continuación, abra la consola de administración de costos de AWS en [https://console.aws.amazon.com/cost-management/home.](https://console.aws.amazon.com/cost-management/home)

Se abrirá el panel de costos, donde se muestra lo siguiente:

- Los costos estimados para el mes hasta la fecha
- Los costos previstos para el mes
- Un gráfico de los costos diarios
- Las cinco tendencias de costos principales
- Una lista de los informes que ha visto recientemente

# Exploración de datos con Cost Explorer

En el panel de Cost Explorer, se muestran sus costos estimados del mes hasta la fecha, sus costos pronosticados para el mes, un gráfico de sus costos diarios, las principales cinco tendencias de costos, así como una lista de informes vistos recientemente.

Todos los costos reflejan el uso hasta el día anterior. Por ejemplo, si hoy es 2 de diciembre, los datos incluyen el uso hasta el 1 de diciembre.

#### **a** Note

En el periodo de facturación actual, los datos dependen de los datos anteriores de las aplicaciones de facturación, y algunos de ellos podrían actualizarse en un plazo posterior a las 24 horas.

- [Sus costos de Cost Explorer](#page-38-0)
- [Sus tendencias en Cost Explorer](#page-38-1)
- [Sus costos diarios sin combinar](#page-38-2)
- [Sus costos mensuales sin combinar](#page-38-3)
- [Costos netos sin combinar](#page-39-0)
- [Informes recientes de Cost Explorer](#page-40-0)
- [Costos amortizados](#page-40-1)
- [Sus costos netos amortizados](#page-40-2)

# Navegación por Cost Explorer

Puede utilizar los iconos del panel izquierdo para hacer lo siguiente:

- Ir al panel principal de Cost Explorer
- Consultar una lista de los informes predeterminados de Cost Explorer
- Consultar una lista de los informes guardados
- Consultar información sobre las reservas
- Consultar recomendaciones de las reservas

# <span id="page-38-0"></span>Sus costos de Cost Explorer

En la parte superior de la página de Cost Explorer se incluyen las opciones de Month-to-date costs (costos del mes hasta la fecha) y Forecasted month end costs (costos finales pronosticados del mes). Los Month-to-date costs (Costos del mes hasta la fecha) muestran la cantidad estimada que ha incurrido en tasas en lo que va de mes y la compara con ese momento del mes pasado. Los Forecasted month end costs (Costos finales pronosticados del mes) muestran la cantidad que Cost Explorer calcula que va a deber al final de mes y compara las estimaciones de costos con los costos reales del mes anterior. Los Month-to-date costs (Costos del mes hasta la fecha) y los Forecasted month end costs (Costos finales previstos del mes) no incluyen reembolsos.

Los costes de Cost Explorer solo se muestran en dólares USD.

## <span id="page-38-1"></span>Sus tendencias en Cost Explorer

En la sección *this month* trends (tendencias de este mes), Cost Explorer le muestra las principales tendencias de costos. Por ejemplo, los costos relacionados con un servicio específico han subido o los costos de un tipo específico de RI han subido. Para ver todas las tendencias de costos, elija View all trends (Ver todas las tendencias) en la esquina superior derecha de la sección de tendencias.

Para obtener información más detallada de una tendencia, elíjala. Se abrirá un gráfico de Cost Explorer que muestra los costos que se utilizaron para calcular esa tendencia.

## <span id="page-38-2"></span>Sus costos diarios sin combinar

En el centro del panel de Cost Explorer, se muestra un gráfico de sus costos diarios sin combinar actuales. Puede acceder a los filtros y a los parámetros utilizados para crear el gráfico eligiendo Explore costs (Explorar costos) en la esquina superior derecha. Esto le lleva a la página de informes de Cost Explorer, lo que le permite obtener acceso a los informes predeterminados de este último y modificar los parámetros utilizados para crear el gráfico. Los informes de Cost Explorer ofrecen funcionalidades adicionales, como descargar los datos como un archivo CSV y guardar los parámetros específicos como un informe. Para obtener más información, consulte [Uso de los](#page-79-0)  [informes de Explorador de costos.](#page-79-0) Sus costos sin combinar diarios no incluyen reembolsos.

## <span id="page-38-3"></span>Sus costos mensuales sin combinar

## Detalle mensual

Puede consultar sus costos sin combinar de cada mes y ver los descuentos aplicados a su factura mensual. Al prever los costos, se incluyen los descuentos de forma predeterminada. Para consultar los costos sin combinar, abra la página de Cost Explorer y elija Cost Explorer en el panel de navegación. Los descuentos se muestran como RI Volume Discount (Descuento por volumen de RI) en el gráfico. El importe del descuento se corresponde con el importe del descuento mostrado en la consola de Billing and Cost Management.

Para obtener infomación más detallada en la consola de Billing and Cost Management

- 1. Inicie sesión en la AWS Management Console y abra la Consola de facturación de AWS en <https://console.aws.amazon.com/billing/>.
- 2. En el panel de navegación, seleccione Bills (Facturas).
- 3. Para mostrar el descuento, seleccione la flecha situada junto a Total Discounts (Total de descuentos), en Credits, Total Discounts and Tax Invoices (Créditos, total de descuentos y facturas de impuestos).

#### Cargos brutos mensuales

Puede ver los cargos brutos mensuales excluyendo la columna RI Volume Discount (Descuento por volumen de RI).

Para excluir los descuentos por volumen de RI en la vista mensual

- 1. Inicie sesión en la AWS Management Console y, a continuación, abra la consola de administración de costos de AWS en [https://console.aws.amazon.com/cost-management/home.](https://console.aws.amazon.com/cost-management/home)
- 2. En el panel izquierdo, seleccione Cost Explorer.
- 3. Elija Cost & Usage (Costo y uso).
- 4. En el panel Filters (Filtros), elija Charge Type (Tipo de cargo).
- 5. Seleccione RI Volume Discount (Descuento por volumen de RI).
- 6. Para abrir un cuadro desplegable, seleccione Include only (Incluir solo) y elija Exclude only (Excluir solo).
- 7. Seleccione Apply filters (Aplicar filtros).

## <span id="page-39-0"></span>Costos netos sin combinar

Aquí puede ver sus costos netos una vez calculados todos los descuentos aplicables. Es recomendable que excluya todos los ajustes manuales como los reembolsos y los créditos. RI Volume Discounts (Descuentos por volumen de RI) ya no está disponible, porque lo que se muestra son los importes después del descuento.

## <span id="page-40-0"></span>Informes recientes de Cost Explorer

En la parte inferior del panel de Cost Explorer se incluye una lista de informes a los que obtuvo acceso recientemente y un enlace para volver al informe. Esto le permite cambiar entre informes o recordar los informes que le resulten más útiles.

Para obtener más información acerca de Cost Explorer, consulte [Uso de los informes de Explorador](#page-79-0) [de costos](#page-79-0).

## <span id="page-40-1"></span>Costos amortizados

Esto le permite ver el costo de sus compromisos AWS, como instancias reservas de Amazon EC2 o Savings Plans, repartidos en el uso a lo largo del periodo de selección. AWS estima sus costos amortizados combinando las tarifas de reserva iniciales y recurrentes sin combinar, y calcula la tarifa efectiva durante el periodo de tiempo en que se aplica la tarifa inicial o recurrente. En la vista diaria, Cost Explorer muestra la parte sin utilizar de sus tarifas de compromisos el primer día del mes o en la fecha de compra.

## <span id="page-40-2"></span>Sus costos netos amortizados

Esto le permite ver el costo de sus compromisos AWS, como instancias reservadas de Amazon EC2 o Savings Plans, después de aplicar los descuentos con la lógica adicional que muestra cómo se aplica el costo real a lo largo del tiempo. Dado que Savings Plans e instancias reservadas suelen tener cargos mensuales iniciales o recurrentes asociados, el conjunto de datos de costos amortizados netos refleja el costo real al mostrar cómo se amortizan las tarifas posteriores a la aplicación del descuento durante el periodo de tiempo en que se aplica la tarifa inicial o recurrente.

# Uso del gráfico de Cost Explorer

De forma predeterminada, puede ver los costos según la tarifa de facturación como una vista en función del efectivo con costos sin combinar o como una vista en función de la acumulación de créditos. En una vista en función del efectivo, los costos se registran cuando se recibe efectivo o se paga en efectivo. En una vista en función de la acumulación de créditos, los costos se registran cuando se obtienen ingresos o se incurre en costos. Puedes ver los datos de los últimos 13 meses, el mes actual y pronosticar cuánto es probable que gastes en los próximos 12 meses. También puede especificar intervalos de tiempo para los datos y ver los datos temporales por día o por mes.

De forma predeterminada, Cost Explorer utiliza el filtro Agrupar por para el gráfico Costos diarios sin combinar. El gráfico de Cost Explorer muestra los datos de hasta diez valores con el filtro Agrupar por. Si los datos contienen valores adicionales, el gráfico muestra nueve barras o líneas y, a continuación, suma todos los elementos restantes en una décima. La tabla de datos debajo del gráfico desglosa los datos de servicios individuales que están sumados en el gráfico.

Si su organización se ha incorporado a Billing Conductor, las cuentas miembro incluidas en los grupos de facturación verán automáticamente sus costos en Cost Explorer con la tarifa proforma configurada en Billing Conductor. Las cuentas miembro pueden ver los costos y el uso a partir del momento en que se unieron a su grupo de facturación actual y dejarán de tener acceso a los datos de facturación del periodo anterior a la incorporación a su grupo de facturación actual. Si es necesario rellenar los datos de facturación proforma, cree una incidencia de soporte técnico solicitando al equipo de Billing Conductor que rellene los datos proforma.

Para obtener más información sobre la configuración de tarifas proforma, consulte la [Guía del](https://docs.aws.amazon.com/billingconductor/latest/userguide/what-is-billingconductor.html)  [usuario de Billing Conductor](https://docs.aws.amazon.com/billingconductor/latest/userguide/what-is-billingconductor.html).

#### Temas

- [Modificar el gráfico](#page-41-0)
- [Lectura de la tabla de datos de Cost Explorer](#page-60-0)
- [Pronóstico con Cost Explorer](#page-61-0)

## <span id="page-41-0"></span>Modificar el gráfico

Puede modificar los parámetros que Cost Explorer utiliza para crear el gráfico, a fin de explorar diferentes conjuntos de datos.

- [Selección de un estilo para el gráfico](#page-41-1)
- [Selección de intervalos de tiempo de los datos que desea ver](#page-42-0)
- [Agrupación de datos por tipo de filtro](#page-44-0)
- [Filtrar los datos que desea ver](#page-45-0)
- [Selección de opciones avanzadas](#page-59-0)

#### <span id="page-41-1"></span>Selección de un estilo para el gráfico

Cost Explorer proporciona tres estilos para realizar los gráficos de datos de costos.

- Gráficos de barras (Bar [Barra])
- Gráficos de barras apilados (Stack [Pilas])
- Gráficos de líneas (Line [Línea])

Puede establecer el estilo eligiendo una de las vistas en la esquina superior derecha del gráfico.

<span id="page-42-0"></span>Selección de intervalos de tiempo de los datos que desea ver

Puede optar por ver los datos de costos en niveles de detalle diarios o mensuales. Puede utilizar intervalos de tiempo preconfigurados o personalizar las fechas de inicio y de finalización.

Para establecer el intervalo de tiempo y la granularidad de sus datos

- 1. Iniciar Cost Explorer
- 2. Elija una granularidad de tiempo de Daily (Diaria) o Monthly (Mensual) o Hourly (Por hora).

**a** Note

Para habilitar el grado de detalle por hora, suscríbase a través de la página de Preferencias de la consola de Cost Explorer como la cuenta de administración. Cuando se habilita el grado de detalle por hora, la información estará disponible para los últimos 14 días.

- 3. Para los datos mensuales o diarios, abra el calendario y defina un intervalo de tiempo personalizado para el informe. O, alternativamente, elija un intervalo de tiempo preconfigurado (Selección automática) en el menú desplegable en la parte inferior del calendario. Puede elegir entre una serie de intervalos de tiempo históricos o pronosticados. El nombre del intervalo de tiempo que elija aparece en el calendario.
- 4. Seleccione Aplicar.

Opciones de intervalos de tiempo históricos

En Cost Explorer, los meses se definen como meses naturales. Los días se definen desde las 12:00:00 AM a las 11:59:59 PM. Según estas definiciones, cuando selecciona Last 3 Months (Últimos 3 meses) como intervalo de fechas, verá los datos de costos de los tres meses anteriores. No incluye el mes actual. Por ejemplo, si mira el gráfico el 6 de junio de 2017 y selecciona Last 3 Months (Últimos 3 meses), se mostrarán los datos de marzo, abril y mayo de 2017. Todas las horas se indican en tiempo universal coordinado (UTC).

Puede elegir los intervalos de tiempo de sus costos pasados y de sus costos futuros previstos.

La siguiente lista define cada opción de intervalo de tiempo para los costos pasados en Cost Explorer.

• Personalizada

Muestra los datos para el intervalo de tiempo de las fechas From (Desde) y To (Hasta) que se especifica con los controles del calendario.

• 1D "(Last 1 Day)" (Último día)

Muestra los datos de costos de los días anteriores.

• 7D (Last 7 Days) (7 últimos días)

Muestra los datos de costos del día anterior y de los últimos 6 días.

• Mes actual

Muestra los datos de costos y los datos pronosticados para el mes actual.

• 3M (Last 3 Months) (3 últimos meses)

Incluye los datos de costos de los 3 meses anteriores, pero no los del mes actual.

• 6M (Last 6 Months) (6 últimos meses)

Incluye los datos de costos de los 6 meses anteriores, pero no los del mes actual.

• 1Y (Last 12 Months) (12 últimos meses)

Incluye los datos de costos de los 12 meses anteriores, pero no los del mes actual.

• MTD (Month-to-Date) (Mes hasta la fecha)

Muestra los datos de costos del mes natural actual.

• YTD (Year-to-Date) (año hasta la fecha)

Muestra los datos de costos del año natural actual.

Opciones de intervalos de tiempo previstos

Con el grado de detalle temporal Daily (Diario) or Monthly (Mensual), tiene la posibilidad de ver los costos pronosticados en Cost Explorer. La siguiente lista define cada opción de intervalo de tiempo

para los datos de pronóstico. Puede seleccionar un intervalo de tiempo Historical (Histórico) y un intervalo de tiempo Forecasted (Pronosticado) para que se muestren juntos. Por ejemplo, puede seleccionar un intervalo de tiempo Historical (Histórico) de 3 meses (3M) y seleccionar un intervalo de tiempo Forecasted (Pronosticado) de 3 meses (+3M). El informe incluye los datos históricos de los 3 últimos meses, además de los datos pronosticados para los próximos 3 meses. Para borrar un intervalo de tiempo Historical (Histórico) y ver solo el de pronóstico, elija la opción Historical de nuevo.

#### **a** Note

Si selecciona cualquier fecha pronosticada, los datos de uso y de costo de la fecha actual se muestran como Forecast (Pronóstico). El costo y el uso de la fecha actual no incluirán datos históricos.

#### **Personalizada**

Muestra los datos pronosticados para el intervalo de tiempo de las fechas From (Desde) y To (Hasta) que se especifica con los controles del calendario.

• +1M (Más 1 mes)

Muestra una previsión de datos para el próximo mes. Esta opción está disponible si elige el grado de detalle de tiempo Daily (Diario).

• +3M (Más 3 meses)

Muestra un pronóstico de datos para los próximos 3 meses. Esta opción está disponible si elige el grado de detalle de tiempo Daily (Diario) o Monthly (Mensual).

• +12M (Más de 12 meses)

Muestra un pronóstico de datos para los próximos 12 meses. Esta opción está disponible si elige el grado de detalle de tiempo Monthly (Mensual).

#### <span id="page-44-0"></span>Agrupación de datos por tipo de filtro

Utilice el botón Group by (Agrupar por) para que Cost Explorer muestre los grupos de datos de costos por tipo de filtro. De forma predeterminada, Cost Explorer no utiliza la agrupación. La previsión no está disponible para gráficos que tengan agrupación. Si no selecciona una opción Group by (Agrupar por), Cost Explorer muestra los costos totales para el intervalo de tiempo especificado.

Para agrupar los datos por tipo de filtro

- 1. Iniciar Cost Explorer.
- 2. (Opcional) Utilice los controles Filters (Filtro) para configurar una vista de sus datos de costos.
- 3. Seleccione Group By para agrupar según la categoría que desee. La tabla de datos debajo del gráfico también agrupa sus cifras de costos según la categoría que haya seleccionado.

<span id="page-45-0"></span>Filtrar los datos que desea ver

Con Cost Explorer, puede filtrar cómo consultar los costos de AWS por uno o más de los siguientes valores:

- Operación de API
- Zona de disponibilidad (AZ)
- Entidad de facturación
- Tipo de cargo
- Incluir todo
- Tipo de instancia
- Entidad legal
- Cuenta vinculada
- Plataforma
- Opción de compra
- Región
- Recursos
- Servicio
- Tag
- Propiedad
- Tipo de uso
- Grupo de tipo de uso

Puede utilizar Cost Explorer para ver cuáles son los servicios que más utiliza, en qué zona de disponibilidad (AZ) se encuentra la mayor parte del tráfico y qué cuenta miembro utiliza AWS mucho más. También puede aplicar varios filtros para analizar conjuntos de datos que se solapan. Por

ejemplo, puede utilizar los filtros Linked Account (Cuenta vinculada) y Services (Servicios) para identificar la cuenta de miembro que gastó más dinero en Amazon EC2.

Para filtrar los datos

- 1. Abrir Cost Explorer.
- 2. En Filters, elija un valor. Después de realizar una selección, aparece un nuevo control con opciones adicionales.
- 3. En el nuevo control, seleccione los elementos de cada lista que desea mostrar en el gráfico . O bien, comience a escribir en el cuadro de búsqueda para que Cost Explorer complete automáticamente la selección. Después de haber elegido los filtros, seleccione Apply filters (Aplicar filtros).

#### **a** Note

Cada vez que aplique filtros a los costos, Cost Explorer crea un nuevo gráfico. No obstante, puede utilizar la característica de marcadores del navegador para [guardar los](#page-90-0)  [ajustes de configuración](#page-90-0) para un uso repetido. Los pronósticos no se guardan y Cost Explorer muestra el pronóstico más reciente cada vez que vuelva a consultar el gráfico guardado.

Puede seguir refinando el análisis de costos mediante varios filtros al agrupar los datos por tipo de filtro y elegir las opciones Advanced Options (Opciones avanzadas) en la pestaña correspondiente.

Combinación de filtros para mostrar datos en común

Cost Explorer muestra un gráfico que representa los datos comunes a todos los filtros que ha seleccionado. Puede utilizar esta función de vista para analizar subconjuntos de datos de costos. Por ejemplo, suponga que configura el filtro Servicio para mostrar los costos que están relacionados con los servicios Amazon EC2 y Amazon RDS y, a continuación, elige Reservado con el filtro . El gráfico de costos mostrará cuánto cuestan las instancias Reserved (Reservadas) en Amazon EC2 y Amazon RDS en cada uno de los tres meses.

#### **a** Note

• Los informes de costos y uso de AWS de Cost Explorer pueden utilizar un máximo de 1024 filtros.

- Puede filtrar los informes de uso de instancias reservadas para un único servicio por vez. Puede hacerlo solo para los siguientes servicios:
	- Amazon EC2
	- Amazon Redshift
	- Amazon RDS
	- ElastiCache
	- OpenSearch Service

Filtros y operaciones lógicas (AND/OR)

Cuando se seleccionan varios filtros y varios valores para cada filtro, Cost Explorer aplica reglas que emulan los operadores lógicos AND y OR en las opciones seleccionadas. Dentro de cada filtro, Cost Explorer emula el filtro lógico OR a su selección de tipos de filtro. Esto significa que el gráfico resultante agrega los costos totales de cada elemento de forma conjunta. Con el ejemplo anterior, verá barras para los dos servicios seleccionados, Amazon EC2 y Amazon RDS.

Cuando selecciona varios filtros, Cost Explorer aplica el operador lógico AND a las opciones seleccionadas. Para ver un ejemplo más concreto, suponga que utiliza el filtro Services (Servicios) y especifica los costos de Amazon EC2 y Amazon RDS para su inclusión y, a continuación, también aplica el filtro Purchase Options (Opciones de compra) para seleccionar un solo tipo de opción de compra. Podrá ver únicamente los cargos Non-Reserved (No reservados) incurridos por Amazon EC2 y Amazon RDS.

Opciones de filtros y de grupos

En Cost Explorer, puede filtrar por los siguientes grupos:

• Operación de API

Solicitudes y tareas realizadas por un servicio, tales como solicitudes WRITE y GET a Amazon S3.

• Availability Zone (Zona de disponibilidad)

Ubicaciones diferentes de una región que están aisladas de los errores que ocurren en otras zonas de disponibilidad. Proporcionan conectividad de red económica y de baja latencia a las demás zonas de disponibilidad dentro de la misma región.

• Entidad de facturación

Le ayuda a identificar si sus facturas o transacciones corresponden a AWS Marketplace o a la compra de otros servicios de AWS. Entre los valores posibles se incluyen:

- AWS: identifica una transacción correspondiente a servicios de AWS distintos de los de AWS Marketplace.
- AWS Marketplace: identifica una compra en AWS Marketplace.
- Tipo de cargo

Diferentes tipos de cargos o cuotas.

#### Créditos

Cualquier crédito de AWS que se aplique a su cuenta.

#### Otros cargos fuera de ciclo

Los cargos de suscripción que no son de reserva inicial o cargos de soporte.

#### Tarifa de reserva recurrente

Cualquier cargo recurrente en su cuenta. Cuando adquiere una instancia reservada de pago inicial parcial o sin pago inicial de AWS, paga un cargo recurrente a cambio de una tasa más baja por el uso de la instancia. Las cuotas recurrentes pueden dar lugar a picos el primer día de cada mes cuando AWS aplica el cargo en su cuenta.

#### Reembolso

Cualquier reembolso que haya recibido. Los reembolsos se muestran como una partida independiente en la tabla de datos. No aparecen como un elemento en el gráfico, ya que representan un valor negativo en el cálculo de los costos. El gráfico muestra únicamente valores positivos.

#### Uso aplicado de reserva

Uso al que AWS aplicó descuentos de reserva.

Cuota inicial anticipada del Savings Plan

Cualquier cuota total anticipada única obtenida a partir de la compra de un Savings Plan por pago total o parcial anticipado.

#### Cuota recurrente del Savings Plan

Cualquier cargo recurrente por hora que se corresponda con su Savings Plan sin pago inicial o con pago inicial parcial. La cuota recurrente del Savings Plan se agrega por primera vez a su factura el día en que adquiere uno de ellos, ya sea sin pago inicial o con pago inicial parcial. Después de la compra inicial, AWS añade la tarifa recurrente por hora.

En el caso de un Savings Plan con pago total anticipado, la línea indica la parte del Savings Plan que no se ha utilizado durante el periodo de facturación. Por ejemplo, si se ha utilizado el 100 % de un Savings Plan durante un periodo de facturación, aparecerá un "0" en la vista de costos amortizados. Cualquier número mayor que "0" indica un Savings Plan no utilizado.

#### Uso cubierto del Savings Plan

Cualquier costo bajo demanda que esté cubierto por Savings Plan. En una vista de Unblended costs (Costos sin combinar), esto representa el uso cubierto en las tarifas bajo demanda. En una vista Amortized costs (Costos amortizados), esto representa el uso cubierto en las tarifas del Savings Plan. Las partidas de uso cubiertas por el Savings Plan se compensan con las de negación correspondientes.

#### Negación del Savings Plan

Cualquier costo compensado a través del beneficio del Savings Plan que esté asociado con la partida de uso cubierta por el Savings Plan correspondiente.

#### Tasa de soporte

Cualquier cargo que AWS cobra por un plan de soporte. Cuando adquiere un plan de soporte de AWS, paga un cargo mensual como contrapartida al servicio de soporte. Las cuotas mensuales pueden dar lugar a picos el primer día de cada mes, cuando AWS aplica el cargo en su cuenta.

#### Impuesto

Los impuestos que están asociados con los cargos o las cuotas en su gráfico de costos. Cost Explorer agrega todos los impuestos de forma conjunta como un único componente de sus costos. Si selecciona cinco filtros o menos, Cost Explorer muestra los gastos de impuestos fiscales como una única barra. Si selecciona seis o más filtros, Cost Explorer muestra cinco barras, pilas o líneas y, a continuación, agrega todos los elementos restantes, incluidos los impuestos, en una sexta barra, sector de pila o línea de trazado que estén etiquetados como Other (Otros).

Si elige omitir RI upfront fees (Cuota de pago inicial de instancias reservadas), RI recurring charges (Cargos recurrente de instancias reservadas) o Support charges (cargos de soporte) del gráfico, Cost Explorer sigue incluyendo los impuestos que están asociados con los cargos.

Cost Explorer muestra los costos de impuestos en el gráfico únicamente cuando se selecciona el menú desplegable Month (Mes). Al filtrar el gráfico de costos, las siguientes reglas rigen la inclusión de impuestos:

- 1. Los impuestos se excluyen no si selecciona filtros no Linked Account, ya sea individualmente o en combinación con otros filtros.
- 2. Los impuestos se incluyen si selecciona los filtros Linked Accounts.

#### Tasas iniciales de reserva

Cualquier cuota inicial que se cargue a su cuenta. Cuando adquiere una instancia reservada de pago total anticipado o parcial anticipado de AWS, paga una cuota anticipada como contrapartida a una tarifa más baja por el uso de la instancia. Las cuotas de pago inicial pueden generar picos en el gráfico para los días o meses cuando hace sus compras.

#### Uso

Uso al que AWS no aplicó descuentos de reserva.

• Tipo de instancia

El tipo de instancia reservada que especificó cuando lanzó un host de Amazon EC2, una clase de instancia de Amazon RDS, un nodo de Amazon Redshift o de Amazon ElastiCache. El tipo de instancia determina el hardware del equipo que se utiliza para alojar la instancia.

• Entidad legal

El vendedor registrado de un producto o servicio específico. En la mayoría de los casos, la entidad facturadora y la entidad jurídica coinciden. Los valores pueden ser distintos en el caso de las transacciones de AWS Marketplace a terceros. Entre los valores posibles se incluyen:

- Amazon Web Services, Inc.: entidad que vende los servicios de AWS.
- Amazon Web Services India Private Limited: entidad local india que actúa como revendedora de los servicios de AWS en la India.
- Cuenta vinculada

Las cuentas miembro de una organización. Para obtener más información, consulte [Facturación](https://docs.aws.amazon.com/awsaccountbilling/latest/aboutv2/consolidated-billing.html)  [unificada para AWS Organizations](https://docs.aws.amazon.com/awsaccountbilling/latest/aboutv2/consolidated-billing.html).

• Plataforma

El sistema operativo en el que se ejecuta su instancia reservada. La Plataforma puede ser Linux o Windows.

• Opción de compra

Método que elige para pagar las instancias de Amazon EC2. Esto incluye instancias reservadas, instancias de spot, instancias reservadas programadas e instancias bajo demanda.

• Región

Las áreas geográficas donde AWS aloja sus recursos.

• Recursos

El identificador único para sus recursos.

#### **a** Note

Para habilitar el grado de detalle de los recursos, suscríbase a través de la página de configuración de Cost Explorer como la cuenta de administración. Esta está disponible para instancias de Amazon EC2.

• Servicio

Productos de AWS. Para saber qué productos están disponibles, consulte [Productos and servicios](https://aws.amazon.com/products/)  [de AWS.](https://aws.amazon.com/products/) Puede utilizar esta dimensión para filtrar los costos por software de AWS Marketplace específico, incluidos los costos de sus AMI, servicios web y aplicaciones de escritorio. Consulte la guía [¿What es AWS Marketplace?](https://docs.aws.amazon.com/marketplace/latest/controlling-access/what-is-marketplace.html) para obtener más información.

#### **a** Note

Solo puede filtrar informes de utilización de instancias reservadas por un servicio a la vez y solo para estos servicios: Amazon EC2, Amazon Redshift, Amazon RDS y ElastiCache.

#### • Tag

Etiqueta que puede utilizar para realizar un seguimiento de los costos asociados a áreas o entidades específicas de la empresa. Para obtener más información acerca de cómo trabajar con etiquetas, consulte [Aplicación de etiquetas de asignación de costos definidas por el usuario](https://docs.aws.amazon.com/awsaccountbilling/latest/aboutv2/custom-tags.html#allocation-how).

#### • Propiedad

Especifica si la instancia de Amazon EC2 está alojada en hardware compartido o de un inquilino único. Algunos valores de tenencia incluyen Shared (Default) (Compartido [predeterminado]), Dedicated (Dedicado) y Host.

• Tipo de uso

Los tipos de uso son las unidades que cada servicio utiliza para medir el uso de un determinado tipo de recurso. Por ejemplo, el tipo de uso BoxUsage:t2.micro(Hrs) filtra según las horas de funcionamiento de las instancias t2.micro de Amazon EC2.

• Grupo de tipo de uso

Los grupos de tipo de uso son filtros que recopilan una categoría específica de filtros de tipo de uso en un filtro. Por ejemplo, BoxUsage:c1.medium(Hrs), BoxUsage:m3.xlarge(Hrs) y BoxUsage:t1.micro(Hrs) son todos los filtros de horas de funcionamiento de instancia de Amazon EC2; por lo que se recopilan en el filtro EC2: Running Hours.

Los grupos de tipo de uso están disponibles para DynamoDB, Amazon EC2, ElastiCache, Amazon RDS, Amazon Redshift y Amazon S3. Los grupos específicos disponibles para su cuenta dependerán de los servicios que haya utilizado. La lista de grupos que podrían estar disponibles incluye, pero no se limita, a lo siguiente:

• DDB: Data Transfer - Internet (In)

Filtra por costos asociados a la cantidad de GB que se transfieren a las bases de datos de DynamoDB.

• DDB: Data Transfer - Internet (Out)

Filtra por costos asociados a la cantidad de GB que se transfieren desde las bases de datos de DynamoDB.

• DDB: Indexed Data Storage

Filtra por costos asociados a la cantidad de GB que ha almacenado en DynamoDB.

• DDB: Provisioned Throughput Capacity - Read

Filtra por costos asociados a la cantidad de unidades de capacidad de lectura utilizadas por las bases de datos de DynamoDB.

• DDB: Provisioned Throughput Capacity - Write

Filtra por costos asociados a la cantidad de unidades de capacidad de escritura utilizadas por las bases de datos de DynamoDB.

• EC2: CloudWatch - Alarms

Filtra por costos asociados a la cantidad de alarmas de CloudWatch que tiene.

• FC2: CloudWatch - Metrics

Filtra por costos asociados a la cantidad de métricas de CloudWatch que tiene.

• EC2: CloudWatch - Requests

Filtra por costos asociados a la cantidad de solicitudes de CloudWatch que realiza.

• EC2: Data Transfer - CloudFront (Out)

Filtra por costos asociados a la cantidad de GB que se transfieren desde las instancias de Amazon EC2 a una distribución de CloudFront.

• EC2: Data Transfer - CloudFront (In)

Filtra por costos asociados a la cantidad de GB que se transfieren a las instancias de Amazon EC2 desde una distribución de CloudFront.

• EC2: Data Transfer - Inter AZ

Filtra por costos asociados a la cantidad de GB que se transfieren hacia las instancias de Amazon EC2, desde o entre ellas en distintas zonas de disponibilidad.

• EC2: Data Transfer - Internet (In)

Filtra por costos asociados a la cantidad de GB que se transfieren a las instancias de Amazon EC2 desde fuera de la red de AWS.

• EC2: Data Transfer - Internet (Out)

Filtra por costos asociados a la cantidad de GB que se transfieren desde una instancia de Amazon EC2 hacia un host fuera de la red de AWS.

• EC2: Data Transfer - Region to Region (In)

Filtra por costos asociados a la cantidad de GB que se transfieren hacia las instancias de Amazon EC2 desde una región de AWS diferente.

• EC2: Data Transfer - Region to Region (Out)

Filtra por costos asociados a la cantidad de GB que se transfieren desde las instancias de Amazon EC2 hacia una región de AWS diferente.

• EC2: EBS - I/O Requests

Filtra por costos asociados a la cantidad de solicitudes de E/S que realiza en los volúmenes de Amazon EBS.

• EC2: EBS - Magnetic

Filtra por costos asociados a la cantidad de GB que ha almacenado en volúmenes magnéticos de Amazon EBS.

• EC2: EBS - Provisioned IOPS

Filtra por costos asociados a la cantidad de meses de IOPS que ha aprovisionado para Amazon EBS.

• EC2: EBS -  $SSD(gp2)$ 

Filtra por costos asociados a la cantidad de GB al mes de almacenamiento de uso general que utilizan los volúmenes de Amazon EBS.

• EC2: EBS - SSD(io1)

Filtra por costos asociados a la cantidad de GB al mes de almacenamiento SSD de IOPS provisionadas que utilizan los volúmenes de Amazon EBS.

• EC2: EBS - Snapshots

Filtra por costos asociados a la cantidad de GB al mes que almacenan las instantáneas de Amazon EBS.

• EC2: EBS - Optimized

Filtra por costos asociados a la cantidad de MB por hora de instancia que utilizan las instancias optimizadas para Amazon EBS.

• EC2: ELB - Running Hours

Filtra por costos asociados a la cantidad de horas que se hayan ejecutado los balanceadores de carga de Elastic Load Balancing.

• EC2: Elastic IP - Additional Address

Filtra por costos asociados a la cantidad de direcciones IP elásticas que haya adjuntado a las instancias de Amazon EC2 en ejecución.

• EC2: Elastic IP - Idle Address

Filtra por costos asociados a las direcciones IP elásticas que tiene que no se hayan adjuntado a las instancias de Amazon EC2 en ejecución.

• EC2: NAT Gateway - Data Processed

Filtra por costos asociados a la cantidad de GB que procesan las gateways de traducción de direcciones de red (gateways NAT).

• EC2: NAT Gateway - Running Hours

Filtra por costos asociados a la cantidad de horas que se hayan ejecutado las gateways NAT.

• EC2: Running Hours

Filtra por costos asociados a la cantidad de horas que se hayan ejecutado las instancias de Amazon EC2.

Este grupo de tipos de uso contiene únicamente los siguientes tipos de uso:

- BoxUsage
- DedicatedUsage
- HostBoxUsage
- HostUsage
- ReservedHostUsage
- SchedUsage
- SpotUsage
- UnusedBox
- ElastiCache: Running Hours

Filtra por costos asociados a la cantidad de horas que se hayan ejecutado los nodos de Amazon ElastiCache. Uso del gráfico de Cost Explorer 48 • ElastiCache: Storage

Filtra por costos asociados a la cantidad de GB que ha almacenado en Amazon ElastiCache.

• RDS: Running Hours

Filtra por costos asociados a la cantidad de horas que se hayan ejecutado las bases de datos de Amazon RDS.

Este grupo de tipos de uso contiene únicamente los siguientes tipos de uso:

- AlwaysOnUsage
- BoxUsage
- DedicatedUsage
- HighUsage
- InstanceUsage
- MirrorUsage
- Multi-AZUsage
- SpotUsage
- RDS: Data Transfer CloudFront In

Filtra por costos asociados a la cantidad de GB que se transfieren hacia Amazon RDS desde una distribución de CloudFront.

• RDS: Data Transfer – CloudFront – Out

Filtra por costos asociados a la cantidad de GB que se transfieren desde una distribución de CloudFront a transferencias de datos de Amazon RDS.

• RDS: Data Transfer – Direct Connect Locations – In (RDS: Transferencia de datos – Ubicaciones de conexión directa – Entrada)

Filtra por costos asociados a la cantidad de GB que se transfieren hacia Amazon RDS a través de una conexión de red de Direct Connect.

• RDS: Data Transfer – Direct Connect Locations – Out (RDS: Transferencia de datos - Ubicaciones de conexión directa - Salida)

Filtra por costos asociados a la cantidad de GB que se transfieren desde Amazon RDS a través de una conexión de red de Direct Connect.

Uso del gráfico de Cost Explorer et enternal que en enternal de datos - InterAZ) del gráfico de Cost Explorer et enterAZ (RDS: Transferencia de datos - InterAZ)

Filtra por costos asociados a la cantidad de GB que se transfieren hacia los buckets de Amazon RDS, desde o entre ellos en distintas zonas de disponibilidad.

• RDS: Data Transfer – Internet – In (RDS: Transferencia de datos - Internet - Entrada)

Filtra por costos asociados a la cantidad de GB que se transfieren hacia las bases de datos de Amazon RDS.

• RDS: Data Transfer – Internet – Out (RDS: Transferencia de datos - Internet - Salida)

Filtra por costos asociados a la cantidad de GB que se transfieren desde las bases de datos de Amazon RDS.

• RDS: Data Transfer – Region to Region – In (RDS: Transferencia de datos - Región a región - Entrada)

Filtra por costos asociados a la cantidad de GB que se transfieren hacia las instancias de Amazon RDS desde una región de AWS diferente.

• RDS: Data Transfer – Region to Region – Out (RDS: Transferencia de datos - Región a región - Salida)

Filtra por costos asociados a la cantidad de GB que se transfieren desde las instancias de Amazon RDS hacia una región de AWS diferente.

• RDS: I/O Requests (RDS: Solicitudes de E/S)

Filtra por costos asociados a la cantidad de solicitudes de E/S que realiza a la instancia de Amazon RDS.

• RDS: Provisioned IOPS (RDS: ESPS aprovisionadas)

Filtra por costos asociados a la cantidad de meses de IOPS que ha aprovisionado para Amazon RDS.

• RDS: Storage (RDS: Almacenamiento)

Filtra por costos asociados a la cantidad de GB que ha almacenado en Amazon RDS.

• Redshift: DataScanned (Redshift: Datos analizados)

Filtra por costos asociados a la cantidad de GB que han analizado los nodos de Amazon Redshift.

• Redshift: Running Hours (Redshift: Horas de funcionamiento)

Filtra por costos asociados a la cantidad de horas que se hayan ejecutado los nodos de Amazon Redshift.

• S3: API Requests - Standard (S3: Solicitudes de API - Estándar)

Filtra por costos asociados a la solicitud GET y todas las demás solicitudes de almacenamiento estándar de Simple Storage Service (Amazon S3).

• S3: Data Transfer - CloudFront (In)

Filtra por costos asociados a la cantidad de GB que se transfieren hacia Amazon S3 desde una distribución de CloudFront.

• S3: Data Transfer - CloudFront (Out)

Filtra por costos asociados con la cantidad de GB que se transfieren desde una distribución de CloudFront hacia transferencias de datos de Amazon S3 como, por ejemplo, la cantidad de datos que se ha cargado desde su bucket de Amazon S3 hacia su distribución de CloudFront.

• S3: Data Transfer - Inter AZ (S3: Transferencia de datos - Inter AZ)

Filtra por costos asociados a la cantidad de GB que se transfieren hacia buckets de Amazon S3, desde o entre ellos en distintas zonas de disponibilidad.

• S3: Data Transfer - Internet (In) (S3: Transferencia de datos - Internet (Entrada))

Filtra por costos asociados a la cantidad de GB que se transfieren a un bucket de Simple Storage Service (Amazon S3) desde fuera de la red de AWS.

• S3: Data Transfer - Internet (Out) (S3: Transferencia de datos - Internet (Salida))

Filtra por costos asociados a la cantidad de GB que se transfieren desde un bucket de Simple Storage Service (Amazon S3) a un host fuera de la red de AWS.

• S3: Data Transfer - Region to Region (In) (S3: Transferencia de datos - Región a región (Entrada))

Filtra por costos asociados a la cantidad de GB que se transfieren a Simple Storage Service (Amazon S3) desde una región de AWS diferente.

• S3: Data Transfer - Region to Region (Out) (S3: Transferencia de datos - Región a región (Salida))

Filtra por costos asociados a la cantidad de GB que se transfieren desde Simple Storage Service (Amazon S3) a una región de AWS diferente.

• S3: Storage - Standard (S3: Almacenamiento - Estándar)

Filtra por costos asociados a la cantidad de GB que ha almacenado en Amazon S3.

<span id="page-59-0"></span>Selección de opciones avanzadas

Puede personalizar la forma en que ve los datos en Cost Explorer mediante las opciones avanzadas para incluir o excluir tipos específicos de datos.

Para incluir o excluir datos

- 1. Abra la consola AWS de Billing and Cost Management en[https://console.aws.amazon.com/cost](https://console.aws.amazon.com/cost-management/home)[management/home](https://console.aws.amazon.com/cost-management/home).
- 2. En el panel de navegación, elija Explorador de costos.
- 3. En el panel derecho, en Opciones avanzadas, en Agregar costos por, elija una de las siguientes opciones:
	- Costos no combinados: esta métrica de costos refleja el costo del uso. Cuando se agrupan por tipo de cargo, los costos no combinados separan los descuentos en sus propias partidas. Esto le permite ver el importe de cada descuento recibido.
	- Costos amortizados: esta métrica de costos refleja el costo efectivo de las tarifas de reserva iniciales y mensuales repartidas a lo largo del período de facturación. De forma predeterminada, Explorador de costos muestra las tarifas de las instancias reservadas como un pico en el día que se cobrarán . Sin embargo,si elige mostrar los costos como costos amortizados, los costos se amortizan durante el periodo de facturación. Esto significa que los costos se desglosan en la tarifa diaria efectiva. AWS calcula los costes amortizados combinando los costes no combinados con la parte amortizada de las comisiones de reserva iniciales y recurrentes. Para la vista diaria, Explorador de costos muestra la parte sin usar de las cuotas anticipadas y cargos recurrentes de instancias reservadas el primer día del mes.

Por ejemplo, suponga que Alejandro compra una instancia reservada de t2.micro con pago inicial parcial a 30 USD por adelantado durante un plazo de uso de un año. La cuota mensual es 2,48 USD. Explorador de costos muestra los costos para esta instancia reservada como un pico el primer día del mes. Si Alejandro elige Costos amortizados durante un mes de 30 días, el gráfico de Explorador de costos muestra una tasa diaria vigente de 0,165 USD. Esta es la tasa vigente de EC2 multiplicada por el número de horas del día.

Los costos amortizados no están disponibles para periodos de facturación anteriores a 2018. Si desea ver la cantidad de la reserva se no se ha utilizado, agrupe por opción de compra.

- Costos combinados: esta métrica de costos refleja el costo promedio de uso en toda la familia de facturación unificada. Si utiliza la función de facturación unificada en AWS Organizations, puede ver los costos mediante tarifas combinadas. Para obtener más información, consulte [Tasas y costos combinados.](https://docs.aws.amazon.com/awsaccountbilling/latest/aboutv2/con-bill-blended-rates.html#Blended_CB)
- Costos netos no combinados: esta métrica de costos refleja el costo después de los descuentos.
- Costes netos amortizados: esta métrica de costes amortiza los gastos de reserva iniciales y mensuales, e incluye descuentos como los descuentos por volumen de RI.
- 4. En Configuración de datos adicionales, seleccione una de las siguientes opciones:
	- Mostrar valores previstos: Cost Explorer muestra una previsión de cuánto AWS predice que gastará durante el período de tiempo previsto que seleccione, en función de sus costes anteriores.
	- Mostrar solo los recursos sin etiquetar: de forma predeterminada, Cost Explorer incluye los costos tanto de los recursos que tienen etiquetas de asignación de costos como de los recursos que no tienen etiquetas de asignación de costos. Para encontrar recursos sin etiquetas que agregar a sus costos, seleccione Show only untagged resources. Para obtener más información sobre las etiquetas de asignación de costos, consulte [Organización y](https://docs.aws.amazon.com/awsaccountbilling/latest/aboutv2/cost-alloc-tags.html)  [seguimiento de los costos mediante etiquetas de asignación de AWS costos](https://docs.aws.amazon.com/awsaccountbilling/latest/aboutv2/cost-alloc-tags.html).
	- Mostrar solo los recursos sin categorizar: de forma predeterminada, Cost Explorer incluye los costos tanto de los recursos que están asignados a una categoría de costo como de los recursos que no están mapeados a una categoría de costo. Para encontrar recursos sin categoría que se agreguen a sus costos, seleccione Show only uncategorized resources (Mostrar solo los recursos sin categorizar). Para obtener más información sobre las categorías de costes, consulte [Organizar los costes mediante categorías de AWS costes.](https://docs.aws.amazon.com/awsaccountbilling/latest/aboutv2/manage-cost-categories.html)

## <span id="page-60-0"></span>Lectura de la tabla de datos de Cost Explorer

Una tabla de datos sigue a cada gráfico de Cost Explorer. La tabla de datos muestra las cifras de costos que representa el gráfico. Si el gráfico utiliza una agrupación, la tabla de datos muestra los importes sumados para los tipos de filtro que elija para el gráfico. Si el gráfico no utiliza un agrupamiento, la tabla muestra los importes sumados de los datos de costos pasados y previstos. Puede [descargar](#page-90-1) el archivo .csv que contiene el conjunto de datos completo de su gráfico.

### **a** Note

Para el informe de utilización y ahorro de instancias reservadas, el tamaño máximo de la tabla es de 20 filas. Si los datos superan el tamaño máximo de la tabla, aparece de forma truncada.

En la tabla de datos agrupados, cada fila es un valor de una de las opciones de tipo de filtro: operaciones de API, zonas de disponibilidad, servicios de AWS, etiquetas de asignación de costos personalizadas, tipos de instancias, cuentas miembro, opciones de compra, región, tipo de uso o grupo de tipos de uso. Las columnas representan intervalos de tiempo. Por ejemplo, la tabla de datos muestra los costos de los servicios seleccionados de los tres últimos meses en columnas independientes. A continuación, la última columna de la tabla de datos muestra la suma total de los 3 meses.

**a** Note

Los costos de transferencia de datos se incluyen en los servicios con los que están asociados, como Amazon EC2 o Amazon S3. No se representado como una partida independiente en tabla de datos o una barra en el gráfico.

En la tabla de datos sin agrupar, la fila son los costos. Las columnas representan intervalos de tiempo.

## <span id="page-61-0"></span>Pronóstico con Cost Explorer

Una previsión se crea seleccionando un intervalo de tiempo en el futuro para su informe. Para obtener más información, consulte [Selección de intervalos de tiempo de los datos que desea ver](#page-42-0). En la siguiente sección, se explica la precisión de los pronósticos creados por Cost Explorer y cómo interpretarlos.

Un pronóstico es una predicción de cuántos servicios de AWS utilizará en el periodo previsto seleccionado. Este pronóstico se basa en el uso anterior. Puede utilizar un pronóstico para estimar el monto de la factura de AWS y establecer alarmas y presupuestos según las predicciones. Dado que las previsiones son predicciones, el importe de facturación previstos se calcula y podría diferir de los costos reales durante cada periodo de facturación.

Al igual que previsiones meteorológicas, las previsiones de facturación pueden tener una precisión variable. Los distintos rangos de precisión tienen distintos intervalos de predicción. Cuanto mayor sea el intervalo de predicción, más probable es que el pronóstico tenga un amplio rango. Suponga, por ejemplo, que tiene un presupuesto definido en 100 dólares para un determinado mes. Un intervalo de predicción del 80 % podría prever que gastará entre 90 y 100, con una media de 95. El intervalo de la banda de predicción depende de la volatilidad del gasto histórico o de las fluctuaciones. Cuanto más coherente y predecible sea el gasto histórico, menor será el rango de predicción del periodo de la previsión.

Los pronósticos de Cost Explorer tienen un intervalo de predicción del 80 %. Si AWS no tiene datos suficientes para realizar un pronóstico con un intervalo de predicción del 80 %, Cost Explorer no mostrará ningún pronóstico. Esto es habitual en las cuentas que tienen menos de un ciclo de facturación completo.

Lectura de las previsiones

La forma de interpretar los pronósticos de Cost Explorer depende del tipo de gráfico que esté utilizando. Las previsiones se encuentran disponibles en gráficos de barras y de líneas.

El intervalo de predicción del 80 % se muestra de forma diferente en cada tipo de gráfico:

- Los gráficos de líneas representan el intervalo de predicción como un conjunto de líneas a cada lado de la línea de costos.
- Los gráficos de barras representan el intervalo de predicción como dos líneas a cada lado de la parte superior de la barra.

Al prever los costos, se incluyen los descuentos de forma predeterminada.

#### **a** Note

Si quiere que sus previsiones incluyan descuentos no recurrentes, como los reembolsos, le recomendamos que utilice Mostrar costos netos sin combinar. Para obtener más información sobre los diferentes costos, consulte [Opciones avanzadas del Cost Explorer.](https://docs.aws.amazon.com/cost-management/latest/userguide/ce-advanced.html)

Uso de pronósticos con facturación unificada

Si utiliza la característica de facturación unificada de AWS Organizations, las previsiones se calculan con los datos de todas las cuentas. Si agrega una nueva cuenta de miembro a una organización,

los pronósticos serán menos precisos hasta que se analicen los nuevos patrones de gasto de la organización. Para obtener más información sobre la facturación consolidada, consulte [Facturación](https://docs.aws.amazon.com/awsaccountbilling/latest/aboutv2/consolidated-billing.html)  [consolidada para AWS Organizations](https://docs.aws.amazon.com/awsaccountbilling/latest/aboutv2/consolidated-billing.html).

# Exploración de más datos para un análisis de costes avanzado

Cost Explorer proporciona datos de AWS costo y uso para el mes actual y hasta los 13 meses anteriores con una granularidad diaria y mensual. Puede consultar estos datos en la consola o mediante la API Cost Explorer.

Puede habilitar datos multianuales (con una granularidad mensual) y datos más granulares (con una granularidad horaria y diaria) para los 14 días anteriores. Una vez habilitados, puede usar estos datos en la consola o mediante la API Cost Explorer.

Temas

- [Datos multianuales con granularidad mensual](#page-63-0)
- [Datos granulares](#page-64-0)
- [Comprenda su resumen de uso mensual estimado](#page-67-0)
- [Configuración de datos granulares y multianuales](#page-69-0)

## <span id="page-63-0"></span>Datos multianuales con granularidad mensual

Si bien puede usar los datos históricos predeterminados de 14 meses para realizar análisis de costos a nivel trimestral o mensual, debe habilitar los datos multianuales en Cost Explorer si desea evaluar su year-over-year costo o identificar las tendencias de costos a largo plazo.

Puede habilitar hasta 38 meses de datos multianuales con una granularidad mensual para toda la organización. Al utilizar datos de varios años para realizar análisis de costos durante un período más prolongado, puede realizar un seguimiento de los cambios en sus AWS costos a medida que su empresa o sus aplicaciones maduran, o después de implementar optimizaciones de infraestructura.

Una vez activados, los datos multianuales están disponibles en 48 horas. Tenga en cuenta que estos datos solo están disponibles en Cost Explorer, ya que los informes de utilización y cobertura de Savings Plans y Reservations no admiten estos datos.

Para habilitar los datos multianuales en Cost Explorer, consulte[Configuración de datos granulares y](#page-69-0) [multianuales](#page-69-0).

#### **a** Note

Deshabilitaremos los datos multianuales de su organización si nadie de la organización accede a ellos durante tres meses consecutivos. Sin embargo, si necesita los datos, puede volver a habilitarlos en las preferencias de administración de costos.

Los datos multianuales solo están disponibles para los costos cobrables en Cost Explorer. Si está incorporado a AWS Billing Conductor, no podrá utilizar esta función.

## <span id="page-64-0"></span>Datos granulares

Cost Explorer proporciona granularidad por hora y a nivel de recursos a través de tres funciones:

- Datos a nivel de recursos con granularidad diaria
- Datos de costo y uso de todos los AWS servicios con una granularidad horaria (sin datos a nivel de recursos)
- EC2 recopila datos a nivel de recursos (Elastic Compute Cloud) con una granularidad horaria

Habilite una o todas estas funciones en función de cómo planee usar los datos granulares para su análisis exhaustivo de costos y uso.

Para habilitar los datos granulares en Cost Explorer, consulte[Configuración de datos granulares y](#page-69-0)  [multianuales](#page-69-0).

#### **a** Note

La visibilidad de los datos granulares solo es compatible con los costes cobrables. Si está incorporado a AWS Billing Conductor, no podrá ver datos detallados en Cost Explorer.

#### Temas

- [Datos a nivel de recursos con granularidad diaria](#page-65-0)
- [Datos de costo y uso de todos los AWS servicios desglosados por hora \(sin datos a nivel de](#page-66-0) [recursos\): función de pago](#page-66-0)
- [EC2 recopila datos a nivel de recursos \(Elastic Compute Cloud\) con granularidad horaria](#page-66-1)

## <span id="page-65-0"></span>Datos a nivel de recursos con granularidad diaria

En Cost Explorer, puede habilitar los datos a nivel de recursos para los AWS servicios que elija con una granularidad diaria durante los últimos 14 días.

Puede aplicar Agrupar por: recurso para comprender el costo de los servicios por identificador de recurso para el que ha habilitado los datos a nivel de recurso. Los costos asociados a los servicios para los que no ha habilitado los datos a nivel de recurso aparecen en Sin identificador de recurso en Cost Explorer. Si desea centrarse en los costos a nivel de recursos de un servicio específico, elija el filtro de recursos en Cost Explorer, seleccione el servicio que desee analizar y, a continuación, seleccione todos los recursos (si no tiene en mente un recurso específico) o un identificador de recurso específico para comprender el costo y el uso que genera ese recurso específico.

Utilice los datos a nivel de recursos para identificar los factores que impulsan los costes. Al analizar las variaciones o anomalías en los AWS costos, puede agruparlos por servicio para comprender primero qué servicio está causando la variación o la anomalía. A continuación, puede filtrar ese servicio en Cost Explorer y agruparlo por recurso para crear una vista de los costos por recurso de ese servicio. Utilice la tabla y los gráficos de Cost Explorer para comprender qué recurso específico se ha desviado del patrón de uso normal y contribuye a la variación o anomalía. Si quiere saber cómo ha evolucionado su gasto en un recurso específico a lo largo del tiempo, como el gasto en un depósito de S3, puede filtrar ese recurso en Cost Explorer seleccionando ese ID de recurso en el filtro de recursos. Además, los datos a nivel de recursos son útiles para comprender qué recursos específicos consumen sus compromisos de Savings Plans y Reservations. Para crear esta vista, puede filtrar los tipos de cargos «Savings Plan Covered Usage» o «Reservation Applied Use», agruparlos por recurso y filtrar los servicios específicos para los que ha adquirido Savings Plans and Reservations.

Una vez habilitada, los datos a nivel de recursos con un nivel de detalle diario estarán disponibles en un plazo de 48 horas. Tenga en cuenta que estos datos no están disponibles para los informes de utilización y cobertura de Savings Plans and Reservations.

#### **a** Note

Deshabilitaremos los datos a nivel de recursos de forma detallada para su organización si nadie de la organización accede a ellos durante tres meses consecutivos. Sin embargo, si necesita los datos, puede volver a habilitarlos en las preferencias de administración de costos.

Cost Explorer muestra los 5000 recursos más costosos por servicio. Si tiene más de 5000 recursos, es posible que no los vea todos en la consola. Sin embargo, puede buscar esos

recursos mediante el ID del recurso. Considere la posibilidad de utilizar los informes de costo y uso (CUR) para recuperar el costo y el uso asociados a todos los recursos en un archivo CSV.

<span id="page-66-0"></span>Datos de costo y uso de todos los AWS servicios desglosados por hora (sin datos a nivel de recursos): función de pago

De forma predeterminada, Cost Explorer proporciona hasta 14 meses de datos con una granularidad diaria y mensual. Sin embargo, puede optar por la granularidad horaria para los últimos 14 días.

Puede usar la granularidad horaria para monitorear los patrones de costo y uso al nivel horario más detallado. Estos datos son especialmente útiles para comprender las horas pico de AWS consumo y cuánto puede llegar a costar durante esas horas pico. Si está pensando en comprar Savings Plans o Reserved Instances, la granularidad horaria puede ayudarle a entender su gasto medio por hora para que pueda realizar compras óptimas. Si está pensando en ajustar su arquitectura o planea iniciar un nuevo proyecto, habilitar la granularidad horaria puede ayudar a sus desarrolladores a monitorear el rendimiento de su arquitectura cada hora e identificar oportunidades de optimización.

Una vez habilitados, los datos con granularidad horaria están disponibles en un plazo de 48 horas en Cost Explorer y en los informes de utilización y cobertura de Savings Plans.

<span id="page-66-1"></span>EC2 recopila datos a nivel de recursos (Elastic Compute Cloud) con granularidad horaria

En Cost Explorer, puede habilitar los datos a nivel de recursos de EC2 con una granularidad horaria durante los últimos 14 días. Con estos datos, puede ver el costo por hora y el uso en cada nivel de instancia de EC2 en Cost Explorer. Esto le ayuda a comprender el costo y el uso que genera cada instancia de EC2 agrupando por recurso y filtrando la vista de Cost Explorer para el servicio de EC2.

Estos datos pueden ayudarle a analizar las variaciones o anomalías. Por ejemplo, si observa un aumento en el coste de EC2, puede utilizar la granularidad horaria para determinar la hora en que comenzó la variación y, a continuación, agrupar el coste por recurso para saber qué instancia de EC2 específica está provocando el aumento. La capacidad de identificar el origen de la variación con respecto a la hora exacta puede ayudar a los desarrolladores a entender qué cambios específicos en su arquitectura han provocado esta variación o si se trata de una anomalía real o de un pico válido debido al aumento del tráfico. Si está pensando en el número de instancias reservadas de EC2 que debe comprar, puede resultarle útil saber el número y el tipo de instancias que se ejecutan cada hora, ya que así podrá tomar una decisión bien fundamentada para asegurarse de utilizar al

máximo las instancias reservadas. Si actualmente tiene Savings Plans o Reserved Instances, habilite los datos de EC2 a nivel de recursos con una granularidad horaria para comprender qué instancias específicas utilizaron sus Savings Plans o Reserved Instances.

Una vez activados, los datos de EC2 a nivel de recursos con una granularidad horaria estarán disponibles en un plazo de 48 horas. Estos datos no están disponibles para los informes de utilización y cobertura de Savings Plans and Reservations.

## <span id="page-67-0"></span>Comprenda su resumen de uso mensual estimado

Cuando habilita los datos granulares en Cost Explorer, aumenta la cantidad de registros de uso que Cost Explorer debe alojar para su organización. Para garantizar que Cost Explorer pueda responder a las consultas lo más rápido posible, Cost Explorer limita la cantidad de datos granulares almacenados en su organización.

#### **a** Note

Si habilita la granularidad horaria tanto para los datos a nivel de recursos de las instancias EC2 (Elastic Compute Cloud - Compute) como para los datos de costo y uso de todos los AWS servicios con una granularidad horaria (sin datos a nivel de recursos), verá una disminución en los registros de uso por hora comparados con los costos y el uso. Esto se debe a que los registros de uso horario de EC2 se transfieren y se registran en las instancias de EC2.

En las preferencias de administración de costos, puede ver el recuento de registros de uso estimado para sus selecciones de preferencias de datos granulares y saber qué tan cerca está de los límites de datos de Cost Explorer. Consulte «Descripción de los límites de los umbrales de datos de Cost Explorer».

La granularidad horaria en Cost Explorer es una función de pago y el costo depende del recuento de registros de uso por hora. Comprender el recuento estimado de registros de uso de las funciones de granularidad horaria puede ayudarle a estimar el costo de estas funciones antes de habilitarlas. Consulte «Estimación del costo de la granularidad horaria de Cost Explorer».

#### **a** Note

Los registros de uso que se muestran en las preferencias de administración de costos son para toda la organización y son estimaciones basadas en el uso promedio anterior. Los

registros de uso reales de un mes pasado, actual o futuro pueden diferir de estos valores. Si eres un AWS cliente nuevo y no los has AWS consumido durante al menos un mes, no podemos estimar tus registros de uso por falta de datos.

#### Temas

- [Descripción de los límites de los umbrales de datos de Cost Explorer](#page-68-0)
- [Estimación del costo de la granularidad horaria de Cost Explorer](#page-68-1)

## <span id="page-68-0"></span>Descripción de los límites de los umbrales de datos de Cost Explorer

Cost Explorer admite hasta 500 millones de registros de uso para datos a nivel de recursos con granularidad diaria y hasta 500 millones de registros de uso para funciones de granularidad horaria (datos a nivel de recursos de EC2 con granularidad horaria y granularidad horaria para todos los servicios sin recursos).

Para garantizar que Cost Explorer pueda ofrecer una experiencia de cliente óptima, si sus registros de uso estimados superan estos límites, recibirá un error de umbral de datos y no podrá guardar sus preferencias.

Si recibe el error de umbral de datos al configurar los datos a nivel de recursos con una granularidad diaria, puede reducir la cantidad de servicios para los que desea habilitar los datos a nivel de recursos. Si el error persiste, considere la posibilidad de recuperar los datos mediante los informes de costo y uso (CUR). Puede configurar CUR para que incluya los ID de los recursos.

Si recibe el error del umbral de datos al configurar la granularidad horaria, considere la posibilidad de elegir entre los datos de costo y uso por hora para todos los servicios sin datos a nivel de recursos y los datos a nivel de recursos de EC2 con granularidad horaria. Si el error persiste, considere la posibilidad de recuperar los datos mediante los informes de costo y uso (CUR). Puede configurar CUR para obtener información sobre el costo y el uso con una granularidad horaria con los identificadores de los recursos.

<span id="page-68-1"></span>Estimación del costo de la granularidad horaria de Cost Explorer

Cost Explorer ofrece datos de granularidad por hora con un coste diario de 0,00000033\$ por registro de uso, lo que se traduce en 0,01\$ por cada 1000 registros de uso al mes. Un registro de uso corresponde a una partida con un recurso y un tipo de uso específicos.

Cost Explorer le factura diariamente en función del total de registros de uso por hora alojados en Cost Explorer durante los últimos 14 días. Por ejemplo, si ejecuta una instancia de EC2 durante todo el día durante el último mes y tiene habilitada la granularidad horaria, Cost Explorer alojará 336 registros por día (24 horas x 14 días) y le cobrará 0,0001 USD diarios (0,00000033 USD por registro x 336 registros), lo que generará una factura mensual de 0,003 USD (0,0001 USD de coste diario x 30).

Para el recuento de registros de uso estimado proporcionado, puede calcular el costo usted mismo con la fórmula proporcionada o puede usar la calculadora de AWS precios.

# <span id="page-69-0"></span>Configuración de datos granulares y multianuales

Con la cuenta de administración, puede habilitar datos multianuales y datos granulares en Cost Explorer. Puede hacerlo en las preferencias de administración de costos de la consola.

Sin embargo, para habilitar datos detallados y multianuales, primero debe administrar el acceso para ver y editar sus preferencias de administración de costos. Consulte [Control del acceso con IAM.](#page-70-0)

Para configurar datos granulares y multianuales

- 1. [Inicie sesión en la consola AWS de administración y abra la consola de administración de AWS](https://console.aws.amazon.com/cost-management/home)  [costos en https://console.aws.amazon.com/cost-management/home](https://console.aws.amazon.com/cost-management/home)
- 2. En el panel de navegación, seleccione las preferencias de gestión de costes.
- 3. Para obtener datos históricos de hasta 38 meses, seleccione Datos multianuales con una granularidad mensual.
- 4. Para habilitar los datos granulares a nivel de recursos o por hora, considere las siguientes opciones:

#### **a** Note

Los datos horarios y los datos diarios a nivel de recursos están disponibles durante los últimos 14 días.

- Granularidad horaria
	- Seleccione los datos de costo y uso de todos los AWS servicios con una granularidad horaria para obtener los datos por hora de todos los AWS servicios sin datos a nivel de recursos.
- Seleccione los datos a nivel de recursos de las instancias de EC2 (Elastic Compute Cloud) para realizar un seguimiento del costo y el uso de EC2 a nivel de instancia con una granularidad horaria.
- Granularidad diaria
	- Seleccione los datos a nivel de recursos con una granularidad diaria para obtener datos a nivel de recursos para servicios individuales o para todos los servicios. AWS
	- Elija los servicios de la lista desplegable de AWS servicios con granularidad diaria para los que desee habilitar los datos a nivel de recursos.

### **a** Note

La lista desplegable contiene solo los servicios que se utilizaron en su organización en los últimos seis meses. Se clasifican empezando por los más costosos.

## 5. Elija Guardar preferencias.

### **a** Note

Los cambios en la configuración de datos pueden tardar hasta 48 horas en reflejarse en Cost Explorer. Además, después de guardar sus preferencias, no podrá realizar ningún cambio adicional hasta pasadas 48 horas.

Si el volumen de datos estimado para sus preferencias supera el límite de Cost Explorer, recibirá un error que indica que ha alcanzado el límite de datos y no podrá guardar sus preferencias. Consulte «Descripción de los límites de los umbrales de datos de Cost Explorer».

## <span id="page-70-0"></span>Control del acceso con IAM

Puede utilizar AWS Identity and Access Management (IAM) para gestionar el acceso de los usuarios individuales a sus preferencias de gestión de costes. A continuación, puede conceder o revocar el acceso a nivel individual para cada función o usuario de IAM. Deberá añadir las siguientes acciones para poder ver y editar las preferencias:ce:GetPreferences, ce:UpdatePreferencesce:GetDimensionValues, y. ce:GetApproximateUsageRecords

El siguiente es un ejemplo de política de IAM con las acciones pertinentes que le permitirían ver y editar sus preferencias de gestión de costes a fin de habilitar datos granulares y multianuales:

```
{ 
  "Version": "2012-10-17", 
  "Statement": [ 
      { 
           "Sid": "VisualEditor0", 
           "Effect": "Allow", 
           "Action": [ 
                "ce:GetPreferences", 
                "ce:UpdatePreferences", 
                "ce:GetDimensionValues", 
                "ce:GetApproximateUsageRecords" 
           ], 
           "Resource": "*" 
      } 
\mathbf{I}}
```
# Uso de la API de AWS Cost Explorer

La API de Cost Explorer le permite consultar mediante programación los datos de costo y uso. Puede consultar datos agregados como, por ejemplo, los costos mensuales totales o el uso diario total. También puede realizar consultas de datos más detallados, como el número de operaciones de escritura diarias para las tablas de las bases de datos de DynamoDB en su entorno de producción.

Si utiliza un lenguaje de programación para el que AWS proporciona un SDK, le recomendamos que utilice el SDK. Todos los AWS SDK simplifican enormemente el proceso de firmar solicitudes y permiten ahorrar una cantidad significativa de tiempo frente al uso de la API de Cost Explorer de AWS. Además, los SDK se integran fácilmente con su entorno de desarrollo y proporcionan acceso sencillo a los comandos relacionados.

Para obtener más información sobre los SDK disponibles, consulte [Herramientas para Amazon Web](https://aws.amazon.com/tools) [Services.](https://aws.amazon.com/tools) Para obtener más información acerca de la API de Cost Explorer de AWS, consulte la [Referencia de la API de AWS Billing and Cost Management](https://docs.aws.amazon.com/aws-cost-management/latest/APIReference/).

## Punto de enlace de servicio

La API de Cost Explorer proporciona el siguiente punto de enlace:

https://ce.us-east-1.amazonaws.com
# Concesión de permisos de IAM para utilizar la API de AWS Cost Explorer

Un usuario debe tener permisos explícitos para realizar consultas en la API de AWS Cost Explorer. Para informarse de la política que concede los permisos necesarios a un usuario, consulte [Ver](#page-266-0)  [costos y uso.](#page-266-0)

# Prácticas recomendadas para la API de AWS Cost Explorer

A continuación, se describen algunas prácticas recomendadas cuando trabaje con la [API de Cost](https://docs.aws.amazon.com/aws-cost-management/latest/APIReference/API_Operations_AWS_Cost_Explorer_Service.html)  [Explorer.](https://docs.aws.amazon.com/aws-cost-management/latest/APIReference/API_Operations_AWS_Cost_Explorer_Service.html)

#### Temas

- [Prácticas recomendadas para configurar el acceso a la API de Cost Explorer](#page-72-0)
- [Prácticas recomendadas para realizar consultas a la API de Cost Explorer](#page-72-1)
- [Prácticas recomendadas para optimizar los costos de la API de Cost Explorer](#page-73-0)

## <span id="page-72-0"></span>Prácticas recomendadas para configurar el acceso a la API de Cost Explorer

Un usuario debe tener permisos explícitos para realizar consultas en la API de Cost Explorer. Cuando concede a un usuario acceso a la API de Cost Explorer, se asigna a ese usuario acceso de consulta a todos los datos de costo y uso disponibles para esa cuenta. Para informarse de la política que concede los permisos necesarios a un usuario, consulte [Ver costos y uso](#page-266-0).

Cuando figura el acceso a la API de Cost Explorer, le recomendamos que cree un usuario de rol único. Si desea asignar a varios usuarios acceso de consulta a la API de Cost Explorer, le recomendamos que cree un rol con acceso para cada uno de ellos.

## <span id="page-72-1"></span>Prácticas recomendadas para realizar consultas a la API de Cost Explorer

Cuando realice una consulta a la API de Cost Explorer, le recomendamos que utilice condiciones de filtro para acotar las consultas y recibir únicamente los datos que necesita. Para ello, también puede restringir el intervalo de tiempo a uno menor o usar filtros para limitar el conjunto de resultados que devuelve la solicitud. Esto permite que las consultas devuelvan datos más rápidamente que cuando se obtiene acceso a un gran conjunto de datos.

Si añade una o varias dimensiones de agrupación a la consulta, puede aumentar el tamaño de los resultados, lo que puede afectar al rendimiento de la consulta. Según su caso de uso, es posible que desee filtrar los datos en su lugar.

La API Cost Explorer puede acceder a hasta 13 meses de datos históricos y datos del mes actual. También proporciona 3 meses de datos de previsión de costos diarios y 12 meses de datos de previsión de costos mensuales.

### <span id="page-73-0"></span>Prácticas recomendadas para optimizar los costos de la API de Cost Explorer

Como se le cobra por solicitud paginada por la API de Cost Explorer, le recomendamos que identifique el conjunto de datos exacto al que desea obtener acceso antes de ejecutar las consultas.

La información de facturación de AWS se actualiza hasta tres veces al día. Las cargas de trabajo y los casos de uso típicos de la API de Cost Explorer suelen tener una cadencia de patrón de llamadas que puede ser diaria o de varias veces al día. Para recibir la mayor up-to-date cantidad de datos disponibles, consulta el período de tiempo que te interese.

Si va a crear una aplicación que utilice la API de Cost Explorer, le recomendamos que diseñe la aplicación de modo que tenga una capa de almacenamiento de caché. Esto le permite actualizar periódicamente los datos subyacentes de los usuarios finales sin que se generen consultas cada vez que un usuario de la organización obtenga acceso a estos datos.

# Análisis de los datos de Cost Explorer con Amazon Q (versión preliminar)

La capacidad de análisis de costes de Amazon Q está en versión preliminar y puede cometer errores. Compruebe los datos de AWS costes con Cost Explorer. Usa el icono del pulgar en Amazon Q para enviar comentarios y ayudarnos a mejorar.

Puede utilizar Amazon Q, el asistente generativo de IA para AWS recuperar y analizar sus datos de AWS costes desde Cost Explorer. Puede hacer preguntas sobre sus AWS costos y recibir respuestas en lenguaje natural que reflejen los costos reales de su AWS cuenta. En los siguientes temas se describe cómo acceder a la función de análisis de costes de Amazon Qy utilizarla.

Para obtener más información sobre Amazon Q, consulte [Qué es Amazon Q Developer](https://docs.aws.amazon.com/amazonq/latest/qdeveloper-ug/what-is.html) en la Guía del usuario para desarrolladores de Amazon Q.

#### Temas

- [Descripción general de la capacidad de análisis de costes de Amazon Q](#page-74-0)
- [Seguridad para la capacidad de análisis de costes de Amazon Q](#page-77-0)

# <span id="page-74-0"></span>Descripción general de la capacidad de análisis de costes de Amazon Q

La capacidad de análisis de costes de Amazon Q está en versión preliminar y puede cometer errores. Compruebe los datos de AWS costes con Cost Explorer. Usa el icono del pulgar en Amazon Q para enviar comentarios y ayudarnos a mejorar.

La capacidad de análisis de costes de Amazon Q es una función de Amazon Q que funciona con Cost Explorer. Con la función de análisis de costos de Amazon Q, puede hacer preguntas sobre sus AWS costos y recibir respuestas en lenguaje natural que reflejen los costos históricos reales de sus AWS servicios. La función de análisis de costes de Amazon Q utiliza IA generativa y modelos de lenguaje de gran tamaño (LLM) para interpretar la pregunta y, a continuación, solicita los datos de costes pertinentes a Cost Explorer. Como los LLM no son adecuados para las operaciones matemáticas, Amazon Q utiliza la informática tradicional para todos los cálculos de los datos de costes. Con cada respuesta, Amazon Q proporciona transparencia sobre los parámetros que se utilizaron para recuperar los datos de costes, así como un enlace a una visualización coincidente en la consola Cost Explorer.

Por ejemplo, si le haces a Amazon Q una pregunta como «¿En qué servicios gasté más el mes pasado?» , Amazon Q podría devolver una respuesta similar a la siguiente:

Los AWS servicios con los costes más altos para tu cuenta el mes pasado fueron:

- 1. Amazon Relational Database Service: 2.595,55\$ (el 36,65% del coste total)
- 2. EC2 (Otros): 1.222,71\$ (el 17,26% del coste total)
- 3. Amazon QuickSight: 1.006,32\$ (14,21% del coste total)
- 4. Amazon OpenSearch Service: 695,07\$ (9,81% del coste total)
- 5. Amazon ElastiCache: 482,11\$ (6,81% del coste total)
- 6. Amazon Elastic Load Balancing: 269,05\$ (3,80% del coste total)
- 7. AWS Cadena de suministro: 208,32\$ (2,94% del coste total)
- 8. Amazon Elastic Kubernetes Service: 148,80\$ (2,10% del coste total)
- 9. Amazon Virtual Private Cloud: 141,50\$ (2,00% del coste total)
- 10.AWS Glue: 67,57\$ (0,95% del coste total)

Se utilizaron los siguientes parámetros de Cost Explorer para responder a su pregunta:

- Intervalo de fechas: del 1 de marzo de 2020 al 31 de marzo de 2022 (ambos incluidos)
- Granularidad: «MENSUAL»
- Agrupar por dimensiones: «Servicio»
- Filtro: Excluye los tipos de cargos «Reembolso» o «Crédito»
- Métrica: "" UnblendedCosts

Si la respuesta no es útil de inmediato, puedes hacer preguntas de seguimiento para ampliar la respuesta inicial. La función de análisis de costes de Amazon Q analiza todo tu historial de conversaciones para crear respuestas de seguimiento.

### Características y dimensiones compatibles de Cost Explorer

Puede hacer preguntas sobre los datos de costos históricos que están disponibles en Cost Explorer, utilizando las dimensiones más comunes de los datos de costos:

- Servicio (por ejemplo, Amazon Simple Storage Service)
- Tipo de cargo (por ejemplo, uso, impuestos, reembolso)
- Cuenta vinculada
- AWS Región
- Tipo de instancia (por ejemplo, c7g.xlarge)
- Familia de instancias (por ejemplo, optimizada para computación)
- Tipo de compra (por ejemplo, bajo demanda, Savings Plans, spot)
- Plataforma (por ejemplo, Windows, Linux)
- Arrendamiento (compartido o dedicado)
- Zona de disponibilidad

La función de análisis de costes de Amazon Q no puede proporcionar información de previsión, respuestas con granularidad a nivel de recursos (en relación con instancias EC2 específicas, por ejemplo), costes por etiqueta o categoría de coste, ni cantidades de uso. Las siguientes dimensiones disponibles en Cost Explorer no están disponibles con la función de análisis de costes de Amazon Q (versión preliminar):

- Tipo de uso
- Entidad de facturación
- Operación
- Motor de base de datos
- Sistema operativo
- Savings Plan ARN
- Nombre de la entidad legal
- ID de reserva
- Opción de implementación
- Motor de caché
- Tipo de Savings Plans
- Entidad facturadora

## Ejemplos de tipos de preguntas compatibles

- ¿Cuánto gasté el mes pasado?
- ¿Se aplicó algún crédito a nuestra factura de septiembre?
- ¿Cuáles fueron mis tendencias de costes por región en los últimos tres meses?
- ¿Cuáles fueron las cinco cuentas vinculadas con mayor coste en el primer trimestre?
- ¿Qué tipo de instancia tuvo el mayor aumento de febrero a marzo?
- ¿Qué AWS servicio aumentó más en febrero?
- ¿Qué zona de disponibilidad tuvo los costes más altos el mes pasado?
- ¿Cuáles fueron mis costes por día la semana pasada?
- ¿Cuánto costó ejecutar las instancias Linux c5.xlarge el trimestre pasado?

### Introducción

Para utilizar la función de análisis de costes de Amazon Q, primero debe optar por Cost Explorer. Para activar Cost Explorer, abra la consola de Billing and Cost Management en [https://](https://console.aws.amazon.com/costmanagement/home)  [console.aws.amazon.com/costmanagement/home.](https://console.aws.amazon.com/costmanagement/home) Una vez que hayas activado Cost Explorer, tus datos de costes pueden tardar hasta 24 horas en estar disponibles.

Para iniciar una conversación con Amazon Q

1. Inicie sesión en la consola AWS de administración en [https://console.aws.amazon.com.](https://console.aws.amazon.com/)

2. Elige el icono de Amazon Q en la parte derecha de la consola.

#### Precios

El uso de la función de análisis de costes de Amazon Q. Para obtener información sobre los precios de Amazon Q Developer, consulte los precios de [Amazon Q Developer.](https://aws.amazon.com/q/developer/pricing/)

# <span id="page-77-0"></span>Seguridad para la capacidad de análisis de costes de Amazon Q

La capacidad de análisis de costes de Amazon Q está en versión preliminar y puede cometer errores. Compruebe los datos de AWS costes con Cost Explorer. Usa el icono del pulgar en Amazon Q para enviar comentarios y ayudarnos a mejorar.

Esta página proporciona una descripción general de los permisos y la protección de datos para la función de análisis de costes de Amazon Q.

### Permisos

Todos los datos de costes proporcionados por Amazon Q provienen de Cost Explorer. El usuario de IAM que accede a las funciones de análisis de costes de Amazon Q debe tener permisos para utilizar Amazon Q y permisos para recuperar datos de costes y uso de Cost Explorer. La forma más rápida para que un administrador conceda a los usuarios acceso a Amazon Q es utilizar la política AmazonQFullAccess gestionada. Los usuarios también necesitan acceder al ce:GetCostAndUsage permiso.

La siguiente declaración de política de IAM concede a los usuarios acceso a la función de análisis de costes de Amazon Q:

```
{ 
  "Version": "2012-10-17", 
  "Statement": [ 
   { 
    "Sid": "EnablesCostAnalysisInAmazonQ", 
    "Effect": "Allow", 
    "Action": [ 
     "q:*", 
     "ce:GetCostAndUsage" 
    ],
```

```
 "Resource": "*" 
   } 
  ]
}
```
Para los usuarios de AWS Organizations, los administradores de cuentas de administración pueden restringir el acceso de los usuarios de las cuentas miembros a los datos de Cost Explorer (incluido el acceso a descuentos, créditos y reembolsos) mediante las preferencias de administración de costos de la consola Billing and Cost Management. Estas preferencias se aplican a Amazon Q del mismo modo que se aplican a la consola de administración, el SDK y la CLI. Amazon Q respeta las preferencias actuales de los clientes.

## Protección de datos

Todas las políticas de protección de datos existentes de Amazon Q Developer también se aplican a los datos de costes. AWS puede utilizar cierto contenido del desarrollador de Amazon Q para mejorar el servicio, incluidas las preguntas a Amazon Q y sus respuestas, para ofrecer mejores respuestas a las preguntas más frecuentes, solucionar problemas operativos de Amazon Q o para eliminar errores. Para obtener más información, consulte la [mejora del servicio Amazon Q Developer](https://docs.aws.amazon.com/amazonq/latest/qdeveloper-ug/service-improvement.html) en la Guía del usuario para desarrolladores de Amazon Q. Para obtener información sobre cómo optar por que su contenido no se utilice para mejorar el servicio, consulte las [políticas de exclusión de los](https://docs.aws.amazon.com/organizations/latest/userguide/orgs_manage_policies_ai-opt-out.html) [servicios de IA](https://docs.aws.amazon.com/organizations/latest/userguide/orgs_manage_policies_ai-opt-out.html) en la AWS Guía del usuario de Organizations.

# Uso de los informes de Explorador de costos

Explorador de costos proporciona informes predeterminados, pero también le permite cambiar los filtros y restricciones que se utilizan para crearlos. Además, le proporciona formas para guardar los informes que ha realizado. Puede guardarlos como marcadores, descargar el archivo CSV, o guardarlos como un informe.

Temas

- [Uso de los informes predeterminados de Explorador de costos](#page-79-0)
- [Guardar informes y resultados](#page-89-0)

# <span id="page-79-0"></span>Uso de los informes predeterminados de Explorador de costos

Explorador de costos proporciona un par de informes predeterminados. No se pueden modificar estos informes, pero puede utilizarlos para crear sus propios informes personalizados.

- [Informes de uso y costo](#page-79-1)
- [Informes de instancias reservadas](#page-80-0)

# <span id="page-79-1"></span>Informes de uso y costo

Explorador de costos proporciona los siguientes informes para comprender los costos.

- [AWS Marketplace](#page-79-2)
- [Costos diarios](#page-80-1)
- [Costos mensuales por cuenta vinculada](#page-80-2)
- [Costos mensuales por servicio](#page-80-3)
- [Uso y costos por horas de ejecución de EC2 mensuales](#page-80-4)

### <span id="page-79-2"></span>AWS Marketplace

El informe AWS Marketplace muestra cuánto ha gastado a través de AWS Marketplace.

## <span id="page-80-1"></span>Costos diarios

El informe Costos diarios muestra cuánto ha gastado en los últimos seis meses, junto con la cantidad prevista que se va a gastar en el mes siguiente.

### <span id="page-80-2"></span>Costos mensuales por cuenta vinculada

El informe Costos mensuales por cuenta vinculada muestra los costos en los últimos seis meses, agrupados por cuenta vinculada o cuenta miembro. Las cinco cuentas de miembro más importantes se muestran por sí mismas, y el resto se agrupa en una barra.

### <span id="page-80-3"></span>Costos mensuales por servicio

El informe Costos mensuales por servicio muestra los costos en los últimos seis meses, agrupados por servicio. La cinco primeros servicios se muestran por sí mismas y el resto se agrupa en una barra.

## <span id="page-80-4"></span>Uso y costos por horas de ejecución de EC2 mensuales

El informe Uso y costos por horas de ejecución de EC2 mensuales cuánto ha gastado en las instancias reservadas activas (RI).

# <span id="page-80-0"></span>Informes de instancias reservadas

Explorador de costos proporciona los siguientes informes para comprender las reservas.

Los informes de reserva muestran el uso y la cobertura de Amazon EC2 en horas o en unidades normalizadas. Las unidades normalizadas le permiten ver el uso de Amazon EC2 en instancias de varios tamaños de forma uniforme. Supongamos, por ejemplo, que ejecuta una instancia xlarge y una instancia 2xlarge. Si ejecuta ambas instancias durante el mismo periodo de tiempo, la instancia 2xlarge utilizará el doble de su reserva de lo que utilizará la instancia xlarge, aunque ambas instancias muestren solo una hora de instancia. Como usa unidades normalizadas en lugar de horas de instancia, la instancia xlarge ha utilizado 8 unidades normalizadas, mientras que la instancia 2xlarge ha usado 16 unidades normalizadas. Para obtener más información, consulte [Instance Size Flexibility for EC2 Reserved Instances.](https://aws.amazon.com/blogs/aws/new-instance-size-flexibility-for-ec2-reserved-instances)

- [Informes de utilización de instancias reservadas](#page-81-0)
- [Informes de cobertura de instancias reservadas](#page-87-0)

## <span id="page-81-0"></span>Informes de utilización de instancias reservadas

Los informes de utilización de RI muestran la cantidad de Amazon EC2, Amazon Redshift, Amazon RDS, Amazon Service y OpenSearch ElastiCache Amazon Reserved Instance (RI) que utiliza, cuánto ha ahorrado al utilizar las RI, cuánto ha gastado de más en las RI y los ahorros netos derivados de la compra de RI durante el intervalo de tiempo seleccionado. Esto le ayuda a determinar si ha comprado demasiadas instancias reservadas.

Los gráficos de utilización de instancias reservadas muestran el número de horas de RI que utiliza su cuenta, lo que le ayuda a comprender y monitorizar el uso combinado (utilización) en todas las instancias reservadas y los servicios. También muestra cuánto ahorró en comparación con los costos de On-Demand Instance al comprar una reserva, los costos amortizados de las reservas no utilizadas y el ahorro neto total al comprar reservas. AWS calcula el ahorro neto total restando los costes de las reservas no utilizadas de los ahorros en reservas.

En la tabla siguiente se muestra un ejemplo de ahorro potencial (todos los costos se indican en USD).

Ejemplo de utilización de instancias reservadas

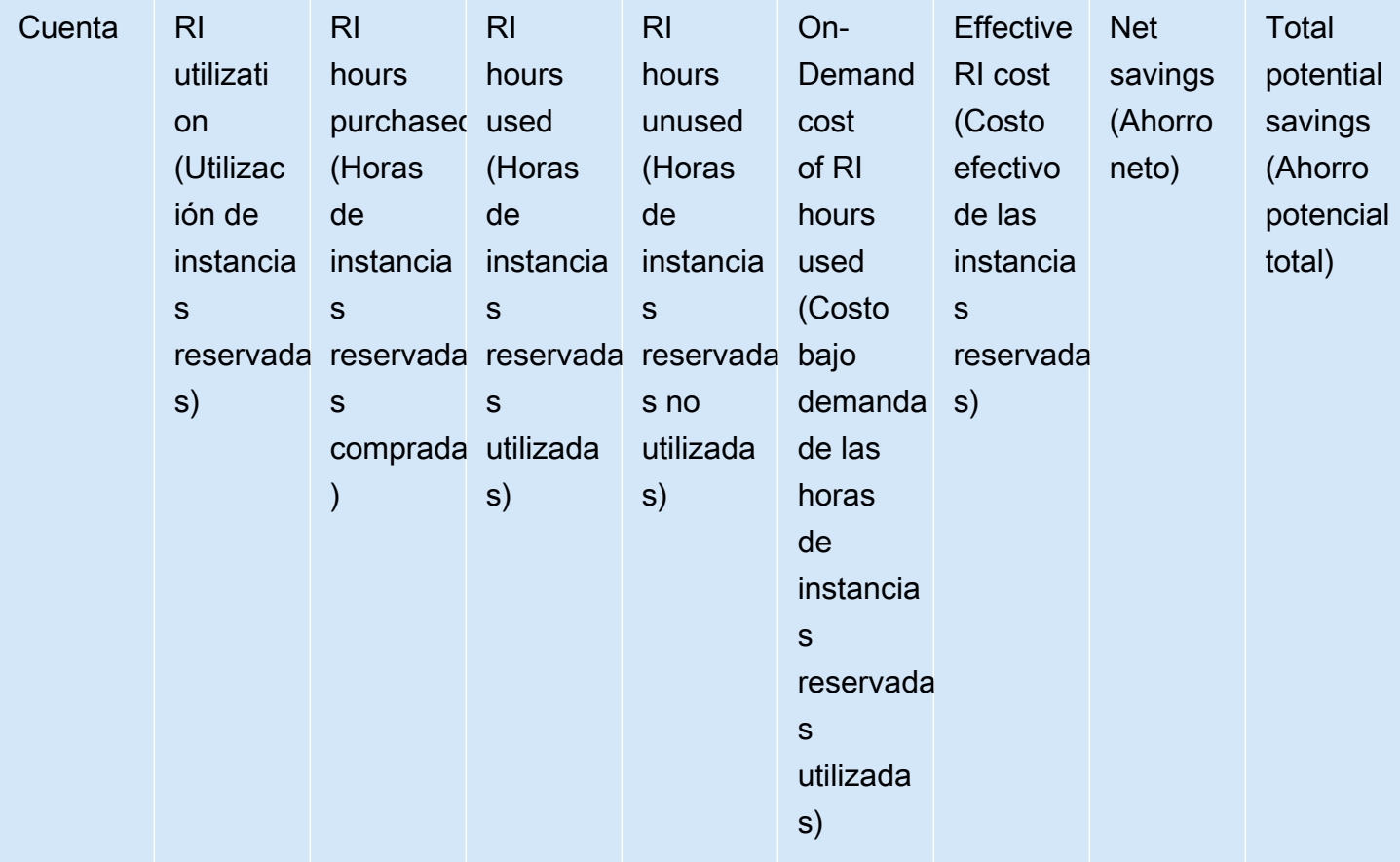

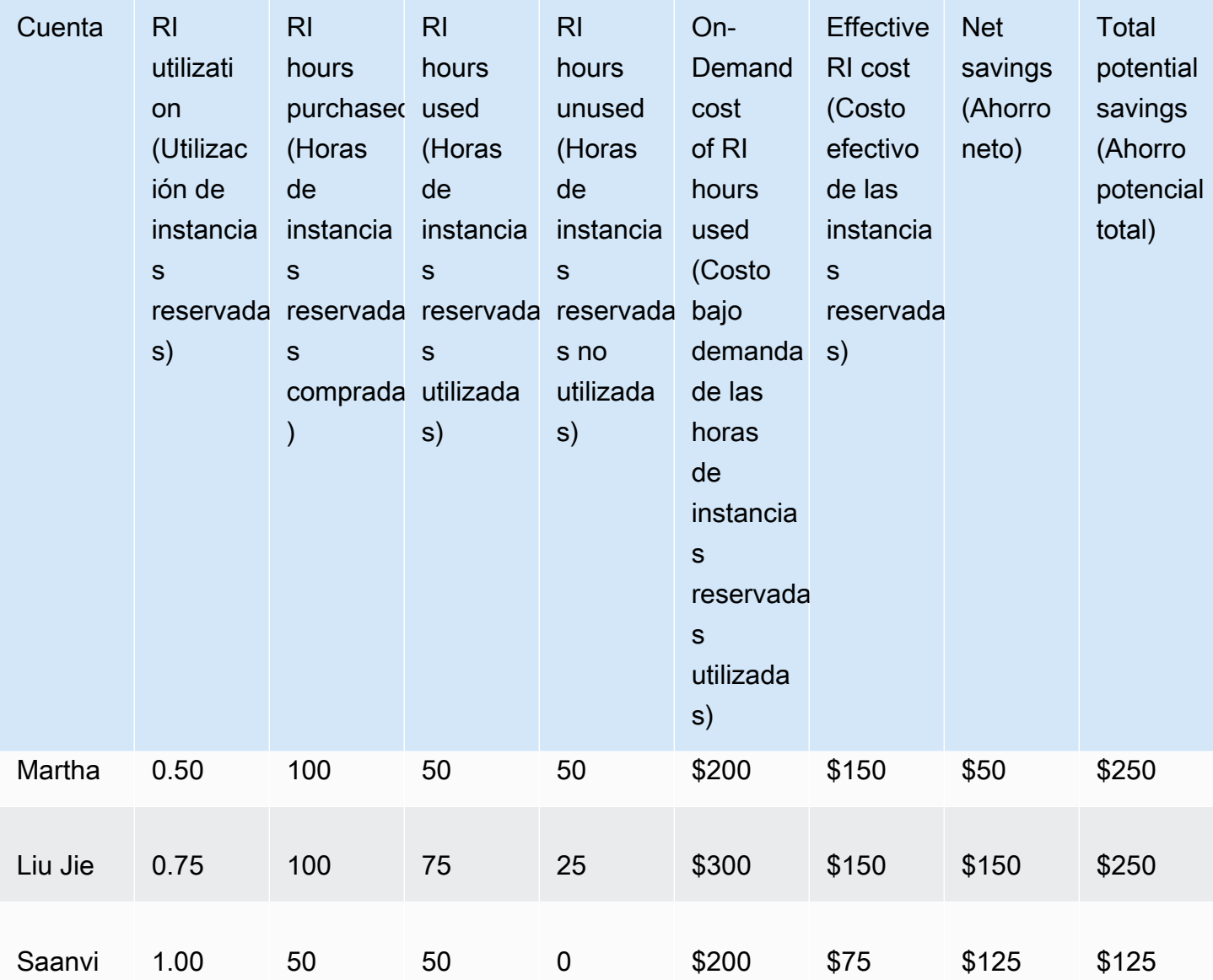

Como se muestra en la tabla anterior, Martha, Liu Jie y Saanvi adquieren instancias reservadas a 1,50 USD por hora y horas bajo demanda a 4,00 USD por hora. Si desglosamos este ejemplo, se observa cuánto ahorra cada uno de ellos al adquirir instancias reservadas:

• Martha compra 100 horas de instancias reservadas por 150 USD. Utiliza 50 horas, que le habrían costado 200 USD si hubiese utilizado las instancias bajo demanda. Ahorra 50 USD, que es el costo de 50 horas bajo demanda menos el costo de las instancias reservadas. Podría optimizar el ahorro utilizando más tiempo de las horas de instancias reservadas que ha comprado, convirtiendo las instancias reservadas para cubrir otras instancias o vendiendo las instancias reservadas en el Marketplace de instancias reservadas. Para obtener más información sobre la venta de una RI

en el RI Marketplace, consulte [Vender en el Marketplace de instancias reservadas](https://docs.aws.amazon.com/AWSEC2/latest/UserGuide/ri-market-general.html) en la Guía del [usuario de Amazon EC2.](https://docs.aws.amazon.com/AWSEC2/latest/UserGuide/)

- Liu Jie compra 100 horas de instancias reservadas por 150 USD. Utiliza 75 horas, que le habrían costado 300 USD si hubiese utilizado las instancias bajo demanda. Por consiguiente, ahorra 150 USD, que es el costo de 300 horas bajo demanda menos el costo de las instancias reservadas.
- Saanvi compra 50 horas de instancias reservadas por 75 USD. Utiliza las 50 horas, que le habrían costado 200 USD si hubiese utilizado las instancias bajo demanda. Por consiguiente, ahorra 125 USD, que es el costo de 200 horas bajo demanda menos el costo de las instancias reservadas.

Los informes le permiten definir un umbral de utilización, conocido como objetivo de utilización e identificar las instancias reservadas que cumplen su objetivo de utilización y las que están infrautilizadas. El gráfico muestra la utilización de instancias reservadas como el porcentaje de horas de instancias reservadas adquiridas que se han utilizado mediante instancias que concuerden, redondeado al porcentaje más próximo.

El objetivo de utilización se muestra en el gráfico como una línea discontinua y en la tabla que figura debajo del gráfico como una barra de estado de utilización de instancias reservadas con colores. Las instancias reservadas con una barra de estado roja son instancias reservadas sin horas utilizadas. Las instancias reservadas con una barra de estado amarilla están por debajo del objetivo de utilización. Las instancias reservadas con una barra de estado verde cumplen dicho objetivo. Las instancias con una barra gris no utilizan reservas. Puede cambiar el objetivo de utilización en la sección Display Options. Para eliminar la línea de objetivo de utilización del gráfico, desactive la casilla de verificación Show target line on chart. También puede crear presupuestos que le permitan AWS notificarle si no cumple con sus objetivos de utilización. Para obtener más información, consulte [Gestione sus costes con AWS presupuestos.](#page-94-0)

Puede filtrar el gráfico para analizar las cuentas compradas, los tipos de instancias, etc. Los informes de instancias reservadas utilizan una combinación de filtros específicos de las instancias reservadas y filtros normales de Explorador de costos. Los filtros específicos de las instancias reservadas solo están disponibles para los informes de utilización de instancias reservadas y los informes de cobertura de instancias reservadas de Explorador de costos. No están disponibles en ningún otro lugar que AWS utilice filtros Cost Explorer. Están disponibles los siguientes filtros:

• Availability Zone (Zona de disponibilidad): filtre su uso de instancias reservadas por zonas de disponibilidad (AZ) específicas.

- Instance Type: filtre su uso de instancias reservadas por tipos de instancia específicos, por ejemplo t2.micro o m3.medium. Esto también se aplica a las clases de instancias de Amazon RDS, como db.m4 y Amazon Redshift, y a los tipos de ElastiCache nodos, como dc2.large.
- Linked Account (Cuenta vinculada): filtre sus reservas por cuentas de miembros específicas.
- Platform: filtre su uso de instancias reservadas por plataforma como, por ejemplo, Linux o Windows. Esto también se aplica a los motores de bases de datos de Amazon RDS.
- Region: filtre su uso de instancias reservadas por regiones específicas, como US East (N. Virginia) o Asia Pacific (Singapore).
- Scope (Ámbito) (Amazon EC2): filtre su uso de Amazon EC2 para mostrar las instancias reservadas que se han comprado para su uso en zonas de disponibilidad o regiones específicas.
- Tenancy (Propiedad) (Amazon EC2): filtre su uso de Amazon EC2 por tenencia como, por ejemplo, Dedicated (Dedicada) o Default (Predeterminada). Una tenencia Dedicated (Dedicada) de instancia reservada se reserva para una tenencia única, mientras que una tenencia Default (Predeterminada) de instancia reservada podría compartir hardware con otra instancia reservada.

Además de cambiar el objetivo de utilización y filtrar las instancias reservadas, puede elegir una única instancia reservada o un grupo de ellas para mostrarlas en el gráfico. Para elegir una única instancia reservada o una selección de instancias reservadas para ver en el gráfico, seleccione la casilla de verificación junto a las instancias reservadas en la tabla debajo del gráfico. Puede seleccionar hasta 10 asignaciones al mismo tiempo.

Explorador de costos muestra el uso combinado de todas las instancias reservadas en el gráfico. Asimismo, muestra la utilización de reservas de instancias reservadas individuales en la tabla situada debajo del gráfico. La tabla incluye asimismo un subconjunto de la información para cada reserva de instancia reservada. Encontrará la información siguiente sobre cada reserva en el siguiente archivo .csv descargable:

- Account Name (Nombre de cuenta): el nombre de la cuenta propietaria de la reserva de instancia reservada.
- Subscription ID (ID de suscripción): el identificador de suscripción único de la reserva de instancia reservada.
- Reservation ID (ID de reserva): el identificador único de la reserva de instancia reservada.
- Instance Type (Tipo de instancia): el tipo de nodo, el tipo de instancia o la clase de instancia de la instancia reservada, por ejemplo t2.micro, db.m4 o dc2.large.
- RI Utilization: el porcentaje de horas de RI adquiridas que se utilizaron mediante instancias que concuerden.
- RI Hours Purchased (Horas de RI adquiridas): el número de horas adquiridas para la reserva de instancia reservada.
- RI Hours Used (Horas de instancias reservadas utilizadas): la cantidad de horas adquiridas que se utilizaron en las instancias que concuerdan.
- RI Hours Unused (Horas de instancias reservadas no utilizadas): la cantidad de horas adquiridas que no se utilizaron en las instancias que concuerdan.
- Account ID (ID de cuenta): el ID único de la cuenta propietaria de la reserva de instancia reservada.
- Start Date (Fecha de inicio): la fecha de inicio de la instancia reservada.
- End Date (Fecha de finalización): la fecha en que caduca la instancia reservada.
- Numbers of RIs (Cantidad de instancias reservadas): la cantidad de instancias reservadas que se encuentras asociadas a la reserva.
- Scope (Ámbito): indica si la instancia reservada es para una zona de disponibilidad o región concreta.
- Region (Región): la región en la que está disponible la instancia reservada.
- Availability Zone (Zona de disponibilidad): la zona de disponibilidad en la que está disponible la instancia reservada.
- Platform (Plataforma) (Amazon EC2): la plataforma a la que corresponde esta instancia reservada.
- Tenancy (Tenencia) (Amazon EC2): indica si esta instancia reservada es para una instancia compartida o dedicada.
- Payment Option (Opción de pago): indica si esta instancia reservada es de pago inicial total, pago inicial parcial o sin pago inicial.
- Offering Type (Tipo de oferta): indica si esta instancia reservada es convertible o estándar.
- On-Demand Cost Equivalent (Costo equivalente bajo demanda): el costo de las horas de instancias reservadas que ha utilizado, según los precios públicos de las instancias bajo demanda.
- Amortized Upfront Fee (Tarifa inicial amortizada): el costo inicial de esta reserva, amortizado a lo largo del periodo de la instancia reservada.
- Amortized Recurring Charges (Cargos recurrentes amortizados): el costo mensual de esta reserva, amortizado a lo largo del periodo de la instancia reservada.
- Effective RI Cost (Costo efectivo de las instancias reservadas): la combinación de los costos del pago inicial amortizado y de los costos recurrentes amortizados correspondientes a las horas de instancias reservadas que ha adquirido.
- Ahorro neto: la cantidad que ha ahorrado, según el cálculo de Explorador de costos, gracias a la adquisición de reservas.
- Potential Savings (Ahorro potencial): el ahorro potencial total que podría obtener si utiliza la instancia reservada en su totalidad.
- Average On-Demand Rate (Tarifa bajo demanda media): la tarifa bajo demanda de las horas de instancias reservadas utilizadas. Si visualiza las tarifas bajo demanda durante un periodo de tiempo prolongado, la tarifa bajo demanda refleja cualquier cambio en los precios realizado durante dicho periodo de tiempo.

Si no hay ningún uso durante el periodo de tiempo especificado, la tarifa bajo demanda media muestra N/A (N/D).

- Total Asset Value (Valor total de los recursos): el costo efectivo de la duración de la reserva. El valor total de los recursos tiene en cuenta tanto la fecha de inicio como la fecha de finalización o de cancelación.
- Effective Hourly Rate (Tarifa por hora real): la tarifa por hora real de los costos totales de las instancias reservadas. La tarifa por hora tiene en cuenta tanto las cuotas de pago iniciales como los cargos periódicos.
- Upfront Fee (Cuota de pago inicial): el costo inicial único de las horas de instancias reservadas que se han adquirido.
- Hourly Recurring Fee (Cargo recurrente por hora): la tarifa por hora real de los costos mensuales de las instancias reservadas. El cargo periódico por hora solo tiene en cuenta los cargos periódicos.
- RI Cost For Unused Hours (Costo de las instancias reservadas para las horas no utilizadas): la cantidad gastada en horas de instancias reservadas que no se han utilizado.

Puede utilizar esta información para realizar el seguimiento de la cantidad de horas de uso de instancias reservadas que ha utilizado y la cantidad de horas de instancias que reservó, pero que no ha utilizado durante el intervalo de tiempo seleccionado.

El gráfico Daily RI Utilization muestra la utilización de instancias reservadas de los tres meses anteriores, diariamente. El gráfico Monthly RI Utilization muestra la utilización de instancias reservadas de los 12 meses anteriores, mensualmente.

## <span id="page-87-0"></span>Informes de cobertura de instancias reservadas

Los informes de cobertura de RI muestran cuántas horas de sus instancias de Amazon EC2, Amazon Redshift, Amazon RDS, OpenSearch Amazon Service y ElastiCache Amazon están cubiertas por las RI, cuánto ha invertido en instancias bajo demanda y cuánto podría haber ahorrado si hubiera adquirido más reservas. Esto le permite ver si ha comprado insuficientes instancias reservadas.

Los gráficos de cobertura de instancias reservadas muestran el porcentaje de horas de instancias reservadas que ha utilizado su cuenta y que estaban cubiertas por reservas, lo que le ayuda a comprender y monitorizar la cobertura combinada en todas sus instancias reservadas. También muestra la cantidad que ha gastado en instancias bajo demanda así como cuánto podría haber ahorrado si hubiese comprado más reservas.

Puede definir un umbral para la cantidad de cobertura que desea de instancias reservadas, denominado objetivo de cobertura, que le permite ver dónde puede reservar más instancias reservadas.

El objetivo de cobertura se muestra en el gráfico como una línea discontinua y la cobertura media se muestra en la tabla que figura a continuación del gráfico como una barra de estado de color. Las instancias con una barra de estado roja son instancias sin cobertura de instancias reservadas. Las instancias con una barra de estado amarilla están por debajo del objetivo de cobertura. Las instancias con una barra de estado verde cumplen dicho objetivo. Las instancias con una barra gris no utilizan reservas. Puede cambiar el objetivo de cobertura en la sección Display Options. Para eliminar la línea de objetivo de cobertura del gráfico, desactive la casilla de verificación Show target line on chart. También puede crear presupuestos de cobertura que le permitan AWS notificarle si está por debajo de su objetivo de cobertura. Para obtener más información, consulte [Gestione sus](#page-94-0)  [costes con AWS presupuestos](#page-94-0).

Los informes de cobertura de instancias reservadas usan los filtros de Explorador de costos en lugar de los filtros de utilización de instancias reservadas. Puede filtrar el gráfico para analizar las cuentas compradas, los tipos de instancias, etc. Los informes de instancias reservadas utilizan una combinación de filtros específicos de las instancias reservadas y filtros normales de Explorador de costos. Los filtros específicos de RI están disponibles solo para los informes de utilización de RI y Cobertura de RI de Cost Explorer, y no están disponibles en ningún otro lugar que AWS utilice filtros de Cost Explorer. Están disponibles los siguientes filtros:

• Availability Zone (Zona de disponibilidad): filtre su uso de instancias reservadas por zonas de disponibilidad (AZ) específicas.

- Instance Type: filtre su uso de instancias reservadas por tipos de instancia específicos, por ejemplo t2.micro o m3.medium. Esto también se aplica a las clases de instancias de Amazon RDS, como db.m4.
- Linked Account (Cuenta vinculada): filtre su uso de instancias reservadas por cuentas de miembro específicas.
- Platform: filtre su uso de instancias reservadas por plataforma como, por ejemplo, Linux o Windows. Esto también se aplica a los motores de bases de datos de Amazon RDS.
- Region: filtre su uso de instancias reservadas por regiones específicas, como US East (N. Virginia) o Asia Pacific (Singapore).
- Scope (Ámbito) (Amazon EC2): filtre su uso de Amazon EC2 para mostrar las instancias reservadas que se han comprado para su uso en zonas de disponibilidad o regiones específicas.
- Tenancy (Propiedad) (Amazon EC2): filtre su uso de Amazon EC2 por tenencia como, por ejemplo, Dedicated (Dedicada) o Default (Predeterminada). Una instancia reservada Dedicated (Dedicada) se reserva para un solo propietario, mientras que una instancia reservada Default (Predeterminada) podría compartir hardware con otra instancia reservada.

Además de cambiar el objetivo de cobertura y filtrar los tipos de instancias con los filtros disponibles, puede seleccionar un único tipo de instancia o un grupo de tipos de instancias para mostrarlos en el gráfico. Para elegir un único tipo de instancia o una selección de tipos de instancias para ver en el gráfico, seleccione la casilla de verificación junto a los tipos de instancias en la tabla debajo del gráfico. Puede seleccionar hasta 10 instancias al mismo tiempo.

Explorador de costos muestra la cobertura combinada en todos sus tipos de instancias en el gráfico y muestra la cobertura de los tipos de instancias individuales en la tabla que aparece a continuación del gráfico. La tabla incluye asimismo un subconjunto de la información para cada tipo de instancia. Encontrará la información siguiente sobre cada tipo de instancia en el siguiente archivo .csv descargable:

- Tipo de instancia (Amazon EC2), clase de instancia (Amazon RDS) o tipo de nodo (Amazon Redshift o Amazon ElastiCache): la clase de instancia, el tipo de instancia o el tipo de nodo de RI, como t2.micro, db.m4 o dc2.large.
- Database Engine (Motor de base de datos) (Amazon RDS): filtra la cobertura de Amazon RDS para mostrar las instancias reservadas que incluyen un motor de base de datos específico; por ejemplo, Amazon Aurora, MySQL o Oracle.
- Deployment option (Opción de implementación) (Amazon RDS): filtra la cobertura de Amazon RDS para mostrar las instancias reservadas que utilizan una opción de implementación específica; por ejemplo, Multi-AZ.
- Region (Región): la región en que se ejecutó la instancia; por ejemplo, us-east-1.
- Platform (Plataforma) (Amazon EC2): la plataforma a la que corresponde esta instancia reservada.
- Tenancy (Tenencia) (Amazon EC2;): indica si esta instancia reservada es para una instancia compartida, dedicada o del anfitrión.
- Average Coverage (Cobertura media): la media de horas de uso que cubre una reserva.
- RI Covered Hours (Horas cubiertas por instancias reservadas): la cantidad de horas de uso que cubre una reserva.
- On-Demand Hours (Horas bajo demanda): la cantidad de horas de uso que no están cubiertas por reservas.
- On-Demand Cost (Costo bajo demanda): la cantidad que ha gastado en instancias bajo demanda.
- Total running hours (Total de horas de ejecución): la cantidad total de horas de uso, cubiertas y no cubiertas.

Puede utilizar esta información para realizar el seguimiento de la cantidad de horas que utiliza y cuántas de estas horas están cubiertas por instancias reservadas.

El gráfico diario muestra el número de horas de instancias reservadas que su cuenta utilizó diariamente durante los tres últimos meses. El gráfico mensual muestra la cobertura de instancias reservadas de los doce últimos meses, indicada por mes.

# <span id="page-89-0"></span>Guardar informes y resultados

Puede guardar sus filtros y datos de Explorador de costos de varias maneras. Puede guardar la configuración exacta como favorita, descargar el archivo CSV de los datos que Explorador de costos utilizó para crear sus gráficos, o bien puede guardar la configuración de Explorador de costos como un informe guardado. Explorador de costos conserva sus informes guardados y los muestra en su página de informes junto con sus informes predeterminados.

Temas

- [Guardar su configuración de Explorador de costos con favoritos](#page-90-0)
- [Descarga del archivo CSV de datos de costos](#page-90-1)
- [Administración de los informes de Explorador de costos guardados](#page-91-0)

# <span id="page-90-0"></span>Guardar su configuración de Explorador de costos con favoritos

Puede guardar su fecha, filtro, estilo de gráfico, agrupación y configuración avanzada si guarda las direcciones URL de Explorador de costos como favoritos en el navegador. Cuando vuelva al enlace que guardó, Explorador de costos actualiza la página en función de los datos de costos actuales para el intervalo de tiempo que ha seleccionado y muestra el pronóstico más reciente. Esta característica permite guardar fácilmente una configuración que probablemente actualizará y usará con frecuencia. También puede guardar una configuración para un intervalo de tiempo específico sin cambios utilizando el intervalo de tiempo Custom y definiendo unas fechas de inicio y finalización fijas para el gráfico.

#### **A** Warning

Si desea guardar una serie de configuraciones, asegúrese de que cada marcador o favorito tenga un nombre exclusivo, para no sobrescribir las configuraciones anteriores al guardar una nueva URL.

## <span id="page-90-1"></span>Descarga del archivo CSV de datos de costos

Si desea revisar los detalles completos, puede descargar un archivo de valores separados por comas (CSV) de los datos de costos que Explorador de costos emplea en la generación del gráfico. Se trata de los mismos datos que aparecen en la tabla de datos situada al pie del gráfico. En ocasiones, la tabla de datos no muestra el conjunto de datos completo que se utiliza para el gráfico. Para obtener más información, consulte [Lectura de la tabla de datos de Cost Explorer.](#page-60-0)

Para descargar un archivo CSV

- 1. Inicie sesión en la consola de administración de AWS costos AWS Management Console y ábrala en [https://console.aws.amazon.com/cost-management/home.](https://console.aws.amazon.com/cost-management/home)
- 2. Configure Explorador de costos para utilizar las opciones que desee ver en el archivo CSV.
- 3. Elija Download CSV (Descargar CSV).

Tenga en cuenta lo siguiente respecto al formato de descarga del CSV:

• Si se visualiza el archivo CSV en formato de tabla, las columnas del archivo representan los costos, mientras que las filas representan el tiempo. Si se compara con la tabla de datos de Explorador de costos en la consola, las columnas y filas aparecen desplazadas.

- En el archivo se muestran datos con una precisión de hasta 15 decimales.
- En el archivo se muestran las fechas en el formato AAAA-MM-DD.

# <span id="page-91-0"></span>Administración de los informes de Explorador de costos guardados

Puede guardar los resultados de una consulta de Explorador de costos como informe de Explorador de costos. Esto le permite realizar un seguimiento de sus resultados y pronósticos de Explorador de costos a lo largo del tiempo.

#### Temas

- [Creación de un informe de Explorador de costos](#page-91-1)
- [Visualización de un informe de Explorador de costos](#page-92-0)
- [Edición de un informe de Explorador de costos](#page-92-1)
- [Eliminación de un informe de Explorador de costos](#page-93-0)

### <span id="page-91-1"></span>Creación de un informe de Explorador de costos

Puede utilizar la consola para guardar los resultados de una consulta de Explorador de costos como informe.

#### **a** Note

Los informes de Explorador de costos se pueden modificar. Recomendamos encarecidamente que no los utilice para auditorías.

Para guardar un informe de Explorador de costos

- 1. Abra la consola de administración de AWS costos en[https://console.aws.amazon.com/cost](https://console.aws.amazon.com/cost-management/home)[management/home](https://console.aws.amazon.com/cost-management/home).
- 2. En el panel de navegación, seleccione Informes guardados de Cost Explorer.
- 3. Elija Crear nuevo informe. Esto restablece todos los ajustes de Explorador de costos a la configuración predeterminada.
- 4. Seleccione un tipo de informe.
- 5. Elija Crear informe.
- 6. Personalización de la configuración de Explorador de costos
- 7. Seleccione Guardar en la biblioteca de informes.
- 8. En el cuadro de diálogo Guardar en la biblioteca de informes, escriba un nombre para el informe y, a continuación, seleccione Guardar informe.

<span id="page-92-0"></span>Visualización de un informe de Explorador de costos

Puede utilizar la consola para ver los informes de Explorador de costos guardados.

Para ver los informes guardados

- 1. Abra la consola de gestión de AWS costes e[nhttps://console.aws.amazon.com/cost](https://console.aws.amazon.com/cost-management/home)[management/home](https://console.aws.amazon.com/cost-management/home).
- 2. En el panel de navegación, seleccione Informes guardados de Cost Explorer.

## <span id="page-92-1"></span>Edición de un informe de Explorador de costos

Puede utilizar la consola para editar informes de Explorador de costos.

#### Para editar un informe

- 1. Abra la consola de gestión de AWS costes e[nhttps://console.aws.amazon.com/cost](https://console.aws.amazon.com/cost-management/home)[management/home](https://console.aws.amazon.com/cost-management/home).
- 2. En el panel de navegación, seleccione Informes guardados de Cost Explorer.
- 3. Elija el informe que desee editar.

### **a** Note

No puede editar los informes predefinidos. Si elige uno de los informes predefinidos como punto de partida para un informe, introduzca un nuevo nombre de informe en el campo del nombre del informe y continúe con este procedimiento.

- 4. Personalización de la configuración de Explorador de costos
- 5. Seleccione Guardar para sobrescribir el informe existente o bien seleccione Guardar como informe nuevo.
- 6. En el cuadro de diálogo Guardar en la biblioteca de informes, introduzca un nombre para el informe y, a continuación, seleccione Guardar informe.

## <span id="page-93-0"></span>Eliminación de un informe de Explorador de costos

Puede utilizar la consola para eliminar los informes de Explorador de costos guardados.

Para eliminar un informe guardado

- 1. Abra la consola de gestión de AWS costes e[nhttps://console.aws.amazon.com/cost](https://console.aws.amazon.com/cost-management/home)[management/home](https://console.aws.amazon.com/cost-management/home).
- 2. En el panel de navegación, seleccione Informes guardados de Cost Explorer.
- 3. Seleccione la casilla de verificación situada junto al informe que desee eliminar.

#### **a** Note

La página de informes contiene informes predefinidos que no se pueden eliminar. Estos informes predeterminados se identifican mediante un icono de candado. Sin embargo, puede eliminar los informes personalizados.

- 4. Elija Eliminar.
- 5. En el cuadro de diálogo Eliminar informes, elija Eliminar.

# <span id="page-94-0"></span>Gestione sus costes con AWS presupuestos

Puedes usar AWS los presupuestos para hacer un seguimiento de tus AWS costos y tu consumo y tomar medidas al respecto. Puede usar AWS Budgets para monitorear las métricas agregadas de utilización y cobertura de sus Reserved Instances (RI) o Savings Plans. Si es la primera vez que usa AWS Budgets, consulte[Mejores prácticas para los presupuestos AWS.](#page-96-0)

Puedes usar AWS Budgets para habilitar el seguimiento de los simple-to-complex costos y el uso. Algunos ejemplos incluyen lo siguiente:

- Determinación de un presupuesto de costos mensual con un importe objetivo fijo para realizar un seguimiento de todos los costos asociados a su cuenta. Puede elegir recibir alertas tanto de los gastos reales (después de la acumulación) como de los previstos (antes de la acumulación).
- Determinación de un presupuesto de costo mensual con un importe objetivo variable, en el que cada mes subsiguiente aumenta el objetivo presupuestario en un 5 %. Puede configurar las notificaciones para el 80 % del importe presupuestado y aplicar una acción. Por ejemplo, podría aplicar de forma automática una política de IAM personalizada que deniegue la capacidad de aprovisionar recursos adicionales dentro de una cuenta.
- Determinación de un presupuesto de uso mensual con un importe de uso fijo y notificaciones previstas para ayudar a garantizar que se mantiene dentro de los límites de servicio de un servicio específico. También puedes asegurarte de que te alojas en una oferta específica de nivel AWS gratuito.
- Determinación de un presupuesto de cobertura o de utilización diaria para realizar un seguimiento de las RI o Savings Plans. Puede elegir recibir una notificación por email y temas de Amazon SNS cuando su utilización sea inferior al 80 % en un día determinado.

AWS La información sobre los presupuestos se actualiza hasta tres veces al día. Las actualizaciones suelen producirse entre 8 y 12 horas después de la actualización anterior. Budgets puede realizar un seguimiento de los costos no combinados, los amortizados y los combinados. Budgets puede incluir o excluir cargos, como descuentos, reembolsos, tarifas de soporte e impuestos.

Puede crear los siguientes tipos de presupuestos:

- Presupuestos de costos: planifique cuánto desea gastar en un servicio.
- Presupuestos de uso: planifique cuánto desea utilizar de uno o varios servicios.
- Presupuestos de utilización de instancias reservadas: defina un límite de utilización y reciba alertas cuando el uso de las instancias reservadas sea inferior a ese límite. Esto le permite saber si las instancias reservadas están sin utilizar o infrautilizadas.
- Presupuestos de cobertura de instancias reservadas: defina un límite de cobertura y reciba alertas cuando la cantidad de horas de instancia cubiertas por las instancias reservadas sea inferior a ese límite. Esto le permite saber qué cantidad del uso de las instancias está cubierta por una reserva.
- Presupuestos de utilización de Savings Plans: defina un límite de utilización y reciba alertas cuando el uso de Savings Plans sea inferior a ese límite. Esto le permite saber si Savings Plans están sin utilizar o infrautilizado.
- Presupuestos de cobertura de Savings Plans: defina un límite de cobertura y reciba alertas cuando el uso elegible de Savings Plans cubierto por Savings Plans sea inferior a ese límite. Esto le permite saber qué cantidad del uso de su instancia está cubierto por Savings Plans.

Puede configurar notificaciones opcionales que le avisen si excede o se prevé que va a exceder la cantidad presupuestada para los presupuestos de costos o uso; o si está por debajo de sus objetivos de utilización y cobertura para los presupuestos de IR o Savings Plans. Puede hacer que las notificaciones se envíen a un tema de Amazon SNS, a una dirección de email o a ambos. Para obtener más información, consulte [Creación de un tema de Amazon SNS para las notificaciones del](#page-130-0) [presupuesto](#page-130-0).

Si utiliza la facturación unificada en una organización y usted es el propietario de la cuenta de administración, puede utilizar las políticas de IAM para controlar el acceso a los presupuestos por parte de las cuentas de miembro. De forma predeterminada, los propietarios de cuentas miembro pueden crear sus propios presupuestos, pero no pueden crear ni editar presupuestos para otros usuarios. Puede crear roles con permisos que permitan a los usuarios crear, editar, eliminar o leer presupuestos de una cuenta específica. Sin embargo, no se permite el uso entre cuentas.

Un presupuesto solo es visible para los usuarios con acceso a la cuenta que creó el presupuesto y con acceso al mismo presupuesto. Por ejemplo, una cuenta de administración puede crear un presupuesto que realice un seguimiento del costo de una cuenta de miembro específica, pero la cuenta de miembro solo puede ver el mismo presupuesto si recibe acceso a la cuenta de administración. Para obtener más información, consulte [Información general sobre la administración](#page-223-0)  [de permisos de acceso](#page-223-0). Para obtener más información al respecto AWS Organizations, consulte la [Guía AWS Organizations del usuario.](https://docs.aws.amazon.com/organizations/latest/userguide/)

### **a** Note

Puede haber un retraso entre el momento en que incurres en un cargo y el momento en que recibes una notificación de AWS Budgets sobre el mismo. Esto se debe al desfase desde que se utiliza un recurso de AWS hasta que se factura. Puede que incurra en costos o usos adicionales que superen el umbral de notificación de su presupuesto antes de que Presupuestos de AWS pueda notificárselo.

#### Temas

- [Mejores prácticas para los presupuestos AWS](#page-96-0)
- [Crear un presupuesto](#page-100-0)
- [Visualización de presupuestos](#page-120-0)
- [Edición de un presupuesto](#page-122-0)
- [Descarga de un presupuesto](#page-122-1)
- [Copia de un presupuesto](#page-123-0)
- [Eliminación de un presupuesto](#page-123-1)
- [Configuración de las acciones de AWS Budgets](#page-124-0)
- [Creación de un tema de Amazon SNS para las notificaciones del presupuesto](#page-130-0)
- [Recepción de alertas de presupuestos en Amazon Chime y Slack](#page-135-0)

# <span id="page-96-0"></span>Mejores prácticas para los presupuestos AWS

Tenga en cuenta las prácticas recomendadas siguientes cuando trabaje con presupuestos.

#### Temas

- [Mejores prácticas para controlar el acceso a AWS los presupuestos](#page-97-0)
- [Prácticas recomendadas para acciones presupuestarias](#page-97-1)
- [Prácticas recomendadas para definir presupuestos](#page-98-0)
- [Prácticas recomendadas para usar las opciones avanzadas al definir presupuestos de costos](#page-98-1)
- [Comprenda la frecuencia de actualización de AWS los presupuestos](#page-98-2)
- [Prácticas recomendadas para definir alertas de presupuestos](#page-99-0)
- [Prácticas recomendadas para configurar alertas de presupuestos mediante temas de Amazon SNS](#page-99-1)
- [Mejores prácticas para etiquetar los presupuestos](#page-99-2)

## <span id="page-97-0"></span>Mejores prácticas para controlar el acceso a AWS los presupuestos

Para permitir a los usuarios crear presupuestos en la AWS Billing and Cost Management consola, también debes permitir que los usuarios hagan lo siguiente:

- Ver la información de facturación
- Crea CloudWatch alarmas de Amazon
- crear notificaciones de Amazon Simple Notification Service (Amazon SNS)

Para obtener más información acerca de cómo brindar a los usuarios la capacidad de crear presupuestos en la consola de AWS Budgets, consulte [Permitir a los usuarios crear presupuestos.](#page-263-0)

También puede crear presupuestos mediante programación con la API de Budgets. Cuando configure el acceso a la API de Budgets, le recomendamos que cree un usuario de rol único para realizar solicitudes mediante programación. Esto le ayuda a definir controles de acceso más precisos entre las personas de su organización que tienen acceso a la consola de AWS Budgets y a la API. Para asignar a varios usuarios el acceso de consulta a la API de Budgets, le recomendamos que cree un rol para cada uno de ellos.

# <span id="page-97-1"></span>Prácticas recomendadas para acciones presupuestarias

## Uso de políticas administradas

Existen dos políticas AWS gestionadas que le ayudarán a empezar a tomar medidas presupuestarias. Una para el usuario y la otra para los presupuestos. Estas políticas están relacionadas. La primera política garantiza que un usuario pueda pasar un rol al servicio de presupuestos y la segunda permite que los presupuestos ejecuten la acción.

Si no tienes configurados y asignados los permisos adecuados para el usuario y para Budgets, AWS AWS Budgets no podrá ejecutar las acciones que hayas configurado. Para garantizar una configuración y ejecución adecuadas, hemos configurado estas políticas gestionadas para que las acciones de tu AWS presupuesto funcionen según lo previsto. Te recomendamos que utilices estas políticas de IAM para asegurarte de no tener que actualizar tu política de IAM actual para AWS

Presupuestos cuando se incluya una nueva funcionalidad. Agregaremos capacidades nuevas a la política administrada de forma predeterminada.

Para obtener información acerca de las políticas administradas, consulte [Políticas administradas.](#page-246-0)

Para obtener más información sobre las acciones de AWS los presupuestos, consulta la [Configuración de las acciones de AWS Budgets](#page-124-0) sección.

### Uso de Amazon EC2 Auto Scaling

Si se utiliza una acción presupuestaria para detener una instancia de Amazon EC2 en un grupo de escalado automático (ASG), Amazon EC2 Auto Scaling reinicia la instancia o lanza instancias nuevas para reemplazar la instancia detenida. Por lo tanto, "las acciones presupuestarias de cierre no son efectivas para las acciones presupuestarias de Amazon EC2/Amazon RDS" no son efectivas a menos que combine una segunda acción presupuestaria que elimine los permisos para la función utilizada por la configuración de lanzamiento que administra el ASG.

# <span id="page-98-0"></span>Prácticas recomendadas para definir presupuestos

Use AWS los presupuestos para establecer presupuestos personalizados en función de sus costos, uso, utilización de las reservas y cobertura de las reservas.

Con AWS Budgets, puede establecer presupuestos de forma periódica o para un período de tiempo específico. Sin embargo, le recomendamos que defina presupuestos periódicos para que no deje de recibir alertas de presupuestos por error.

# <span id="page-98-1"></span>Prácticas recomendadas para usar las opciones avanzadas al definir presupuestos de costos

Los presupuestos de costos se pueden agrupar por costos sin combinar, costos amortizados o costos combinados. Los presupuestos de costos también pueden incluir reembolsos, créditos, cuotas iniciales de reserva, cargos recurrentes de reserva, costos de suscripción sin reserva, impuestos y cargos de soporte.

# <span id="page-98-2"></span>Comprenda la frecuencia de actualización de AWS los presupuestos

AWS Los datos de facturación, que Budgets utiliza para supervisar los recursos, se actualizan al menos una vez al día. Tenga en cuenta que la información de los presupuestos y las alertas asociadas se actualizan y se envían de acuerdo con esta cadencia de actualización de los datos.

# <span id="page-99-0"></span>Prácticas recomendadas para definir alertas de presupuestos

Las alertas de presupuestos se pueden enviar a un máximo de 10 direcciones de email y un tema de Amazon SNS por alerta. Puede definir presupuestos para generar alertas sobre los valores reales o los valores previstos.

Las alertas reales solo se envían una vez por presupuesto, para cada periodo de presupuesto, cuando un presupuesto alcanza por primera vez el umbral de alerta real.

Las alertas de presupuestos basados en previsiones se envían para cada presupuesto y para cada periodo de presupuesto. Se pueden generar más de una vez en un periodo de presupuesto si los valores previstos superan, caen por debajo y después vuelven a superar el umbral de alerta durante el periodo de presupuesto.

AWS requiere aproximadamente 5 semanas de datos de uso para generar previsiones presupuestarias. Si define la alerta de un presupuesto en función de un importe previsto, esta alerta no se activa hasta que disponga de suficiente información de uso histórico.

En el siguiente vídeo se destaca la importancia de configurar alertas presupuestarias, que le permiten controlar sus gastos. También aborda el uso de la autenticación multifactor (MFA) para aumentar la seguridad de su cuenta.

## [Cómo configurar la autenticación AWS multifactorial \(MFA\) AWS y las alertas de presupuestos](https://www.youtube.com/embed/e6A7z7FqQDE)

# <span id="page-99-1"></span>Prácticas recomendadas para configurar alertas de presupuestos mediante temas de Amazon SNS

Cuando se crea un presupuesto que envía notificaciones a un tema de Amazon SNS, debe tener un tema de Amazon SNS preexistente o crear un tema de Amazon SNS. Los temas de Amazon SNS le permiten enviar notificaciones a través de SMS, además de por email.

Para que las notificaciones de presupuesto se envíen correctamente, el presupuesto debe tener permisos para enviar una notificación al tema y debe aceptar la suscripción al tema de notificación de Amazon SNS. Para obtener más información, consulte [Creación de un tema de Amazon SNS para](#page-130-0)  [las notificaciones del presupuesto](#page-130-0).

# <span id="page-99-2"></span>Mejores prácticas para etiquetar los presupuestos

Puedes usar etiquetas para controlar el acceso a AWS los recursos de tu presupuesto. También puede usar permisos a nivel de recurso para permitir o denegar el acceso a uno o más recursos

de AWS Budgets en una política de AWS Identity and Access Management (IAM). Esto facilita la administración y la auditoría del presupuesto, lo que mejora la gobernanza y la seguridad de la información. Puede especificar los usuarios, las funciones y las acciones que se permiten en los recursos del AWS presupuesto.

Para añadir etiquetas a los presupuestos, utilice AWS Budgets en la consola Billing and Cost Management o mediante programación mediante la API de [Budgets](https://docs.aws.amazon.com/aws-cost-management/latest/APIReference/API_budgets_TagResource.html).

Puede añadir etiquetas al crear un recurso de AWS Presupuestos o, posteriormente, mediante la consola o la TagResource operación.

Puede ver las etiquetas de un recurso de AWS Presupuestos mediante la consola o llamando a la ListTagsForResource operación.

Puede eliminar las etiquetas de un recurso de AWS Budgets mediante la consola o llamando a la UntagResource operación.

**a** Note

AWS Budgets no admite etiquetas para la asignación de costos. Esto significa que no verá la información de las etiquetas en los datos de costo y uso, por ejemplo, en Data Exports, Cost and Usage Reports o Cost Explorer.

# <span id="page-100-0"></span>Crear un presupuesto

Puede crear presupuestos para realizar un seguimiento y tomar medidas sobre los costos y el uso. También puede crear presupuestos para realizar un seguimiento de la utilización y la cobertura totales de las instancias reservadas (RI) y Savings Plans. Las cuentas individuales, las cuentas de administración y las cuentas de miembro de una organización de pueden crear presupuestos de forma predeterminada.

Al crear un presupuesto, AWS Budgets proporciona un gráfico de Cost Explorer para ayudarlo a ver los costos incurridos y el uso. Si aún no has activado Cost Explorer, este gráfico está en blanco y AWS Budgets activará Cost Explorer cuando crees tu primer presupuesto. Puede crear su presupuesto sin habilitar Explorador de costos. Este gráfico puede tardar hasta 24 horas en aparecer después de que usted o AWS Budgets habiliten Cost Explorer.

Puede crear y configurar un presupuesto de dos maneras:

- [Uso de una plantilla de presupuesto \(simplificada\)](#page-101-0)
- [Personalización de un presupuesto \(avanzada\)](#page-102-0)

También puedes usar nuestros [tutoriales explicativos](https://console.aws.amazon.com/billing/home#/budgets/overview?tutorials=visible) para aprender cómo lograr tus objetivos con AWS Budgets.

Para acceder a los tutoriales:

- 1. [Inicie sesión en la consola de administración de AWS costos AWS Management Console y](https://console.aws.amazon.com/cost-management/home) [ábrala en https://console.aws.amazon.com/cost-management/home.](https://console.aws.amazon.com/cost-management/home)
- 2. En el panel de navegación, elija Budgets (Presupuestos).
- 3. Junto a Descripción general, seleccione Información.
- 4. En el panel de ayuda, seleccione Tutoriales.

## <span id="page-101-0"></span>Uso de una plantilla de presupuesto (simplificada)

Puede crear un presupuesto utilizando una plantilla con las configuraciones recomendadas. Las plantillas de presupuesto son una forma simplificada de empezar a utilizar AWS los presupuestos, con un flujo de trabajo de una sola página, a diferencia del flujo de trabajo de 5 pasos que se requiere para [Personalización de un presupuesto \(avanzada\)](#page-102-0) ello.

Para crear un presupuesto mediante una plantilla

- 1. Inicie sesión en la consola de administración de AWS costos AWS Management Console y ábrala en [https://console.aws.amazon.com/cost-management/home.](https://console.aws.amazon.com/cost-management/home)
- 2. En el panel de navegación, elija Budgets (Presupuestos).
- 3. En la parte superior de la página, elija Create budget.
- 4. En Configuración del presupuesto, elija Usar una plantilla (simplificado).
- 5. En Plantillas, elige la plantilla que mejor se adapte a tu caso de uso:
	- Presupuesto sin gastos: un presupuesto que te notifica cuando tus gastos superan los límites de la capa AWS gratuita.
	- Presupuesto de coste mensual: presupuesto mensual que le notifica si supera o se prevé que supere el importe presupuestado.
	- Presupuesto de cobertura de Daily Savings Plans: presupuesto de cobertura para sus planes de ahorro que le notifica cuando está por debajo del objetivo definido. Esto le ayuda a

identificar antes sus gastos bajo demanda para que pueda considerar la posibilidad de adquirir un nuevo compromiso.

- Presupuesto diario de utilización de las reservas: presupuesto de utilización de sus instancias reservadas que le notifica cuando no alcanza el objetivo definido. Esto le ayuda a saber si no está utilizando parte del compromiso por hora que ya ha adquirido.
- 6. Actualice los detalles y la configuración de su plantilla específica.
- 7. Seleccione Crear presupuesto.

Aunque cada plantilla tiene configuraciones predeterminadas, se pueden modificar más adelante. De esta forma, puede utilizarlas para crear la mayor parte del presupuesto y, a continuación, editar determinados elementos en el flujo de trabajo avanzado, como añadir una cuenta vinculada o un filtro por categoría de costos. Para modificar cualquier elemento, vaya a Configuración de la plantilla y seleccione Personalizado.

También puede descargar una plantilla para usarla sin conexión en [AWS CLI](https://aws.amazon.com/cli/) o [CloudFormation,](https://docs.aws.amazon.com/AWSCloudFormation/latest/UserGuide/AWS_Budgets.html) por ejemplo. Para descargar una plantilla, vaya a Configuración de la plantilla y seleccione JSON.

## <span id="page-102-0"></span>Personalización de un presupuesto (avanzada)

Puede personalizar un presupuesto para establecer parámetros específicos para su caso de uso. Puede personalizar el periodo de tiempo, el mes de inicio y las cuentas específicas. La creación de un presupuesto personalizado implica un flujo de trabajo de cinco pasos.

Puede elegir entre cuatro tipos de presupuesto principales que realizan un seguimiento según lo siguiente:

- Costo (consulte [Crear un presupuesto de costos](#page-103-0))
- Uso (consulte [Crear un presupuesto de uso](#page-107-0))
- Savings Plans (consulte [Creación de un presupuesto de Savings Plans](#page-110-0))
	- Uso de Savings Plans
	- Cobertura de Savings Plans
- Reserva (consulte [Crear un presupuesto de reserva](#page-112-0))
	- Uso de reserva
	- Cobertura de reserva

Personalización de un presupuesto (avanzada) 95

### <span id="page-103-0"></span>Crear un presupuesto de costos

Utilice este procedimiento para crear un presupuesto basado en sus costos.

Para crear un presupuesto de costos

- 1. Inicie sesión en la consola de administración de AWS costos AWS Management Console y ábrala en [https://console.aws.amazon.com/cost-management/home.](https://console.aws.amazon.com/cost-management/home)
- 2. En el panel de navegación, elija Budgets (Presupuestos).
- 3. En la parte superior de la página, elija Create budget.
- 4. En Configuración del presupuesto, seleccione Personalización (avanzada).
- 5. En Tipos de presupuesto, seleccione Presupuesto de costos. A continuación, elija Siguiente.
- 6. En Details (Detalles), en Budget name (Nombre de presupuesto), ingrese el nombre del presupuesto. El nombre del presupuesto debe ser único en la cuenta. Puede contener A-Z, a-z, espacios y los siguientes caracteres:

\_.:/=+-%@

7. En Set budget amount (Establecer importe del presupuesto), en Period (Periodo), elija la frecuencia con la que desea que el presupuesto restablezca los gastos previstos y reales. Seleccione Daily (Diario) para hacerlo cada día, Monthly (Mensual) para hacerlo cada mes, Quarterly (Trimestral) para hacerlo cada tres meses o Annually (Anual) para hacerlo cada año.

#### **a** Note

Con un periodo de presupuesto Mensual o Trimestral, puede establecer importes presupuestados futuros mediante la característica de planificación presupuestaria.

- 8. En Fecha de entrada en vigor del presupuesto, elija Presupuesto periódico para un presupuesto que se restablece después del periodo de presupuesto. O bien, elija Expiring budget (Presupuesto a punto de vencer) para un presupuesto único que no se restablece después del periodo de presupuesto.
- 9. Elija la fecha o el periodo de inicio para comenzar el seguimiento del importe presupuestado. Para un Expiring budget (Presupuesto a punto de vencer), elija la fecha o el periodo de finalización en que finalizará el presupuesto.

Todas las horas del presupuesto se indican en formato UTC.

- 10. En Método de presupuestos, seleccione la forma en que desea que se determine el importe del presupuesto en cada periodo presupuestario:
	- Fijo: se establece un importe que se supervisa en todos los periodos presupuestarios.
	- Planificado: se establecen diferentes importes que se supervisan en cada periodo presupuestario.
	- Con ajuste automático: el importe del presupuesto se configura para que se ajuste automáticamente en función de su patrón de gasto en el intervalo de tiempo que usted especifique.

Para obtener más información acerca de cada método, consulte [the section called "Métodos de](#page-115-0)  [presupuestos"](#page-115-0).

11. (Opcional) En Alcance del presupuesto, en Filtros, elija Agregar filtro para aplicar uno o más de los [available filters.](#page-116-0) El tipo de presupuesto que elija determina el conjunto de filtros que se muestran en la consola.

#### **a** Note

No puede utilizar el filtro Linked account (Cuenta vinculada) en una cuenta vinculada.

12. (Opcional) En Alcance del presupuesto, en Opciones avanzadas, elija uno o varios de los siguientes filtros. Si ha iniciado sesión desde una cuenta miembro de una organización, es posible que no vea todas las opciones avanzadas. Para ver todas las opciones avanzadas, inicie sesión en una cuenta de administración.

#### Reembolsos

Cualquier reembolso que haya recibido.

#### Créditos

Todos AWS los créditos que se hayan aplicado a su cuenta.

Cuota inicial de reserva

Cualquier cuota inicial que se cargue a su cuenta. Cuando compra una instancia reservada con pago anticipado total o parcial AWS, paga una tarifa inicial a cambio de una tarifa más baja por el uso de la instancia.

#### Cargos recurrentes de reserva

Cualquier cargo recurrente en su cuenta. Cuando compra una instancia reservada con pago inicial parcial o sin pago inicial AWS, paga un cargo recurrente a cambio de una tarifa más baja por el uso de la instancia.

#### Impuestos

Los impuestos que están asociados con los cargos o las tarifas en su presupuesto.

#### Cargos de soporte

Cualquier AWS cargo que se le cobre por un plan de soporte. Cuando adquieres un plan de asistencia AWS, pagas un cargo mensual a cambio del servicio de asistencia.

#### Otros costos de suscripción

Otros costos de suscripción aplicables que no son cubiertos por otras categorías de datos. Estos costos pueden incluir datos como las tasas de AWS formación, las tasas de AWS competencia y out-of-cycle cargos como el registro de un dominio en Route 53.

#### Usar costos combinados

El costo de las horas de instancias que ha utilizado. Una tasa combinada no incluye ni los costos iniciales de instancias reservadas ni la tarifa horaria con descuento de la instancia reservada.

#### Usar costos amortizados

El costo amortizado de las horas de reserva que ha utilizado. Para obtener más información sobre los costos amortizados, consulte [Elegir opciones avanzadas](https://docs.aws.amazon.com/cost-management/latest/userguide/ce-advanced.html).

#### **Descuentos**

Cualquier descuento empresarial, como los descuentos por volumen de RI. Las partidas de descuento no contienen etiquetas.

#### 13. Elija Siguiente.

- 14. Elija Add an alert threshold (Agregar un límite de alerta).
- 15. En Establecer un límite de alerta, en Umbral, ingrese el importe que se debe alcanzar para recibir la notificación. Puede ser un valor absoluto o un porcentaje. Por ejemplo, supongamos que tiene un presupuesto de 200 dólares. Para recibir una notificación cuando el importe sea 160 dólares (80 % del presupuesto), ingrese **160** para un presupuesto absoluto u **80** para un presupuesto porcentual.

Junto al importe, elija Absolute value (Valor absoluto) para que se le notifique cuando los costos superen el importe del límite. O bien, elija % of budgeted amount (% del importe presupuestado) para que se le notifique cuando los costos superen el porcentaje del límite.

Junto al límite, elija Actual (Real) para crear una alerta para el gasto real. O bien, elija Forecasted (Previsto) para crear una alerta para el gasto previsto.

- 16. (Opcional) En Preferencias de notificación, en Destinatarios de correo electrónico, ingrese las direcciones de correo electrónico a las que desea que notifique la alerta. Separe varias direcciones de email con comas. Se puede enviar una notificación a un máximo de 10 direcciones de email.
- 17. (Opcional) En Preferencias de notificación, en Alertas de Amazon SNS, ingrese el nombre de recurso de Amazon (ARN) del tema de Amazon SNS. Para obtener instrucciones acerca de cómo crear un tema, consulte [Creación de un tema de Amazon SNS para las notificaciones del](#page-130-0)  [presupuesto](#page-130-0).

### **A** Important

Una vez que crea un presupuesto con notificaciones de Amazon SNS, este enviará un email de confirmación a las direcciones de email que especifique. La línea de asunto es AWS Notification - Subscription Confirmation (Notificación de - Confirmación de suscripción). El destinatario debe elegir Confirm subscription (Confirmar suscripción) en el email de confirmación para recibir futuras notificaciones.

- 18. (Opcional) En Preferencias de notificaciones, en el caso de las AWS Chatbot alertas, puedes elegir configurar AWS Chatbot el envío de alertas de presupuesto a una sala de chat de Amazon Chime o Slack. Estas alertas se configuran en la AWS Chatbot consola.
- 19. Elija Siguiente.
- 20. (Opcional) Para las acciones de adjuntar, puede configurar una acción que AWS Budgets realice en su nombre cuando se supere el umbral de alerta. Para obtener más información e instrucciones, consulte [Para configurar una acción presupuestaria.](#page-126-0)
- 21. Elija Siguiente.

### **a** Note

Para continuar, debe configurar al menos uno de los siguientes parámetros para cada alerta:

- un destinatario de email para las notificaciones
- un tema de Amazon SNS para las notificaciones
- una acción presupuestaria
- 22. Revise la configuración del presupuesto y luego, elija Create budget (Crear presupuesto).

## <span id="page-107-0"></span>Crear un presupuesto de uso

Utilice este procedimiento para crear un presupuesto basado en el uso.

## Para crear un presupuesto de uso

- 1. Inicie sesión en la consola de administración de AWS costos AWS Management Console y ábrala en [https://console.aws.amazon.com/cost-management/home.](https://console.aws.amazon.com/cost-management/home)
- 2. En el panel de navegación, elija Budgets (Presupuestos).
- 3. En la parte superior de la página, elija Create budget.
- 4. En Configuración del presupuesto, seleccione Personalización (avanzada).
- 5. En Tipos de presupuesto, seleccione Presupuesto de uso. A continuación, elija Siguiente.
- 6. En Details (Detalles), en Budget name (Nombre de presupuesto), ingrese el nombre del presupuesto. El nombre del presupuesto debe ser único en la cuenta. Puede contener A-Z, a-z, espacios y los siguientes caracteres:

\_.:/=+-%@

- 7. En Choose what you're budgeting against (Elegir según lo que se está presupuestando), en Budget against (Presupuesto según), elija Usage type groups (Grupos de tipo de uso) o Usage types (Tipos de uso). Un grupo de tipo de uso es una colección de tipos de uso que tienen la misma unidad de medida. Por ejemplo, los recursos que miden el uso por hora forman un grupo de tipos de uso.
	- En Usage type groups (Grupo de tipo de uso), elija la unidad de medida y el uso del servicio aplicable que desea que el presupuesto monitoree.
	- En Usage types (Tipos de uso), elija las medidas específicas de uso del servicio que desea que el presupuesto monitoree.
- 8. En Set budget amount (Establecer importe del presupuesto), en Period (Periodo), elija la frecuencia con la que desea que el presupuesto restablezca el uso real y previsto. Seleccione
Daily (Diario) para hacerlo cada día, Monthly (Mensual) para hacerlo cada mes, Quarterly (Trimestral) para hacerlo cada tres meses o Annually (Anual) para hacerlo cada año.

### **a** Note

Con un periodo de presupuesto Mensual o Trimestral, puede establecer importes presupuestados futuros mediante la característica de planificación presupuestaria.

- 9. En Fecha de renovación del presupuesto, elija Presupuesto periódico para un presupuesto que se restablece después del periodo de presupuesto. O bien, elija Expiring budget (Presupuesto a punto de vencer) para un presupuesto único que no se restablece después del periodo de presupuesto determinado.
- 10. Elija la fecha o el periodo de inicio para comenzar el seguimiento del importe presupuestado. Para un Expiring budget (Presupuesto a punto de vencer), elija la fecha o el periodo de finalización en que finalizará el presupuesto.

Todas las horas del presupuesto se indican en formato UTC.

- 11. En Método de presupuestos, seleccione la forma en que desea que se determine el importe del presupuesto en cada periodo presupuestario:
	- Fijo: se establece un importe que se supervisa en todos los periodos presupuestarios.
	- Planificado: se establecen diferentes importes que se supervisan en cada periodo presupuestario.
	- Con ajuste automático: el importe del presupuesto se configura para que se ajuste automáticamente en función de su patrón de uso en el intervalo de tiempo que usted especifique.

Para obtener más información acerca de cada método, consulte [the section called "Métodos de](#page-115-0)  [presupuestos"](#page-115-0).

12. (Opcional) En Alcance del presupuesto, en Filtros, elija Agregar filtro para aplicar uno o más de los [available filters.](#page-116-0) El tipo de presupuesto que elija determina el conjunto de filtros que se muestran en la consola.

### **a** Note

No puede utilizar el filtro Linked account (Cuenta vinculada) en una cuenta vinculada.

- 13. Elija Siguiente.
- 14. Elija Add an alert threshold (Agregar un límite de alerta).
- 15. En Establecer un límite de alerta, en Umbral, ingrese el importe que se debe alcanzar para recibir la notificación. Puede ser un valor absoluto o un porcentaje. Por ejemplo, supongamos que tiene un presupuesto de 200 horas. Para recibir una notificación cuando el importe sea 160 horas (80 % del presupuesto), ingrese **160** para un presupuesto absoluto u **80** para un presupuesto porcentual.

Junto al importe, elija Absolute value (Valor absoluto) para que se le notifique cuando el uso supere el importe del límite. O bien, elija % of budgeted amount (% del importe presupuestado) para que se le notifique cuando el uso supere el porcentaje del límite.

Junto al límite, elija Actual (Real) para crear una alerta para el uso real. O bien, elija Forecasted (Previsto) para crear una alerta para el uso previsto.

- 16. (Opcional) En Preferencias de notificación, en Destinatarios de correo electrónico, ingrese las direcciones de correo electrónico a las que desea que notifique la alerta. Separe varias direcciones de email con comas. Se puede enviar una notificación a un máximo de 10 direcciones de email.
- 17. (Opcional) En Preferencias de notificación, en Alertas de Amazon SNS, ingrese el nombre de recurso de Amazon (ARN) del tema de Amazon SNS. Para obtener instrucciones acerca de cómo crear un tema, consulte [Creación de un tema de Amazon SNS para las notificaciones del](#page-130-0)  [presupuesto](#page-130-0).

### **A** Important

Una vez que crea un presupuesto con notificaciones de Amazon SNS, este enviará un email de confirmación a las direcciones de email que especifique. La línea de asunto es AWS Notification - Subscription Confirmation (Notificación de - Confirmación de suscripción). El destinatario debe elegir Confirm subscription (Confirmar suscripción) en el email de confirmación para recibir futuras notificaciones.

- 18. (Opcional) En Preferencias de notificaciones, en el caso de las AWS Chatbot alertas, puedes elegir configurar AWS Chatbot el envío de alertas de presupuesto a una sala de chat de Amazon Chime o Slack. Estas alertas se configuran en la AWS Chatbot consola.
- 19. Elija Siguiente.
- 20. (Opcional) Para las acciones de adjuntar, puede configurar una acción que AWS Budgets realice en su nombre cuando se supere el umbral de alerta. Para obtener más información e instrucciones, consulte [Para configurar una acción presupuestaria.](#page-126-0)
- 21. Elija Siguiente.

### **a** Note

Para continuar, debe configurar al menos uno de los siguientes parámetros para cada alerta:

- un destinatario de email para las notificaciones
- un tema de Amazon SNS para las notificaciones
- una acción presupuestaria

22. Revise la configuración del presupuesto y luego, elija Create budget (Crear presupuesto).

### Creación de un presupuesto de Savings Plans

Utilice este procedimiento para crear un presupuesto específico para la utilización o la cobertura de Savings Plans.

### **a** Note

Las métricas de utilización y cobertura de Savings Plans pueden tardar hasta 48 horas en generarse, lo que es más largo que el período de tiempo de los datos de costo y uso.

Para crear un presupuesto de Savings Plans

- 1. Inicie sesión en la consola de administración de AWS costos AWS Management Console y ábrala en [https://console.aws.amazon.com/cost-management/home.](https://console.aws.amazon.com/cost-management/home)
- 2. En el panel de navegación, elija Budgets (Presupuestos).
- 3. En la parte superior de la página, elija Create budget.
- 4. En Configuración del presupuesto, seleccione Personalización (avanzada).
- 5. En Tipos de presupuesto, seleccione Presupuesto de Savings Plans. A continuación, elija Siguiente.

6. En Details (Detalles), en Budget name (Nombre de presupuesto), ingrese el nombre del presupuesto. El nombre del presupuesto debe ser único en la cuenta. Puede contener A-Z, a-z, espacios y los siguientes caracteres:

\_.:/=+-%@

7. En Utilization threshold (Límite de utilización), en Period (Periodo), elija la frecuencia con la que desea que el presupuesto restablezca la cobertura o la utilización rastreada. Seleccione Daily (Diario) para hacerlo cada día, Monthly (Mensual) para hacerlo cada mes, Quarterly (Trimestral) para hacerlo cada tres meses o Annually (Anual) para hacerlo cada año.

Todas las horas del presupuesto se indican en formato UTC.

8. En Monitor my spend against (Monitorear mi gasto según), elija Utilization of Savings Plans (Utilización de Savings Plans) para realizar un seguimiento de lo que utilizó de sus Savings Plans. O bien, elija Coverage of Savings Plans (Cobertura de Savings Plans) para realizar un seguimiento de la cantidad del uso de la instancia que cubre Savings Plans.

En el campo Umbral de utilización, introduzca el porcentaje de utilización AWS al que desea notificarle. Por ejemplo, en un presupuesto de utilización en el que desea permanecer por encima del 90 % de utilización de Savings Plans, ingrese **90**. El presupuesto notifica cuando la utilización general de Savings Plans es inferior al 90 %.

En Umbral de cobertura, introduzca el porcentaje de cobertura AWS al que desea notificarle. Por ejemplo, en un presupuesto de cobertura en el que desea permanecer por encima del 80 %, ingrese **80**. El presupuesto notifica cuando la cobertura general es inferior al 80 %.

9. (Opcional) En Alcance del presupuesto, en Filtros, elija Agregar filtro para aplicar uno o más de los [available filters.](#page-116-0) El tipo de presupuesto que elija determina el conjunto de filtros que se muestran en la consola.

### **a** Note

No puede utilizar el filtro Linked account (Cuenta vinculada) en una cuenta vinculada.

- 10. Elija Siguiente.
- 11. En Notification preferences (Preferencias de notificación), en Email recipients (Destinatarios de email), ingrese las direcciones de email a las que desea que notifique la alerta. Separe varias direcciones de email con comas. Se puede enviar una notificación a un máximo de 10 direcciones de email.

12. (Opcional) En Alertas de Amazon SNS, ingrese el nombre de recurso de Amazon (ARN) del tema de Amazon SNS. Para obtener instrucciones acerca de cómo crear un tema, consulte [Creación de un tema de Amazon SNS para las notificaciones del presupuesto.](#page-130-0)

### **A** Important

Una vez que crea un presupuesto con notificaciones de Amazon SNS, este enviará un email de confirmación a las direcciones de email que especifique. La línea de asunto es AWS Notification - Subscription Confirmation (Notificación de - Confirmación de suscripción). El destinatario debe elegir Confirm subscription (Confirmar suscripción) en el email de confirmación para recibir futuras notificaciones.

13. (Opcional) En el caso de las AWS Chatbot alertas, puedes elegir configurar AWS Chatbot el envío de alertas de presupuesto a una sala de chat de Amazon Chime o Slack. Estas alertas se configuran a través de la AWS Chatbot consola.

14. Elija Siguiente.

### **a** Note

Para continuar, debe configurar al menos un destinatario de email o un tema de Amazon SNS para las notificaciones.

15. Revise la configuración del presupuesto y luego, elija Create budget (Crear presupuesto).

### Crear un presupuesto de reserva

Utilice este procedimiento para crear un presupuesto para la utilización o la cobertura de instancias reservadas.

#### **a** Note

Las métricas de uso y cobertura de las reservas pueden tardar hasta 48 horas en generarse, lo que es más largo que el período de tiempo de los datos de costo y uso.

#### Para crear un presupuesto de reserva

- 1. Inicia sesión en la consola de gestión de AWS costes AWS Management Console y ábrela en [https://console.aws.amazon.com/cost-management/home.](https://console.aws.amazon.com/cost-management/home)
- 2. En el panel de navegación, elija Budgets (Presupuestos).
- 3. En la parte superior de la página, elija Create budget.
- 4. En Configuración del presupuesto, seleccione Personalización (avanzada).
- 5. En Seleccionar tipo de presupuesto, elija Presupuesto de reserva. A continuación, elija Siguiente.
- 6. En Details (Detalles), en Budget name (Nombre de presupuesto), ingrese el nombre del presupuesto. El nombre del presupuesto debe ser único en la cuenta. Puede contener A-Z, a-z, espacios y los siguientes caracteres:

 $.$ :/=+-%@

7. En Utilization threshold (Límite de utilización), en Period (Periodo), elija la frecuencia con la que desea que el presupuesto restablezca la cobertura o la utilización rastreada. Seleccione Daily (Diario) para hacerlo cada día, Monthly (Mensual) para hacerlo cada mes, Quarterly (Trimestral) para hacerlo cada tres meses o Annually (Anual) para hacerlo cada año.

Todas las horas del presupuesto se indican en formato UTC.

- 8. En Monitor my spend against (Monitorear mi gasto según), elija Utilization of reservations (Utilización de reservas) para realizar un seguimiento de la cantidad de la reserva que utilizó. O bien, elija Coverage of reservations (Cobertura de las reservas) para realizar un seguimiento de la cantidad del uso de la instancia que cubren las reservas.
- 9. En Service (Servicio), elija el servicio que desea que el presupuesto siga.
- 10. En el campo Umbral de utilización, introduzca el porcentaje de utilización AWS al que desea notificarle. Por ejemplo, en un presupuesto de utilización en el que desea permanecer por encima del 90 % de la utilización de las instancias reservadas, ingrese **90**. El presupuesto notifica cuando la utilización general de las instancias reservadas es inferior al 90 %.

En Umbral de cobertura, introduzca el porcentaje de cobertura AWS al que desea notificarle. Por ejemplo, en un presupuesto de cobertura en el que desea permanecer por encima del 80 %, ingrese **80**. El presupuesto notifica cuando la cobertura general es inferior al 80 %.

11. (Opcional) En Alcance del presupuesto, en Filtros, elija Agregar filtro para aplicar uno o más de los [available filters.](#page-116-0) El tipo de presupuesto que elija determina el conjunto de filtros que se muestran en la consola.

### **a** Note

No puede utilizar el filtro Linked account (Cuenta vinculada) en una cuenta vinculada.

- 12. Elija Siguiente.
- 13. En Notification preferences (Preferencias de notificación), en Email recipients (Destinatarios de email), ingrese las direcciones de email a las que desea que notifique la alerta. Separe varias direcciones de email con comas. Se puede enviar una notificación a un máximo de 10 direcciones de email.
- 14. (Opcional) En Alertas de Amazon SNS, ingrese el nombre de recurso de Amazon (ARN) del tema de Amazon SNS. Para obtener instrucciones acerca de cómo crear un tema, consulte [Creación de un tema de Amazon SNS para las notificaciones del presupuesto.](#page-130-0)

### **A** Important

Una vez que crea un presupuesto con notificaciones de Amazon SNS, este enviará un email de confirmación a las direcciones de email que especifique. La línea de asunto es AWS Notification - Subscription Confirmation (Notificación de - Confirmación de suscripción). El destinatario debe elegir Confirm subscription (Confirmar suscripción) en el email de confirmación para recibir futuras notificaciones.

- 15. (Opcional) En el caso de las AWS Chatbot alertas, puedes elegir configurar AWS Chatbot el envío de alertas de presupuesto a una sala de chat de Amazon Chime o Slack. Estas alertas se configuran a través de la AWS Chatbot consola.
- 16. Elija Siguiente.

### **a** Note

Para continuar, debe configurar al menos un destinatario de email o un tema de Amazon SNS para las notificaciones.

17. Revise la configuración del presupuesto y luego, elija Create budget (Crear presupuesto).

### <span id="page-115-0"></span>Métodos de presupuestos

Puede establecer el importe presupuestado de su presupuesto de costos o de uso de una de las siguientes maneras. Puede establecer uno de estos presupuestos sin importar si está haciendo un presupuesto en el sentido tradicional (por ejemplo, haciendo un seguimiento para planificar) o si desea supervisar el gasto y recibir alertas cuando los costos superen el umbral que haya establecido.

### Fixed

Con un presupuesto fijo, puede supervisar el mismo importe en todos los periodos presupuestarios. Por ejemplo, puede utilizar un presupuesto de costos con el método fijo para comparar los costos con 100 USD en todos los periodos presupuestarios.

### Planificado

El método de presupuestos planificado solo está disponible para presupuestos mensuales o trimestrales. Con un presupuesto planificado, puede establecer un importe diferente para supervisar en cada periodo presupuestario. Por ejemplo, puede utilizar un presupuesto de costos mensual con el método planificado para comparar los costos con 100 USD el primer mes, con 110 USD el segundo y con otros importes los meses restantes.

Con un presupuesto planificado, puede establecer el importe presupuestario para un máximo de 12 meses o 4 trimestres. Después de 12 meses o 4 trimestres, el importe del presupuesto se fija de acuerdo con el último importe establecido.

### Con ajuste automático

Un presupuesto con ajuste automático establece de forma dinámica el importe del presupuesto en función de los gastos o del uso durante el intervalo de tiempo que usted especifique. El intervalo de tiempo pasado o futuro que seleccione será la línea de referencia para el ajuste automático de su presupuesto.

Al principio de cada nuevo período, AWS Budgets calcula el importe del presupuesto a partir de los datos de coste o uso dentro del intervalo de tiempo previsto. Asegúrate de seleccionar el intervalo de tiempo que mejor se adapte a tus expectativas en cuanto a AWS los costos o el uso de tu cuenta. Si selecciona un intervalo de tiempo con un uso inferior al habitual, es posible que reciba demasiadas alertas de presupuesto. Si selecciona un intervalo de tiempo con un uso mayor al habitual, es posible que no reciba suficientes alertas de presupuesto.

Por ejemplo, puede crear un presupuesto de costos con ajuste automático tomando como intervalo de tiempo de referencia los últimos seis meses. En ese caso, si su gasto promedio en cada periodo presupuestario de los últimos seis meses fue de 100 USD, el importe presupuestario ajustado automáticamente para el nuevo periodo será de 100 USD.

Si AWS Budgets actualiza el importe del presupuesto en función de los cambios en los gastos o el uso, todos los suscriptores de las notificaciones de alertas presupuestarias recibirán una notificación en la que se indica que el importe del presupuesto ha cambiado.

### **a** Note

- Al calcular el importe presupuestario ajustado automáticamente, AWS Budgets no incluye los periodos situados al principio del intervalo de tiempo de referencia que no contengan datos de costo o de uso. Por ejemplo, supongamos que toma como intervalo de tiempo de referencia los últimos cuatro trimestres. Sin embargo, su cuenta no dispone de datos sobre los costos del primer trimestre. Luego, en este caso, AWS Budgets calcula el importe presupuestario ajustado automáticamente solo a partir de los últimos tres trimestres.
- Cuando cree o edite un presupuesto, verá una previsión temporal. Una vez que haya guardado el presupuesto, se establecerá por primera vez el presupuesto ajustado automáticamente.

### <span id="page-116-0"></span>Filtros de presupuesto

En función del tipo de presupuesto que elija, puede elegir uno o más de los filtros de presupuesto disponibles.

#### Operación de API

Elija una acción, por ejemplo, CreateBucket.

#### Zona de disponibilidad

Elija la Availability zone en la que se esté ejecutando el recurso para el que quiere crear el presupuesto.

#### Entidad de facturación

Le ayuda a identificar si sus facturas o transacciones corresponden AWS Marketplace o no a la compra de otros AWS servicios. Los valores posibles son:

• AWS: Identifica una transacción para AWS servicios distintos de los de AWS Marketplace.

• AWS Marketplace: identifica una compra en AWS Marketplace.

#### Categoría de costos

Seleccione la categoría de costo y el valor del que realizar un seguimiento con este presupuesto. Familia de instancias

Elija la familia de instancias cuyo seguimiento desee realizar mediante este presupuesto.

### Tipo de instancia

Elija el tipo de instancia cuyo seguimiento desea realizar con este presupuesto.

### Entidad de facturación

La AWS entidad que emite la factura. Los valores posibles son:

- Amazon Web Services, Inc.: la entidad que emite las facturas a los clientes de todo el mundo, cuando proceda.
- Amazon Web Services India Private Limited: la entidad que emite facturas a los clientes con sede en la India.
- Amazon Web Services South Africa Proprietary Limited: entidad que emite las facturas a los clientes de Sudáfrica.

#### Entidad legal

El vendedor registrado de un producto o servicio específico. En muchos casos, la entidad de facturación y la entidad legal son la misma. Los valores pueden diferir en el caso de AWS Marketplace las transacciones de terceros. Los valores posibles son:

- Amazon Web Services, Inc.: entidad que vende los servicios de AWS .
- Amazon Web Services India Private Limited: entidad local india que actúa como revendedora de AWS servicios en la India.

#### **a** Note

Amazon Web Services EMEA SARL es el operador de mercado para sus compras si su cuenta está ubicada en EMEA (excepto Turquía y Sudáfrica) y el vendedor cumple los requisitos de la región EMEA. Las compras incluyen las suscripciones. Amazon Web Services, Inc. es el operador de mercado para las compras si el vendedor no cumple los requisitos de la región EMEA. Para obtener más información, consulte [AWS en Europa.](https://aws.amazon.com/legal/aws-emea/)

### Cuenta vinculada

Elige una AWS cuenta que sea miembro de la familia de facturación unificada para la que vas a crear el presupuesto. Para obtener más información, consulte [Facturación unificada para AWS](https://docs.aws.amazon.com/awsaccountbilling/latest/aboutv2/consolidated-billing.html) [Organizations](https://docs.aws.amazon.com/awsaccountbilling/latest/aboutv2/consolidated-billing.html) en la Guía de facturación del usuario de AWS .

### **a** Note

No utilice este filtro en una cuenta de miembro. Si la cuenta actual es una cuenta de miembro, el filtrado por linked account no es compatible.

### Plataforma

Seleccione el sistema operativo en el que se ejecuta su instancia reservada. La Plataforma puede ser Linux o Windows.

### Opción de compra

Elija On Demand Instances, Standard Reserved Instances o Savings Plans. Region

Elija la región en la que se ejecuta el recurso para el que desea crear un presupuesto.

Tipo de Savings Plans

Elija lo que desea presupuestar entre Compute Savings Plans y EC2 Instance Savings Plans. El filtro de tipo de Savings Plans solo está disponible para los presupuestos de utilización de Savings Plans.

### Scope (Ámbito)

Elija el alcance de su RI. El alcance es regional o de zona.

### Servicio

Elija un AWS servicio. En combinación con la entidad de facturación, la entidad de facturación y la entidad legal, también puede usar la dimensión Servicio para filtrar los costos por AWS Marketplace compras específicas. Esto incluye los costos de sus AMI, servicios web y aplicaciones de escritorio específicos. Para obtener más información, consulte  $\lambda$ Qué es? AWS **[Marketplace](https://docs.aws.amazon.com/marketplace/latest/controlling-access/what-is-marketplace.html)** 

### **a** Note

Únicamente puede utilizar este filtro para costos, utilización de Savings Plans e instancias reservadas (IR) o presupuestos de cobertura de Savings Plans e IR. Cost Explorer no muestra los ingresos ni el uso del vendedor del AWS Marketplace software. La utilización de Savings Plans, la utilización de IR, los informes de cobertura de Savings Plans y de IR le permiten filtrar por un solo servicio y solo por los siguientes servicios:

- Amazon Elastic Compute Cloud
- Amazon Redshift
- Amazon Relational Database Service
- Amazon ElastiCache
- OpenSearch Servicio Amazon

### **Etiqueta**

Elija una etiqueta de recurso si ha activado alguna. Una etiqueta es una marca que puede utilizar para organizar los costos de los recursos y realizar un seguimiento detallado de los mismos. Existen etiquetas generadas por AWS y etiquetas definidas por el usuario. Las claves de etiquetas definidas por el usuario deben usar el user: prefijo. Debe activar las etiquetas para poder utilizarlas. Para obtener más información, consulte [Activación de las etiquetas de](https://docs.aws.amazon.com/awsaccountbilling/latest/aboutv2/activate-built-in-tags.html)  [asignación de costes AWS generadas por el usuario y Activación de las etiquetas de asignación](https://docs.aws.amazon.com/awsaccountbilling/latest/aboutv2/activate-built-in-tags.html) [de costes definidas por el usuario.](https://docs.aws.amazon.com/awsaccountbilling/latest/aboutv2/activating-tags.html)

### Propiedad

Seleccione si desea compartir o no una instancia reservada con otro usuario. La Propiedad puede ser Dedicated (Dedicada) o Default (Predeterminada).

### Tipo de uso

Los tipos de uso son las unidades que cada servicio utiliza para medir el uso de un determinado tipo de recurso. Si elige un filtro como S3 y, a continuación, selecciona un valor de tipo de uso como, por ejemplo, DataTransfer-Out-Bytes (GB), sus costos se limitarán a DataTransfer-Out-Bytes (GB) S3. Puede crear un presupuesto solo para una unidad de medida específica. Si selecciona el tipo de uso pero no el grupo de tipos de uso, el presupuesto supervisa todas las unidades de medida disponibles para ese tipo de uso.

#### Grupo de tipo de uso

Un grupo de tipo de uso es una colección de tipos de uso que tienen la misma unidad de medida. Si elige el grupo de tipos de uso y los filtros de tipo de uso, Cost Explorer le muestra los tipos de uso que se limitan automáticamente a la unidad de medida del grupo. Por ejemplo, supongamos que elige el grupo yEC2: Running Hours (Hrs), a continuación, elige el EC2-Instances filtro para el tipo de uso. Explorador de costos le mostrará solo los tipos de uso que se miden en horas.

### Visualización de presupuestos

Puede visualizar el estado de los presupuestos en la página Información general de Budgets. Sus presupuestos se muestran en una tabla filtrable junto con los datos siguientes:

- Los costos actuales y el uso realizado para un presupuesto durante el periodo presupuestario
- Los costos o el uso presupuestados para el periodo presupuestario
- Su uso o costos previstos para el periodo presupuestario
- Un porcentaje que muestra los costos o el uso comparados con la cantidad presupuestada
- Un porcentaje que muestra los costos o el uso previstos comparados con la cantidad presupuestada

#### Para ver sus presupuestos

- 1. Inicie sesión en la AWS Management Console y, a continuación, abra la consola de administración de costos de AWS en [https://console.aws.amazon.com/cost-management/home.](https://console.aws.amazon.com/cost-management/home)
- 2. En el panel de navegación, elija Budgets.
- 3. Para ver los filtros y variaciones de costos de los presupuestos, elija el nombre del presupuesto en la lista de presupuestos.

#### **a** Note

Para ver la información sobre varios presupuestos a la vez, marque las casillas de verificación en la tabla de información general. Esto hará que se abra un panel en la parte derecha de la pantalla, en el que puede ordenar o filtrar las alertas para personalizar un informe presupuestario.

### Lectura de presupuestos

Puede ver información detallada sobre los presupuestos de dos maneras.

- Seleccione un presupuesto de la tabla para abrir un panel con el historial del presupuesto y el estado de las alertas en la parte derecha de la pantalla. En el panel, puede desplazarse entre los presupuestos sin salir de la página utilizando los botones de navegación. Para usar los botones de navegación, seleccione un solo presupuesto. Si selecciona varios presupuestos, los botones de navegación se ocultarán.
- Seleccione el nombre de su presupuesto para ver la página de detalles del presupuesto. La página incluye la siguiente información:
	- Actuales comparados con presupuestados: los costos actuales incurridos comparados con los costos presupuestados.
	- Previstos comparados con presupuestados: los costos previstos comparados con los costos presupuestados.
	- Alertas: las alertas o las notificaciones del estado de los presupuestos.
	- Detalles: el importe, el tipo, el periodo y cualquier otro parámetro adicional para el presupuesto.
	- Pestaña Budget history (Historial del presupuesto): un gráfico y una tabla que muestran el historial del presupuesto. Los presupuestos QUARTERLY muestran los últimos cuatro trimestres del historial y los presupuestos MONTHLYmuestran los últimos 12 meses. El historial de presupuestos no está disponible para presupuestos ANNUAL.

Si cambia el importe presupuestado de un periodo de presupuesto, entonces el importe presupuestado que se muestra en la tabla es el último importe presupuestado. Por ejemplo, si tiene un presupuesto mensual de 100 en enero y cambia el presupuesto a 200 en febrero, entonces la línea de febrero en la tabla mostrará únicamente el presupuesto de 200.

• Pestaña Alerts (Alertas): más detalles acerca de las alertas sobre el estado de su presupuesto, incluida una Definición que describe las condiciones para superar el límite de alerta.

Puede utilizar esta información para ver en qué medida su presupuesto coincide con los costos y uso del pasado. También puede descargar todos los datos que Budgets utilizó para crear la tabla mediante el siguiente procedimiento.

Para descargar un presupuesto en un archivo CSV

- 1. Inicie sesión en la AWS Management Console y, a continuación, abra la consola de administración de costos de AWS en [https://console.aws.amazon.com/cost-management/home.](https://console.aws.amazon.com/cost-management/home)
- 2. En el panel de navegación, elija Budgets.
- 3. Para ver los filtros y las variaciones de costos de los presupuestos, elija el nombre del presupuesto en la lista de presupuestos.
- 4. En la pestaña Budget History (Historial del presupuesto), elija Download as CSV (Descargar como CSV).
- 5. Siga las instrucciones en pantalla.

### <span id="page-122-0"></span>Edición de un presupuesto

### **a** Note

No se puede editar el nombre de presupuesto.

### Para editar un presupuesto

- 1. Inicie sesión en la AWS Management Console y, a continuación, abra la consola de administración de costos de AWS en [https://console.aws.amazon.com/cost-management/home.](https://console.aws.amazon.com/cost-management/home)
- 2. En el panel de navegación, elija Budgets.
- 3. En la página de Budgets, elija el presupuesto que desea editar de la lista de presupuestos.
- 4. Elija Edit (Editar).
- 5. Cambie los parámetros que desee editar. No se puede cambiar el nombre de presupuesto.
- 6. Después de realizar los cambios en cada página, elija Next (Siguiente).
- 7. Seleccione Save.

### Descarga de un presupuesto

Puede descargar sus presupuestos en un archivo CSV. El archivo incluye todos los datos de todos los presupuestos como, por ejemplo, Nombre de presupuesto, Valor actual y Valor previstos, Valor presupuestado, etc.

#### Para descargar un presupuesto

- 1. Inicie sesión en la AWS Management Console y, a continuación, abra la consola de administración de costos de AWS en [https://console.aws.amazon.com/cost-management/home.](https://console.aws.amazon.com/cost-management/home)
- 2. En el panel de navegación, elija Budgets.
- 3. Elija Download CSV (Descargar CSV).
- 4. Abra o guarde el archivo.

### Copia de un presupuesto

Puede copiar un presupuesto existente en otro nuevo. Cuando haga esto, puede conservar los filtros y la configuración de las notificaciones de su presupuesto original o cambiarlos. Billing and Cost Management rellena de forma automática los campos de la página en la que se crea el presupuesto nuevo. Puede actualizar los parámetros del presupuesto en esta página.

Para copiar un presupuesto

- 1. Inicie sesión en la AWS Management Console y, a continuación, abra la consola de administración de costos de AWS en [https://console.aws.amazon.com/cost-management/home.](https://console.aws.amazon.com/cost-management/home)
- 2. En el panel de navegación, elija Budgets.
- 3. Desde la lista de presupuestos, seleccione el presupuesto que desea copiar.
- 4. En la parte superior de la página, elija Actions (Acciones) y luego, elija Copy (Copiar).
- 5. Cambie los parámetros que desee actualizar. Debe cambiar el nombre del presupuesto.
- 6. Después de realizar todos los cambios necesarios en cada página, elija Next (Siguiente).
- 7. Elija Copy budget (Copiar presupuesto).

### Eliminación de un presupuesto

Puede eliminar sus presupuestos y las notificaciones de Amazon SNS y del email asociado en cualquier momento. Sin embargo, no puede recuperar un presupuesto después de eliminarlo. Si elimina un presupuesto, también se eliminan las notificaciones por email y los suscriptores de notificaciones que están asociados al presupuesto.

#### Para eliminar un presupuesto

- 1. Inicie sesión en la AWS Management Console y, a continuación, abra la consola de administración de costos de AWS en [https://console.aws.amazon.com/cost-management/home.](https://console.aws.amazon.com/cost-management/home)
- 2. En el panel de navegación, elija Budgets.
- 3. En la lista de presupuestos, seleccione uno o varios presupuestos que desea eliminar.
- 4. En la parte superior de la página, elija Actions (Acciones) y luego, elija Delete (Eliminar).
- 5. Elija Confirmar.

### Configuración de las acciones de AWS Budgets

Puede utilizar AWS Budgets para ejecutar una acción en su nombre cuando un presupuesto excede un determinado costo o un límite de uso. Para ello, después de establecer un límite, configure una acción presupuestaria para que se ejecute de forma automática o después de la aprobación manual.

Las acciones disponibles incluyen la aplicación de una política de IAM o una política de control de servicios (SCP). También incluyen la selección de instancias específicas de Amazon EC2 o Amazon RDS en su cuenta. Puede utilizar SCP para no tener que aprovisionar recursos nuevos durante el periodo de presupuesto.

#### **a** Note

Desde la cuenta de administración, puede aplicar una SCP a otra cuenta. Sin embargo, no puede establecer instancias de Amazon EC2 o Amazon RDS en otra cuenta.

También se puede configurar que varias acciones se inicien en el mismo límite de notificación. Por ejemplo, puede configurar acciones para que se inicien de forma automática cuando se alcance el 90 % de los costos previstos para el mes. Para ello, realice las siguientes acciones:

- Aplique una política Deny IAM personalizada que limite la capacidad de un usuario, un grupo o un rol de aprovisionar recursos adicionales de Amazon EC2.
- Seleccione instancias específicas de Amazon EC2 en US East (N. Virginia) us-east-1.

## Configuración de un rol para AWS Budgets para ejecutar acciones presupuestarias

Para utilizar acciones presupuestarias, debe crear una función de servicio para AWS Budgets. Una función de servicio es un [rol de IAM](https://docs.aws.amazon.com/IAM/latest/UserGuide/id_roles.html) que un servicio asume para realizar acciones en su nombre. Un administrador de IAM puede crear, modificar y eliminar un rol de servicio desde IAM. Para obtener más información, consulte [Creación de un rol para delegar permisos a un Servicio de AWS](https://docs.aws.amazon.com/IAM/latest/UserGuide/id_roles_create_for-service.html) en la Guía del usuario de IAM.

Para permitir que AWS Budgets realice acciones en su nombre, debe conceder los permisos necesarios para la función de servicio. En la siguiente tabla se enumeran los permisos que puede conceder a la función de servicio.

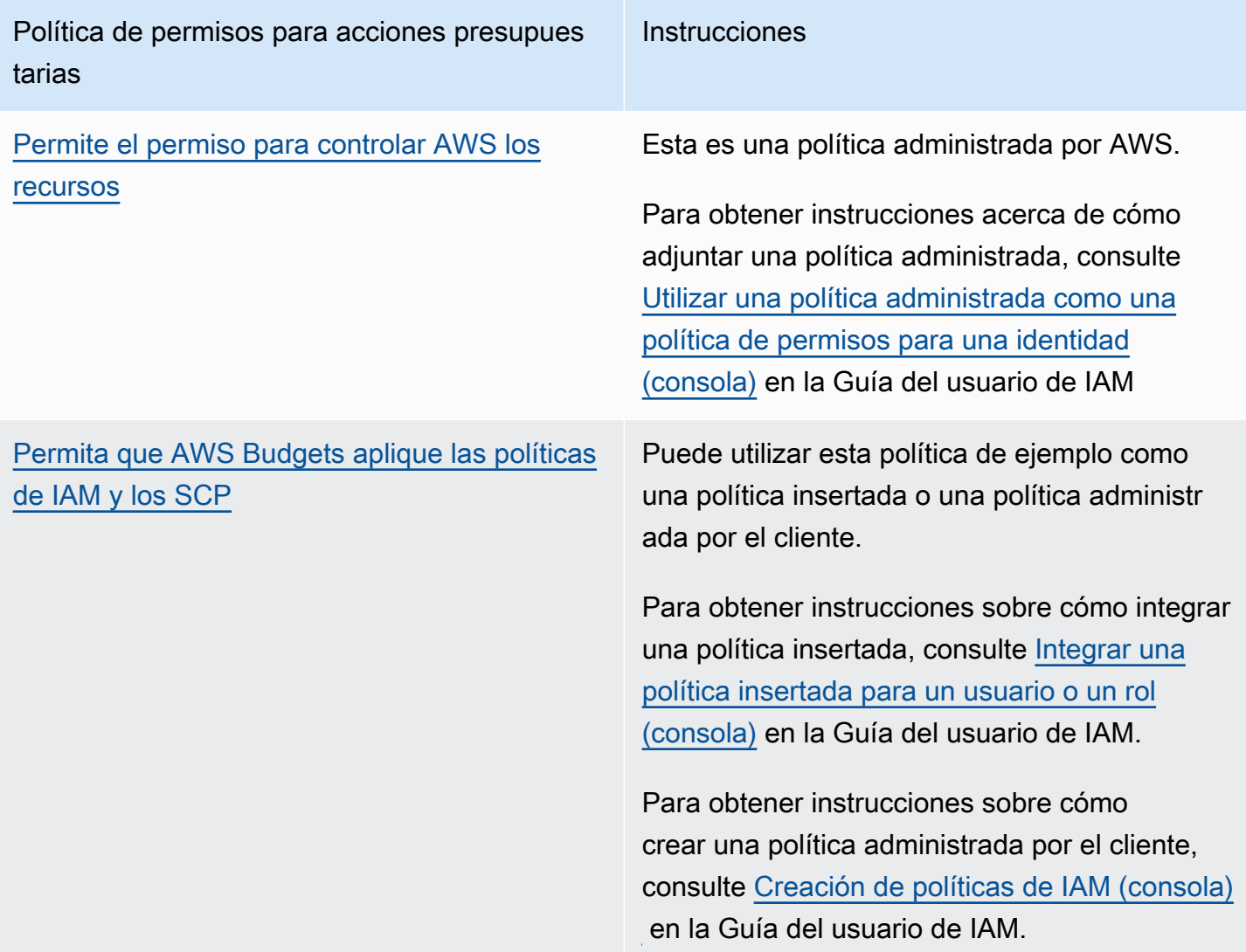

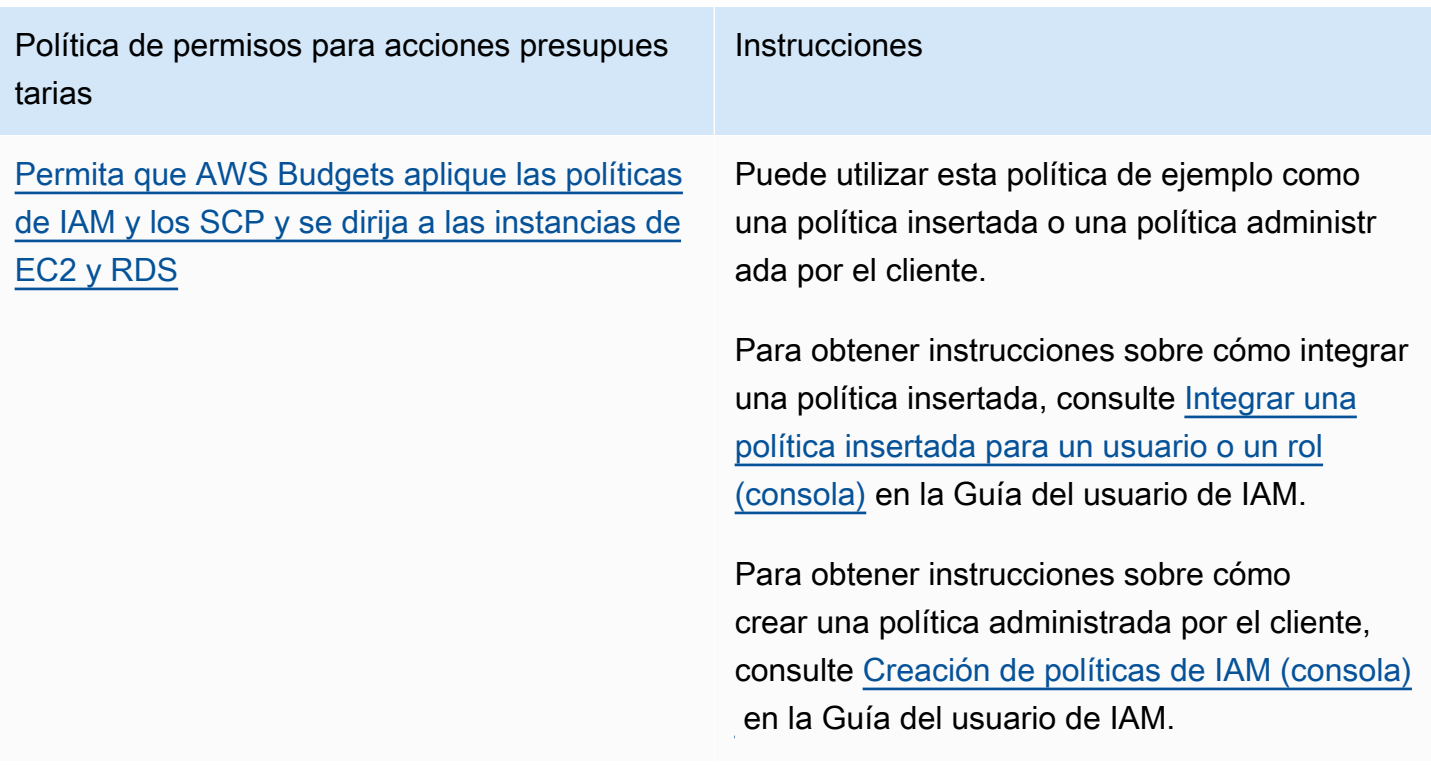

### Configuración de una acción presupuestaria

Puede adjuntar acciones presupuestarias a una alerta para un presupuesto de costos o un presupuesto de uso. Para configurar una acción presupuestaria en un presupuesto nuevo, primero siga los pasos para [Crear un presupuesto de costos](#page-103-0) o [Crear un presupuesto de uso](#page-107-0). Para configurar una acción presupuestaria en un presupuesto existente de costos o de uso, primero siga los pasos para [Edición de un presupuesto](#page-122-0). Luego, después de llegar al paso Configure alerts (Configurar alertas) para crear o editar el presupuesto, utilice el siguiente procedimiento.

<span id="page-126-0"></span>Para configurar una acción presupuestaria

- 1. Para configurar una acción presupuestaria en una alerta nueva, elija Add an alert threshold (Agregar un límite de alerta). Para configurar una acción presupuestaria en una alerta existente, diríjase al paso 7.
- 2. En Set alert threshold (Establecer un límite de alerta), en Threshold (Límite), ingrese el importe que se debe alcanzar para recibir la notificación. Puede ser un valor absoluto o un porcentaje. Por ejemplo, supongamos que tiene un presupuesto de 200 dólares. Para recibir una notificación cuando el importe sea 160 dólares (80 % del presupuesto), ingrese **160** para un presupuesto absoluto u **80** para un presupuesto porcentual.

Junto al importe, elija Absolute value (Valor absoluto) para que se le notifique cuando los costos superen el importe del límite. O bien, elija % of budgeted amount (% del importe presupuestado) para que se le notifique cuando los costos superen el porcentaje del límite.

Junto al límite, elija Actual (Real) para crear una alerta para el gasto real. O bien, elija Forecasted (Previsto) para crear una alerta para el gasto previsto.

- 3. (Opcional) En Notification preferences Optional (Preferencias de notificación Opcional), en Email recipients (Destinatarios de email), ingrese las direcciones de email a las que desea que notifique la alerta. Separe varias direcciones de email con comas. Una notificación puede tener hasta diez direcciones de correo electrónico.
- 4. (Opcional) En Notification preferences Optional (Preferencias de notificación Opcional), en Amazon SNS Alerts (Alertas de Amazon SNS), ingrese el nombre de recurso de Amazon (ARN) del tema de Amazon SNS. Para obtener instrucciones acerca de cómo crear un tema, consulte [Creación de un tema de Amazon SNS para las notificaciones del presupuesto.](#page-130-0)

### **A** Important

Una vez que crea un presupuesto con notificaciones de Amazon SNS, este enviará un email de confirmación a las direcciones de email que especifique. La línea de asunto es AWS Notification - Subscription Confirmation (Notificación de - Confirmación de suscripción). El destinatario debe elegir Confirm subscription (Confirmar suscripción) en el email de confirmación para recibir futuras notificaciones.

- 5. (Opcional) En Preferencias de notificación (Opcional), en Alertas de AWS Chatbot, puede configurar AWS Chatbot para enviar alertas de presupuestos a una sala de chat de Amazon Chime o Slack. Estas alertas se configuran a través la consola de AWS Chatbot.
- 6. Elija Next (Siguiente).
- 7. En Attach actions Optional (Adjuntar acciones Opcional), elija Add Action (Agregar acción).
	- a. En Select IAM role (Seleccionar rol de IAM), elija un rol de IAM para permitir que AWS Budgets realice una acción en su nombre.

### **a** Note

Si no configuró ni asignó los permisos adecuados para el rol de IAM y para AWS Budgets, entonces AWS Budgets no podrá ejecutar las acciones configuradas. Para una administración de permisos simplificada, le recomendamos que utilice la política

administrada. Esto garantiza que las acciones de AWS Budgets funcionan según lo previsto y eliminan la necesidad de actualizar la política de IAM existente para AWS Budgets cada vez que se agrega una funcionalidad nueva. Esto se debe a que las funciones y las capacidades nuevas se agregan a la política administrada de forma predeterminada. Para obtener más información sobre las políticas administradas, consulte [Políticas administradas](#page-246-0).

Para obtener más información y ejemplos de permisos del rol de IAM, consulte [Permita que](#page-273-0)  [AWS Budgets aplique las políticas de IAM y los SCP y se dirija a las instancias de EC2 y](#page-273-0)  [RDS](#page-273-0).

b. En Qué tipo de acción debe aplicarse cuando se ha superado el límite presupuestario, seleccione la acción que desea que AWS Budgets lleve a cabo en su nombre.

Puede elegir entre aplicar una política de IAM, adjuntar una política de control de servicios (SCP) o seleccionar instancias específicas de Amazon EC2 o Amazon RDS. Puede aplicar varias acciones presupuestarias a una sola alerta. Solo una cuenta de administración puede aplicar SCP.

- c. En función de la acción que elija, complete los campos relacionados con los recursos a los que desea aplicar la acción.
- d. En Do you want to automatically run this action when this threshold is exceeded  $(i)$  Desea ejecutar de forma automática esta acción cuando se supere el límite?), elija Yes (Sí) o No. Si elige No, entonces debe ejecutar la acción manualmente en la página Alert details (Detalles de alerta). Para obtener instrucciones, consulte [Revisión y aprobación de la acción](#page-129-0)  [presupuestaria](#page-129-0).
- e. En Cómo desea ser notificado cuando se ejecute esta acción, elija Use the same alert settings when you defined this threshold (Utilizar la misma configuración de alerta que definió para este límite) o Use different alert settings (Utilizar una configuración de alerta diferente). Para utilizar una configuración de alerta diferente, complete las Preferencias de notificación específicas de esta acción.
- 8. Elija Next (Siguiente).

### **a** Note

Para continuar, debe configurar al menos uno de los siguientes elementos para cada alerta:

- un destinatario de email para las notificaciones
- un tema de Amazon SNS para las notificaciones
- una acción presupuestaria
- 9. Revise la configuración del presupuesto y elija Create budget (Crear presupuesto) o Save (Guardar).

Después de crear una acción, puede ver su estado desde la página de AWS Budgets, en la columna Actions (Acciones). Esta columna muestra el recuento de acciones configuradas, las acciones que esperan su aprobación (Requiere aprobación) y las acciones que se han completado correctamente.

### <span id="page-129-0"></span>Revisión y aprobación de la acción presupuestaria

Recibirá una notificación que informará que una acción está pendiente o que ya se ejecutó en su nombre, independientemente de las preferencias de acción. La notificación incluirá un enlace de la página Budget details (Detalles del presupuesto) de la acción. También puede dirigirse a la página Budget details (Detalles del presupuesto) si elige el nombre del presupuesto en la página de AWS Budgets.

En la página Budget details (Detalles del presupuesto), puede revisar y aprobar la acción presupuestaria.

Para revisar y aprobar la acción presupuestaria

- 1. En la página Budget details (Detalles del presupuesto), en la sección Alerts (Alertas), elija Requires approval (Requiere aprobación).
- 2. En el botón desplegable Actions (Acciones), elija el nombre de la alerta que requiere una acción.
- 3. En la página Alert details (Detalles de la alerta), en la sección Action (Acción), revise la acción que requiere aprobación.
- 4. Seleccione la acción que desea ejecutar y luego, elija Run action (Ejecutar acción).
- 5. Elija Yes, I am sure (Sí, estoy seguro).

Las acciones pendientes pasan del estado pending en Action history (Historial de la acción) y se enumeran las acciones más recientes en la parte superior. AWS Budgets muestra las acciones configuradas y ejecutadas en los últimos 60 días. Puede ver el historial completo de acciones mediante AWS CloudTrail o si llama a la API de DescribeBudgetActionHistories.

### Reversión de una acción anterior

Puede revisar y deshacer las acciones completadas anteriormente desde la tabla Action history (Historial de la acción). Cada estado se define de la siguiente manera:

- En espera: AWS Budgets evalúa de forma activa la acción.
- Requiere aprobación: La acción se inició y espera la aprobación.
- Completa: La acción se completó correctamente.
- Revertida: La acción fue deshecha y AWS Budgets ya no evaluará la acción durante el periodo presupuestado restante.

Si desea que AWS Budgets vuelva a evaluar la acción revertida durante el mismo periodo, puede elegir Reset (Restablecer). Puede hacerlo, por ejemplo, si inició una política de solo lectura pero luego recibió la aprobación del administrador para aumentar su presupuesto y ajustar el importe presupuestado durante el periodo actual.

## <span id="page-130-0"></span>Creación de un tema de Amazon SNS para las notificaciones del presupuesto

Cuando se crea un presupuesto que envía notificaciones a un tema de Amazon Simple Notification Service (Amazon SNS), debe tener un tema de Amazon SNS preexistente o crear uno. Los temas de Amazon SNS permiten enviar notificaciones a través de SNS además de por email. El presupuesto debe tener permisos para enviar una notificación a su tema.

Para crear un tema de Amazon SNS y conceder permisos a su presupuesto, utilice la consola de Amazon SNS.

### **a** Note

Los temas de Amazon SNS deben estar en la misma cuenta que los presupuestos que está configurando. No se ha agregado compatibilidad entre cuentas a Amazon SNS.

Para crear un tema de notificación de Amazon SNS y conceder permisos

1. Inicie sesión en AWS Management Console y abra la consola de Amazon SNS en [https://](https://console.aws.amazon.com/sns/v3/home)  [console.aws.amazon.com/sns/v3/home](https://console.aws.amazon.com/sns/v3/home).

- 2. En el panel de navegación, elija Topics (Temas).
- 3. Elija Create new topic (Crear nuevo tema).
- 4. En Name (Nombre), escriba el nombre del tema de notificación.
- 5. (Opcional) En Display name (Nombre para mostrar), escriba el nombre que desee mostrar al recibir una notificación.
- 6. En Access policy (Política de acceso), elija Advanced (Avanzada).
- 7. En el campo de texto de política, después de "Statement": [, agregue el siguiente texto:

```
{ 
   "Sid": "E.g., AWSBudgetsSNSPublishingPermissions", 
   "Effect": "Allow", 
   "Principal": { 
     "Service": "budgets.amazonaws.com" 
   }, 
   "Action": "SNS:Publish", 
   "Resource": "your topic ARN", 
    "Condition": { 
          "StringEquals": { 
            "aws:SourceAccount": "<account-id>" 
         }, 
          "ArnLike": { 
            "aws:SourceArn": "arn:aws:budgets::<account-id>:*" 
         } 
       }
}
```
- 8. Sustituya E.g., AWSBudgetsSNSPublishingPermissions (Ejemplo: AWSBudgetsSNSPublishingPermissions) por una cadena. El Sid debe ser único en la política.
- 9. Elija Create new topic (Crear nuevo tema).
- 10. En Details (Detalles), guarde su ARN.
- 11. Elija Edit (Editar).
- 12. En Access policy (Política de acceso), reemplace *el ARN del tema* por el ARN del tema de Amazon SNS del paso 10.
- 13. Elija Save changes (Guardar cambios).

Su tema aparece ahora en la lista de temas en la página Topics (Temas).

### Solución de problemas

Es posible que encuentre los siguientes mensajes de error cuando cree el tema de Amazon SNS para las notificaciones de presupuesto.

Cumpla con el formato de ARN de SNS

Hay un error de sintaxis en el ARN que reemplazó (paso 9). Confirme que el ARN tenga la sintaxis y el formato adecuados.

#### Tema de SNS inválido

AWS Budgets no tiene acceso al tema de SNS. Confirme que ha permitido a budgets.amazonaws.com publicar mensajes en este tema de SNS, en la política basada en recursos del tema de SNS.

El tema de SNS está cifrado

Se ha habilitado el cifrado en el tema de SNS. El tema de SNS no funcionará sin permisos adicionales. Desactive el cifrado en el tema y actualice la página Budget edit (Editar presupuesto).

### Comprobación o reenvío de correos electrónicos de confirmación de notificación

Cuando crea un presupuesto con notificaciones, también crea notificaciones de Amazon SNS. Para que las notificaciones se envíen, debe aceptar la suscripción al tema de notificación de Amazon SNS.

Para confirmar que las suscripciones de notificación se han aceptado o para volver a enviar un email de confirmación de suscripción, utilice la consola de Amazon SNS.

Para comprobar el estado de notificación o para volver a enviar un email de confirmación de notificación

- 1. Inicie sesión en AWS Management Console y abra la consola de Amazon SNS en [https://](https://console.aws.amazon.com/sns/v3/home)  [console.aws.amazon.com/sns/v3/home](https://console.aws.amazon.com/sns/v3/home).
- 2. En el panel de navegación, seleccione Subscriptions.
- 3. En la página Subscriptions, para Filter, escriba budget. Aparece una lista de sus notificaciones de presupuesto.
- 4. Compruebe el estado de su notificación. En Status (Estado), aparece PendingConfirmation si una suscripción no se ha aceptado ni confirmado.
- 5. (Opcional) Para volver a enviar una solicitud de confirmación, seleccione la suscripción con confirmación pendiente y elija Request confirmation (Confirmación de solicitud). Amazon SNS enviará una solicitud de confirmación a los puntos de enlace que están suscritos a la notificación.

Cuando cada propietario de un punto de enlace recibe el correo electrónico, debe elegir el enlace Confirm subscription (Confirmar suscripción) para activar la notificación.

## Protección de las alertas de presupuestos de Amazon SNS con SSE y AWS KMS

Puede utilizar el cifrado del lado del servidor (SSE) para transferir datos confidenciales en temas cifrados. SSE protege los mensajes de Amazon SNS con claves administradas en AWS Key Management Service (AWS KMS).

Para administrar SSE mediante la AWS Management Console o el kit de desarrollo de software (SDK) del servicio de AWS, consulte [Habilitación del cifrado del lado del servidor \(SSE\) para un tema](https://docs.aws.amazon.com/sns/latest/dg/sns-tutorial-enable-encryption-for-topic.html)  [de Amazon SNS](https://docs.aws.amazon.com/sns/latest/dg/sns-tutorial-enable-encryption-for-topic.html) en la Guía de introducción a Amazon Simple Notification Service.

Para crear temas cifrados mediante AWS CloudFormation, consulte la [Guía del usuario de AWS](https://docs.aws.amazon.com/AWSCloudFormation/latest/UserGuide/Welcome.html)  [CloudFormation](https://docs.aws.amazon.com/AWSCloudFormation/latest/UserGuide/Welcome.html).

SSE cifra los mensajes en cuanto Amazon SNS los recibe. Los mensajes se almacenan cifrados y se descifran con Amazon SNS únicamente cuando se envían.

### Configuración de los permisos de AWS KMS

Debe configurar sus políticas de claves de AWS KMS antes de usar SSE. La configuración le permite cifrar temas, así como cifrar y descifrar mensajes. Para obtener información detallada acerca de los permisos de AWS KMS, consulte [Permisos de la API de AWS KMS: Referencia de recursos y](https://docs.aws.amazon.com/kms/latest/developerguide/kms-api-permissions-reference.html) [acciones](https://docs.aws.amazon.com/kms/latest/developerguide/kms-api-permissions-reference.html) en la Guía para desarrolladores de AWS Key Management Service.

También puede utilizar políticas de IAM para administrar los permisos de claves de AWS KMS. Para obtener más información, consulte [Uso de políticas de IAM con AWS KMS.](https://docs.aws.amazon.com/kms/latest/developerguide/iam-policies.html)

### **a** Note

Si bien puede configurar permisos globales para enviar y recibir mensajes desde Amazon SNS, AWS KMS requiere que asigne un nombre al ARN completo de AWS KMS keys (clave de KMS) en las regiones específicas. Puede encontrar esto en la sección Resource (Recurso) de una política de IAM.

Debe asegurarse de que las políticas de claves de las claves de KMS concedan los permisos necesarios. Para ello, asigne un nombre a las principales que producen y consumen mensajes cifrados en Amazon SNS como usuarios de la política de claves de KMS.

Para habilitar la compatibilidad entre AWS Budgets y los temas de Amazon SNS cifrados

- 1. [Cree una clave de KMS.](https://docs.aws.amazon.com/kms/latest/developerguide/create-keys.html#create-keys-console)
- 2. Agregue el siguiente texto a la política de clave de KMS.

```
{ 
   "Version": "2012-10-17", 
   "Statement": [ 
    \{ "Effect": "Allow", 
        "Principal": { 
          "Service": "budgets.amazonaws.com" 
       }, 
        "Action": [ 
          "kms:GenerateDataKey*", 
          "kms:Decrypt" 
        ], 
        "Resource": "*", 
        "Condition": { 
          "StringEquals": { 
            "aws:SourceAccount": "<account-id>" 
          }, 
          "ArnLike": { 
             "aws:SourceArn": "arn:aws:budgets::<account-id>:*" 
          } 
       } 
     } 
   ]
}
```
### 3. [Habilite SSE para su tema de SNS](https://docs.aws.amazon.com/sns/latest/dg/sns-tutorial-enable-encryption-for-topic.html).

### **a** Note

Asegúrese de que utiliza la misma clave de KMS que concede a AWS Budgets los permisos para publicar en temas de Amazon SNS cifrados.

4. Elija Guardar cambios.

### Recepción de alertas de presupuestos en Amazon Chime y Slack

Puede recibir alertas de AWS Budgets en Amazon Chime y Slack mediante AWS Chatbot.

AWS Chatbot permite recibir alertas de AWS Budgets directamente en el canal de Slack o en la sala de chat de Amazon Chime designados.

Para empezar a recibir alertas de presupuestos en Slack y Amazon Chime

- 1. Siga [Crear un presupuesto](#page-100-0) o [Edición de un presupuesto](#page-122-0) y seleccione Configure alerts (Configurar alertas).
- 2. Agregue un tema de Amazon SNS como destinatario de una alerta a una o varias alertas específicas. Para asegurarse de que AWS Budgets tiene permisos para publicar en los temas de Amazon SNS, consulte [Creación de un tema de Amazon SNS para notificaciones de](#page-130-0)  [presupuesto](#page-130-0).
- 3. Seleccione Confirm Budget (Confirmar presupuesto).
- 4. Seleccione Done (Listo).
- 5. Abra la [consola de AWS Chatbot](https://us-east-2.console.aws.amazon.com/chatbot/home?region=us-east-2#/chat-clients).
- 6. Seleccione el cliente de chat.
- 7. Elija Configure.

Hay procesos de autorización específicos para cada punto de enlace; por ejemplo, para el canal de Slack, las salas de Amazon Chime, los permisos de IAM de AWS Chatbot y los temas de SNS que reciben las alertas de presupuestos.

- 8. Elija Slack workspace (Área de trabajo de Slack).
- 9. Elija un valor en Channel type (Tipo de canal).
	- Public (Público): todas las personas del área de trabajo pueden ver el canal y unirse a él
- Private (Privado): el canal solo se puede ver con una invitación
- 10. Seleccione el rol de IAM existente para que AWS Chatbot asigne o cree un rol de IAM nuevo.
- 11. Elija un valor en Role name (Nombre de rol).
- 12. Seleccione la región de Amazon SNS.
- 13. Seleccione un valor en SNS topic (Tema de SNS).

### **a** Note

Puede enviar alertas de AWS Budgets a varios temas y regiones de Amazon SNS. Al menos uno de los temas de Amazon SNS debe coincidir con el tema o los temas de Amazon SNS de sus presupuestos.

14. Seleccione Configure (Configurar).

# Generación de informes de métricas de presupuesto con informes de presupuesto

Con AWS Budgets, puede configurar un informe para monitorear el rendimiento de sus presupuestos existentes de forma diaria, semanal o mensual y enviar ese informe a un máximo de 50 direcciones de email.

Puede crear hasta 50 informes para cada cuenta independiente o cuenta de administración de AWS Organizations. Cada informe de presupuesto cuesta 0,01 USD por cada informe enviado. Esto es así independientemente de la cantidad de destinatarios que reciban el informe. Por ejemplo, un informe de presupuesto diario cuesta 0,01 USD al día, un informe de presupuesto semanal cuesta 0,01 USD a la semana y un informe de presupuesto mensual cuesta 0,01 USD al mes.

Si utiliza la facturación unificada en una organización y usted es el propietario de la cuenta de administración, puede utilizar las políticas de IAM para controlar el acceso a los presupuestos por parte de las cuentas de miembro. De forma predeterminada, los propietarios de cuentas miembro pueden crear sus propios presupuestos, pero no pueden crear ni editar presupuestos para otros usuarios. Puede utilizar IAM para permitir que los usuarios de una cuenta de miembro creen, editen, eliminen o lean el presupuesto de su cuenta de administración. (por ejemplo, para permitir que otra cuenta administre su presupuesto). Para obtener más información, consulte [Información](#page-223-0)  [general sobre la administración de permisos de acceso](#page-223-0). Para obtener más información sobre AWS Organizations, consulte la [AWS OrganizationsGuía del usuario de .](https://docs.aws.amazon.com/organizations/latest/userguide/)

Temas

- [Creación de un informe de AWS Budgets](#page-137-0)
- [Edición de un informe de AWS Budgets](#page-139-0)
- [Copia de un informe de AWS Budgets](#page-139-1)
- [Eliminación de un informe de AWS Budgets](#page-139-2)

## <span id="page-137-0"></span>Creación de un informe de AWS Budgets

Utilice el siguiente procedimiento para crear un informe de AWS Budgets.

### Para crear un informe de AWS Budgets

- 1. Inicie sesión en la AWS Management Console y abra la Consola de facturación de AWS en <https://console.aws.amazon.com/billing/>.
- 2. En el panel de navegación, elija Budget Reports (Informes de presupuestos).
- 3. En la parte superior derecha de la página, elija Create budget report (Crear informe de presupuestos).
- 4. Seleccione los presupuestos que desee incluir en el informe. Puede seleccionar hasta 50 presupuestos.

### **a** Note

Si selecciona más, no podrá continuar con el paso siguiente hasta que cambie la selección a 50 presupuestos o menos.

- 5. Para Report frequency (Frecuencia del informe), elija Daily (Diaria), Weekly (Semanal) o Monthly (Mensual).
	- Si elige un informe Weekly (Semanal), en Day of week (Día de la semana), elija el día de la semana en el que desea que se envíe el informe.
	- Si elige un informe Monthly (Mensual), en Day of month (Día del mes), elija el día calendario del mes en el que desea que se envíe el informe. Si elige un día posterior al día 28, y el mes siguiente no tiene ese día calendario, el informe se enviará el último día de ese mes.

Los informes se envían aproximadamente a las 0:00 UTC+0 del día especificado.

- 6. En Email recipients (Destinatarios de email), ingrese las direcciones de email a las que desea enviar el informe. Separe varias direcciones de email con comas. Puede incluir hasta 50 destinatarios de email para cada informe de presupuestos.
- 7. En Budget report name (Nombre del informe de presupuestos), escriba el nombre del informe de presupuestos. Este nombre aparecerá en la línea de asunto del email con el informe de presupuestos. Puede cambiar el nombre del informe en cualquier momento.
- 8. Seleccione Create budget report (Crear informe de presupuestos).

El informe aparecerá en el panel de informes de AWS Budgets. En el panel, puede filtrar los informes por Report name (Nombre del informe). Para cada informe, el panel también muestra la Frequency (Frecuencia), los Budgets included (Presupuestos incluidos) y el o los Recipients (Destinatarios).

## <span id="page-139-0"></span>Edición de un informe de AWS Budgets

Puede seguir este procedimiento para editar un informe de AWS Budgets.

Para editar un informe de AWS Budgets

- 1. Inicie sesión en la AWS Management Console y abra la Consola de facturación de AWS en <https://console.aws.amazon.com/billing/>.
- 2. En el panel de navegación, elija Budget Reports (Informes de presupuestos).
- 3. Elija el nombre del informe que desea editar.
- 4. En la página Edit budget report (Editar el informe de presupuestos), cambie los parámetros que desee editar.
- 5. Seleccione Save.

## <span id="page-139-1"></span>Copia de un informe de AWS Budgets

Utilice el siguiente procedimiento para copiar un informe de AWS Budgets.

Para copiar un informe de AWS Budgets

- 1. Inicie sesión en la AWS Management Console y abra la Consola de facturación de AWS en <https://console.aws.amazon.com/billing/>.
- 2. En el panel de navegación, elija Budget Reports (Informes de presupuestos).
- 3. De la lista de informes, seleccione aquel que desee copiar.
- 4. En la parte superior de la página, elija Actions (Acciones) y, luego, Copy (Copiar).
- 5. Cambie los parámetros que desee actualizar.
- 6. Seleccione Create budget report (Crear informe de presupuestos).

## <span id="page-139-2"></span>Eliminación de un informe de AWS Budgets

Utilice el siguiente procedimiento para eliminar un informe de AWS Budgets.

Para eliminar un informe de AWS Budgets

1. Inicie sesión en la AWS Management Console y abra la Consola de facturación de AWS en <https://console.aws.amazon.com/billing/>.

- 2. En el panel de navegación, elija Budget Reports (Informes de presupuestos).
- 3. De la lista de informes, seleccione aquel que desee eliminar.
- 4. En la parte superior de la página, elija Actions (Acciones) y, luego, elija Delete (Eliminar).
- 5. Elija Confirmar.

# Detección de gastos inusuales con la detección AWS de anomalías de costes

AWS La detección de anomalías en los costes es una función que utiliza modelos de aprendizaje automático para detectar patrones de gasto anómalos en las instalaciones y alertar al respecto. Servicios de AWS

AWS El uso de la detección de anomalías de costes incluye las siguientes ventajas:

• Recibirá alertas de forma individual en informes agregados, ya sea en un mensaje de correo electrónico o un tema de Amazon SNS.

Para los temas de Amazon SNS, cree una AWS Chatbot configuración que asigne el tema de SNS a un canal de Slack o a una sala de chat de Amazon Chime. Para obtener más información, consulte [Recibir alertas de detección de anomalías de AWS costes en Amazon Chime y Slack.](#page-164-0)

- Puede evaluar los patrones de gasto mediante métodos de machine learning para minimizar alertas con falsos positivos. Por ejemplo, puede evaluar la estacionalidad semanal o mensual y el crecimiento natural.
- Puede investigar la causa raíz de la anomalía, como el servicio Cuenta de AWS, la región o el tipo de uso que está provocando el aumento de los costes.
- Puede configurar la forma en que necesita evaluar los costos. Elige si quieres analizar todas tus cuentas de Servicios de AWS forma independiente o analizar cuentas de miembros, etiquetas de asignación de costes o categorías de costes específicas.

Una vez procesados los datos de facturación, la detección de anomalías en los AWS costes se ejecuta aproximadamente tres veces al día para detectar anomalías en los datos de costes netos no combinados (es decir, los costes netos una vez calculados todos los descuentos aplicables). Es posible que experimente un ligero retraso en la recepción de alertas. La Detección de anomalías en los costos utiliza datos de Explorador de costos, que tiene un retraso de hasta 24 horas. Como resultado de ello, puede tardar hasta 24 horas en detectar una anomalía después de que se produzca el uso. Cuando crea un monitor nuevo, puede tardar hasta 24 horas en comenzar a detectar nuevas anomalías. En el caso de una nueva suscripción a un servicio, se necesitan datos históricos de 10 días de uso del servicio para poder detectar anomalías en ese servicio.

### **a** Note

Puede desactivar la Detección de anomalías en los costos en cualquier momento. Para obtener más información, consulte [Desactivación de la Detección de anomalías en los](https://docs.aws.amazon.com/cost-management/latest/userguide/opting-out-cad.html)  [costos.](https://docs.aws.amazon.com/cost-management/latest/userguide/opting-out-cad.html)

### Temas

- [Configuración de la detección de anomalías](#page-142-0)
- [Control de acceso y ejemplos de Detección de anomalías en los costos](#page-143-0)
- [Cómo empezar con la detección de anomalías AWS de costes](#page-147-0)
- [Edición de las preferencias de alerta](#page-157-0)
- [Creación de un tema de Amazon SNS para las notificaciones de anomalías](#page-158-0)
- [Recibir alertas de detección de anomalías de AWS costes en Amazon Chime y Slack](#page-164-0)
- [Desactivación de la Detección de anomalías en los costos](#page-166-0)

## <span id="page-142-0"></span>Configuración de la detección de anomalías

Las descripciones generales de esta sección describen cómo empezar a utilizar la detección de anomalías de AWS costes en. AWS Billing and Cost Management

### Temas

- [Habilitación de Explorador de costos](#page-142-1)
- [Control del acceso con IAM](#page-143-1)
- [Acceso a la consola](#page-143-2)
- **[Cuotas](#page-143-3)**

### <span id="page-142-1"></span>Habilitación de Explorador de costos

AWS La detección de anomalías de costes es una función de Cost Explorer. Para acceder a AWS Cost Anomaly Detection, active Cost Explorer. Para obtener instrucciones acerca de cómo habilitar Explorador de costos con la consola, consulte [Habilitación de Cost Explorer.](#page-31-0)

### <span id="page-143-1"></span>Control del acceso con IAM

Una vez habilitado Explorador de costos a nivel de cuenta de administración, puede utilizar AWS Identity and Access Management (IAM) para administrar el acceso a sus datos de facturación de los distintos usuarios. Puede conceder o revocar el acceso de manera individual para cada rol de usuario, en lugar de conceder acceso a todos los usuarios.

Un usuario debe tener permiso explícito para ver páginas en la consola de Administración de facturación y costos. Con los permisos adecuados, el usuario puede ver los costos de la propiedad a la Cuenta de AWS que pertenece el usuario. Para informarse de la política que concede los permisos necesarios a un usuario, consulte [Políticas de acciones de Administración de facturación y costos](#page-238-0).

Para obtener más información sobre el uso del acceso a nivel de recursos y el control de acceso basado en atributos (ABAC) para la Detección de anomalías en los costos, consulte [Control de](#page-143-0)  [acceso y ejemplos de Detección de anomalías en los costos.](#page-143-0)

### <span id="page-143-2"></span>Acceso a la consola

Cuando se complete la configuración, acceda a AWS Cost Anomaly Detection.

Para acceder a la detección AWS de anomalías de costes

- 1. Abra la AWS Billing and Cost Management consola en [https://console.aws.amazon.com/](https://console.aws.amazon.com/costmanagement/home)  [costmanagement/home](https://console.aws.amazon.com/costmanagement/home).
- 2. En el panel de navegación, elija Detección de anomalías en los costos.

### <span id="page-143-3"></span>**Cuotas**

<span id="page-143-0"></span>Para ver las cuotas predeterminadas, consulte [AWS Detección de anomalías en los costes](#page-321-0).

## Control de acceso y ejemplos de Detección de anomalías en los costos

Puede utilizar controles de acceso a nivel de recursos y etiquetas de control de acceso basado en atributos (ABAC) para los monitores de anomalías en los costos y las suscripciones a anomalías. Cada monitor de anomalías y recurso de suscripción a anomalías tiene un nombre de recurso de Amazon (ARN) único. También puede adjuntar etiquetas (pares clave-valor) a cada característica. Se
pueden utilizar tanto los ARN de los recursos como las etiquetas ABAC para proporcionar un control de acceso pormenorizado a los roles de usuario o a los grupos de sus Cuentas de AWS.

Para obtener más información sobre los controles de acceso a nivel de recursos y las etiquetas ABAC, consulte [Cómo funciona la gestión de AWS costes con IAM](#page-226-0).

#### **a** Note

La Detección de anomalías en los costos no es compatible con políticas basadas en recursos. Las políticas basadas en recursos se adjuntan directamente a los AWS recursos. Para obtener más información sobre las diferencias entre las políticas y los permisos, consulte [Políticas basadas en identidades y políticas basadas en recursos](https://docs.aws.amazon.com/IAM/latest/UserGuide/access_policies_identity-vs-resource.html) en la Guía del usuario de IAM.

### Controlar el acceso a las políticas a nivel de recursos

Puede utilizar permisos a nivel de recursos para conceder o denegar el acceso a uno o más recursos de Detección de anomalías en los costos en una política de IAM. Si lo prefiere, puede utilizar permisos a nivel de recursos para conceder o denegar el acceso a todos los recursos de Detección de anomalías en los costos.

Al crear un IAM, utilice los siguientes formatos de nombre de recurso de Amazon (ARN):

• AnomalyMonitor: ARN de recurso

arn:\${partition}:ce::\${account-id}:anomalymonitor/\${monitor-id}

• AnomalySubscription: ARN de recurso

arn:\${partition}:ce::\${account-id}:anomalysubscription/\${subscription-id}

Para permitir que la entidad de IAM obtenga y cree un monitor de anomalías o una suscripción de anomalías, utilice una política similar a esta política de ejemplo.

#### a Note

• Para ce:GetAnomalyMonitor y ce:GetAnomalySubscription, los usuarios tienen todos los controles de acceso a nivel de recursos o ninguno de ellos. Esto

requiere que la política utilice un ARN genérico en forma de arn:\${partition}:ce:: \${account-id}:anomalymonitor/\*, arn:\${partition}:ce::\${accountid}:anomalysubscription/\* o \*.

- Para ce:CreateAnomalyMonitor y ce:CreateAnomalySubscription, no tenemos un ARN para este recurso. Por lo tanto, la política siempre usa el ARN genérico que se mencionó en el punto anterior.
- En el caso de ce:GetAnomalies, utilice el parámetro opcional monitorArn. Al usarlo con este parámetro, confirmamos si el usuario tiene acceso al monitorArn aprobado.

```
{ 
     "Version": "2012-10-17", 
     "Statement": [ 
          { 
               "Action": [ 
                   "ce:GetAnomalyMonitors", 
                   "ce:CreateAnomalyMonitor" 
               ], 
               "Effect": "Allow", 
               "Resource": "arn:aws:ce::999999999999:anomalymonitor/*" 
          }, 
          { 
               "Action": [ 
                   "ce:GetAnomalySubscriptions", 
                   "ce:CreateAnomalySubscription" 
               ], 
               "Effect": "Allow", 
               "Resource": "arn:aws:ce::999999999999:anomalysubscription/*" 
          } 
    \mathbf{I}}
```
Para permitir que la entidad de IAM actualice o elimine los monitores de anomalías, utilice una política similar a esta política de ejemplo.

```
{ 
      "Version": "2012-10-17", 
      "Statement": [ 
          { 
               "Effect": "Allow",
```

```
 "Action": [ 
                 "ce:UpdateAnomalyMonitor", 
                 "ce:DeleteAnomalyMonitor" 
 ], 
             "Resource": [ 
               "arn:aws:ce::999999999999:anomalymonitor/f558fa8a-
bd3c-462b-974a-000abc12a000", 
               "arn:aws:ce::999999999999:anomalymonitor/f111fa8a-
bd3c-462b-974a-000abc12a001" 
   ] 
 } 
     ]
}
```
## Control del acceso mediante etiquetas (ABAC)

Puede utilizar etiquetas (ABAC) para controlar el acceso a los recursos de Detección de anomalías en los costos que admiten etiquetado. Para controlar el acceso al uso de etiquetas, debe proporcionar información de las etiquetas en el elemento de Condition de una política. A continuación, puede crear una política de IAM que permita o deniegue el acceso a un recurso en función de las etiquetas de dicho recurso. Puede utilizar las claves de condición de etiqueta para controlar el acceso a recursos, solicitudes o cualquier parte del proceso de autorización. Para obtener más información sobre el uso de etiquetas por parte de los roles de IAM, consulte [Control del](https://docs.aws.amazon.com/IAM/latest/UserGuide/access_iam-tags.html) [acceso a y para los usuarios y roles mediante etiquetas](https://docs.aws.amazon.com/IAM/latest/UserGuide/access_iam-tags.html) en la Guía del usuario de IAM.

Cree una política basada en la identidad que permita actualizar los monitores de anomalías. Si el Owner de la etiqueta del monitor tiene el valor del nombre de usuario, utilice una política similar a esta política de ejemplo.

```
{ 
     "Version": "2012-10-17", 
     "Statement": [ 
          { 
              "Effect": "Allow", 
              "Action": [ 
                   "ce:UpdateAnomalyMonitor" 
              ], 
              "Resource": "arn:aws:ce::*:anomalymonitor/*", 
              "Condition": { 
                   "StringEquals": { 
    "aws:ResourceTag/Owner": "${aws:username}"
```

```
 } 
 } 
          }, 
          { 
               "Effect": "Allow", 
               "Action": "ce:GetAnomalyMonitors", 
               "Resource": "*" 
          } 
     \mathbf{I}}
```
## <span id="page-147-1"></span>Cómo empezar con la detección de anomalías AWS de costes

Con la detección de anomalías en los AWS costes AWS Billing and Cost Management, puede configurar sus suscripciones de alertas y monitores de costes de varias formas diferentes.

#### Temas

- [Creación de monitores de costos y suscripciones a alertas](#page-147-0)
- [Valores del historial de detección](#page-152-0)
- [Visualización de las anomalías detectadas y las causas raíz](#page-154-0)
- [Tipos de monitoreo](#page-156-0)

## <span id="page-147-0"></span>Creación de monitores de costos y suscripciones a alertas

Configure la detección de anomalías en los AWS costes de forma que detecte las anomalías con menor granularidad y los patrones de gasto, teniendo en cuenta el tipo de monitor que utilice.

Por ejemplo, los patrones de gasto para el uso de Amazon EC2 pueden ser diferentes de AWS Lambda o de los patrones de gasto de Amazon S3. Al segmentar los gastos por Servicios de AWS, la detección de anomalías en los AWS costes puede detectar distintos patrones de gasto que ayudan a reducir las alertas de falsos positivos. También puede crear monitores de costos. Estos pueden evaluar etiquetas de asignación de costos específicas, cuentas de miembros dentro de una organización (AWS Organizations) y categorías de costos basadas en la estructura de su Cuenta de AWS .

A medida que crea los monitores de costos, puede configurar las suscripciones a alertas específicas de cada monitor.

#### Para crear un monitor de costos

- 1. [Abra la AWS Billing and Cost Management consola en https://console.aws.amazon.com/](https://console.aws.amazon.com/costmanagement/home) [costmanagement/home.](https://console.aws.amazon.com/costmanagement/home)
- 2. En el panel de navegación, elija Detección de anomalías en los costos.
- 3. Elija la pestaña Cost monitors (Monitores de costos).
- 4. Elija Create monitor (Crear monitor).
- 5. En el Paso 1, elija un tipo de monitor y asigne un nombre al monitor.

Para obtener más información acerca de cada tipo de monitor y las prácticas recomendadas, consulte [Tipos de monitoreo.](#page-156-0)

En Monitor name (Nombre del monitor), ingrese un nombre para el monitor de anomalías. Recomendamos que el nombre sea una descripción breve. Así, sabrá lo que representa ese monitor cuando vea los monitores en la pestaña Monitores de costos.

- 6. (Opcional) Añada una etiqueta al monitor. Para obtener más información sobre las etiquetas, consulte [AWS los recursos de etiquetado](https://docs.aws.amazon.com/general/latest/gr/aws_tagging.html) en la Referencia general de AWS guía.
	- a. Escriba el par clave-valor para la etiqueta.
	- b. Para agregar otras etiquetas, elija Agregar nueva etiqueta. El número máximo de etiquetas que puede añadir es 50.
- 7. Elija Siguiente.
- 8. En el Paso 2, configure las suscripciones a alertas.

En Suscripción a alerta, si no tiene una suscripción existente, elija Crear una suscripción nueva. Si tiene suscripciones existentes, seleccione Choose an existing subscription (Elegir una suscripción existente).

#### **a** Note

Una suscripción a una alerta notifica cuando un monitor de costos detecta una anomalía. En función de la frecuencia de la alerta, puede notificar a las personas designadas por email o Amazon SNS.

Para los temas de Amazon SNS, configúrelo para crear una configuración AWS Chatbot . Esta configuración asigna el tema de SNS a un canal de Slack o a una sala de chat de Amazon Chime. Por ejemplo, puede crear una suscripción para el equipo de finanzas de su organización. Para obtener más información, consulte [Recibir alertas de](#page-164-0)  [detección de anomalías de AWS costes en Amazon Chime y Slack.](#page-164-0)

En Subscription name (Nombre de la suscripción), ingrese un nombre que describa el caso de uso. Por ejemplo, si la suscripción está destinada a liderazgo, el nombre de la suscripción podría ser "Informe de liderazgo".

En Alerting frequency (Frecuencia de alertas), elija la frecuencia de notificación que prefiera.

• Alertas individuales: La alerta notifica en cuanto se detecta una anomalía. Es posible que reciba varias alertas a lo largo de un día. Estas notificaciones requieren un tema de Amazon SNS.

Puede configurar el tema de Amazon SNS y crear una configuración AWS Chatbot que asigne el tema de SNS a un canal de Slack o a una sala de chat de Amazon Chime. Para obtener más información, consulte [Recibir alertas de detección de anomalías de AWS costes en](#page-164-0)  [Amazon Chime y Slack.](#page-164-0)

- Resumen diario: la alerta notifica con un resumen diario cuando se detectan anomalías. Recibirá un correo electrónico con información sobre varias anomalías que ocurrieron ese día. Estas notificaciones requieren al menos un destinatario de email.
- Resumen semanal: la alerta notifica con un resumen semanal cuando se detectan anomalías. Recibirá un correo electrónico con información sobre varias anomalías que ocurrieron esa semana. Estas notificaciones requieren al menos un destinatario de email.

En Alert recipients (Destinatarios de la alerta), ingrese las direcciones de email para esta suscripción.

En Umbral, introduzca un número para configurar las anomalías para las que desea generar alertas.

Existen dos tipos de umbrales: absoluto y porcentual. Los umbrales absolutos activan alertas cuando el impacto en el costo total de una anomalía supera el umbral establecido. Los umbrales porcentuales activan alertas cuando el porcentaje de impacto total de una anomalía supera el umbral establecido. El porcentaje de impacto total es la diferencia porcentual entre el gasto total previsto y el gasto total real.

(Opcional) Seleccione Añadir umbral para configurar un segundo umbral en la misma suscripción. Se pueden combinar umbrales seleccionando Y u O en la lista desplegable.

#### **a** Note

AWS La detección de anomalías de coste le envía una notificación cuando una anomalía alcanza o supera el umbral. Si una anomalía persiste durante varios días, los destinatarios de las alertas seguirán recibiendo notificaciones mientras se supere el umbral.

Incluso si la anomalía es inferior al límite de alerta, el modelo de machine learning continúa detectando anomalías de gasto en su cuenta. Todas las anomalías que el modelo de machine learning detecta (con impactos en el costo superiores o inferiores al límite) están disponibles en la pestaña Historial de detección.

- 9. (Opcional) Añada una etiqueta a su suscripción a alertas. Para obtener más información sobre las etiquetas, consulte los [AWS recursos de etiquetado](https://docs.aws.amazon.com/general/latest/gr/aws_tagging.html) en la guía.Referencia general de AWS
	- a. Escriba el par clave-valor para la etiqueta.
	- b. Para agregar otras etiquetas, elija Agregar nueva etiqueta. El número máximo de etiquetas que puede añadir es 50.
- 10. (Opcional) Elija Add alert subscriptions (Agregar suscripciones a alertas) para crear otra suscripción a una alerta. Con esta opción, puede crear una suscripción nueva con el mismo monitor.
- 11. Elija Create monitor (Crear monitor).

Para crear una suscripción a alertas

Debe crear al menos una suscripción a alertas por monitor. Los "pasos para crear un monitor de costos" descritos anteriormente ya incluyen el proceso de creación de suscripción a alertas. Si desea crear suscripciones adicionales, siga los siguientes pasos:

- 1. Elija la pestaña Alert subscriptions (Suscripciones a alertas).
- 2. Elija Create a subscription (Crear una suscripción).
- 3. En Subscription name (Nombre de la suscripción), ingrese un nombre que describa el caso de uso. Por ejemplo, si la suscripción está destinada a liderazgo, el nombre de la suscripción podría ser "Informe de liderazgo".
- 4. En Alerting frequency (Frecuencia de alertas), elija la frecuencia de notificación que prefiera.
	- Alertas individuales: La alerta notifica en cuanto se detecta una anomalía. Es posible que reciba varias alertas a lo largo de un día. Estas notificaciones requieren un tema de Amazon SNS.

Puede configurar el tema de Amazon SNS para crear una configuración de AWS Chatbot . Esta configuración asigna el tema de SNS a un canal de Slack o a una sala de chat de Amazon Chime. Para obtener más información, consulte [Recibir alertas de detección de](#page-164-0)  [anomalías de AWS costes en Amazon Chime y Slack.](#page-164-0)

- Resumen diario: la alerta notifica con un resumen diario cuando se detectan anomalías. Recibirá un correo electrónico con información sobre varias anomalías que ocurrieron ese día. Estas notificaciones requieren al menos un destinatario de email.
- Resumen semanal: la alerta notifica con un resumen semanal cuando se detectan anomalías. Recibirá un correo electrónico con información sobre varias anomalías que ocurrieron esa semana. Estas notificaciones requieren al menos un destinatario de email.
- 5. En Alert recipients (Destinatarios de la alerta), ingrese las direcciones de email para esta suscripción.
- 6. En Umbral, introduzca un número para configurar las anomalías para las que desea generar alertas.

Existen dos tipos de umbrales: absoluto y porcentual. Los umbrales absolutos activan alertas cuando el impacto en el costo total de una anomalía supera el umbral establecido. Los umbrales porcentuales activan alertas cuando el porcentaje de impacto total de una anomalía supera el umbral establecido. El porcentaje de impacto total es la diferencia porcentual entre el gasto total previsto y el gasto total real.

(Opcional) Seleccione Añadir umbral para configurar un segundo umbral en la misma suscripción. Se pueden combinar umbrales seleccionando Y u O en la lista desplegable.

#### **a** Note

AWS La detección de anomalías de coste le envía una notificación cuando una anomalía alcanza o supera el umbral. Si una anomalía persiste durante varios días, los destinatarios de las alertas seguirán recibiendo notificaciones mientras se supere el umbral.

Incluso si la anomalía es inferior al límite de alerta, el modelo de machine learning continúa detectando anomalías de gasto en su cuenta. Todas las anomalías que el modelo de machine learning detecta (con impactos en el costo superiores o inferiores al límite) están disponibles en la pestaña Historial de detección.

- 7. En la sección Monitores de costos, seleccione los monitores que desea que se asocien a la suscripción a alertas.
- 8. (Opcional) Añada una etiqueta a su suscripción a alertas. Para obtener más información sobre las etiquetas, consulte los [AWS recursos de etiquetado](https://docs.aws.amazon.com/general/latest/gr/aws_tagging.html) en la guía.Referencia general de AWS
	- a. Escriba el par clave-valor para la etiqueta.
	- b. Para agregar otras etiquetas, elija Agregar nueva etiqueta. El número máximo de etiquetas que puede añadir es 50.
- 9. Elija Create subscription (Crear suscripción).

#### **a** Note

Solo podrá acceder a los monitores de costos y a las suscripciones a alertas en la cuenta que los creó. Por ejemplo, supongamos que el monitor de costos se creó en una cuenta miembro. Entonces, la cuenta de administración no puede ver ni editar los monitores de costos, las suscripciones a alertas ni las anomalías detectadas.

## <span id="page-152-0"></span>Valores del historial de detección

En la pestaña Historial de detección, puede ver una lista de todas las anomalías detectadas en el periodo que ha seleccionado. De forma predeterminada, puede ver las anomalías detectadas en los últimos 90 días. Puede buscar según Severidad, Evaluación, Servicio, Cuenta, Tipo de uso, Región o Tipo de monitor. Puede ordenarlas por Fecha de inicio, Fecha de la última detección, Gasto real, Gasto previsto, Impacto en el costo total y Porcentaje de impacto.

En la pestaña Historial de detección, se incluye la siguiente información:

#### Periodo

Las opciones son Últimos 30 días, Últimos 60 días y Últimos 90 días.

#### Fecha de inicio

Día en que comenzó la anomalía.

#### Fecha de la última detección

Última vez que se detectó la anomalía.

#### Gravedad

Representa qué tan anormal es una anomalía en particular teniendo en cuenta los patrones de gastos históricos. Una severidad baja generalmente sugiere un pico pequeño en comparación con el gasto histórico y una severidad alta sugiere un pico grande. Sin embargo, un pequeño pico en un gasto históricamente estable se clasifica como de gravedad alta. Y, del mismo modo, un gran pico en un gasto histórico irregular se clasifica como de gravedad baja.

#### Duración

El tiempo que duró la anomalía. Una anomalía puede estar en curso.

#### Nombre del monitor

El nombre del monitor de anomalías.

#### Servicio

El servicio que causó la anomalía. Si el campo de servicio está vacío, AWS detectó una anomalía, pero la causa raíz no está clara.

#### Cuenta

El ID y el nombre de la cuenta que causó la anomalía. Si la cuenta está vacía, AWS ha detectado una anomalía, pero la causa raíz es indeterminada.

#### Gasto real

Importe total que ha gastado realmente durante el periodo que ha durado la anomalía.

#### Gasto previsto

Importe que nuestros modelos de machine learning esperaban que gastara durante la anomalía, en función de su patrón de gasto histórico.

#### Impacto total en el costo

El aumento del gasto detectado en comparación con el importe del gasto previsto. Se calcula como actual spend - expected spend. Por ejemplo, un impacto en el costo total de 20 USD en un

monitor de servicio significa que detectamos un aumento de 20 USD en un servicio particular con una duración total de los días especificados.

#### Porcentaje de impacto

Diferencia porcentual entre el gasto real y el gasto previsto. Se calcula como (total cost impact / expected spend) \* 100. Por ejemplo, si el impacto en el costo total fuera de 20 USD y el gasto previsto fuera de 60 USD, el porcentaje de impacto sería del 33,33 %. Este valor no se puede calcular cuando el gasto previsto es cero, por lo que, en esos casos, se mostrará el valor "N/A".

#### Evaluación

Puede enviar una evaluación de cada anomalía detectada para ayudar a mejorar nuestros sistemas de detección de anomalías. Los valores posibles son No enviado, No es un problema o Anomalía precisa.

### <span id="page-154-0"></span>Visualización de las anomalías detectadas y las causas raíz

Tras crear los monitores, AWS Cost Anomaly Detection evalúa sus gastos futuros. En función de las suscripciones a alertas definidas, es posible que empiece a recibir alertas en un plazo de 24 horas.

Para visualizar las anomalías desde una alerta por email

- 1. Elija el enlace View in Anomaly Detection (Ver en detección de anomalías).
- 2. En la página Anomaly details (Detalles de la anomalía), puede ver el análisis de causa raíz y el impacto en el costo de la anomalía.
- 3. (Opcional) Seleccione Ver en Explorador de costos para ver un gráfico de series temporales del impacto en los costos.
- 4. (Opcional) Seleccione Ver causa raíz en la tabla Causas potenciales más importantes para ver un gráfico de series temporales filtrado por la causa raíz.
- 5. (Opcional) Seleccione Enviar evaluación en ¿Le parece útil la anomalía detectada? para enviar comentarios y ayudar a mejorar la precisión de la detección.

Para ver las anomalías desde la consola AWS Billing and Cost Management

- 1. [Abra la AWS Billing and Cost Management consola en https://console.aws.amazon.com/](https://console.aws.amazon.com/costmanagement/home) [costmanagement/home.](https://console.aws.amazon.com/costmanagement/home)
- 2. En el panel de navegación, elija Detección de anomalías en los costos.
- 3. (Opcional) En la pestaña Historial de detección, utilice el área de búsqueda para reducir la lista de anomalías detectadas para una categoría concreta. Puede buscar según Severidad, Evaluación, Servicio, Cuenta, Tipo de uso, Región o Tipo de monitor.
- 4. (Opcional) Elija Fecha de la detección para ver los detalles de una anomalía en particular.
- 5. En la página Anomaly details (Detalles de la anomalía), puede ver el análisis de causa raíz y el impacto en el costo de la anomalía.
- 6. (Opcional) Seleccione Ver en Explorador de costos para ver un gráfico de series temporales del impacto en los costos y, si es necesario, profundizar en los datos.
- 7. (Opcional) Seleccione Ver causa raíz en la tabla Causas potenciales más importantes para ver un gráfico de series temporales filtrado por la causa raíz.
- 8. (Opcional) Seleccione Enviar evaluación en ¿Le parece útil la anomalía detectada? para enviar comentarios y ayudar a mejorar la precisión de la detección.

Para ver las anomalías desde un tema de Amazon SNS

- 1. Suscriba un punto de conexión al tema de Amazon SNS que creó para un monitor de costos con alertas individuales. Para obtener instrucciones, consulte el [tema Suscribirse a un Amazon SNS](https://docs.aws.amazon.com/sns/latest/dg/sns-create-subscribe-endpoint-to-topic.html) en la Guía para desarrolladores de Amazon Simple Notification Service.
- 2. Cuando su dispositivo de punto final reciba los mensajes del tema Amazon SNS, abra un mensaje y busque la anomalyDetailsLinkURL. El siguiente ejemplo es un mensaje de AWS Cost Anomaly Detection a través de Amazon SNS.

```
{ 
     "accountId": "123456789012", 
     "anomalyDetailsLink": "https://console.aws.amazon.com/cost-management/home#/
anomaly-detection/monitors/abcdef12-1234-4ea0-84cc-918a97d736ef/anomalies/12345678-
abcd-ef12-3456-987654321a12", 
     "anomalyEndDate": "2021-05-25T00:00:00Z", 
     "anomalyId": "12345678-abcd-ef12-3456-987654321a12", 
     "anomalyScore": { 
         "currentScore": 0.47, 
         "maxScore": 0.47 
     }, 
     "anomalyStartDate": "2021-05-25T00:00:00Z", 
     "dimensionalValue": "ServiceName", 
     "impact": { 
         "maxImpact": 151, 
         "totalActualSpend": 1301,
```

```
 "totalExpectedSpend": 300, 
          "totalImpact": 1001, 
         "totalImpactPercentage": 333.67 
     }, 
     "monitorArn": "arn:aws:ce::123456789012:anomalymonitor/
abcdef12-1234-4ea0-84cc-918a97d736ef", 
     "rootCauses": [ 
         { 
              "linkedAccount": "AnomalousLinkedAccount", 
              "linkedAccountName": "AnomalousLinkedAccountName", 
              "region": "AnomalousRegionName", 
              "service": "AnomalousServiceName", 
              "usageType": "AnomalousUsageType" 
         } 
     ], 
     "subscriptionId": "874c100c-59a6-4abb-a10a-4682cc3f2d69", 
     "subscriptionName": "alertSubscription"
}
```
3. Abra la anomalyDetailsLinkURL en un navegador web. La URL le redirige a la página asociada Detalles de la anomalía. En esta página se muestran el análisis de causa raíz y el impacto en los costos de la anomalía.

### <span id="page-156-0"></span>Tipos de monitoreo

Puede elegir el tipo de monitor que mejor se adapte a la estructura de su cuenta. Actualmente ofrecemos los siguientes tipos de monitores:

• Servicios de AWS: recomendamos este monitor si no necesita segmentar su gasto según organizaciones o entornos internos. Este único monitor evalúa todos los elementos Servicios de AWS utilizados por su persona Cuenta de AWS para detectar anomalías. Al añadir uno nuevo Servicios de AWS, el monitor comienza automáticamente a evaluar el nuevo servicio para detectar anomalías. De esta forma, no tiene que configurar los ajustes manualmente.

#### **a** Note

Las cuentas de administración pueden tener un Servicios de AWS monitor y hasta 500 monitores personalizados (cuenta vinculada, etiqueta de asignación de costos y categoría de costos), con un total de 501 monitores de anomalías. Las cuentas miembro solo tienen acceso al monitor de Servicios de AWS .

- Cuenta vinculada: Este monitor evalúa el gasto total de una cuenta de miembro individual o de un grupo de cuentas de miembro. Este monitor es útil si sus organizaciones necesitan segmentar el gasto por equipo, producto, servicios o entorno. La cantidad máxima de cuentas miembro que puede seleccionar por monitor es 10.
- Categoría de costos: Se recomienda este monitor si utiliza categorías de costos para organizar y administrar su gasto. Este tipo de monitor está restringido a un par de key:value.
- Etiqueta de asignación de costos: este monitor es similar a una cuenta vinculada. Este monitor es útil si necesita segmentar su gasto por equipos, productos, servicios o entornos. Este tipo de monitor está restringido a una clave, pero acepta varios valores. La cantidad máxima de valores que puede seleccionar por monitor es 10.

Recomendamos que no cree monitores que abarquen varios tipos de monitores. Esto podría llevar a evaluar gastos superpuestos que generen alertas duplicadas.

Para obtener más información acerca de la creación de un tema de Amazon SNS, consulte [Creación](#page-158-0)  [de un tema de Amazon SNS para las notificaciones de anomalías](#page-158-0).

## Edición de las preferencias de alerta

Puede ajustar los monitores de costes y las suscripciones a las alertas para que se ajusten AWS Billing and Cost Management a sus necesidades.

Para editar los monitores de costos

- 1. Abre la AWS Billing and Cost Management consola en [https://console.aws.amazon.com/](https://console.aws.amazon.com/costmanagement/home)  [costmanagement/home](https://console.aws.amazon.com/costmanagement/home).
- 2. En el panel de navegación, elija Detección de anomalías en los costos.
- 3. Elija la pestaña Cost monitors (Monitores de costos).
- 4. Seleccione el monitor que desea editar.
- 5. Elija Editar.
	- (Alternativa) Elija el nombre del monitor individual.
	- Elija Edit monitor (Editar monitor).
- 6. En la página Edit monitor (Editar monitor), cambie la configuración del nombre del monitor y las suscripciones a alertas adjuntas.
- 7. Seleccione Administrar etiquetas para añadir, editar o eliminar etiquetas del monitor.

8. Seleccione Guardar.

Para editar las suscripciones a alertas

- 1. Abra la AWS Billing and Cost Management consola en [https://console.aws.amazon.com/](https://console.aws.amazon.com/costmanagement/home)  [costmanagement/home](https://console.aws.amazon.com/costmanagement/home).
- 2. En el panel de navegación, elija Detección de anomalías en los costos.
- 3. Elija la pestaña Alert subscriptions (Suscripciones a alertas).
- 4. Seleccione la suscripción que desea editar.
- 5. Elija Editar.
	- (Alternativa) Elija el nombre del monitor individual.
	- Elija Editar.
- 6. En la página Edit alert subscription (Editar suscripción a alerta), realice cambios en la configuración del nombre de la suscripción, del límite, de la frecuencia, de los destinatarios o de los monitores de costos.
- 7. Seleccione Administrar etiquetas para añadir, editar o eliminar etiquetas del monitor.
- 8. Seleccione Guardar.

# <span id="page-158-0"></span>Creación de un tema de Amazon SNS para las notificaciones de anomalías

Para crear un monitor de detección de anomalías que envíe notificaciones a un tema de Amazon Simple Notification Service (Amazon SNS), debe tener un tema de Amazon SNS preexistente o crear uno nuevo. Puede utilizar los temas de Amazon SNS para enviar notificaciones a través de las redes sociales además del correo electrónico. AWS Cost Anomaly Detection debe tener permisos para enviar una notificación a su tema.

Para crear un tema de notificación de Amazon SNS y conceder permisos

- 1. [Inicie sesión en la consola de Amazon SNS AWS Management Console y ábrala en https://](https://console.aws.amazon.com/sns/v3/home) [console.aws.amazon.com/sns/v3/home.](https://console.aws.amazon.com/sns/v3/home)
- 2. En el panel de navegación, elija Temas.
- 3. Elija Crear nuevo tema.
- 4. En Name (Nombre), escriba el nombre del tema de notificación.
- 5. (Opcional) En Display name (Nombre para mostrar), escriba el nombre que desee mostrar al recibir una notificación.
- 6. En Access policy (Política de acceso), elija Advanced (Avanzada).
- 7. En el campo de texto de política, después de "Declaración": [, añada lo siguiente:

Para permitir que el servicio AWS Cost Anomaly Detection publique en el tema Amazon SNS, utilice la siguiente declaración.

```
{ 
   "Sid": "E.g., AWSAnomalyDetectionSNSPublishingPermissions", 
   "Effect": "Allow", 
   "Principal": { 
     "Service": "costalerts.amazonaws.com" 
   }, 
   "Action": "SNS:Publish", 
   "Resource": "your topic ARN"
}
```
Para permitir que el servicio AWS Cost Anomaly Detection publique en el tema de Amazon SNS solo en nombre de una cuenta determinada, utilice la siguiente declaración.

```
{ 
   "Sid": "E.g., AWSAnomalyDetectionSNSPublishingPermissions", 
   "Effect": "Allow", 
   "Principal": { 
     "Service": "costalerts.amazonaws.com" 
   }, 
   "Action": "SNS:Publish", 
   "Resource": "your topic ARN", 
   "Condition": { 
          "StringEquals": { 
            "aws:SourceAccount": [ 
               "account-ID"
           \mathbf{I} } 
   }
}
```
#### **a** Note

En la política de este tema, se introduce el ID de cuenta de la suscripción como valor de la condición aws:SourceAccount. Esta condición hace que la Detección de anomalías en los costos de AWS interactúe con el tema de Amazon SNS solo cuando se realicen operaciones en la cuenta propietaria de la suscripción.

Puede restringir AWS Cost Anomaly Detection para que interactúe con el tema únicamente cuando realice operaciones en nombre de una suscripción específica. Para ello, utilice la condición aws:SourceArn de la política del tema.

Para obtener más información sobre estas condiciones, consulte [aws:SourceAccount](https://docs.aws.amazon.com/IAM/latest/UserGuide/reference_policies_condition-keys.html#condition-keys-sourceaccount) y [aws:SourceArn](https://docs.aws.amazon.com/IAM/latest/UserGuide/reference_policies_condition-keys.html#condition-keys-sourcearn) en la Guía del usuario de IAM.

- 8. En la declaración de política del tema que seleccione, sustituya los valores siguientes:
	- Sustituya (por ejemplo, *AWSAnomalyDetectionSNSPublishingPermissions*) por una cadena. El Sid debe ser único en la política.
	- Reemplace *su tema ARN* por el nombre de recurso de Amazon (ARN) del tema de Amazon SNS.
	- Si utiliza la declaración con la condición aws:SourceAccount, reemplace el *ID de cuenta* por el ID de la cuenta propietaria de la suscripción. Si el tema de Amazon SNS tiene varias suscripciones de cuentas diferentes, añada varios ID de cuenta a la condición aws:SourceAccount.
- 9. Seleccione Crear nuevo tema.

Su tema aparece ahora en la lista de temas en la página Topics (Temas).

### Comprobar o reenviar correos electrónicos de confirmación de notificación

Cuando crea un monitor de detección de anomalías con notificaciones, también crea notificaciones de Amazon SNS. Para que las notificaciones se envíen, debe aceptar la suscripción al tema de notificación de Amazon SNS.

Para confirmar que las suscripciones de notificación se han aceptado o para volver a enviar un correo electrónico de confirmación de suscripción, utilice la consola de Amazon SNS.

Comprobar o reenviar correos electrónicos de confirmación de notificación 153

Para comprobar el estado de notificación o para reenviar un correo electrónico de confirmación de notificación

- 1. [Inicie sesión en la consola de Amazon SNS AWS Management Console y ábrala en https://](https://console.aws.amazon.com/sns/v3/home) [console.aws.amazon.com/sns/v3/home.](https://console.aws.amazon.com/sns/v3/home)
- 2. En el panel de navegación, seleccione Subscriptions.
- 3. Compruebe el estado de su notificación. En Estado, aparece PendingConfirmation si una suscripción no se ha aceptado ni confirmado.
- 4. (Opcional) Para volver a enviar una solicitud de confirmación, seleccione la suscripción con confirmación pendiente y elija Request confirmation (Confirmación de solicitud). Amazon SNS enviará una solicitud de confirmación a los puntos de conexión que están suscritos a la notificación.

Cuando cada propietario de un punto de conexión recibe el correo electrónico, debe elegir el enlace Confirmar suscripción para activar la notificación.

## Proteja sus datos de alertas de detección de anomalías de Amazon SNS con SSE y AWS KMS

Puede utilizar el cifrado del lado del servidor (SSE) para transferir datos confidenciales en temas cifrados. SSE protege los mensajes de Amazon SNS con claves administradas en AWS Key Management Service (AWS KMS).

Para gestionar el SSE mediante AWS Management Console el AWS SDK, consulte el tema sobre cómo [habilitar el cifrado del lado del servidor \(SSE\) para Amazon SNS](https://docs.aws.amazon.com/sns/latest/dg/sns-tutorial-enable-encryption-for-topic.html) en la Guía de introducción de Amazon Simple Notification Service.

[Para crear temas cifrados mediante este método AWS CloudFormation, consulte la Guía del AWS](https://docs.aws.amazon.com/AWSCloudFormation/latest/UserGuide/Welcome.html)  [CloudFormation usuario.](https://docs.aws.amazon.com/AWSCloudFormation/latest/UserGuide/Welcome.html)

SSE cifra los mensajes en cuanto Amazon SNS los recibe. Los mensajes se almacenan cifrados y se descifran con Amazon SNS únicamente cuando se envían.

### Configuración de AWS KMS permisos

Debe configurar sus políticas AWS KMS clave antes de poder utilizar el cifrado del lado del servidor (SSE). Esta configuración le permite cifrar temas, así como cifrar y descifrar mensajes. Para obtener información sobre AWS KMS los permisos, consulte [Permisos de AWS KMS API: referencia sobre](https://docs.aws.amazon.com/kms/latest/developerguide/kms-api-permissions-reference.html) [acciones y recursos](https://docs.aws.amazon.com/kms/latest/developerguide/kms-api-permissions-reference.html) en la Guía AWS Key Management Service para desarrolladores.

También puede utilizar las políticas de IAM para gestionar los permisos AWS KMS clave. Para obtener más información, consulte [Uso de políticas de IAM con AWS KMS.](https://docs.aws.amazon.com/kms/latest/developerguide/iam-policies.html)

#### **a** Note

Puede configurar los permisos globales para enviar y recibir mensajes de Amazon SNS. Sin embargo, AWS KMS requiere que nombre el nombre completo del recurso de Amazon (ARN) de las AWS KMS keys (claves KMS) en la especificación. Regiones de AWS Puede encontrar esto en la sección Resource (Recurso) de una política de IAM. Debe asegurarse de que las políticas de claves de las claves de KMS concedan los permisos necesarios. Para ello, asigne un nombre a las principales que producen y consumen mensajes cifrados en Amazon SNS como usuarios de la política de claves de KMS.

Para habilitar la compatibilidad entre los temas de AWS Cost Anomaly Detection y Amazon SNS cifrados

- 1. [Cree una clave de KMS.](https://docs.aws.amazon.com/kms/latest/developerguide/create-keys.html#create-keys-console)
- 2. Añada una de las siguientes políticas como política de claves de KMS:

Para conceder al servicio de detección de anomalías de AWS costes acceso a la clave KMS, utilice la siguiente afirmación.

```
{ 
     "Version": "2012-10-17", 
     "Statement": [{ 
          "Effect": "Allow", 
          "Principal": { 
               "Service": "costalerts.amazonaws.com" 
          }, 
     "Action": [ 
          "kms:GenerateDataKey*", 
          "kms:Decrypt" 
         \perp,
     "Resource": "*"
     }] 
     }
```
Para conceder al servicio de detección de anomalías de AWS costes acceso a la clave KMS únicamente cuando realice operaciones en nombre de una cuenta determinada, utilice la siguiente declaración.

```
{ 
     "Version": "2012-10-17", 
     "Statement": [{ 
          "Effect": "Allow", 
          "Principal": { 
               "Service": "costalerts.amazonaws.com" 
          }, 
     "Action": [ 
          "kms:GenerateDataKey*", 
          "kms:Decrypt" 
          ], 
       "Resource": "*", 
       "Condition": { 
           "StringEquals": { 
               "aws:SourceAccount": [ 
                   "account-ID"
               ] 
           } 
      } 
     }]
}
```
#### **a** Note

En esta política de claves de KMS, se introduce el ID de cuenta de la suscripción como valor de la condición aws:SourceAccount. Esta condición hace que AWS Cost Anomaly Detection interactúe con la clave KMS únicamente cuando se realicen operaciones en la cuenta propietaria de la suscripción.

Para que la detección de anomalías de AWS coste interactúe con la clave de KMS únicamente cuando se realicen operaciones en nombre de una suscripción específica, utilice la aws:SourceArn condición de la política de claves de KMS.

Para obtener más información sobre estas condiciones, consulte [aws:SourceAccount](https://docs.aws.amazon.com/IAM/latest/UserGuide/reference_policies_condition-keys.html#condition-keys-sourceaccount) y [aws:SourceArn](https://docs.aws.amazon.com/IAM/latest/UserGuide/reference_policies_condition-keys.html#condition-keys-sourcearn) en la Guía del usuario de IAM.

- 3. Si utiliza la política de claves de KMS con la condición aws:SourceAccount, sustituya el *ID de cuenta* por el ID de la cuenta propietaria de la suscripción. Si el tema de Amazon SNS tiene varias suscripciones de cuentas diferentes, añada varios ID de cuenta a la condición aws:SourceAccount.
- 4. [Habilite SSE para su tema de SNS](https://docs.aws.amazon.com/sns/latest/dg/sns-tutorial-enable-encryption-for-topic.html).

#### **a** Note

Asegúrese de que utiliza la misma clave de KMS que concede a la Detección de anomalías en los costos de AWS los permisos para publicar en temas cifrados de Amazon SNS.

5. Seleccione Guardar cambios.

# <span id="page-164-0"></span>Recibir alertas de detección de anomalías de AWS costes en Amazon Chime y Slack

Puede recibir sus alertas de detección de anomalías de AWS costes en Amazon Chime y Slack utilizando. AWS Chatbot

Puedes usar AWS Chatbot para recibir alertas de detección de anomalías de AWS costos directamente en tu canal de Slack designado o en la sala de chat de Amazon Chime.

Para empezar a recibir alertas de anomalías en Slack y Amazon Chime

- 1. Siga [Cómo empezar con la detección de anomalías AWS de costes](#page-147-1) para crear un monitor.
- 2. Cree una suscripción a alertas utilizando el tipo Individual alerts. Los temas de Amazon SNS solo se pueden configurar para individual alerts.
- 3. Agregue un tema de Amazon SNS como destinatario de una alerta a una o varias alertas específicas. Para asegurarse de que la Detección de anomalías en los costos tiene permisos para publicar en sus temas de Amazon SNS, consulte [Creación de un tema de Amazon SNS](#page-158-0)  [para las notificaciones de anomalías](#page-158-0).
- 4. Adjunte la suscripción a alertas al monitor para el que desea recibir alertas de Slack o Amazon Chime.
- 5. Abra la [consola de AWS Chatbot](https://us-east-2.console.aws.amazon.com/chatbot/home?region=us-east-2#/chat-clients).
- 6. Seleccione Slack o Amazon Chime como su cliente de chat.

Para configurar un canal de Slack

- 1. Elija Configure new channel (Configurar nuevo canal).
- 2. Escriba un Nombre de configuración.
- 3. Seleccione su ID de canal de Slack.
- 4. En la sección Permisos, seleccione una Configuración de roles. La configuración de roles determina los permisos que tienen los miembros del canal.
	- Rol de IAM del canal: este rol es adecuado si todos los miembros del canal necesitan los mismos permisos.
	- Rol de usuario: este rol es adecuado si los miembros del canal requieren permisos diferentes.
- 5. (Para configurar el rol de IAM del canal) Seleccione un rol de IAM existente para que el chatbot de AWS asigne o cree uno nuevo.
- 6. Seleccione una Plantilla de políticas. De forma predeterminada, se selecciona la plantilla de permisos de Notification.
- 7. Seleccione una Barrera de protección de canales. Las barreras de protección de canales proporcionan un control detallado de las acciones que pueden realizar los miembros de su canal.
- 8. Seleccione un tema de SNS.

#### **a** Note

Los temas de Amazon SNS tienen un ámbito específico. Regiones de AWS Seleccione la región correspondiente para ver una lista de los temas de Amazon SNS que están disponibles en dicha región.

Su tema de Amazon SNS debe coincidir con el tema de Amazon SNS del proceso Comenzar a recibir sus alertas de anomalías en Slack y Amazon Chime (paso 3).

9. Elija Configurar.

Para configurar un webhook de Amazon Chime

- 1. Seleccione Configurar un nuevo webhook.
- 2. Escriba un Nombre de configuración.
- 3. Introduce una URL de un webhook de Chime. Puede identificar la URL de un webhook siguiendo las instrucciones que aparecen en pantalla.
- 4. (Opcional) Escriba una descripción para su configuración.
- 5. En la sección Permisos, configure un rol de IAM. Elija un rol de IAM existente o cree uno nuevo.
- 6. Escriba un Role name.
- 7. Seleccione una Plantilla de políticas. De forma predeterminada, se selecciona la plantilla de permisos de Notification.
- 8. Seleccione un tema de SNS.

#### **a** Note

Los temas de Amazon SNS tienen un ámbito específico. Regiones de AWS Seleccione la región correspondiente para ver una lista de los temas de Amazon SNS que están disponibles en dicha región.

Su tema de Amazon SNS debe coincidir con el tema de Amazon SNS del proceso Comenzar a recibir sus alertas de anomalías en Slack y Amazon Chime (paso 3).

9. Elija Configurar.

## Desactivación de la Detección de anomalías en los costos

Puede desactivar la Detección de anomalías en los costos en cualquier momento. Para hacerlo, debe eliminar todos los monitores de costos y las suscripciones a alertas de su cuenta. Tras desactivarla, la función de Detección de anomalías en los costos dejará de supervisar sus patrones de gasto en busca de anomalías. También dejará de recibir notificaciones.

Para desactivar la Detección de anomalías en los costos:

- 1. [Abra la AWS Billing and Cost Management consola en https://console.aws.amazon.com/](https://console.aws.amazon.com/costmanagement/home) [costmanagement/home.](https://console.aws.amazon.com/costmanagement/home)
- 2. En el panel de navegación, elija Detección de anomalías en los costos.
- 3. Para eliminar un monitor de costos existente:
	- a. Elija la pestaña Cost monitors (Monitores de costos).
	- b. Seleccione el monitor de costos que desea eliminar.
	- c. Elija Eliminar.
	- d. En el cuadro de diálogo Eliminar monitor de costos, seleccione Eliminar.
	- e. Repita los pasos para el resto de monitores de costos.
- 4. Para eliminar una suscripción a alertas existente:
	- a. Elija la pestaña Alert subscriptions (Suscripciones a alertas).
	- b. Seleccione la suscripción a alertas que desea eliminar.
	- c. Elija Eliminar.
	- d. En el cuadro de diálogo Eliminar suscripción a alertas, elija Eliminar.
	- e. Repita los pasos para el resto de suscripciones a alertas.

### **a** Note

También puede desactivar la Detección de anomalías en los costos eliminando sus monitores de costos y suscripciones a alertas en la API de Explorador de costos. Para ello, debe utilizar [DeleteAnomalyMonitor](https://docs.aws.amazon.com/aws-cost-management/latest/APIReference/API_DeleteAnomalyMonitor.html)y [DeleteAnomalySubscription.](https://docs.aws.amazon.com/aws-cost-management/latest/APIReference/API_DeleteAnomalySubscription.html)

# Centro de optimización de costos

Cost Optimization Hub es una función de AWS Billing and Cost Management que le ayuda a consolidar y priorizar las recomendaciones de optimización de costos en todas sus AWS cuentas y AWS regiones, para que pueda aprovechar al máximo sus AWS gastos.

Puedes usar Cost Optimization Hub para identificar, filtrar y agregar las recomendaciones de optimización de AWS costos en tus AWS cuentas y AWS regiones. Hace recomendaciones sobre el ajuste del tamaño de los recursos, la eliminación de los recursos inactivos, los Savings Plans y las instancias reservadas. Con un único panel, se evita tener que ir a varios AWS productos para identificar las oportunidades de optimización de costes.

Cost Optimization Hub le ayuda a cuantificar y sumar los ahorros estimados al implementar las recomendaciones de optimización de costos. Cost Optimization Hub tiene en cuenta sus condiciones comerciales específicas AWS, como Reserved Instances y Savings Plans, para que pueda comparar y priorizar fácilmente las recomendaciones.

Después de activar Cost Optimization Hub, puedes ver los ahorros mensuales estimados en AWS Compute Optimizer, consistentes con los ahorros estimados en Cost Optimizer Hub.

Cost Optimization Hub ofrece las siguientes ventajas principales:

- Identifique y consolide automáticamente sus oportunidades de optimización de AWS costos.
- Cuantifique los ahorros estimados incorporando sus AWS precios y descuentos.
- Agregue y deduplique los ahorros entre las oportunidades de optimización de costos relacionadas.
- Priorice sus recomendaciones de optimización de costes filtrando, clasificando y agrupando.
- Mida y compare su rentabilidad.

Cost Optimization Hub le ofrece una experiencia de consola y un conjunto de operaciones de API que puede utilizar para ver los resultados de los análisis y las recomendaciones para sus recursos en varias AWS regiones. También puede ver los resultados y las recomendaciones de varias cuentas de su organización si opta por utilizar la cuenta de administración de una organización. Los resultados de la función también se muestran en las consolas de los servicios compatibles, como la consola Amazon EC2.

#### Temas

• [Cómo empezar con Cost Optimization Hub](#page-169-0)

- [Visualización de sus oportunidades de optimización de costos](#page-175-0)
- [Priorizar sus oportunidades de optimización de costes](#page-177-0)
- [Comprensión de las estrategias de optimización de costes](#page-178-0)
- [Visualización de sus oportunidades de ahorro](#page-183-0)
- [Comprensión de la estimación y agregación del ahorro](#page-185-0)
- [Recursos admitidos](#page-187-0)

## <span id="page-169-0"></span>Cómo empezar con Cost Optimization Hub

Las descripciones generales de esta sección describen cómo empezar a utilizar Cost Optimization Hub en AWS Billing and Cost Management.

Cuando acceda a Cost Optimization Hub por primera vez, se le pedirá que opte por utilizar la cuenta con la que ha iniciado sesión. Antes de poder utilizar la función, debe suscribirse. Además, también puede optar por utilizar la API, la interfaz de línea de AWS comandos (AWSCLI) o los SDK de Cost Optimization Hub.

Al registrarte, autorizas a Cost Optimization Hub a importar las recomendaciones de optimización de costos generadas por varios AWS servicios en tu cuenta y en todas las cuentas de los miembros de tu organización. Estas incluyen las recomendaciones de ajuste de tamaño de Compute AWS Optimizer y las recomendaciones de Savings Plans AWS de Billing and Cost Management. Estas recomendaciones se guardan en la región EE.UU. Este (Virginia del Norte).

En el futuro, AWS puede ampliar los tipos de recomendaciones de optimización de costos que importa Cost Optimization Hub. AWStambién puede exportar las recomendaciones de Cost Optimization Hub a otros AWS servicios integrados.

## Cuentas compatibles con Cost Optimization Hub

Los siguientes tipos de AWS cuentas pueden optar por utilizar Cost Optimization Hub:

• Cuenta independiente de AWS

Una AWS cuenta independiente que no tiene habilitada la opción AWS Organizations. Por ejemplo, si opta por usar Cost Optimization Hub mientras ha iniciado sesión en una cuenta independiente, Cost Optimization Hub identifica las oportunidades de optimización de costos y consolida las recomendaciones.

#### • Cuenta de miembro de una organización

Una AWS cuenta que es miembro de una organización. Si opta por usar Cost Optimization Hub mientras ha iniciado sesión en una cuenta de miembro de una organización, Cost Optimization Hub identifica las oportunidades de optimización de costos y consolida las recomendaciones.

• Cuenta de administración de una organización

Una AWS cuenta que administra una organización. Si opta por usar Cost Optimization Hub mientras ha iniciado sesión en una cuenta de administración de una organización, Cost Optimization Hub le ofrece la opción de optar únicamente por la cuenta de administración o por la cuenta de administración y todas las cuentas de los miembros de la organización.

#### **A** Important

Para activar todas las cuentas de los miembros de una organización, asegúrese de que la organización tenga todas las características habilitadas. Para obtener más información, consulte [Habilitar todas las funciones en su organización](https://docs.aws.amazon.com/organizations/latest/userguide/orgs_manage_org_support-all-features.html) en la Guía del AWS usuario de Organizations.

Si opta por usar la cuenta de administración de su organización e incluye todas las cuentas de los miembros de la organización, se habilita el acceso confiable a Cost Optimization Hub en la cuenta de su organización. Para obtener más información, consulte [Cost Optimization](https://docs.aws.amazon.com/cost-management/latest/userguide/coh-trusted-access.html)  [Hub y AWS Organizations Trusted Access](https://docs.aws.amazon.com/cost-management/latest/userguide/coh-trusted-access.html).

### Política para suscribirse al Centro de optimización de costos

La siguiente declaración de política le otorga acceso a la suscripción a Cost Optimization Hub. Le otorga acceso para crear un rol vinculado a un servicio para Cost Optimization Hub. Este rol es obligatorio para poder participar. Para obtener más información, consulte [Funciones vinculadas](#page-296-0)  [al servicio para Cost Optimization Hub.](#page-296-0) También permite actualizar el estado de la inscripción a la función Cost Optimization Hub.

```
{ 
     "Version": "2012-10-17", 
     "Statement": [ 
          { 
              "Effect": "Allow", 
               "Action": "iam:CreateServiceLinkedRole",
```

```
 "Resource": "arn:aws:iam::*:role/aws-service-role/cost-optimization-
hub.bcm.amazonaws.com/AWSServiceRoleForCostOptimizationHub", 
              "Condition": {"StringLike": {"iam:AWSServiceName": "cost-optimization-
hub.bcm.amazonaws.com"}} 
         }, 
         { 
              "Effect": "Allow", 
              "Action": "iam:PutRolePolicy", 
              "Resource": "arn:aws:iam::*:role/aws-service-role/cost-optimization-
hub.bcm.amazonaws.com/AWSServiceRoleForCostOptimizationHub" 
         }, 
         { 
              "Effect": "Allow", 
              "Action": "cost-optimization-hub:UpdateEnrollmentStatus", 
              "Resource": "*" 
        } 
    \mathbf{I}}
```
Existen dos políticas AWS gestionadas que le ayudarán a empezar con las acciones del Centro de Optimización de Costes. Una política le proporciona acceso de solo lectura a Cost Optimization Hub y la otra política le proporciona acceso de administrador. Para obtener todos los detalles, consulte. [Políticas administradas](#page-246-0)

### Habilitación de un centro de optimización de costos

Para acceder al Centro de optimización de costos, primero debe habilitar la función.

Para habilitar Cost Optimization Hub

- 1. Inicie sesión en la consola AWS de administración y abra la consola AWS de Billing and Cost Management en [https://console.aws.amazon.com/costmanagement/home.](https://console.aws.amazon.com/costmanagement/home)
- 2. En el panel de navegación, elija Cost Optimization Hub.
- 3. En la página del Centro de optimización de costes, elija la configuración correspondiente de su organización y cuenta de miembro:
	- Habilite Cost Optimization Hub para esta cuenta y todas las cuentas de los miembros: las recomendaciones de esta cuenta y de todas las cuentas de los miembros se importarán a Cost Optimization Hub.
- Habilite Cost Optimization Hub únicamente para esta cuenta: solo las recomendaciones de esta cuenta se importarán a Cost Optimization Hub.
- 4. Elija Habilitar.

También puede habilitar Cost Optimization Hub a través de las preferencias de administración de costos de la consola, o puede usar la AWS CLI o el AWS SDK.

Después de activar Cost Optimization Hub, AWS comienza a importar recomendaciones de optimización de costos de varios AWS productos, como AWS Compute Optimizer. Cost Optimization Hub puede tardar hasta 24 horas en importar las recomendaciones de todos los AWS recursos compatibles.

## Optar por Compute Optimizer

Para que Cost Optimization Hub importe recomendaciones de AWS Compute Optimizer, opta por Compute Optimizer. Compute Optimizer admite AWS cuentas independientes, cuentas de miembros de una organización y cuentas de administración de una organización. Para obtener más información, consulta [Cómo empezar a usar AWS Compute Optimizer.](https://docs.aws.amazon.com/compute-optimizer/latest/ug/getting-started.html)

## Acceso a la consola

Cuando se complete la configuración, accede al Centro de optimización de costos.

Para acceder al Centro de optimización de costos

- 1. Inicie sesión en la consola AWS de administración y abra la consola AWS de Billing and Cost Management en [https://console.aws.amazon.com/costmanagement/home.](https://console.aws.amazon.com/costmanagement/home)
- 2. En el panel de navegación, elija Cost Optimization Hub.

## Optar por no participar en Cost Optimization Hub

Puede darse de baja de Cost Optimization Hub en cualquier momento. Sin embargo, la cuenta de la organización no puede excluirse de todas las cuentas de los miembros. Cada miembro debe excluirse a nivel de cuenta.

#### Para excluirse de Cost Optimization Hub

- 1. Inicie sesión en la consola AWS de administración y abra la consola AWS de Billing and Cost Management en [https://console.aws.amazon.com/costmanagement/home.](https://console.aws.amazon.com/costmanagement/home)
- 2. En el panel de navegación, seleccione Preferencias de gestión de costes.
- 3. En Preferencias, elija Cost Optimization Hub.
- 4. En la pestaña Centro de optimización de costes, desactive Activar centro de optimización de costes.
- 5. Elija Guardar preferencias.

#### Temas

• [Acceso confiable a Cost Optimization Hub and AWS Organizations](#page-173-0)

## <span id="page-173-0"></span>Acceso confiable a Cost Optimization Hub and AWS Organizations

Cuando opta por utilizar la cuenta de administración de su organización e incluye todas las cuentas de los miembros de la organización, el acceso confiable a Cost Optimization Hub se habilita automáticamente en la cuenta de su organización. Cada vez que accede a las recomendaciones de las cuentas de los miembros, Cost Optimization Hub verifica que el acceso confiable esté habilitado en la cuenta de su organización. Si desactivas el acceso de confianza a Cost Optimization Hub después de registrarte, Cost Optimization Hub denegará el acceso a las recomendaciones de las cuentas de los miembros de tu organización. Además, las cuentas de los miembros de la organización no están habilitadas para usar Cost Optimization Hub. Para volver a habilitar el acceso confiable, vuelva a iniciar sesión en Cost Optimization Hub con la cuenta de administración de su organización e incluya todas las cuentas de los miembros de la organización. Para obtener más información, consulte Cómo [suscribirse a su cuenta.](https://docs.aws.amazon.com/cost-management/latest/userguide/coh-getting-started.html#coh-access) Para obtener más información sobre AWS el acceso de confianza de Organizations, consulte [Uso de AWS Organizations con otros AWS servicios](https://docs.aws.amazon.com/organizations/latest/userguide/orgs_integrate_services.html) en la AWSGuía del usuario de Organizations.

#### Política de cuentas de administración

Esta política proporciona todos los permisos necesarios para que una cuenta de administración pueda suscribirse a Cost Optimization Hub y tener acceso completo al servicio.

```
 "Version": "2012-10-17", 
 "Statement": [
```
{

```
 { 
                "Sid": "CostOptimizationHubAdminAccess", 
                "Effect": "Allow", 
                "Action": [ 
                    "cost-optimization-hub:ListEnrollmentStatuses", 
                    "cost-optimization-hub:UpdateEnrollmentStatus", 
                    "cost-optimization-hub:GetPreferences", 
                    "cost-optimization-hub:UpdatePreferences", 
                    "cost-optimization-hub:GetRecommendation", 
                    "cost-optimization-hub:ListRecommendations", 
                    "cost-optimization-hub:ListRecommendationSummaries", 
                    "organizations:EnableAWSServiceAccess" 
               ], 
                "Resource": "*" 
           }, 
           { 
                "Sid": "AllowCreationOfServiceLinkedRoleForCostOptimizationHub", 
                "Effect": "Allow", 
                "Action": [ 
                    "iam:CreateServiceLinkedRole"
               ], 
                "Resource": [ 
                    "arn:aws:iam::*:role/aws-service-role/cost-optimization-
hub.bcm.amazonaws.com/AWSServiceRoleForCostOptimizationHub" 
                ], 
                "Condition": { 
                    "StringLike": { 
                         "iam:AWSServiceName": "cost-optimization-hub.bcm.amazonaws.com" 
 } 
 } 
          }, 
           { 
                "Sid": "AllowAWSServiceAccessForCostOptimizationHub", 
                "Effect": "Allow", 
                "Action": [ 
                    "organizations:EnableAWSServiceAccess" 
               ], 
                "Resource": "*", 
                "Condition": { 
                    "StringLike": { 
                         "organizations:ServicePrincipal": [ 
                              "cost-optimization-hub.bcm.amazonaws.com" 
\sim 100 \sim 100 \sim 100 \sim 100 \sim 100 \sim 100 \sim 100 \sim 100 \sim 100 \sim 100 \sim 100 \sim 100 \sim 100 \sim 100 \sim 100 \sim 100 \sim 100 \sim 100 \sim 100 \sim 100 \sim 100 \sim 100 \sim 100 \sim 100 \sim 
 }
```

```
 } 
           } 
     \overline{1}}
```
### Política de cuentas de miembros

Esta política proporciona los permisos necesarios para que la cuenta de un miembro tenga acceso completo a Cost Optimization Hub.

```
{ 
     "Version": "2012-10-17", 
     "Statement": [ 
          { 
              "Sid": "CostOptimizationHubAdminAccess", 
              "Effect": "Allow", 
              "Action": [ 
                   "cost-optimization-hub:ListEnrollmentStatuses", 
                   "cost-optimization-hub:UpdateEnrollmentStatus", 
                   "cost-optimization-hub:GetPreferences", 
                   "cost-optimization-hub:UpdatePreferences", 
                   "cost-optimization-hub:GetRecommendation", 
                   "cost-optimization-hub:ListRecommendations", 
                   "cost-optimization-hub:ListRecommendationSummaries" 
              ], 
              "Resource": "*" 
          } 
    \mathbf{I}}
```
## <span id="page-175-0"></span>Visualización de sus oportunidades de optimización de costos

Los resultados de la optimización de costes de sus recursos se muestran en el panel del Centro de optimización de costes. Puede utilizar este panel para filtrar las oportunidades de optimización de costes y sumar los ahorros estimados. Puede comparar el total de sus oportunidades de ahorro con el AWS gasto del mes anterior.

Usa el panel de control para agrupar tus oportunidades de ahorro por AWS cuenta, AWS región, tipos de recursos y etiquetas. Vea la distribución de sus oportunidades de ahorro, explore las acciones recomendadas e identifique las áreas con más oportunidades de ahorro. El panel de

control se actualiza a diario y todos los costes reflejan el consumo realizado hasta el día anterior. Por ejemplo, si hoy es 2 de diciembre, los datos incluyen el uso hasta el 1 de diciembre.

Puedes usar el gráfico resumido para filtrar las recomendaciones.

Explore y reduzca las categorías y las acciones recomendadas para la optimización de costos. Para identificar los recursos y las acciones específicas por recurso, seleccione Ver oportunidades para ir a la lista de recursos disponibles para la optimización. Puedes elegir una recomendación concreta, ver sus detalles y establecer enlaces directos a las páginas correspondientes en la consola AWS Billing and Cost Management y en AWS Compute Optimizer.

En la parte inferior del panel, puedes ver tus ahorros totales estimados como un porcentaje del costo amortizado neto del mes anterior. De esta forma, puede comparar su rentabilidad.

#### Temas

• [Ver el panel](#page-176-0)

### <span id="page-176-0"></span>Ver el panel

Utilice el siguiente procedimiento para ver el panel de control y sus oportunidades de optimización de costes.

- 1. Inicie sesión en la consola AWS de administración y abra la consola AWS de Billing and Cost Management en [https://console.aws.amazon.com/costmanagement/home.](https://console.aws.amazon.com/cost-management/home)
- 2. En el panel de navegación, elija Cost Optimization Hub.

De forma predeterminada, el panel muestra un resumen de las oportunidades de optimización de costes de los AWS recursos en todas AWS las regiones de la cuenta en la que has iniciado sesión actualmente.

- 3. Puede realizar las siguientes acciones en el panel:
	- Para ver los resultados de la optimización de costes de una AWS región concreta de la cuenta, selecciona la región en el gráfico.
	- Para ver los resultados de la optimización de costes de los recursos de una cuenta concreta, en la sección Sumar los ahorros estimados por, seleccione la AWScuenta y, a continuación, elija un identificador de cuenta en el gráfico.

#### a Note

La visualización de las oportunidades de optimización de costes de los recursos de otras cuentas solo está disponible si ha iniciado sesión en una cuenta de administración de una organización y ha activado todas las cuentas de los miembros de la organización.

- Para ver los resultados de la optimización de costos por tipo de recurso, en Sumar los ahorros estimados por, elija Tipo de recurso.
- Para ver las acciones recomendadas, en Agregar los ahorros estimados por, elija Acción recomendada.
- Para filtrar los resultados en el panel de control, en Filtrar, elige una de las opciones de filtro.
- Para ir a la lista de recursos disponibles para la optimización, selecciona Ver oportunidades.

#### Cambiar la vista del panel

El panel del Centro de optimización de costos le proporciona dos estilos para ver sus oportunidades de optimización de costos:

- Vista de gráfico
- Vista de tabla

Puede establecer el estilo eligiendo una de las vistas de la esquina superior derecha del gráfico o la tabla.

## <span id="page-177-0"></span>Priorizar sus oportunidades de optimización de costes

En Cost Optimization Hub, puede usar filtros, clasificaciones y agrupaciones personalizados para poder priorizar sus esfuerzos de optimización de return-on-investments costos.

Puede continuar refinando sus recomendaciones de optimización de costos utilizando los filtros adicionales en la vista de gráfico o la vista de tabla. Puede incluir o excluir cuentas, regiones, tipos de instancias, opciones de compra, opciones de ajuste de tamaño y etiquetas.

Por ejemplo, si quiere saber qué AWS cuentas ofrecen más oportunidades de ahorro para las instancias EC2, puede seleccionar todas las cuentas y configurar el filtro de tipo de recurso como Instancia EC2.

Elija un segmento de una vista resumida para filtrar las recomendaciones. También puedes elegir una recomendación concreta, ver sus detalles y establecer enlaces directos a las páginas correspondientes en la consola Billing and Cost Management y en AWS Compute Optimizer.

En el centro del gráfico resumido, puedes ver los ahorros agregados en todas las secciones.

Puede cambiar a la vista de tabla, que muestra una tabla con los ahorros de costos mensuales estimados a nivel de cuenta, ordenados por los ahorros en orden descendente.

## <span id="page-178-0"></span>Comprensión de las estrategias de optimización de costes

El Centro de optimización de costos agrupa sus recomendaciones en las siguientes estrategias de optimización de costos:

Comprar Savings Plans

Adquiera Compute, una instancia EC2 y SageMaker Savings Plans.

Adquiera instancias reservadas (nodos reservados)

Adquiera EC2, Amazon RDS e instancias OpenSearch reservadas; compre Amazon Redshift ElastiCache y nodos reservados.

Detener

Detenga los recursos inactivos o no utilizados para ahorrar hasta un 100% del costo de los recursos.

Tamaño correcto

Cambie a un tipo de instancia EC2 más pequeña con la misma arquitectura de CPU.

#### Actualización

Cambie a un producto de una generación posterior, como pasar del tipo de volumen io1 de Amazon EBS al io2.

Migre a Graviton

Cambie de x86 a Graviton para ahorrar costes.

La siguiente tabla muestra el mapeo completo de las acciones recomendadas y el tipo de recurso.

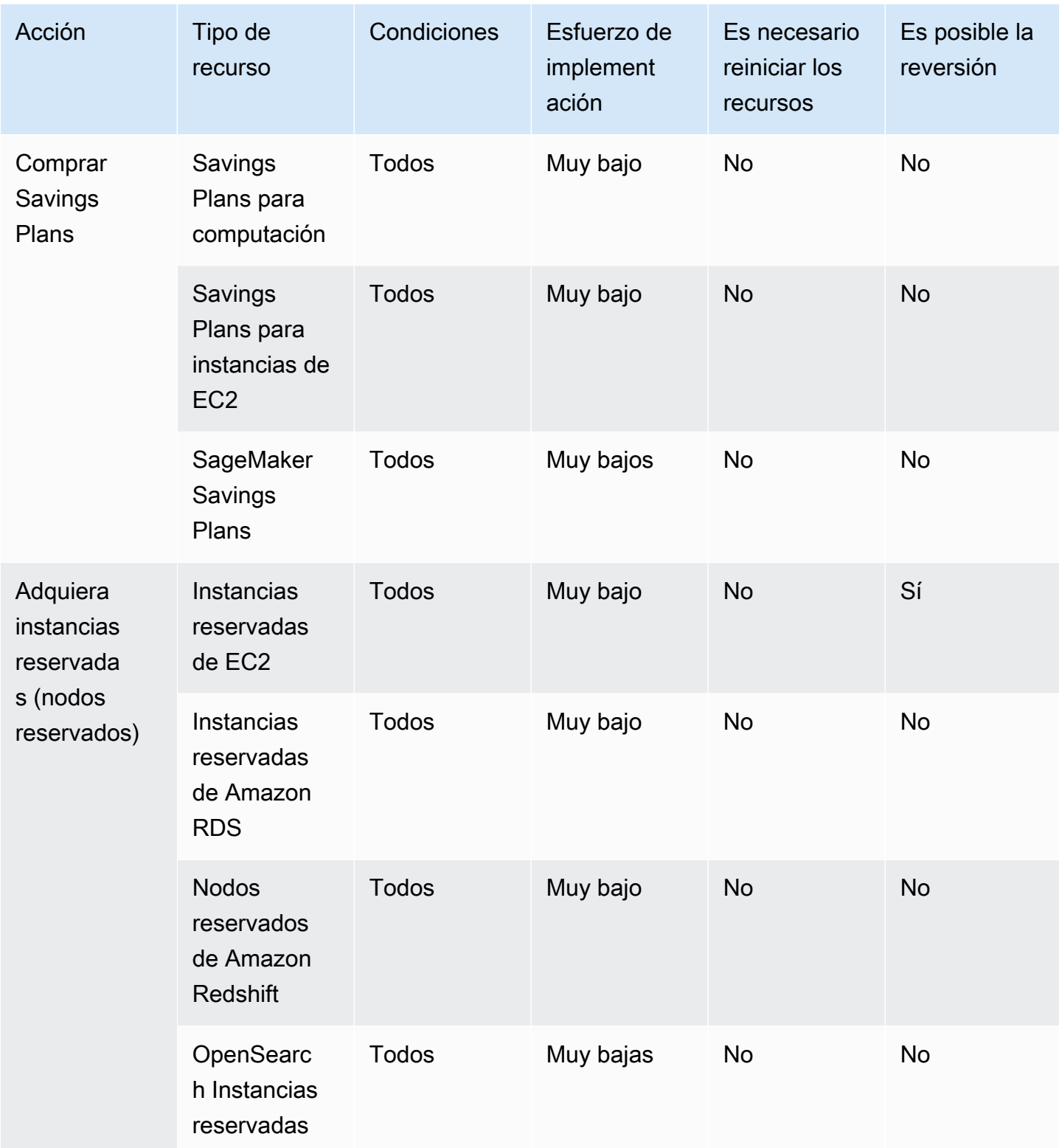
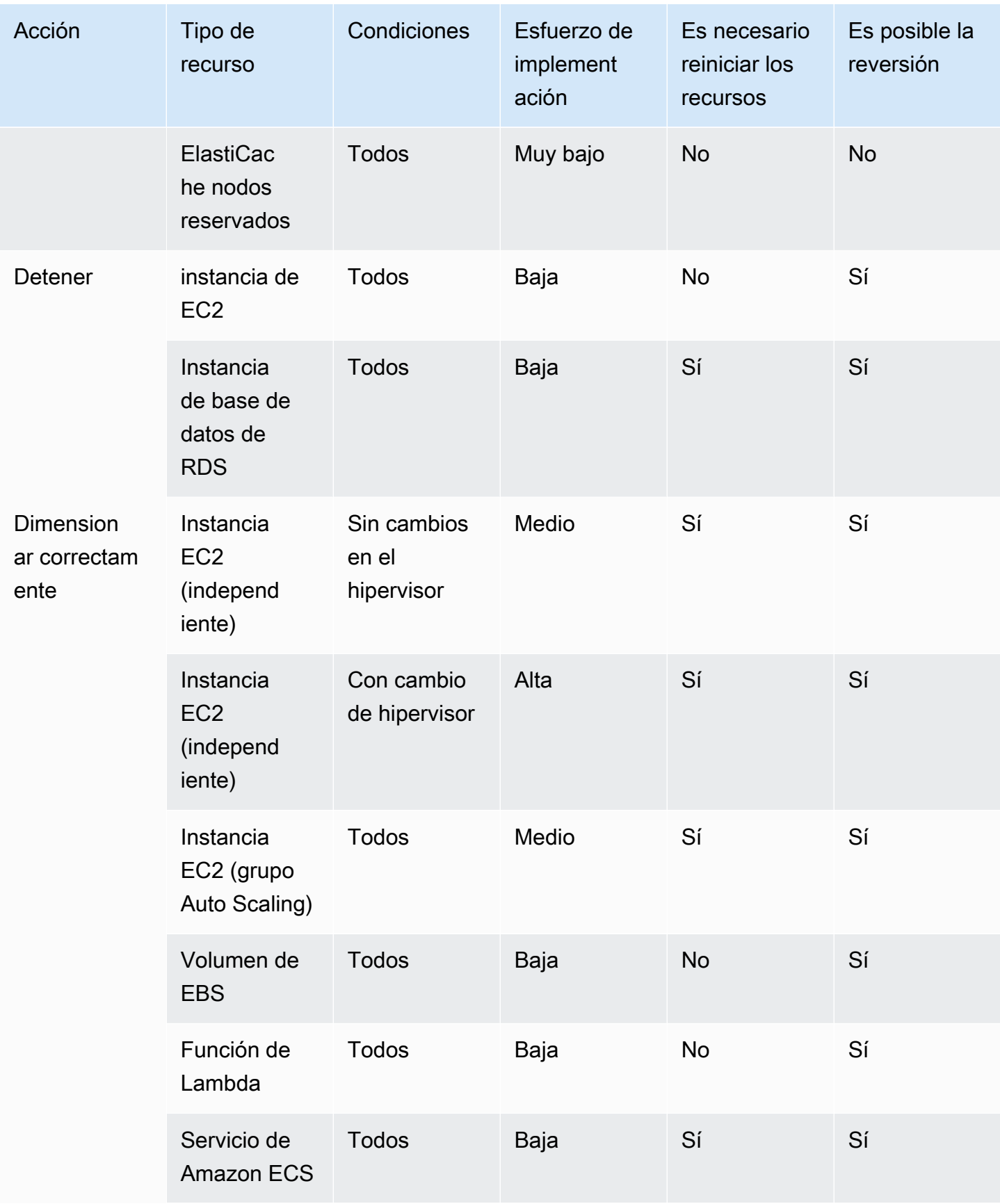

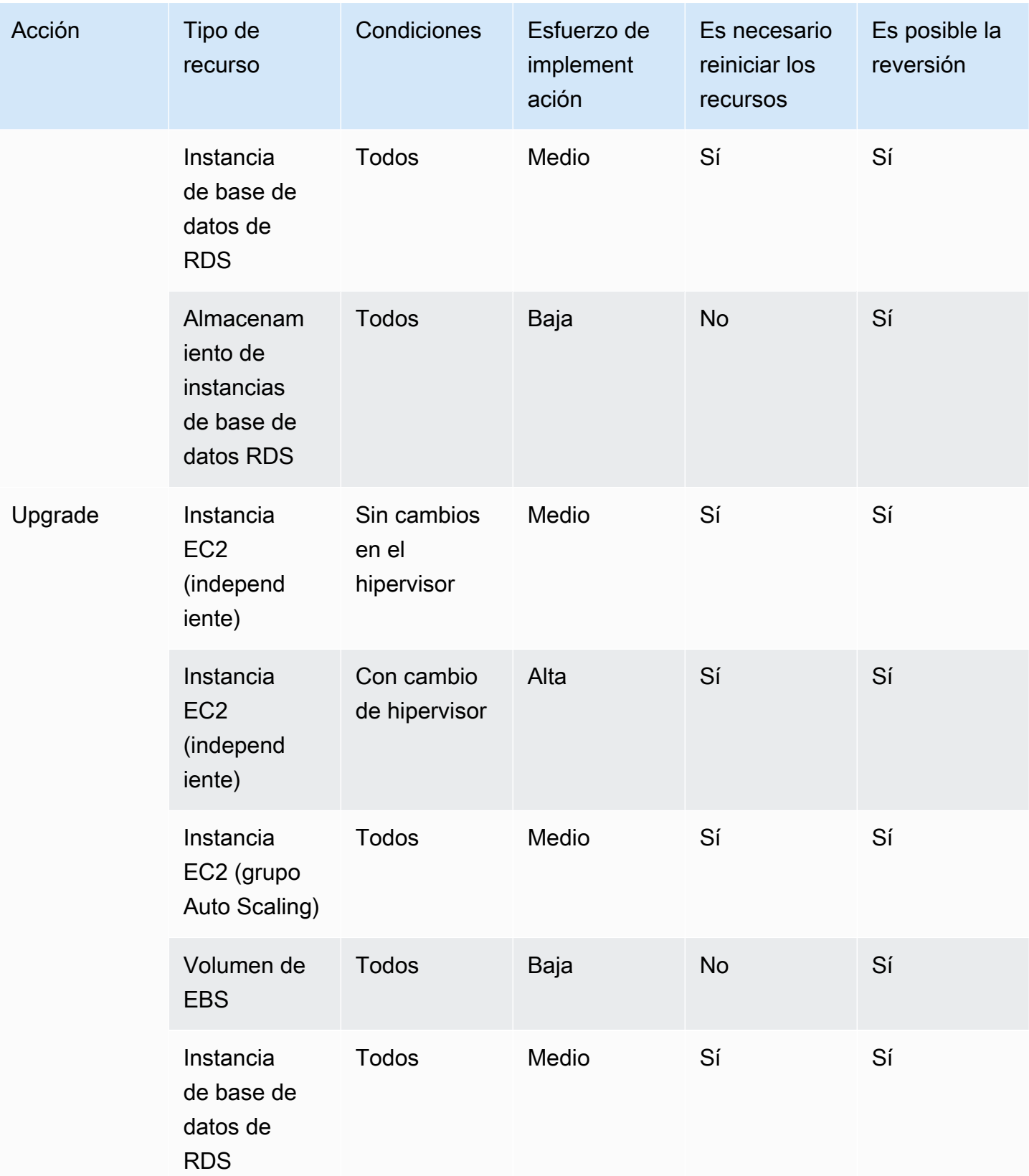

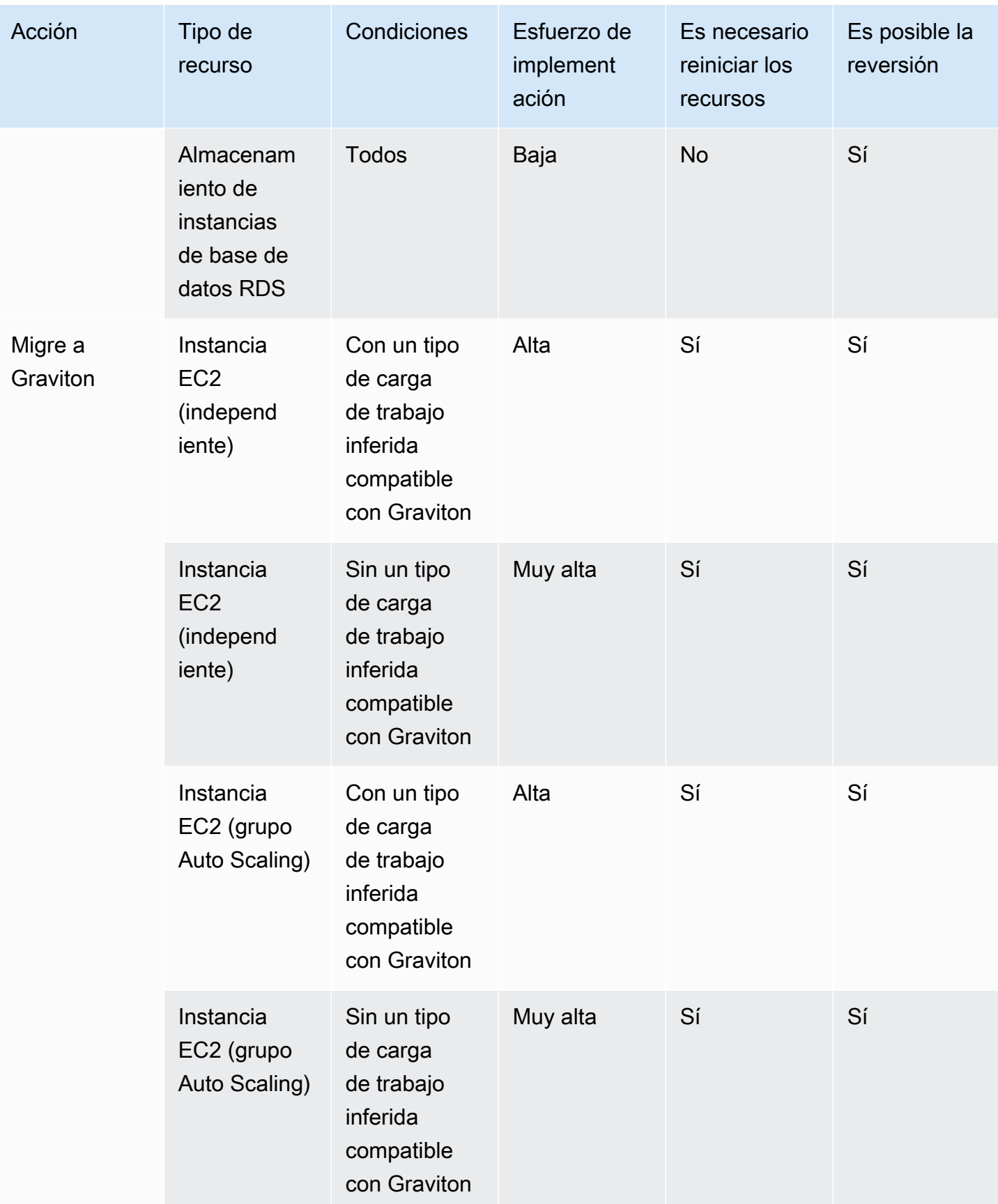

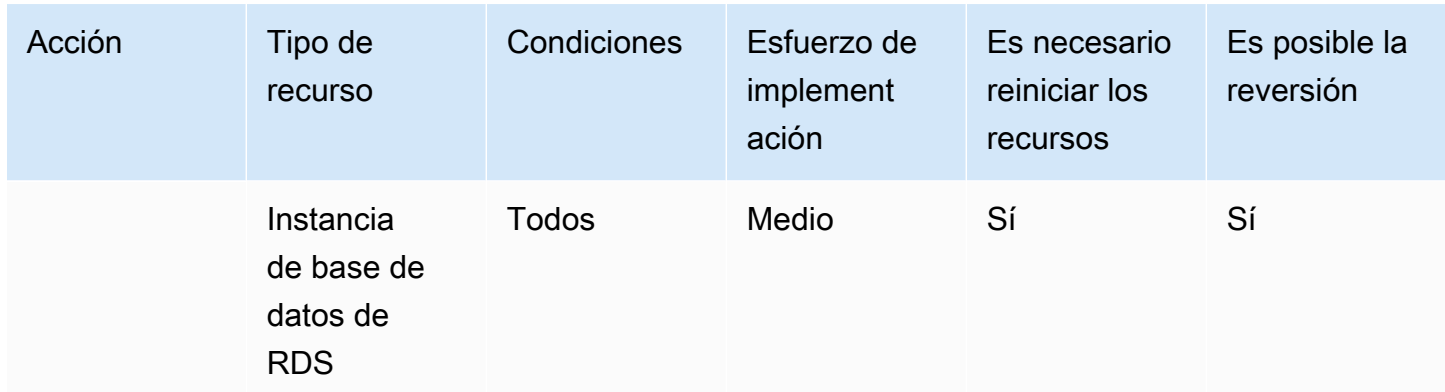

## Visualización de sus oportunidades de ahorro

Puede ver los detalles sobre las acciones recomendadas en la página de oportunidades de ahorro. Usa filtros para refinar la lista de oportunidades de ahorro y obtén más información sobre cada recomendación mediante un panel de vista dividida.

También puedes agrupar las recomendaciones relacionadas. El Centro de Optimización de Costes identifica las acciones recomendadas que interactúan entre sí y reduce los ahorros agregados estimados en función del grado de superposición.

Cost Optimization Hub deduplica las estrategias de optimización de recursos, como detener y corregir el tamaño, y propone la recomendación con el mayor ahorro. También tiene en cuenta la reducción del uso mediante la implementación de las recomendaciones.

Por ejemplo, una instancia EC2 puede detenerse o ajustarse a su tamaño, pero no ambas opciones. Cuando Cost Optimization Hub calcula los ahorros totales de la instancia, elige las acciones que permiten ahorrar más (en este caso, detener) e ignora los ahorros que se obtienen al ajustar el tamaño.

Cost Optimization Hub también deduplica las recomendaciones de Savings Plans e Reserved Instances, dando paridad a los Compute Savings Plans de tres años o todos los anticipados frente a los EC2 Instance Savings Plans o Reserved Instances.

Temas

- [Consulta las acciones recomendadas y los ahorros estimados](#page-184-0)
- [Agrupar las recomendaciones relacionadas](#page-184-1)

### <span id="page-184-0"></span>Consulta las acciones recomendadas y los ahorros estimados

Utilice el siguiente procedimiento para ver una acción recomendada y los ahorros estimados para un identificador de recurso específico.

1. En la página Oportunidades de ahorro, en Recursos con ahorros estimados, elija una fila de la tabla.

Se abrirá un panel de vista dividida con una acción recomendada y un ahorro estimado para el recurso elegido.

La acción recomendada incluye la siguiente información:

- Uso: el uso se basa en un período retrospectivo de 14 días.
- Coste estimado (antes de los descuentos): el ahorro se calcula utilizando precios AWS públicos (bajo demanda) sin incorporar ningún descuento.
- Otros descuentos estimados: los otros descuentos estimados incluyen todos los descuentos que no están detallados, lo que incluye el nivel gratuito. Los descuentos detallados incluyen Savings Plans y Reserved Instances.
- Costo estimado (después de los descuentos): el ahorro estimado que incorpora todos los descuentosAWS, como Reserved Instances y Savings Plans.
- Compromisos amortizados netos no utilizados estimados: los costos netos amortizados de Savings Plans e Reserved Instances se incluyen en el costo de la instancia actual, pero no se pueden usar para la instancia recomendada.
- Ahorros mensuales estimados: el importe de los ahorros mensuales estimados para la recomendación.
- Porcentaje de ahorro estimado: el porcentaje de ahorro estimado en relación con el costo total.
- 2. Según la acción recomendada, puedes elegir ver la recomendación en la consola AWS Billing and Cost Management o abrirla en AWS Compute Optimizer o en la consola correspondiente.

### <span id="page-184-1"></span>Agrupar las recomendaciones relacionadas

Utilice el siguiente procedimiento para ver las recomendaciones relacionadas y sus ahorros estimados.

- 1. En la página de oportunidades de ahorro, seleccione Recomendaciones relacionadas con el grupo.
- 2. Elige una fila de la tabla.

Esto abre un panel de vista dividida con una selección de acciones recomendadas para el tipo de recurso elegido.

3. En Acciones recomendadas, selecciona una de las acciones recomendadas.

Esto actualiza los detalles de las acciones recomendadas en el lado izquierdo y los ahorros estimados en el lado derecho.

4. Según la acción recomendada, puedes elegir ver la recomendación en la consola AWS Billing and Cost Management o abrirla en AWS Compute Optimizer o en la consola correspondiente.

## Comprensión de la estimación y agregación del ahorro

El centro de optimización de costos incluye detalles sobre el cálculo del ahorro, la interacción entre las diferentes recomendaciones de optimización de costos, la deduplicación del ahorro y la agregación del ahorro.

#### Temas

- [Modo de estimación de ahorros](#page-185-0)
- [Ahorro mensual estimado](#page-186-0)
- [Sumar los ahorros estimados](#page-186-1)

### <span id="page-185-0"></span>Modo de estimación de ahorros

Puede personalizar la forma en que se calculan sus ahorros mensuales estimados. El modo de estimación de ahorros admite las dos opciones siguientes:

- Después de los descuentos: Cost Optimization Hub estima los ahorros al incorporar todos los descuentosAWS, como Reserved Instances y Savings Plans.
- Antes de los descuentos: Cost Optimization Hub estima los ahorros utilizando precios AWS públicos (bajo demanda), sin incorporar ningún descuento.

Para personalizar la forma en que se calculan los ahorros mensuales estimados

- 1. Inicie sesión en la consola AWS de administración y abra la consola AWS de Billing and Cost Management en [https://console.aws.amazon.com/costmanagement/home.](https://console.aws.amazon.com/cost-management/home)
- 2. En el panel de navegación, seleccione las preferencias de gestión de costes.
- 3. En la página de preferencias, seleccione la pestaña Centro de optimización de costes.
- 4. En el modo de estimación del ahorro, seleccione Después de los descuentos o Antes de los descuentos.
- 5. Elija Guardar preferencias.

### <span id="page-186-0"></span>Ahorro mensual estimado

Cost Optimization Hub analiza descuentos en precios específicos para proporcionarte una medida de tu rentabilidad. Esto se hace dividiendo los ahorros mensuales estimados agregados de sus oportunidades de optimización de costos entre sus AWS costos mensuales amortizados, sin incluir los créditos y reembolsos.

En el caso de las recomendaciones asociadas a un recurso, el impacto mensual estimado en los costos es una estimación de cuánto cambiará su AWS factura en un período de 730 horas (365 \* 24 /12). Esta estimación excluye los períodos en los que los recursos no estaban disponibles y si usted implementó la acción recomendada hace 730 horas. Si la recomendación tiene un período retrospectivo diferente, el impacto en los costos se normaliza a un período de 730 horas, que es el número promedio de horas por mes.

Tenga en cuenta que sus ahorros mensuales estimados son una aproximación rápida de los ahorros futuros. Los ahorros reales que obtenga dependen de sus patrones de AWS uso futuros.

### <span id="page-186-1"></span>Sumar los ahorros estimados

El Centro de optimización de AWS costos agrupa las recomendaciones de optimización de costos para usted en todas sus AWS cuentas y AWS regiones. Por ejemplo, hace recomendaciones sobre el ajuste del tamaño de los recursos, la eliminación de los recursos inactivos, los Savings Plans y las instancias reservadas.

Puede sumar los ahorros estimados en las siguientes categorías:

- Cuenta de AWS
- Región de AWS
- Tipo de recurso
- Acción recomendada
- Esfuerzo de implementación
- ¿Es necesario reiniciar los recursos
- ¿Es posible la reversión
- Clave de etiqueta

Para agregar sus recomendaciones de optimización de costos

- 1. Inicie sesión en la consola AWS de administración y abra la consola AWS de Billing and Cost Management en [https://console.aws.amazon.com/costmanagement/home.](https://console.aws.amazon.com/cost-management/home)
- 2. En el panel de navegación, elija Cost Optimization Hub.
- 3. Elija ver sus oportunidades de ahorro en la vista de gráfico o en la vista de tabla.
- 4. Elija Agregar los ahorros estimados por y, a continuación, elija una categoría.

## Recursos admitidos

El centro de optimización de costos genera recomendaciones para los siguientes recursos:

- Instancias de Amazon Elastic Compute Cloud (Amazon EC2)
- Grupos de Amazon EC2 Auto Scaling
- Volúmenes de Amazon Elastic Block Store (Amazon EBS)
- AWS Funciones Lambda
- Tareas de Amazon Elastic Container Service (Amazon ECS) en Fargate AWS
- Savings Plans para computación
- Savings Plans para instancias de EC2
- SageMaker Savings Plans
- Instancias reservadas EC2
- Instancias reservadas de Amazon RDS
- OpenSearch Instancias reservadas
- Nodos reservados de Amazon Redshift
- ElastiCache nodos reservados
- Instancias de base de datos de Amazon RDS
- Almacenamiento de instancias de base de datos de Amazon RDS

# Optimización del costo con recomendaciones de redimensionamiento

La función de recomendaciones de redimensionamiento en Cost Explorer le ayuda a identificar oportunidades de ahorro mediante la reducción del tamaño de las instancias o su terminación en Amazon Elastic Compute Cloud (Amazon EC2). Las recomendaciones de redimensionamiento analizan los recursos de Amazon EC2 y su uso para mostrarle oportunidades de reducción de gastos. Puede ver todas las instancias de Amazon EC2 infrautilizadas en las cuentas de miembro en una sola vista para saber inmediatamente cuánto puede ahorrar. Una vez identificadas las recomendaciones, puede emprender medidas en la consola de Amazon EC2.

#### a Note

Le recomendamos que utilice Cost Optimization Hub para identificar las oportunidades de optimización de costos. Para obtener más información, consulte el [Centro de optimización de](https://docs.aws.amazon.com/cost-management/latest/userguide/cost-optimization-hub.html) [costos.](https://docs.aws.amazon.com/cost-management/latest/userguide/cost-optimization-hub.html)

#### Temas

- [Introducción a las recomendaciones de redimensionamiento](#page-189-0)
- [Uso de las recomendaciones de redimensionamiento](#page-190-0)
- [Detalles del archivo CSV](#page-193-0)
- [Descripción de los cálculos de las recomendaciones de redimensionamiento](#page-195-0)
- [Información sobre las reservas con Cost Explorer](#page-197-0)
- [Acceso a recomendaciones de instancias reservadas](#page-198-0)

## <span id="page-189-0"></span>Introducción a las recomendaciones de redimensionamiento

Puede obtener acceso a las recomendaciones de reserva y basadas en recursos en la consola de Cost Explorer. Una vez habilitada la función, las recomendaciones pueden tardar hasta 24 horas en generarse.

Para obtener acceso a las recomendaciones de redimensionamiento

- 1. Inicie sesión en la AWS Management Console y, a continuación, abra la consola de administración de costos de AWS en [https://console.aws.amazon.com/cost-management/home.](https://console.aws.amazon.com/cost-management/home)
- 2. En el panel de navegación, elija Rightsizing recommendations (Recomendaciones de redimensionamiento).

Para habilitar las recomendaciones de redimensionamiento

- 1. Abra la administración de costos de AWS en [https://console.aws.amazon.com/cost](https://console.aws.amazon.com/cost-management/home)[management/home](https://console.aws.amazon.com/cost-management/home).
- 2. En el panel de navegación, elija Preferences (Preferencias).
- 3. En la sección Recommendations (Recomendaciones), elija Receive Amazon EC2 resource recommendations (Recibir recomendaciones de recursos de Amazon EC2).
- 4. Elija Guardar preferencias.

#### **a** Note

Solo las cuentas normales o de administración pueden habilitar recomendaciones de redimensionamiento. Una vez habilitada la función, las cuentas de miembro y de administración pueden tener acceso a las recomendaciones de redimensionamiento, a no ser que la cuenta de administración prohíba explícitamente el acceso de la cuenta de miembro a la página Settings (configuración).

Para mejorar la calidad de las recomendaciones, AWS podría usar las métricas de utilización publicadas, como la utilización del disco o la memoria, para mejorar los modelos y los algoritmos de recomendaciones. Todas las métricas se convierten en anónimas y se agrupan antes de que AWS las utilice para el entrenamiento de los modelos. Si no desea participar en esta experiencia y quiere que sus métricas no se almacenen ni utilicen para mejorar los modelos, póngase en contacto con AWS Support. Para obtener más información, consulte los [Términos del servicio de AWS](https://aws.amazon.com/service-terms/).

## <span id="page-190-0"></span>Uso de las recomendaciones de redimensionamiento

Puede ver los siguientes indicadores clave de rendimiento (KPI) generales en sus recomendaciones de redimensionamiento:

- Optimization opportunities (Posibilidades de optimización): la cantidad de recomendaciones disponibles en función de sus recursos y su uso
- Estimated monthly savings (Ahorro mensual estimado): la suma del ahorro mensual previsto relacionado con cada una de las recomendaciones proporcionadas
- Estimated savings (%) (Ahorros estimados [%]): el ahorro disponible en relación con los costos directos de las instancias (bajo demanda) asociados a las instancias de la lista de recomendaciones

Para filtrar las recomendaciones de redimensionamiento

- 1. Abra la administración de costos de AWS en [https://console.aws.amazon.com/cost](https://console.aws.amazon.com/cost-management/home)[management/home](https://console.aws.amazon.com/cost-management/home).
- 2. En el panel de navegación izquierdo, elija Rightsizing recommendations (Recomendaciones de redimensionamiento).
- 3. En la parte superior de la página de Rightsizing Recommendations (Recomendaciones de redimensionamiento), filtre las recomendaciones con la selección de una o todas las casillas que se indican a continuación:
	- Instancias inactivas (recomendaciones de terminación)
	- Instancias infrautilizadas
	- Incluir Savings Plans e instancias reservadas (opción para tener en cuenta la cobertura existente de Savings Plans o de instancias reservadas en los cálculos de ahorro de recomendaciones)
	- Generar recomendaciones (opción para generar recomendaciones dentro de la familia de instancias o entre varias familias de instancias)
- 4. Sobre la tabla de Findings (Resultados), utilice la barra de búsqueda para filtrar por los siguientes parámetros:
	- ID de cuenta (opción disponible desde la cuenta de administración)
	- Región
	- Etiqueta de asignación de costos

#### Para ver los detalles de las recomendaciones de redimensionamiento

- 1. Abra la administración de costos de AWS en [https://console.aws.amazon.com/cost](https://console.aws.amazon.com/cost-management/home)[management/home](https://console.aws.amazon.com/cost-management/home).
- 2. En el panel de navegación izquierdo, elija Rightsizing recommendations (Recomendaciones de redimensionamiento).
- 3. Elija View (Ver).

El botón View (Ver) que está a la derecha de cada recomendación abre una ventana que proporciona detalles sobre las instancias y las acciones recomendadas.

Para descargar las recomendaciones en formato CSV

- 1. Elija Launch Cost Explorer (Lanzar Cost Explorer).
- 2. En el panel de navegación de la izquierda, elija Recommendations (Recomendaciones).
- 3. Seleccione Download CSV (Descargar CSV).

Para ver las definiciones de los campos del archivo CSV, consulte [Detalles del archivo CSV.](#page-193-0)

### Mejora de las recomendaciones utilizando métricas de CloudWatch

Podemos examinar el uso de la memoria si habilitas tu CloudWatch agente de Amazon.

Para habilitar el uso de la memoria, consulte [Instalación del CloudWatch agente](https://docs.aws.amazon.com/AmazonCloudWatch/latest/monitoring/install-CloudWatch-Agent-on-EC2-Instance.html).

#### **A** Important

Al crear un archivo de CloudWatch configuración, utilice el espacio de nombres y los nombres predeterminados para las métricas recopiladas.

Para InstanceID, elija append\_Dimension. No agregue dimensiones adicionales para métricas de disco o memoria individual. La utilización del disco no se examina actualmente. Para instancias de Linux, seleccione mem\_used\_percent como métrica para que la recopile su agente de CloudWatch. Para instancias de Windows, elija "% Committed Bytes In Use".

Para obtener más información sobre el CloudWatch agente, consulte [Recopilación de métricas y](https://docs.aws.amazon.com/AmazonCloudWatch/latest/monitoring/Install-CloudWatch-Agent.html) [registros de instancias de Amazon EC2 y servidores locales con el CloudWatch agente en la Guía](https://docs.aws.amazon.com/AmazonCloudWatch/latest/monitoring/Install-CloudWatch-Agent.html) [del](https://docs.aws.amazon.com/AmazonCloudWatch/latest/monitoring/Install-CloudWatch-Agent.html) usuario de Amazon CloudWatch .

## <span id="page-193-0"></span>Detalles del archivo CSV

A continuación, se muestra un listado de los campos del archivo CSV descargable desde la página Rightsizing Recommendations (Recomendaciones de redimensionamiento). Los campos se repiten si hay varias opciones de redimensionamiento disponibles. El archivo contiene también todas las etiquetas de asignación de costos correspondientes.

- Account ID (ID de cuenta): el ID de cuenta de AWS que posee la instancia en la que se basa la recomendación.
- Account Name (Nombre de cuenta): el nombre de la cuenta que posee la instancia en la que se basa la recomendación.
- Instance ID (ID de instancia): el identificador único de la instancia.
- Instance Name (Nombre de instancia): el nombre que le ha asignado a la instancia.
- Instance Type (Tipo de instancia): la familia de instancias y el tamaño de la instancia original.
- Instance Name (Nombre de instancia): el nombre que le ha asignado a la instancia. Este campo aparecerá en blanco si no ha asignado un nombre a la instancia.
- OS (SO): el sistema operativo o la plataforma de la instancia actual.
- Region (Región): la región de AWS en la que se está ejecutando la instancia.
- Running Hours (Horas de ejecución): la cantidad total de horas de ejecución de la instancia en los últimos 14 días.
- RI Hours (Horas de las instancias reservadas): el subconjunto de las horas totales de ejecución que están cubiertas por una reserva de AWS durante el periodo de revisión.
- OD Hours (Horas bajo demanda): el subconjunto de las horas totales de ejecución que son bajo demanda durante el periodo de revisión.
- SP Hours (Horas de Savings Plans): el subconjunto de las horas totales de ejecución que están cubiertas por Savings Plans durante el periodo de revisión.
- CPU Utilization (Utilización de la CPU): la utilización máxima de la CPU de la instancia durante el periodo de revisión.
- Utilización de memoria: el uso máximo de memoria de la instancia durante el período retrospectivo (si está disponible en el CloudWatch agente de Amazon).
- Utilización del disco: el uso máximo del disco de la instancia durante el período retrospectivo (si el CloudWatch agente lo ofrece, no se admite actualmente).
- Network Capacity (Capacidad de red): la capacidad máxima de operaciones de entrada y salida de la red por segundo de la instancia actual. Esta no es una medida del uso o rendimiento de la instancia actual, solo de la capacidad. No se tiene en cuenta en la recomendación.
- EBS Read Throughput (Rendimiento de lectura de EBS): el número máximo de operaciones de lectura por segundo.
- EBS Write Throughput (Rendimiento de escritura de EBS): el número máximo de operaciones de escritura por segundo.
- EBS Read Bandwidth (Banda ancha de lectura de EBS): el volumen máximo de KiB de lectura por segundo.
- EBS Write Bandwidth (Banda ancha de escritura de EBS): el volumen máximo de KiB de escritura por segundo.
- Recommended Action (Acción recomendada): la acción recomendada, ya sea para modificar o terminar la instancia.
- Recommended Instance Type 1 (Tipo de instancia recomendada 1): la familia de instancias y el tamaño del tipo de instancia recomendado. Este campo está vacío para las recomendaciones de terminación.
- Recommended Instance Type 1 Estimated Saving (Ahorro estimado del tipo de instancia recomendada 1): el ahorro previsto en función de la acción recomendada, el tipo de instancia, las tarifas asociadas y su cartera actual de instancias reservadas (RI).
- CPU prevista del tipo de instancia recomendada 1: el valor previsto en lo que respecta a la utilización de la CPU basado en la utilización de la CPU de la instancia actual y las especificaciones de la instancia recomendada.
- Recommended Instance Type 1 Projected Memory (Memoria prevista del tipo de instancia recomendada 1): el valor previsto en lo que respecta a la utilización de la memoria basado en la utilización de la memoria de la instancia actual y las especificaciones de la instancia recomendada.
- Recommended Instance Type 1 Projected Disk (Disco previsto del tipo de instancia recomendada 1): el valor previsto en lo que respecta a la utilización del disco basado en la utilización del disco de la instancia actual y las especificaciones de la instancia recomendada.
- Recommended Instance Type 1 Network Capacity (Capacidad de red del tipo de instancia recomendada 1): la capacidad máxima de operaciones de entrada/salida de la red por segundo de la instancia recomendada. Esta no es una medida del uso o rendimiento de la instancia actual, solo de la capacidad. No se tiene en cuenta en la recomendación.

# <span id="page-195-0"></span>Descripción de los cálculos de las recomendaciones de redimensionamiento

Esta sección proporciona información general sobre los cálculos de ahorro utilizados por los algoritmos de las recomendaciones de redimensionamiento.

## Familia de facturación unificada

Para identificar todas las instancias de todas las cuentas de la familia de facturación unificada, las recomendaciones de redimensionamiento examinan el uso de cada cuenta durante los últimos 14 días. Si la instancia se paró o terminó, se elimina de consideración. Para el resto de las instancias, solicitamos CloudWatch obtener los datos sobre el uso máximo de la CPU, la utilización de la memoria (si está habilitada), las entradas y salidas de la red, las entradas y salidas (E/S) del disco local y el rendimiento de los volúmenes de EBS adjuntos durante los últimos 14 días. Esto es así para generar recomendaciones conservadoras, en lugar de recomendar modificaciones de instancias que puedan perjudicar el rendimiento de la aplicación o afectar de manera inesperada al rendimiento.

## Cómo determinar si una instancia está o no está inactiva o infrautilizada

Examinamos la utilización máxima de CPU de la instancia durante los últimos 14 días para realizar una de las siguientes valoraciones:

- Idle (Inactivo): si la utilización máxima de la CPU es igual o inferior al 1 %. Se genera una recomendación de terminación y se calcula el ahorro. Para obtener más información, consulte [Cálculo del ahorro](#page-196-0).
- Underutilized (Infrautilizado): si la utilización máxima de la CPU es superior al 1 % y es posible ahorrar costos al modificar el tipo de instancia, se generará una recomendación de modificación.

Si la instancia no está inactiva ni infrautilizada, no generamos ninguna recomendación.

### Generación de recomendaciones de modificación

Las recomendaciones utilizan un motor de machine learning para identificar los tipos óptimos de instancia de Amazon EC2 para una carga de trabajo determinada. Entre los tipos de instancia se incluye a aquellos que forman parte de grupos de AWS Auto Scaling.

El motor de recomendaciones analiza la configuración y el uso de recursos de una carga de trabajo para identificar docenas de características definitorias. Por ejemplo, puede determinar si una carga de trabajo hace un uso intensivo de la CPU o si muestra un patrón diario. El motor de recomendaciones analiza estas características e identifica los recursos de hardware que requiere la carga de trabajo.

Por último, determina cómo funcionaría la carga de trabajo en varias instancias de Amazon EC2 a fin de hacer recomendaciones sobre los recursos informáticos óptimos de AWS para esa carga de trabajo específica.

## <span id="page-196-0"></span>Cálculo del ahorro

En primer lugar, examinamos la ejecución de la instancia durante los últimos 14 días para identificar si estaba cubierta parcial o totalmente por una instancia reservada o Savings Plans, o si se ejecutaba bajo demanda. Otro factor es si la instancia reservada es flexible en cuanto al tamaño. El costo de ejecutar la instancia se calcula en función de las horas bajo demanda y la tarifa del tipo de instancia.

Para cada recomendación, calculamos el costo de utilizar una nueva instancia. Suponemos que una instancia reservada con flexibilidad de tamaño cubre la nueva instancia de la misma manera que la instancia anterior si la nueva instancia está dentro de la misma familia de instancias. El ahorro estimado se calcula en función del número de horas de ejecución bajo demanda y la diferencia de las tarifas de la instancia bajo demanda. Si la instancia reservada no tiene flexibilidad de tamaño o si la nueva instancia está en una familia de instancias diferente, el cálculo del ahorro estimado se basará en si la nueva instancia se ha estado ejecutando durante los últimos 14 días como bajo demanda.

Cost Explorer solo proporciona recomendaciones si el ahorro previsto es mayor o igual a 0 USD. Estas recomendaciones son un subconjunto de resultados de Compute Optimizer. Para obtener más recomendaciones basadas en el rendimiento que podrían dar lugar a un aumento de los costos, consulte [Compute Optimizer](https://aws.amazon.com/compute-optimizer/).

Puede optar por ver el ahorro con o sin tener en cuenta los descuentos de instancia reservada o Savings Plans. Las recomendaciones tienen en cuenta ambos descuentos de forma predeterminada. Si se tienen en cuenta los descuentos de instancia reservada o Savings Plans, puede que algunas recomendaciones muestren un valor de ahorro de 0 USD. Para cambiar esta opción, consulte [Uso de](#page-190-0) [las recomendaciones de redimensionamiento](#page-190-0).

#### **a** Note

Las recomendaciones de redimensionamiento no tienen en cuenta los efectos secundarios del redimensionamiento, como la disponibilidad de las horas de instancia reservada

resultante y el modo en que se aplican a otras instancias. El ahorro potencial basado en la reasignación de horas de instancia reservada no se incluye en el cálculo.

## <span id="page-197-0"></span>Información sobre las reservas con Cost Explorer

El equilibrio entre el uso de instancias reservadas (IR) y el uso de instancias bajo demanda puede ayudarle a lograr una mayor eficacia. Para ello, Cost Explorer proporciona herramientas que le permitirán comprender dónde se producen la mayor parte de los costos de instancias reservadas y de qué manera se pueden reducir. Cost Explorer le proporciona información general de sus reservas actuales, muestra su utilización y cobertura de IR y calcula las instancias reservadas recomendadas que podrían ahorrarle dinero si decide comprarlas.

### Uso de informes de instancias reservadas

Puede utilizar la página RI reports (Informes de instancias reservadas) de la consola de Cost Explorer para ver la cantidad de reservas que tiene, lo que le permite ahorrar las reservas en comparación con el uso similar de las instancias bajo demanda, y el número de reservas que vencen este mes.

Cost Explorer desglosa las reservas y el ahorro por servicio y muestra sus posibles ahorros, es decir, los costos del uso bajo demanda en comparación con lo que podría costarle el uso con una instancia reservada.

Para aprovechar sus posibles ahorros, consulte [Acceso a recomendaciones de instancias](#page-198-0) [reservadas](#page-198-0).

### Administración de alertas de expiración de reservas

Puede realizar el seguimiento de las reservas y su vencimiento en Cost Explorer. Las alertas de vencimiento de reservas permiten recibir alertas con 7, 30 o 60 días de antelación respecto a la fecha de vencimiento de la reserva. Estas alertas pueden enviarse a un máximo de 10 destinatarios de correo electrónico. También puede elegir que se le notifique el día en que venza su reserva. Las alertas de vencimiento de reservas son compatibles con las reservas de Amazon EC2, Amazon RDS, Amazon Redshift, Amazon ElastiCache y Amazon OpenSearch Service.

Para activar alertas de expiración de reservas

- 1. Inicie sesión en la AWS Management Console y, a continuación, abra la consola de administración de costos de AWS en [https://console.aws.amazon.com/cost-management/home.](https://console.aws.amazon.com/cost-management/home)
- 2. Acceda a la página Overview.(Información general) en la sección Reservations (Reservas).
- 3. Seleccione Administrar suscripciones de alertas en la esquina superior derecha.
- 4. Active las casillas de verificación para indicar cuándo desea recibir sus alertas.
- 5. Especifique las direcciones de correo electrónico a las que desee notificar. Puede tener hasta 10 destinatarios de correo electrónico.
- 6. Seleccione Save.

AWS comienza a revisar su cartera de reservas y envía alertas en función de las preferencias que especifique.

## <span id="page-198-0"></span>Acceso a recomendaciones de instancias reservadas

Si habilita Cost Explorer, recibirá automáticamente recomendaciones de compra de Amazon EC2, Amazon RDS, OpenSearch Service ElastiCache, Amazon Redshift y Amazon MemoryDB Reserved Instance (RI) que podrían ayudarlo a reducir sus costos. Las instancias reservadas ofrecen una tarifa por hora con descuento (hasta el 75 %) en comparación con el precio de las instancias bajo demanda. Explorador de costos genera las recomendaciones de instancias reservadas mediante el siguiente proceso:

- Identifica el uso de instancias bajo demanda para un servicio durante un periodo determinado
- Recopila el uso en categorías que pueden beneficiarse de una instancia reservada
- Simula todas las combinaciones de instancias reservadas en cada categoría de uso
- Identifica el mejor número de cada tipo de instancia reservada que se puede comprar para aumentar al máximo el ahorro estimado

Por ejemplo, Explorador de costos agrega automáticamente su uso de Linux de Amazon EC2, la tenencia compartida y la familia c4 en la región de Oeste de EE. UU. (Oregón) y le recomienda comprar instancias reservadas regionales con flexibilidad de tamaño para aplicarlas al uso de la familia c4. Explorador de costos recomienda el tamaño de instancia más pequeño de una familia de instancias. De ese modo, resulta más sencillo comprar una instancia reservada con flexibilidad de tamaño. Asimismo, Explorador de costos muestra el mismo número de unidades normalizadas, lo

que le permite adquirir cualquier tamaño de instancia que desee. En este ejemplo, su recomendación de instancia reservada sería para c4.large, ya que es el tamaño de instancia más pequeño en la familia de instancias c4.

Las recomendaciones de Explorador de costos se basan en el uso de una única cuenta u organización durante los últimos 7, 30 o 60 días. Explorador de costos utiliza el uso de la instancia bajo demanda durante el periodo de revisión seleccionado a fin de generar recomendaciones. No se incluyen todos los demás usos en el periodo de revisión que están cubiertos por características, tales como instancias reservadas, instancias de spot y Savings Plans. Las recomendaciones de Amazon EC2 ElastiCache, OpenSearch Service, Amazon Redshift y Amazon MemoryDB son para las RI que se limitan a regiones, no a zonas de disponibilidad, y sus ahorros estimados reflejan la aplicación de esas RI a su uso. Las recomendaciones de Amazon RDS se limitan a las instancias reservadas Single-AZ o Multi-AZ. Explorador de costos actualiza sus recomendaciones al menos una vez cada 24 horas.

**a** Note

Explorador de costos no pronostica su uso ni tiene en cuenta los pronósticos a la hora de recomendar instancias reservadas. Al contrario, Explorador de costos supone que su historial de uso refleja su uso futuro a la hora de determinar qué instancias reservadas recomendarle.

Las cuentas vinculadas pueden ver las recomendaciones únicamente si tienen los permisos pertinentes. Las cuentas vinculadas deben obtener permisos para acceder a Explorador de costos y también para ver las recomendaciones. Para obtener más información, consulte [Visualización de las](#page-200-0)  [recomendaciones de reserva de Explorador de costos](#page-200-0).

#### Temas

- [Recomendaciones de instancias reservadas para instancias reservadas con flexibilidad de tamaño](#page-200-1)
- [Visualización de las recomendaciones de reserva de Explorador de costos](#page-200-0)
- [Lectura de las recomendaciones de instancias reservadas de Explorador de costos](#page-201-0)
- [Modificación de sus recomendaciones de instancias reservadas](#page-202-0)
- [Guardado de sus recomendaciones de instancias reservadas](#page-203-0)
- [Uso de sus recomendaciones de instancias reservadas](#page-208-0)

## <span id="page-200-1"></span>Recomendaciones de instancias reservadas para instancias reservadas con flexibilidad de tamaño

Además, Explorador de costos tiene en cuenta los beneficios de las instancias reservadas regionales con flexibilidad de tamaño para generar sus recomendaciones de compras de instancias reservadas. Las instancias reservadas regionales con flexibilidad de tamaño le ayudan a aumentar al máximo sus ahorros estimados en las familias de instancias válidas recomendadas. AWS utiliza el concepto de unidades normalizadas para comparar los diferentes tamaños dentro de una familia de instancias. Explorador de costos utiliza el factor de normalización menor para representar el tipo de instancia que se recomienda. Para obtener más información, consulte [Instance Size Flexibility for EC2](https://aws.amazon.com/blogs/aws/new-instance-size-flexibility-for-ec2-reserved-instances)  [Reserved Instances](https://aws.amazon.com/blogs/aws/new-instance-size-flexibility-for-ec2-reserved-instances).

Por ejemplo, suponga que posee una instancia reservada EC2 de tipo c4.8xlarge. Esta instancia reservada se aplica a cualquier uso de una instancia Linux/Unix c4 con tenencia compartida en la misma región que la instancia reservada, como las siguientes instancias:

- Una instancia c4.8xlarge
- Dos instancias c4.4xlarge
- Cuatro instancias c4.2xlarge
- Dieciséis instancias c4.large

También incluye combinaciones de usos de EC2, como una instancia c4.4xlarge y ocho instancias c4.large.

Si usted es propietario de una instancia reservada menor que la instancia que está ejecutando, se le cobra el precio prorrateado de la opción bajo demanda por el exceso. Esto significa que puede comprar una instancia reservada para una c4.4xlarge, usar una instancia c4.4xlarge la mayor parte del tiempo, pero de vez en cuando escalar a una instancia c4.8xlarge. Parte de su uso de c4.8xlarge está cubierto por la instancia reservada, y el resto se cobra a precios bajo demanda. Para obtener más información, consulte el tema [How Reserved Instances Are Applied](https://docs.aws.amazon.com/AWSEC2/latest/UserGuide/apply_ri.html) en la Guía del usuario de Amazon Elastic Compute Cloud.

## <span id="page-200-0"></span>Visualización de las recomendaciones de reserva de Explorador de costos

Las cuentas vinculadas necesitan los siguientes permisos para ver las recomendaciones:

• ViewBilling

Recomendaciones de instancias reservadas para instancias reservadas con flexibilidad de tamaño 193

• ViewAccount

Para obtener más información, consulte [Uso de políticas basadas en la identidad \(políticas de IAM\)](#page-237-0) [para la gestión de costes AWS.](#page-237-0)

Para ver sus recomendaciones de instancias reservadas

- 1. [Inicie sesión en la consola de administración de AWS costos AWS Management Console y](https://console.aws.amazon.com/cost-management/home) [ábrala en https://console.aws.amazon.com/cost-management/home.](https://console.aws.amazon.com/cost-management/home)
- 2. En el panel de navegación, en Reservations (Reservas), elija Recommendations (Recomendaciones).
- 3. En Select recommendation type (Seleccionar tipos de recomendaciones), elija el servicio sobre el cual desea recibir recomendaciones.

## <span id="page-201-0"></span>Lectura de las recomendaciones de instancias reservadas de Explorador de costos

La página de recomendaciones de instancias reservadas le muestra el cálculo del posible ahorro, las recomendaciones de compra de instancias reservadas y los parámetros que Explorador de costos ha utilizado para crear sus recomendaciones. Puede cambiar los parámetros para obtener recomendaciones que es posible que coincidan más con su caso de uso.

La parte superior de la página de recomendaciones de instancias reservadas muestra tres números:

- Ahorros anuales estimados: sus Ahorros anuales estimados representa cuánto calcula Explorador de costos que podría ahorrar si adquiere todas las instancias reservadas recomendadas.
- Savings vs. On-Demand: sus Savings vs. On-Demand (Ahorros en comparación con bajo demanda) representa el ahorro estimado como valor porcentual de sus costos actuales.
- Recomendaciones de compra: sus Recomendaciones de compra representa cuántas opciones de compra de instancias reservadas diferentes ha encontrado Explorador de costos para usted.

Estos números le permiten ver un cálculo aproximado de la cantidad que podría posiblemente ahorrar mediante la compra de más instancias reservadas. Puede recalcular estas cifras para un caso de uso diferente con los parámetros del panel de la derecha. El panel le permite cambiar los siguientes parámetros:

- RI term (Plazo de reserva de instancia): la longitud de la reserva de instancia reservada sobre la cual desea recibir recomendaciones.
- Offering class (Clase de oferta): si desea que las recomendaciones para una clase de instancias reservada estándar o una instancia reservada convertible.
- Payment option (Opción de pago): si desea pagar por adelantado instancias reservadas recomendadas.
- Based on the past (Basadas en el pasado): el número de días de uso de la instancia anterior en los que desea tener en cuenta sus recomendaciones.

En la parte inferior de la página aparecen pestañas con algunos cálculos de ahorros estimados. La pestaña Todas las cuentas le permite ver las recomendaciones en función del uso combinado en toda la organización, y la pestaña Cuentas individuales le permite ver las recomendaciones que Cost Explorer generó de per-linked-account forma específica. La tabla muestra en cada pestaña las diferentes recomendaciones de compra e información sobre ellas. Si desea ver el uso sobre el que Explorador de costos ha basado una recomendación, haga clic en el enlace Ver uso asociado en los detalles de la recomendación. A continuación, se accede a un informe que muestra los parámetros exactos que Explorador de costos utilizó para generar su recomendación. El informe también muestra sus costos y uso asociado agrupados por Purchase option (Opción de compra), de modo que pueda ver el uso de las instancias bajo demanda sobre el que se basa la recomendación.

#### **a** Note

Las recomendaciones que Explorador de costos basa en una cuenta individual vinculada consideran todo el uso que se realiza en esa cuenta vinculada, incluidas las instancias reservadas utilizadas por ella. Esto incluye las instancias reservadas compartidas por otra cuenta vinculada. Las recomendaciones no presuponen que una instancia reservada se compartirá con la cuenta vinculada en el futuro.

Puede ordenar sus recomendaciones por Monthly Estimated Savings (Ahorros estimados al mes), Upfront RI Cost (Costo inicial de instancia reservada), Purchase recommendation (Recomendación de compra) o Instance Type (Tipo de instancia).

### <span id="page-202-0"></span>Modificación de sus recomendaciones de instancias reservadas

Puede cambiar la información que utiliza Explorador de costos cuando crea sus recomendaciones, y también puede cambiar el tipo de recomendaciones que desee. Esto le permite ver las

recomendaciones de las RI que mejor se adapten a sus necesidades, como todas las UpFront RI con un plazo de un año, en función de sus últimos 30 días de uso.

#### **a** Note

En lugar de pronosticar su uso futuro, Explorador de costos supone que su uso futuro será el mismo que el uso anterior. Explorador de costos también supone que renovará las instancias reservadas que caduquen.

Para modificar sus recomendaciones de instancias reservadas

- 1. Inicie sesión en la consola de administración de AWS costos AWS Management Console y ábrala en [https://console.aws.amazon.com/cost-management/home.](https://console.aws.amazon.com/cost-management/home)
- 2. En la barra de navegación, elija el menú, elija RI Recommendations (Recomendaciones de instancias reservadas) y en Select a service (Seleccionar servicio), elija el servicio cuya recomendación desea modificar.
- 3. En el panel RI Recommendation Parameters (Parámetros de recomendación de instancias reservadas), modifique los parámetros que desee. El ahorro estimado se actualiza automáticamente.
	- a. En RI term, seleccione el plazo de la instancia reservada que desee.
	- b. En Offering class, seleccione la clase de la instancia reservada que desee.
	- c. En Payment option, seleccione la opción de compra que desee.
	- d. Para Recomendación type (Tipo de recomendación), seleccione la lógica que desea que sus recomendaciones en función.
	- e. En Based on the past, seleccione en cuántos días de uso quiere que se basen sus recomendaciones de instancias reservadas.
- 4. Elija All accounts (Todas las cuentas) o Individual accounts (Cuentas individuales) para ver recomendaciones basadas en el uso de toda la organización o en todas sus cuentas vinculadas basadas en el uso de las cuentas individuales.

### <span id="page-203-0"></span>Guardado de sus recomendaciones de instancias reservadas

Puede guardar las recomendaciones de instancias reservadas como un archivo CSV.

Para guardar sus recomendaciones de instancias reservadas

- 1. En la página Reserved Instance Recommendations (Recomendaciones de instancias reservadas), en el panel de parámetros de instancias reservadas, cambie cualquier parámetro que desee cambiar. El ahorro estimado se actualiza automáticamente.
- 2. Sobre la tabla de recomendación, seleccione Descargar CSV.

El archivo CSV contiene las siguientes columnas.

Columnas del archivo CSV de recomendación de instancias reservadas

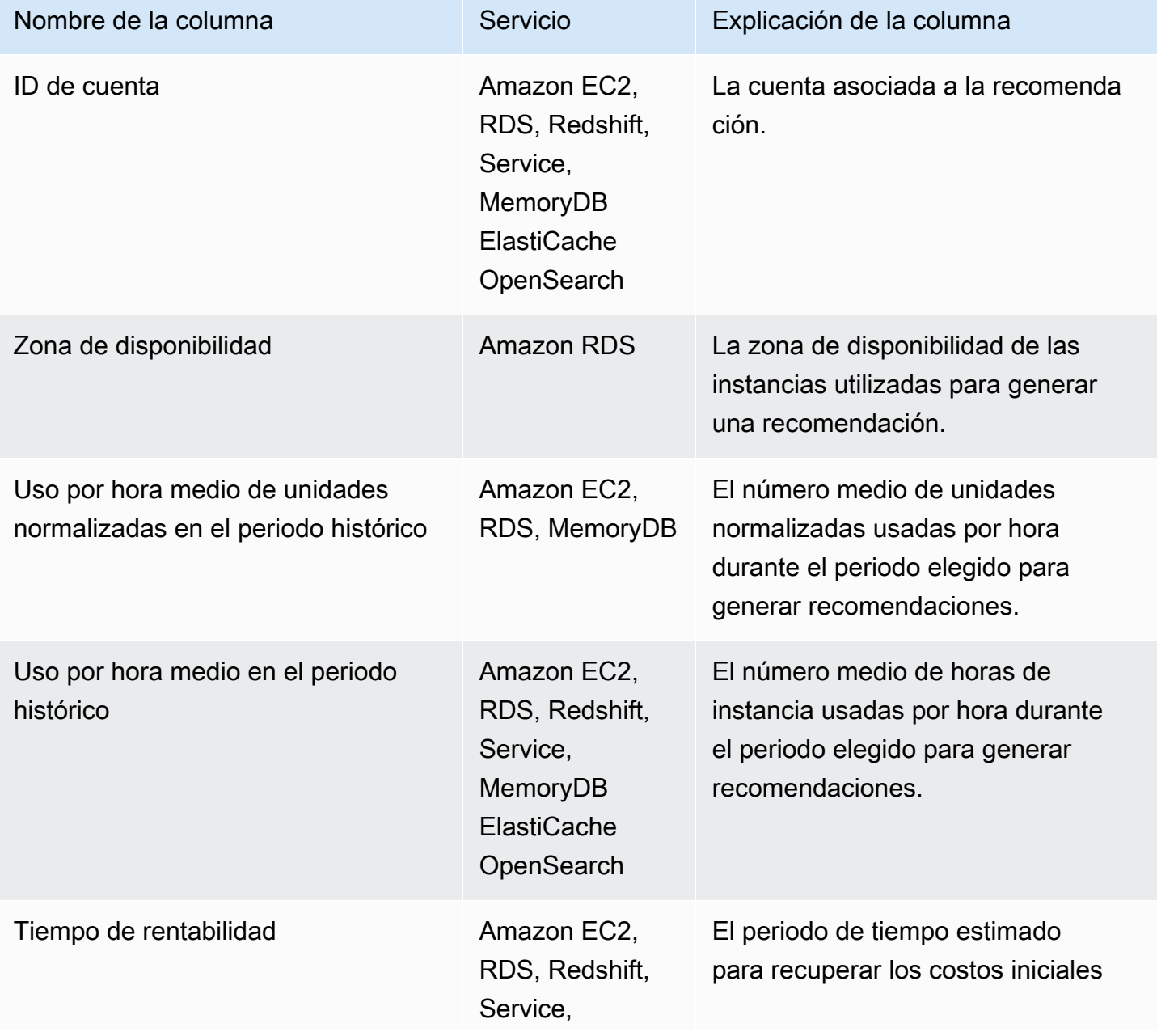

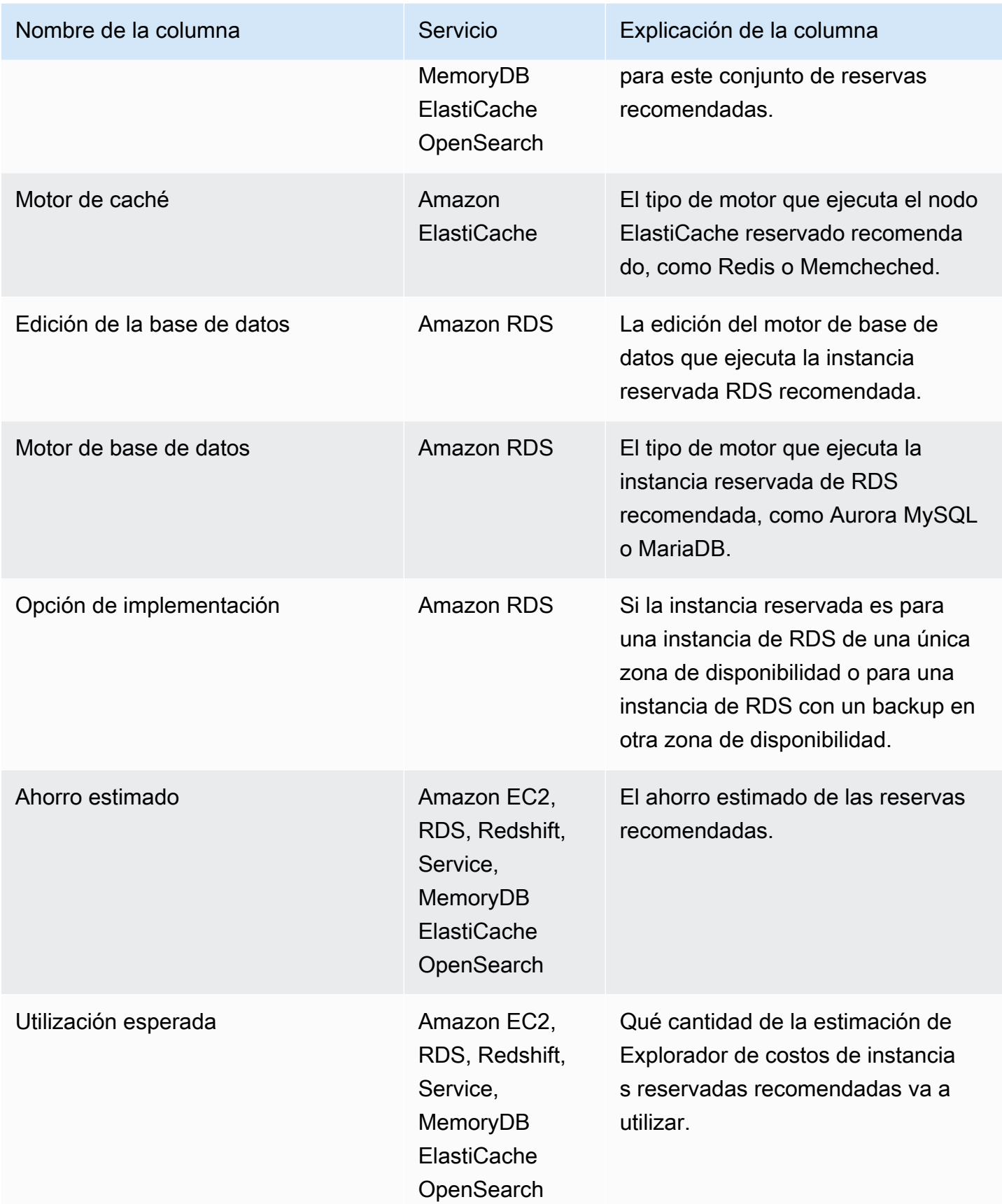

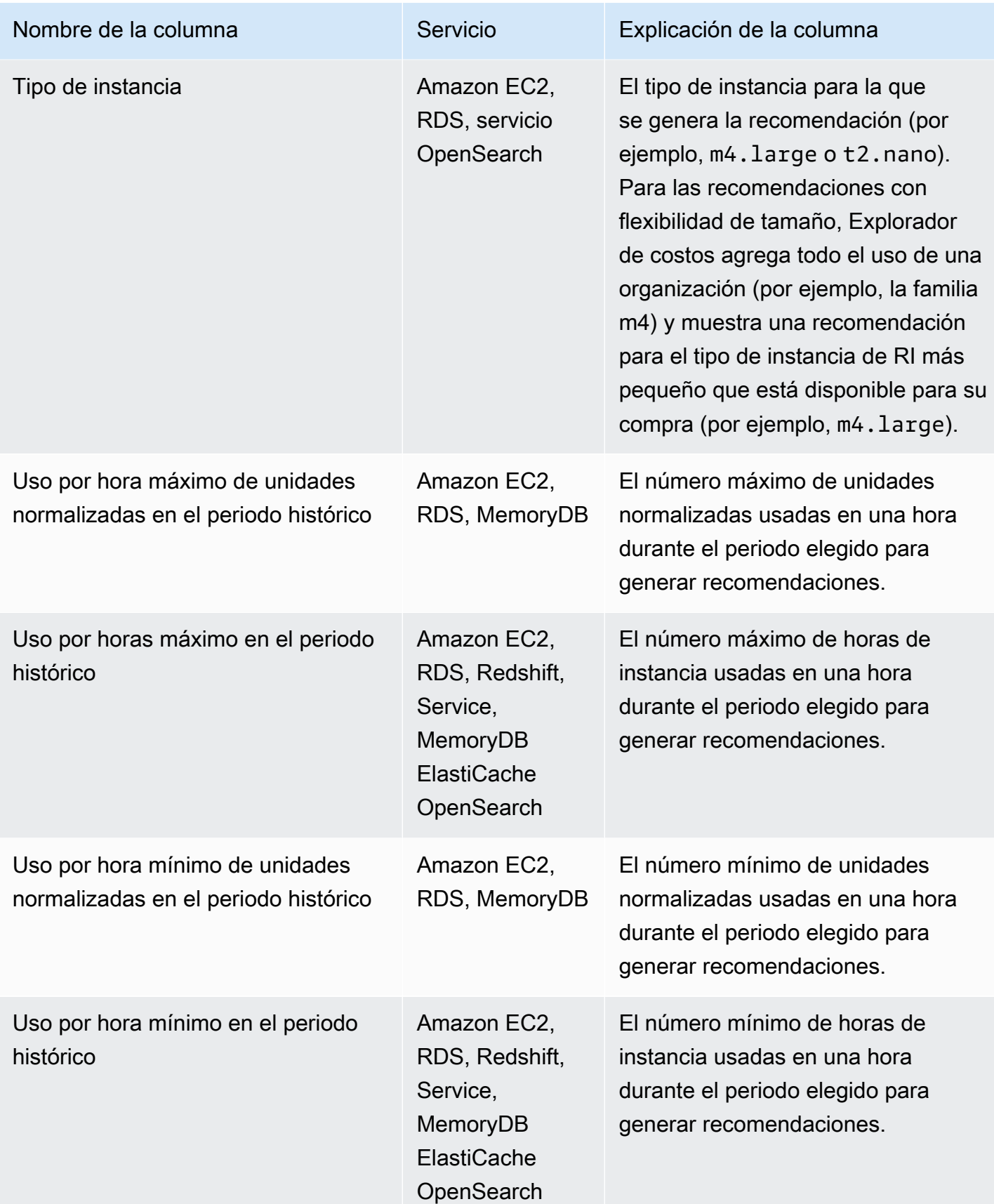

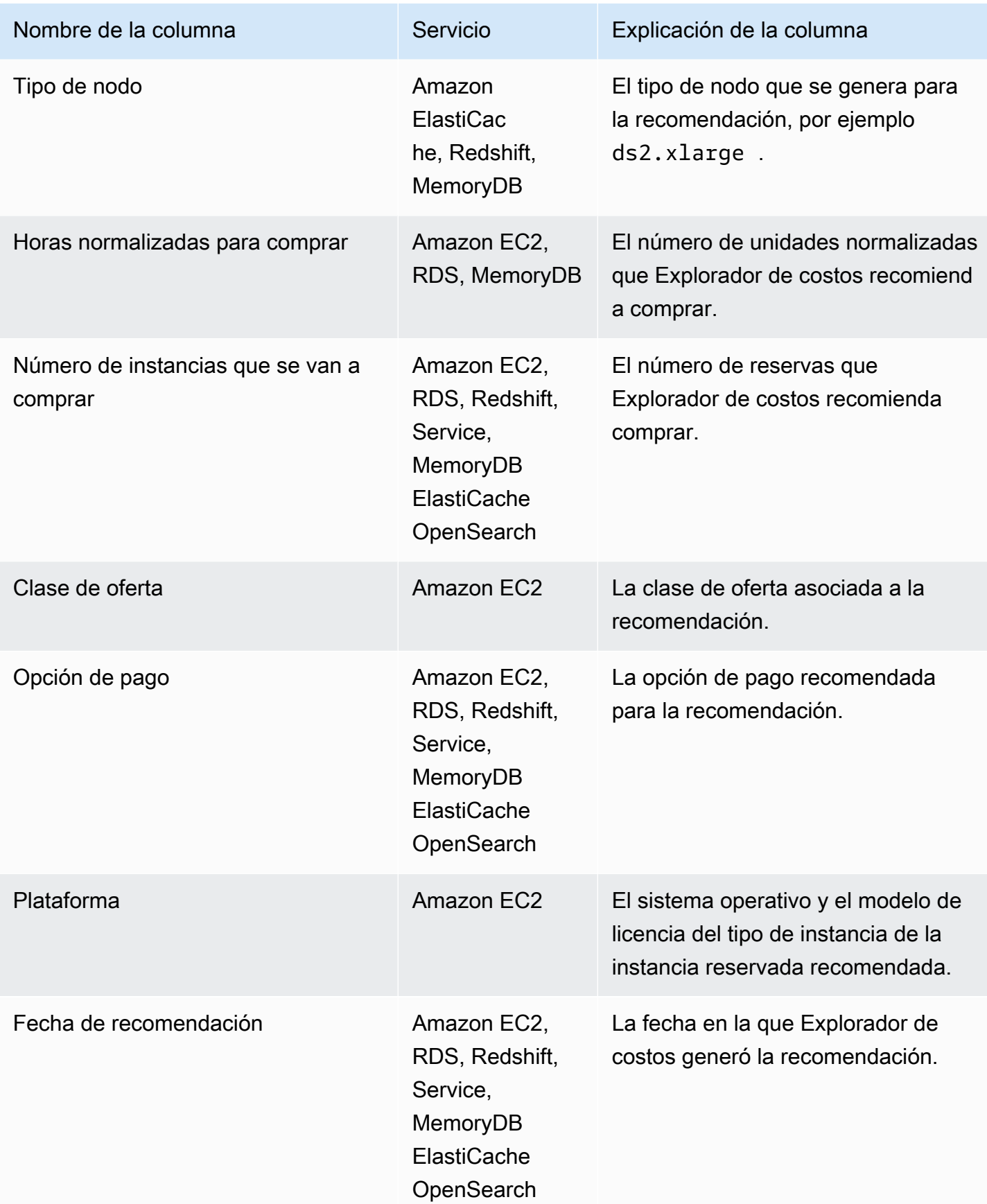

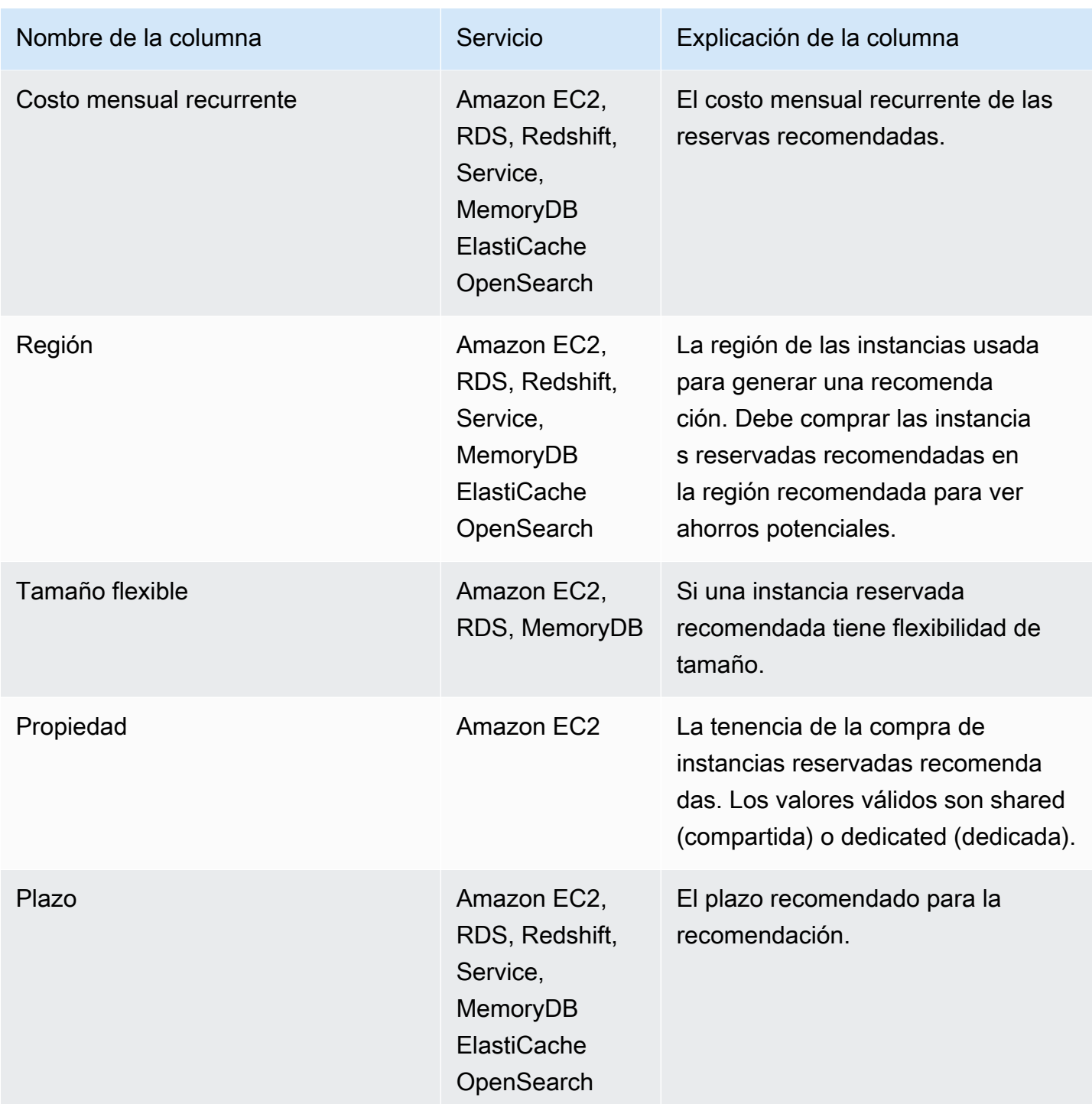

## <span id="page-208-0"></span>Uso de sus recomendaciones de instancias reservadas

Para comprar las reservas recomendadas, vaya a la página de compra en una consola del servicio. También puede guardar un archivo CSV con las recomendaciones y comprar las reservas más adelante.

Para utilizar las recomendaciones de Amazon Elastic Compute Cloud

- 1. En la página Reserved Instance Recommendations, seleccione [Amazon EC2 RI Purchase](https://console.aws.amazon.com/ec2/v2/home?region=us-east-1#ReservedInstances:sort=reservedInstancesId)  [Console](https://console.aws.amazon.com/ec2/v2/home?region=us-east-1#ReservedInstances:sort=reservedInstancesId) para acceder a la consola de compra de Amazon EC2.
- 2. Adquiera sus RI siguiendo las instrucciones de [Compra de instancias reservadas](https://docs.aws.amazon.com/AWSEC2/latest/UserGuide/ri-market-concepts-buying.html) de la Guía del usuario de Amazon EC2.

Para utilizar las recomendaciones de Amazon Relational Database Service

- 1. En la página Instancias reservadas de la consola de Amazon RDS, elija Comprar instancia de base de datos reservada.
- 2. Para adquirir las reservas, siga las instrucciones descritas en [Trabajar con instancias de base de](https://docs.aws.amazon.com/AmazonRDS/latest/UserGuide/USER_WorkingWithReservedDBInstances.html) [datos reservadas](https://docs.aws.amazon.com/AmazonRDS/latest/UserGuide/USER_WorkingWithReservedDBInstances.html) en la Guía del usuario de Amazon RDS.

Para utilizar las recomendaciones de Amazon Redshift

- 1. En la página Nodo reservado de la consola de Amazon Redshift, elija Comprar nodos reservados.
- 2. Para adquirir las reservas, siga las instrucciones descritas en [Adquisición de una oferta de nodo](https://docs.aws.amazon.com/redshift/latest/mgmt/purchase-reserved-node-offering-console.html)  [reservado con la consola de Amazon Redshift](https://docs.aws.amazon.com/redshift/latest/mgmt/purchase-reserved-node-offering-console.html) en la Guía de administración de Amazon Redshift.

Para usar las recomendaciones OpenSearch de Amazon Service

- 1. En la página de arrendamientos de instancias reservadas de la consola OpenSearch de servicio, seleccione Solicitar instancia reservada.
- 2. Adquiera sus reservas siguiendo las instrucciones de [Reserved Instances in Amazon](https://docs.aws.amazon.com/opensearch-service/latest/developerguide/ri.html) [OpenSearch Service](https://docs.aws.amazon.com/opensearch-service/latest/developerguide/ri.html) en la Guía para desarrolladores de Amazon OpenSearch Service.

Para usar las ElastiCache recomendaciones de Amazon

- 1. En la página Nodos reservados de la ElastiCache consola, selecciona Comprar nodos reservados.
- 2. Compra tus reservas siguiendo las instrucciones que aparecen en [Comprar un nodo reservado](https://docs.aws.amazon.com/AmazonElastiCache/latest/UserGuide/CacheNodes.html) en la Guía del ElastiCache usuario de Amazon.

#### Para utilizar las recomendaciones de Amazon MemoryDB

- 1. En la página Nodo reservado de la consola de MemoryDB, elija Comprar nodos reservados.
- 2. Para adquirir las reservas, siga las instrucciones descritas en [Trabajar con nodos reservados](https://docs.aws.amazon.com/memorydb/latest/devguide/nodes.reservednodes.html) en la Guía para desarrolladores de Amazon MemoryDB.

# Administre sus costos con Savings Plans

Savings Plans ofrece un modelo de precios flexible que permite ahorrar en el uso de AWS. Savings Plans ofrece ahorros mayores que los de las tarifas bajo demanda a cambio del compromiso de usar una cantidad determinada de potencia de cómputo (medida cada hora) durante un periodo de uno o tres años. Puede administrar sus planes mediante recomendaciones, informes de rendimiento y alertas de presupuesto en AWS Cost Explorer.

Para obtener más información sobre Savings Plans, consulte [Qué es Savings Plans](https://docs.aws.amazon.com/savingsplans/latest/userguide/what-is-savings-plans.html) en la Guía del usuario de Savings Plans.

# Seguridad en AWS Cost Management

La seguridad en la nube AWS es la máxima prioridad. Como AWS cliente, usted se beneficia de una arquitectura de centro de datos y red diseñada para cumplir con los requisitos de las organizaciones más sensibles a la seguridad.

La seguridad es una responsabilidad compartida entre usted AWS y usted. El [modelo de](https://aws.amazon.com/compliance/shared-responsibility-model/) [responsabilidad compartida](https://aws.amazon.com/compliance/shared-responsibility-model/) la describe como seguridad de la nube y seguridad en la nube:

- Seguridad de la nube: AWS es responsable de proteger la infraestructura que ejecuta AWS los servicios en la AWS nube. AWS también le proporciona servicios que puede utilizar de forma segura. Los auditores externos prueban y verifican periódicamente la eficacia de nuestra seguridad como parte de los [AWS programas](https://aws.amazon.com/compliance/programs/) de de . Para obtener más información sobre los programas de cumplimiento aplicables AWS Cost Management, consulte [AWS Servicios incluidos en el ámbito](https://aws.amazon.com/compliance/services-in-scope/)  [de aplicación por programa de conformidad y AWS servicios incluidos](https://aws.amazon.com/compliance/services-in-scope/) .
- Seguridad en la nube: su responsabilidad viene determinada por el AWS servicio que utilice. Usted también es responsable de otros factores, incluida la confidencialidad de los datos, los requisitos de la empresa y la legislación y los reglamentos aplicables.

Esta documentación ayuda a comprender cómo aplicar el modelo de responsabilidad compartida cuando se utiliza Administración de facturación y costos. Los siguientes temas muestran cómo configurar Administración de facturación y costos para satisfacer los objetivos de seguridad y de conformidad. También aprenderá a utilizar otros AWS servicios que le ayudan a supervisar y proteger sus recursos de Billing and Cost Management.

#### Temas

- [Protección de datos en la gestión de AWS costes](#page-213-0)
- [Identity and Access Management para la gestión de AWS costes](#page-214-0)
- [Registro y supervisión en la gestión de AWS costes](#page-304-0)
- [Validación de conformidad para la gestión de AWS costes](#page-318-0)
- [Resiliencia en AWS Cost Management](#page-319-0)
- [Seguridad de la infraestructura en AWS Cost Management](#page-319-1)

## <span id="page-213-0"></span>Protección de datos en la gestión de AWS costes

El [modelo de](https://aws.amazon.com/compliance/shared-responsibility-model/) se aplica a protección de datos en la gestión de AWS costes. Como se describe en este modelo, AWS es responsable de proteger la infraestructura global que ejecuta todos los Nube de AWS. Usted es responsable de mantener el control sobre el contenido alojado en esta infraestructura. Usted también es responsable de las tareas de administración y configuración de seguridad para los Servicios de AWS que utiliza. Para obtener más información sobre la privacidad de los datos, consulte las [Preguntas frecuentes sobre la privacidad de datos](https://aws.amazon.com/compliance/data-privacy-faq). Para obtener información sobre la protección de datos en Europa, consulte la publicación de blog sobre el [Modelo](https://aws.amazon.com/blogs/security/the-aws-shared-responsibility-model-and-gdpr/) [de responsabilidad compartida de AWS y GDPR](https://aws.amazon.com/blogs/security/the-aws-shared-responsibility-model-and-gdpr/) en el Blog de seguridad de AWS .

Con fines de protección de datos, le recomendamos que proteja Cuenta de AWS las credenciales y configure los usuarios individuales con AWS IAM Identity Center o AWS Identity and Access Management (IAM). De esta manera, solo se otorgan a cada usuario los permisos necesarios para cumplir sus obligaciones laborales. También recomendamos proteger sus datos de la siguiente manera:

- Utilice la autenticación multifactor (MFA) en cada cuenta.
- Utilice SSL/TLS para comunicarse con los recursos. AWS Se recomienda el uso de TLS 1.2 y recomendamos TLS 1.3.
- Configure la API y el registro de actividad de los usuarios con. AWS CloudTrail
- Utilice soluciones de AWS cifrado, junto con todos los controles de seguridad predeterminados Servicios de AWS.
- Utilice servicios de seguridad administrados avanzados, como Amazon Macie, que lo ayuden a detectar y proteger los datos confidenciales almacenados en Amazon S3.
- Si necesita módulos criptográficos validados por FIPS 140-2 para acceder a AWS través de una interfaz de línea de comandos o una API, utilice un punto final FIPS. Para obtener más información sobre los puntos de conexión de FIPS disponibles, consulte [Estándar de procesamiento de la](https://aws.amazon.com/compliance/fips/)  [información federal \(FIPS\) 140-2.](https://aws.amazon.com/compliance/fips/)

Se recomienda encarecidamente no introducir nunca información confidencial o sensible, como, por ejemplo, direcciones de correo electrónico de clientes, en etiquetas o campos de formato libre, tales como el campo Nombre. Esto incluye cuando trabaja con AWS Cost Management u otro tipo de administración Servicios de AWS mediante la consola, la API o los SDK. AWS CLI AWS Cualquier dato que ingrese en etiquetas o campos de formato libre utilizados para nombres se puede emplear para los registros de facturación o diagnóstico. Si proporciona una URL a un servidor externo,

recomendamos encarecidamente que no incluya información de credenciales en la URL a fin de validar la solicitud para ese servidor.

## <span id="page-214-0"></span>Identity and Access Management para la gestión de AWS costes

AWS Identity and Access Management (IAM) es una herramienta Servicio de AWS que ayuda al administrador a controlar de forma segura el acceso a los AWS recursos. Los administradores de IAM controlan quién puede autenticarse (iniciar sesión) y quién puede autorizarse (tener permisos) para usar los recursos de administración de AWS costos. La IAM es una Servicio de AWS opción que puede utilizar sin coste adicional.

#### Temas

- [Tipos de usuario y permisos de facturación](#page-214-1)
- [Público](#page-214-1)
- [Autenticación con identidades](#page-217-0)
- [Administración de acceso mediante políticas](#page-221-0)
- [Información general sobre la administración de permisos de acceso](#page-223-0)
- [Cómo funciona la gestión de AWS costes con IAM](#page-226-0)
- [Ejemplos de políticas de gestión de costes basadas en la AWS identidad](#page-233-0)
- [Uso de políticas basadas en la identidad \(políticas de IAM\) para la gestión de costes AWS](#page-237-0)
- [AWS Ejemplos de políticas de gestión de costes](#page-258-0)
- [Migración del control de acceso para la administración de AWS costos](#page-274-0)
- [Prevención de la sustitución confusa entre servicios](#page-290-0)
- [Solución de problemas de identidad y acceso a AWS Cost Management](#page-292-0)
- [Funciones vinculadas al servicio para la gestión de costes AWS](#page-295-0)
- [Uso de roles vinculados a servicios](#page-295-1)

### <span id="page-214-1"></span>Tipos de usuario y permisos de facturación

En esta tabla se resumen las acciones predeterminadas que se permiten en AWS Cost Management para cada tipo de usuario de facturación.

### Tipos de usuario y permisos de facturación

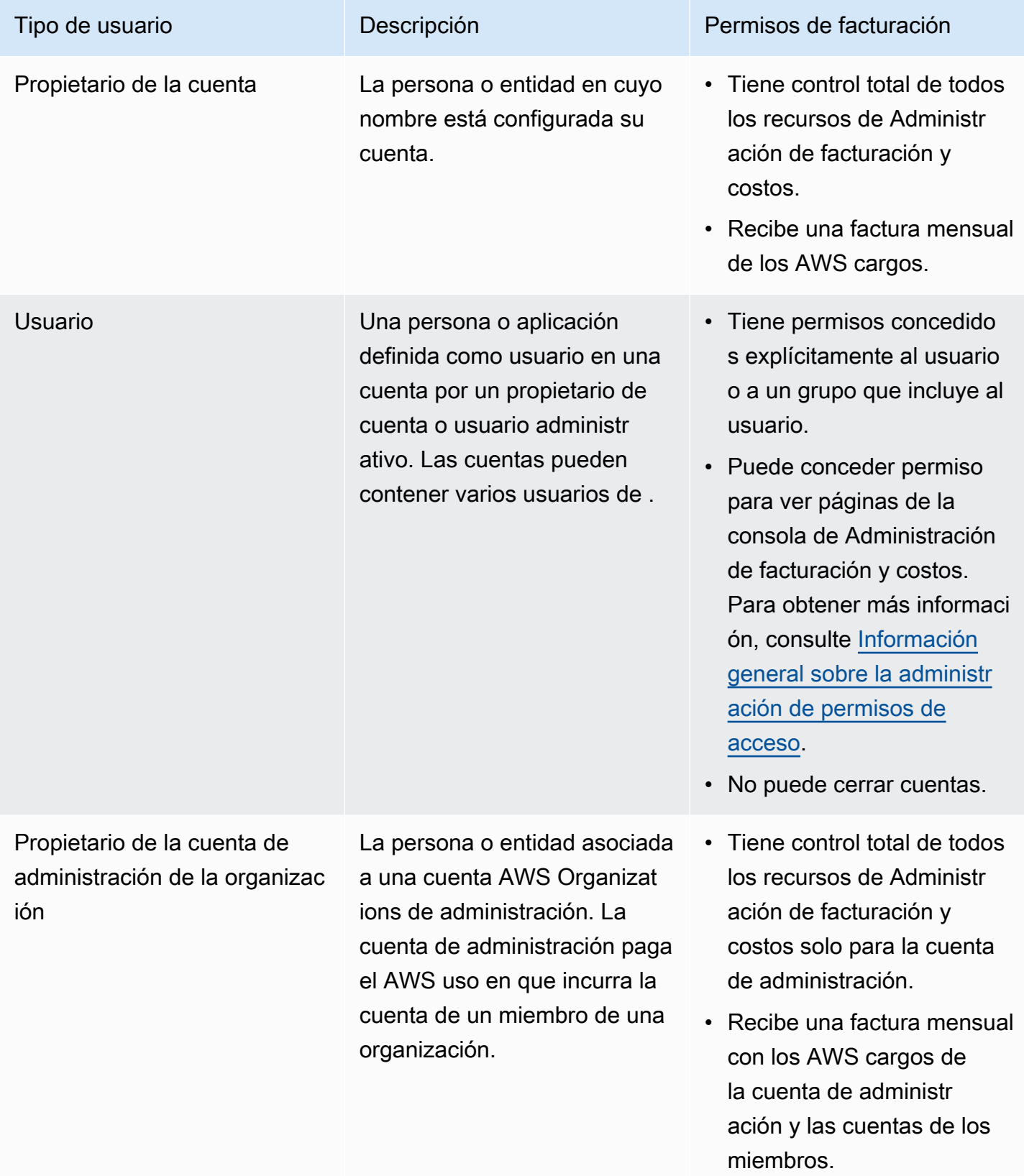
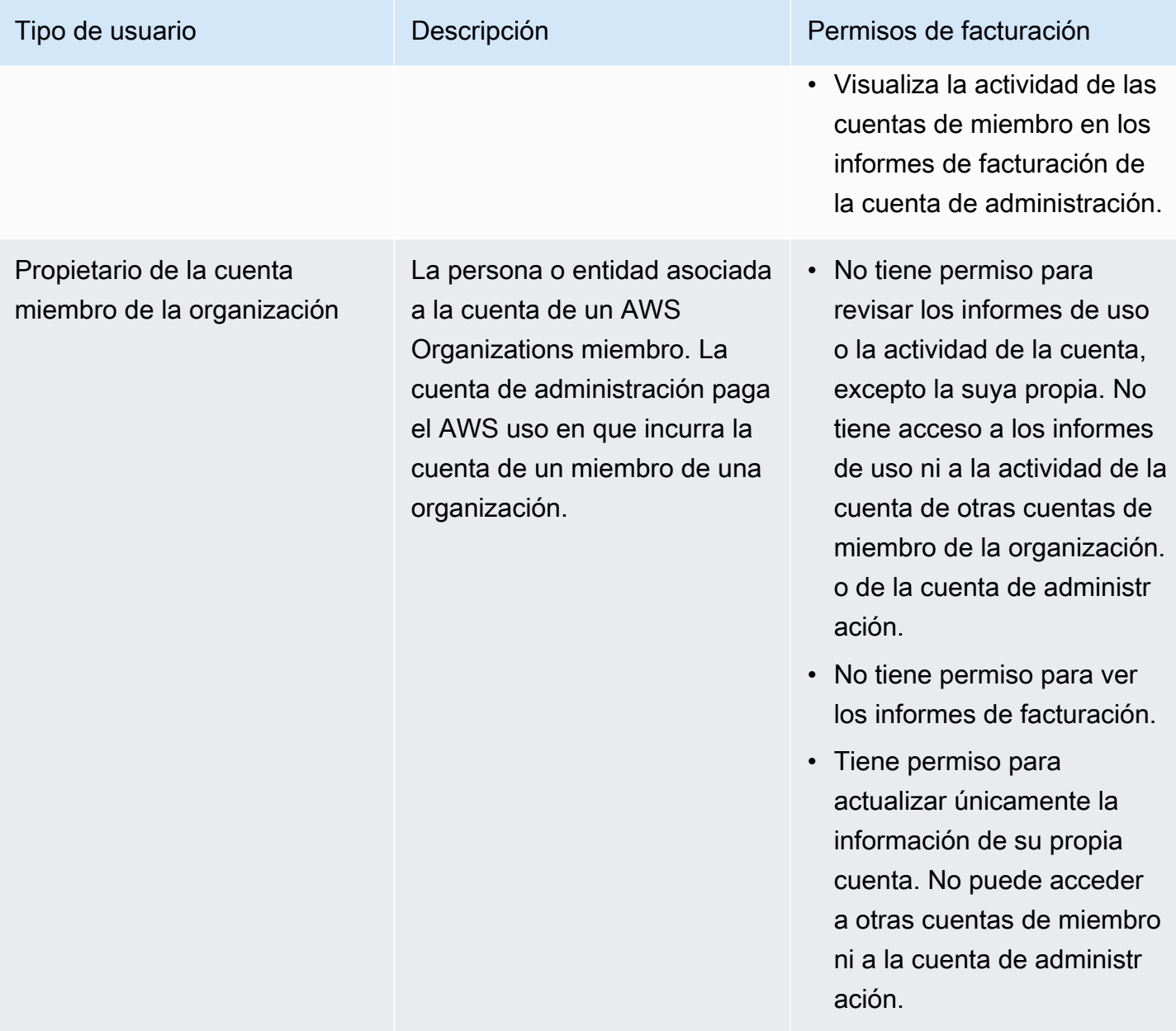

# Público

La forma de usar AWS Identity and Access Management (IAM) varía según el trabajo que se realice en la administración de AWS costos.

Usuario del servicio: si utiliza el servicio de gestión de AWS costes para realizar su trabajo, el administrador le proporcionará las credenciales y los permisos que necesita. A medida que vaya utilizando más funciones de gestión de AWS costes para realizar su trabajo, es posible que necesite permisos adicionales. Entender cómo se administra el acceso puede ayudarlo a solicitar los permisos correctos al administrador. Si no puede acceder a alguna característica de la Administración de costos de AWS , consulte [Solución de problemas de identidad y acceso a AWS Cost Management](#page-292-0).

Administrador de servicios: si está a cargo de los recursos de administración de AWS costos en su empresa, probablemente tenga acceso completo a la administración de AWS costos. Es su trabajo determinar a qué funciones y recursos de administración de AWS costos deben acceder los usuarios del servicio. Luego, debe enviar solicitudes a su administrador de IAM para cambiar los permisos de los usuarios de su servicio. Revise la información de esta página para conocer los conceptos básicos de IAM. Para obtener más información sobre cómo su empresa puede utilizar la IAM con la gestión de AWS costes, consult[eCómo funciona la gestión de AWS costes con IAM](#page-226-0).

Administrador de IAM: si es administrador de IAM, puede que desee obtener más información sobre cómo redactar políticas para administrar el acceso a AWS Cost Management. Para ver ejemplos de políticas de gestión de AWS costes basadas en la identidad que puede utilizar en IAM, consulte. [Ejemplos de políticas de gestión de costes basadas en la AWS identidad](#page-233-0)

# Autenticación con identidades

La autenticación es la forma de iniciar sesión AWS con sus credenciales de identidad. Debe estar autenticado (con quien haya iniciado sesión AWS) como usuario de IAM o asumiendo una función de IAM. Usuario raíz de la cuenta de AWS

Puede iniciar sesión AWS como una identidad federada mediante las credenciales proporcionadas a través de una fuente de identidad. AWS IAM Identity Center Los usuarios (Centro de identidades de IAM), la autenticación de inicio de sesión único de su empresa y sus credenciales de Google o Facebook son ejemplos de identidades federadas. Al iniciar sesión como una identidad federada, su administrador habrá configurado previamente la federación de identidades mediante roles de IAM. Cuando accedes AWS mediante la federación, estás asumiendo un rol de forma indirecta.

Según el tipo de usuario que sea, puede iniciar sesión en el portal AWS Management Console o en el de AWS acceso. Para obtener más información sobre cómo iniciar sesión AWS, consulte [Cómo](https://docs.aws.amazon.com/signin/latest/userguide/how-to-sign-in.html) [iniciar sesión Cuenta de AWS en su](https://docs.aws.amazon.com/signin/latest/userguide/how-to-sign-in.html) Guía del AWS Sign-In usuario.

Si accede AWS mediante programación, AWS proporciona un kit de desarrollo de software (SDK) y una interfaz de línea de comandos (CLI) para firmar criptográficamente sus solicitudes con sus credenciales. Si no utilizas AWS herramientas, debes firmar las solicitudes tú mismo. Para obtener más información sobre cómo usar el método recomendado para firmar las solicitudes usted mismo, consulte [Firmar las solicitudes de la AWS API](https://docs.aws.amazon.com/IAM/latest/UserGuide/reference_aws-signing.html) en la Guía del usuario de IAM.

Independientemente del método de autenticación que use, es posible que deba proporcionar información de seguridad adicional. Por ejemplo, le AWS recomienda que utilice la autenticación multifactor (MFA) para aumentar la seguridad de su cuenta. Para obtener más información, consulte [Autenticación multifactor](https://docs.aws.amazon.com/singlesignon/latest/userguide/enable-mfa.html) en la Guía del usuario de AWS IAM Identity Center y [Uso de la](https://docs.aws.amazon.com/IAM/latest/UserGuide/id_credentials_mfa.html) [autenticación multifactor \(MFA\) en AWS](https://docs.aws.amazon.com/IAM/latest/UserGuide/id_credentials_mfa.html)en la Guía del usuario de IAM.

# Cuenta de AWS usuario root

Al crear una Cuenta de AWS, comienza con una identidad de inicio de sesión que tiene acceso completo a todos Servicios de AWS los recursos de la cuenta. Esta identidad se denomina usuario Cuenta de AWS raíz y se accede a ella iniciando sesión con la dirección de correo electrónico y la contraseña que utilizaste para crear la cuenta. Recomendamos encarecidamente que no utilice el usuario raíz para sus tareas diarias. Proteja las credenciales del usuario raíz y utilícelas solo para las tareas que solo el usuario raíz pueda realizar. Para ver la lista completa de las tareas que requieren que inicie sesión como usuario raíz, consulte [Tareas que requieren credenciales de usuario raíz](https://docs.aws.amazon.com/IAM/latest/UserGuide/root-user-tasks.html) en la Guía del usuario de IAM.

# Identidad federada

Como práctica recomendada, exija a los usuarios humanos, incluidos los que requieren acceso de administrador, que utilicen la federación con un proveedor de identidades para acceder Servicios de AWS mediante credenciales temporales.

Una identidad federada es un usuario del directorio de usuarios de su empresa, un proveedor de identidades web AWS Directory Service, el directorio del Centro de Identidad o cualquier usuario al que acceda Servicios de AWS mediante las credenciales proporcionadas a través de una fuente de identidad. Cuando las identidades federadas acceden Cuentas de AWS, asumen funciones y las funciones proporcionan credenciales temporales.

Para una administración de acceso centralizada, le recomendamos que utilice AWS IAM Identity Center. Puede crear usuarios y grupos en el Centro de identidades de IAM, o puede conectarse y sincronizarse con un conjunto de usuarios y grupos de su propia fuente de identidad para usarlos en todas sus Cuentas de AWS aplicaciones. Para obtener más información, consulte [¿Qué es el Centro](https://docs.aws.amazon.com/singlesignon/latest/userguide/what-is.html)  [de identidades de IAM?](https://docs.aws.amazon.com/singlesignon/latest/userguide/what-is.html) en la Guía del usuario de AWS IAM Identity Center .

# Usuarios y grupos de IAM

Un [usuario de IAM](https://docs.aws.amazon.com/IAM/latest/UserGuide/id_users.html) es una identidad propia Cuenta de AWS que tiene permisos específicos para una sola persona o aplicación. Siempre que sea posible, recomendamos emplear credenciales temporales, en lugar de crear usuarios de IAM que tengan credenciales de larga duración como

contraseñas y claves de acceso. No obstante, si tiene casos de uso específicos que requieran credenciales de larga duración con usuarios de IAM, recomendamos rotar las claves de acceso. Para más información, consulte [Rotar las claves de acceso periódicamente para casos de uso que](https://docs.aws.amazon.com/IAM/latest/UserGuide/best-practices.html#rotate-credentials)  [requieran credenciales de larga duración](https://docs.aws.amazon.com/IAM/latest/UserGuide/best-practices.html#rotate-credentials) en la Guía del usuario de IAM.

Un [grupo de IAM](https://docs.aws.amazon.com/IAM/latest/UserGuide/id_groups.html) es una identidad que especifica un conjunto de usuarios de IAM. No puede iniciar sesión como grupo. Puede usar los grupos para especificar permisos para varios usuarios a la vez. Los grupos facilitan la administración de los permisos de grandes conjuntos de usuarios. Por ejemplo, podría tener un grupo cuyo nombre fuese IAMAdmins y conceder permisos a dicho grupo para administrar los recursos de IAM.

Los usuarios son diferentes de los roles. Un usuario se asocia exclusivamente a una persona o aplicación, pero la intención es que cualquier usuario pueda asumir un rol que necesite. Los usuarios tienen credenciales permanentes a largo plazo y los roles proporcionan credenciales temporales. Para más información, consulte [Cuándo crear un usuario de IAM \(en lugar de un rol\)](https://docs.aws.amazon.com/IAM/latest/UserGuide/id.html#id_which-to-choose) en la Guía del usuario de IAM.

# Roles de IAM

Un [rol de IAM](https://docs.aws.amazon.com/IAM/latest/UserGuide/id_roles.html) es una identidad dentro de usted Cuenta de AWS que tiene permisos específicos. Es similar a un usuario de IAM, pero no está asociado a una determinada persona. Puede asumir temporalmente una función de IAM en el AWS Management Console [cambiando](https://docs.aws.amazon.com/IAM/latest/UserGuide/id_roles_use_switch-role-console.html) de función. Puede asumir un rol llamando a una operación de AWS API AWS CLI o utilizando una URL personalizada. Para más información sobre los métodos para el uso de roles, consulte [Uso de roles de IAM](https://docs.aws.amazon.com/IAM/latest/UserGuide/id_roles_use.html) en la Guía del usuario de IAM.

Los roles de IAM con credenciales temporales son útiles en las siguientes situaciones:

- Acceso de usuario federado: para asignar permisos a una identidad federada, puede crear un rol y definir sus permisos. Cuando se autentica una identidad federada, se asocia la identidad al rol y se le conceden los permisos define el rol. Para obtener información acerca de roles para federación, consulte [Creación de un rol para un proveedor de identidades de terceros](https://docs.aws.amazon.com/IAM/latest/UserGuide/id_roles_create_for-idp.html) en la Guía del usuario de IAM. Si utiliza IAM Identity Center, debe configurar un conjunto de permisos. IAM Identity Center correlaciona el conjunto de permisos con un rol en IAM para controlar a qué pueden acceder las identidades después de autenticarse. Para obtener información acerca de los conjuntos de permisos, consulte [Conjuntos de permisos](https://docs.aws.amazon.com/singlesignon/latest/userguide/permissionsetsconcept.html) en la Guía del usuario de AWS IAM Identity Center .
- Permisos de usuario de IAM temporales: un usuario de IAM puede asumir un rol de IAM para recibir temporalmente permisos distintos que le permitan realizar una tarea concreta.
- Acceso entre cuentas: puede utilizar un rol de IAM para permitir que alguien (una entidad principal de confianza) de otra cuenta acceda a los recursos de la cuenta. Los roles son la forma principal de conceder acceso entre cuentas. Sin embargo, con algunas Servicios de AWS, puedes adjuntar una política directamente a un recurso (en lugar de usar un rol como proxy). Para obtener información acerca de la diferencia entre los roles y las políticas basadas en recursos para el acceso entre cuentas, consulte [Acceso a recursos entre cuentas en IAM](https://docs.aws.amazon.com/IAM/latest/UserGuide/access_policies-cross-account-resource-access.html) en la Guía del usuario de IAM.
- Acceso entre servicios: algunos Servicios de AWS utilizan funciones en otros Servicios de AWS. Por ejemplo, cuando realiza una llamada en un servicio, es común que ese servicio ejecute aplicaciones en Amazon EC2 o almacene objetos en Amazon S3. Es posible que un servicio haga esto usando los permisos de la entidad principal, usando un rol de servicio o usando un rol vinculado al servicio.
	- Sesiones de acceso directo (FAS): cuando utilizas un usuario o un rol de IAM para realizar acciones en ellas AWS, se te considera director. Cuando utiliza algunos servicios, es posible que realice una acción que desencadene otra acción en un servicio diferente. El FAS utiliza los permisos del principal que llama Servicio de AWS y los solicita Servicio de AWS para realizar solicitudes a los servicios descendentes. Las solicitudes de FAS solo se realizan cuando un servicio recibe una solicitud que requiere interacciones con otros Servicios de AWS recursos para completarse. En este caso, debe tener permisos para realizar ambas acciones. Para obtener información sobre las políticas a la hora de realizar solicitudes de FAS, consulte [Reenviar sesiones de acceso.](https://docs.aws.amazon.com/IAM/latest/UserGuide/access_forward_access_sessions.html)
	- Rol de servicio: un rol de servicio es un [rol de IAM](https://docs.aws.amazon.com/IAM/latest/UserGuide/id_roles.html) que adopta un servicio para realizar acciones en su nombre. Un administrador de IAM puede crear, modificar y eliminar un rol de servicio desde IAM. Para obtener más información, consulte [Creación de un rol para delegar permisos a](https://docs.aws.amazon.com/IAM/latest/UserGuide/id_roles_create_for-service.html)  [un Servicio de AWS](https://docs.aws.amazon.com/IAM/latest/UserGuide/id_roles_create_for-service.html) en la Guía del usuario de IAM.
	- Función vinculada al servicio: una función vinculada a un servicio es un tipo de función de servicio que está vinculada a un. Servicio de AWS El servicio puede asumir el rol para realizar una acción en su nombre. Los roles vinculados al servicio aparecen en usted Cuenta de AWS y son propiedad del servicio. Un administrador de IAM puede ver, pero no editar, los permisos de los roles vinculados a servicios.
- Aplicaciones que se ejecutan en Amazon EC2: puede usar un rol de IAM para administrar las credenciales temporales de las aplicaciones que se ejecutan en una instancia EC2 y realizan AWS CLI solicitudes a la API. AWS Es preferible hacerlo de este modo a almacenar claves de acceso en la instancia de EC2. Para asignar una AWS función a una instancia EC2 y ponerla a disposición de todas sus aplicaciones, debe crear un perfil de instancia adjunto a la instancia. Un perfil de

instancia contiene el rol y permite a los programas que se ejecutan en la instancia de EC2 obtener credenciales temporales. Para más información, consulte [Uso de un rol de IAM para conceder](https://docs.aws.amazon.com/IAM/latest/UserGuide/id_roles_use_switch-role-ec2.html)  [permisos a aplicaciones que se ejecutan en instancias Amazon EC2](https://docs.aws.amazon.com/IAM/latest/UserGuide/id_roles_use_switch-role-ec2.html) en la Guía del usuario de IAM.

Para obtener información sobre el uso de los roles de IAM, consulte [Cuándo crear un rol de IAM \(en](https://docs.aws.amazon.com/IAM/latest/UserGuide/id.html#id_which-to-choose_role)  [lugar de un usuario\)](https://docs.aws.amazon.com/IAM/latest/UserGuide/id.html#id_which-to-choose_role) en la Guía del usuario de IAM.

# Administración de acceso mediante políticas

El acceso se controla AWS creando políticas y adjuntándolas a AWS identidades o recursos. Una política es un objeto AWS que, cuando se asocia a una identidad o un recurso, define sus permisos. AWS evalúa estas políticas cuando un director (usuario, usuario raíz o sesión de rol) realiza una solicitud. Los permisos en las políticas determinan si la solicitud se permite o se deniega. La mayoría de las políticas se almacenan AWS como documentos JSON. Para obtener más información sobre la estructura y el contenido de los documentos de política JSON, consulte [Información general de](https://docs.aws.amazon.com/IAM/latest/UserGuide/access_policies.html#access_policies-json)  [políticas JSON](https://docs.aws.amazon.com/IAM/latest/UserGuide/access_policies.html#access_policies-json) en la Guía del usuario de IAM.

Los administradores pueden usar las políticas de AWS JSON para especificar quién tiene acceso a qué. Es decir, qué entidad principal puede realizar acciones en qué recursos y en qué condiciones.

De forma predeterminada, los usuarios y los roles no tienen permisos. Un administrador de IAM puede crear políticas de IAM para conceder permisos a los usuarios para realizar acciones en los recursos que necesitan. A continuación, el administrador puede añadir las políticas de IAM a roles y los usuarios pueden asumirlos.

Las políticas de IAM definen permisos para una acción independientemente del método que se utilice para realizar la operación. Por ejemplo, suponga que dispone de una política que permite la acción iam:GetRole. Un usuario con esa política puede obtener información sobre el rol de la API AWS Management Console AWS CLI, la o la AWS API.

# Políticas basadas en identidades

Las políticas basadas en identidad son documentos de políticas de permisos JSON que puede asociar a una identidad, como un usuario de IAM, un grupo de usuarios o un rol. Estas políticas controlan qué acciones pueden realizar los usuarios y los roles, en qué recursos y en qué condiciones. Para obtener más información sobre cómo crear una política basada en identidad, consulte [Creación de políticas de IAM](https://docs.aws.amazon.com/IAM/latest/UserGuide/access_policies_create.html) en la Guía del usuario de IAM.

Las políticas basadas en identidades pueden clasificarse además como políticas insertadas o políticas administradas. Las políticas insertadas se integran directamente en un único usuario, grupo o rol. Las políticas administradas son políticas independientes que puede adjuntar a varios usuarios, grupos y roles de su Cuenta de AWS empresa. Las políticas administradas incluyen políticas AWS administradas y políticas administradas por el cliente. Para más información sobre cómo elegir una política administrada o una política insertada, consulte [Elegir entre políticas administradas y políticas](https://docs.aws.amazon.com/IAM/latest/UserGuide/access_policies_managed-vs-inline.html#choosing-managed-or-inline) [insertadas](https://docs.aws.amazon.com/IAM/latest/UserGuide/access_policies_managed-vs-inline.html#choosing-managed-or-inline) en la Guía del usuario de IAM.

### Políticas basadas en recursos

Las políticas basadas en recursos son documentos de política JSON que se asocian a un recurso. Ejemplos de políticas basadas en recursos son las políticas de confianza de roles de IAM y las políticas de bucket de Amazon S3. En los servicios que admiten políticas basadas en recursos, los administradores de servicios pueden utilizarlos para controlar el acceso a un recurso específico. Para el recurso al que se asocia la política, la política define qué acciones puede realizar una entidad principal especificada en ese recurso y en qué condiciones. Debe [especificar una entidad principal](https://docs.aws.amazon.com/IAM/latest/UserGuide/reference_policies_elements_principal.html) en una política en función de recursos. Los principales pueden incluir cuentas, usuarios, roles, usuarios federados o. Servicios de AWS

Las políticas basadas en recursos son políticas insertadas que se encuentran en ese servicio. No puedes usar políticas AWS gestionadas de IAM en una política basada en recursos.

# Listas de control de acceso (ACL)

Las listas de control de acceso (ACL) controlan qué entidades principales (miembros de cuentas, usuarios o roles) tienen permisos para acceder a un recurso. Las ACL son similares a las políticas basadas en recursos, aunque no utilizan el formato de documento de políticas JSON.

Amazon S3 y Amazon VPC son ejemplos de servicios que admiten las ACL. AWS WAF Para obtener más información sobre las ACL, consulte [Información general de Lista de control de acceso \(ACL\)](https://docs.aws.amazon.com/AmazonS3/latest/dev/acl-overview.html) en la Guía para desarrolladores de Amazon Simple Storage Service.

# Otros tipos de políticas

AWS admite tipos de políticas adicionales y menos comunes. Estos tipos de políticas pueden establecer el máximo de permisos que los tipos de políticas más frecuentes le conceden.

• Límites de permisos: un límite de permisos es una característica avanzada que le permite establecer los permisos máximos que una política basada en identidad puede conceder a una entidad de IAM (usuario o rol de IAM). Puede establecer un límite de permisos para una entidad. Los permisos resultantes son la intersección de las políticas basadas en la identidad de la entidad y los límites de permisos. Las políticas basadas en recursos que especifiquen el usuario o rol en el campo Principal no estarán restringidas por el límite de permisos. Una denegación explícita en cualquiera de estas políticas anulará el permiso. Para obtener más información sobre los límites de los permisos, consulte [Límites de permisos para las entidades de IAM](https://docs.aws.amazon.com/IAM/latest/UserGuide/access_policies_boundaries.html) en la Guía del usuario de IAM.

- Políticas de control de servicios (SCP): las SCP son políticas de JSON que especifican los permisos máximos para una organización o unidad organizativa (OU). AWS Organizations AWS Organizations es un servicio para agrupar y gestionar de forma centralizada varios de los Cuentas de AWS que son propiedad de su empresa. Si habilita todas las características en una organización, entonces podrá aplicar políticas de control de servicio (SCP) a una o a todas sus cuentas. El SCP limita los permisos de las entidades en las cuentas de los miembros, incluidas las de cada una. Usuario raíz de la cuenta de AWS Para obtener más información acerca de Organizations y las SCP, consulte [Funcionamiento de las SCP](https://docs.aws.amazon.com/organizations/latest/userguide/orgs_manage_policies_about-scps.html) en la Guía del usuario de AWS Organizations .
- Políticas de sesión: las políticas de sesión son políticas avanzadas que se pasan como parámetro cuando se crea una sesión temporal mediante programación para un rol o un usuario federado. Los permisos de la sesión resultantes son la intersección de las políticas basadas en identidades del rol y las políticas de la sesión. Los permisos también pueden proceder de una política en función de recursos. Una denegación explícita en cualquiera de estas políticas anulará el permiso. Para más información, consulte [Políticas de sesión](https://docs.aws.amazon.com/IAM/latest/UserGuide/access_policies.html#policies_session) en la Guía del usuario de IAM.

# Varios tipos de políticas

Cuando se aplican varios tipos de políticas a una solicitud, los permisos resultantes son más complicados de entender. Para saber cómo AWS determinar si se debe permitir una solicitud cuando se trata de varios tipos de políticas, consulte la [lógica de evaluación de políticas](https://docs.aws.amazon.com/IAM/latest/UserGuide/reference_policies_evaluation-logic.html) en la Guía del usuario de IAM.

# Información general sobre la administración de permisos de acceso

# Concesión de acceso a la información de facturación y a las herramientas

El propietario de la AWS cuenta puede acceder a la información y las herramientas de facturación iniciando sesión AWS Management Console con las credenciales de la cuenta. Le recomendamos que no use las credenciales para el acceso diario a la cuenta, y especialmente que no comparta las credenciales de la cuenta con otros para darles acceso a ella.

Para sus tareas administrativas diarias, cree un usuario administrativo para controlar de forma segura el acceso a AWS los recursos. De forma predeterminada, los usuarios no tienen acceso a la [consola de Administración de costos de AWS.](https://console.aws.amazon.com/billing/) Como administrador, puede crear funciones en su AWS cuenta que sus usuarios puedan asumir. Una vez creados los roles, puede adjuntarles su política de IAM en función del acceso necesario. Por ejemplo, puede conceder a algunos usuarios acceso limitado a ciertos datos de facturación y herramientas, y conceder a otros acceso completo a toda la información y herramientas.

#### **a** Note

La IAM es una función de tu AWS cuenta. Si ya se ha registrado para un producto integrado con IAM, no tiene que hacer nada más para registrarse en IAM ni se le cobrará por usarlo. Los permisos para Explorador de costos se aplican a todas las cuentas y las cuentas de miembro, independientemente de las políticas de IAM. Para obtener más información acerca del acceso a Explorador de costos, consulte [Control del acceso a Cost Explorer](#page-32-0).

#### Activación del acceso a la consola de Administración de facturación y costos

De forma predeterminada, los roles de IAM de una AWS cuenta no pueden acceder a las páginas de la consola de Billing and Cost Management. Esto es válido incluso si el rol tiene políticas de IAM que conceden acceso a determinadas características de la Administración de facturación y costos. El administrador de la AWS cuenta puede permitir que los roles accedan a las páginas de la consola de Billing and Cost Management mediante la configuración Activate IAM Access.

En la consola de gestión de AWS costes, la opción Activar el acceso a IAM controla el acceso a las siguientes páginas:

- Inicio
- Explorador de costos
- Informes
- Recomendaciones de redimensionamiento
- Recomendaciones de Savings Plans
- Informe de uso de Savings Plans
- Informe de cobertura de Savings Plans
- Información general de las reservas
- Recomendaciones de las reservas
- Informe de uso de las reservas
- Informe de cobertura de las reservas
- Preferencias

Para ver una lista de las páginas que controla la configuración Activar el acceso de IAM para la consola de Facturación, consulte [Activar el acceso a la Consola de facturación](https://docs.aws.amazon.com/awsaccountbilling/latest/aboutv2/control-access-billing.html#ControllingAccessWebsite-Activate) en la Guía del usuario de facturación.

#### **A** Important

Activar solo el acceso de IAM no concede a los roles los permisos necesarios para estas páginas de la consola de Administración de facturación y costos. Además de activar el acceso de IAM, también debe adjuntar las políticas de IAM necesarias a esos roles. Para obtener más información, consulte [Uso de políticas basadas en la identidad \(políticas de](#page-237-0)  [IAM\) para la gestión de costes AWS.](#page-237-0)

La configuración Activate IAM Access (Activar acceso de IAM) no controla el acceso a las páginas y los recursos siguientes:

- Las páginas de consola para AWS Cost Anomaly Detection, Savings Plans resumen, Savings Plans inventario, Purchase Savings Plans y Savings Plans carrito
- La vista de gestión de costes en el AWS Console Mobile Application
- Las API del SDK de Billing and Cost Management (API AWS Cost Explorer, AWS Budgets y AWS Cost and Usage Reports)
- AWS Systems Manager Administrador de aplicaciones

La configuración Activate IAM Access (Activar acceso de IAM) está desactivada de forma predeterminada. Para activar esta configuración, debe iniciar sesión en su AWS cuenta con las credenciales del usuario raíz y, a continuación, seleccionar la configuración en la página de la cuenta. Active esta configuración en todas las cuentas en las que desee permitir el acceso del rol de IAM a las páginas de la consola de Administración de facturación y costos. Si las usa AWS Organizations, active esta configuración en cada cuenta de administración o miembro en la que desee permitir el acceso del rol de IAM a las páginas de la consola.

#### **a** Note

La configuración Activar el acceso de IAM no está disponible para los usuarios con acceso de administrador. Esta configuración solo está disponible para el usuario raíz de la cuenta.

Los roles de IAM de la cuenta no podrán acceder a las páginas de la consola de Administración de facturación y costos si la configuración Activar acceso de IAM está desactivada. Esto es así incluso si tienen acceso de administrador o las políticas de IAM necesarias.

Para activar el acceso del usuario de IAM y del rol a la consola de Administración de facturación y costos

- 1. Inicie sesión en la consola AWS de administración con las credenciales de su cuenta raíz (específicamente, la dirección de correo electrónico y la contraseña que utilizó para crear su AWS cuenta).
- 2. En la barra de navegación, elija el nombre de su cuenta y, a continuación, seleccione My [Account](account) (Mi cuenta).
- 3. Junto a IAM User and Role Access to Billing Information (Acceso de los roles y usuarios de IAM a la información de facturación), elija Edit (Editar).
- 4. Seleccione la casilla de verificación Activar acceso de IAM para activar el acceso a las páginas de la consola de Administración de facturación y costos.
- 5. Elija Actualizar.

Después de activar el acceso de IAM, también debe adjuntar las políticas de IAM necesarias a los roles de IAM. Las políticas de IAM pueden conceder o denegar el acceso a características específicas de Administración de facturación y costos. Para obtener más información, consulte [Uso](#page-237-0)  [de políticas basadas en la identidad \(políticas de IAM\) para la gestión de costes AWS.](#page-237-0)

# <span id="page-226-0"></span>Cómo funciona la gestión de AWS costes con IAM

AWS La administración de costos se integra con el servicio AWS Identity and Access Management (IAM) para que pueda controlar qué miembros de su organización tienen acceso a páginas específicas de la consola de [administración de AWS costos.](https://console.aws.amazon.com/cost-management/home) Puede controlar el acceso a las facturas y la información detallada sobre los cargos y la actividad de la cuenta, los presupuestos, los medios de pago y los créditos.

Para obtener más información acerca de cómo activar el acceso a la consola de Administración de facturación y costos, consulte el [Tutorial: Delegar acceso a la consola de Facturación](https://docs.aws.amazon.com/IAM/latest/UserGuide/tutorial_billing.html) en la Guía del usuario de IAM.

Antes de usar IAM para administrar el acceso a la administración de AWS costos, conozca qué funciones de IAM están disponibles para usar con AWS la administración de costos.

Funciones de IAM que puede utilizar con la gestión de costes AWS

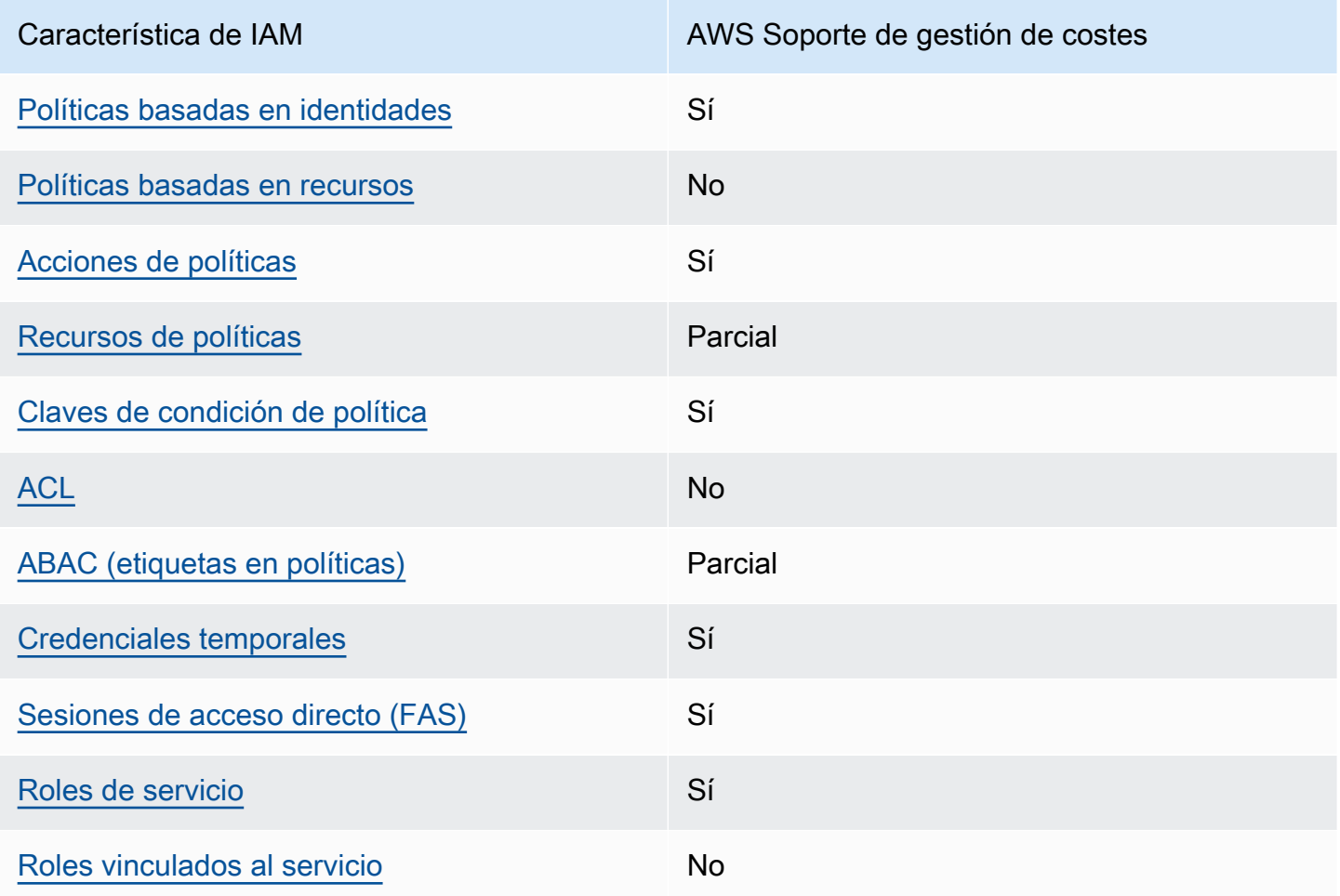

Para obtener una visión general de cómo funcionan la gestión de AWS costes y otros AWS servicios con la mayoría de las funciones de IAM, consulte [AWS los servicios que funcionan con IAM](https://docs.aws.amazon.com/IAM/latest/UserGuide/reference_aws-services-that-work-with-iam.html) en la Guía del usuario de IAM.

<span id="page-227-0"></span>Políticas de gestión de costes basadas en la identidad AWS

Soporta políticas basadas en la identidad: sí

Las políticas basadas en identidad son documentos de políticas de permisos JSON que puede asociar a una identidad, como un usuario de IAM, un grupo de usuarios o un rol. Estas políticas controlan qué acciones pueden realizar los usuarios y los roles, en qué recursos y en qué condiciones. Para obtener más información sobre cómo crear una política basada en identidad, consulte [Creación de políticas de IAM](https://docs.aws.amazon.com/IAM/latest/UserGuide/access_policies_create.html) en la Guía del usuario de IAM.

Con las políticas basadas en identidades de IAM, puede especificar las acciones y los recursos permitidos o denegados, así como las condiciones en las que se permiten o deniegan las acciones. No es posible especificar la entidad principal en una política basada en identidad porque se aplica al usuario o rol al que está adjunto. Para más información sobre los elementos que puede utilizar en una política de JSON, consulte [Referencia de los elementos de las políticas de JSON de IAM](https://docs.aws.amazon.com/IAM/latest/UserGuide/reference_policies_elements.html) en la Guía del usuario de IAM.

Ejemplos de políticas basadas en la identidad para la gestión de costes AWS

Para ver ejemplos de políticas de administración de AWS costos basadas en la identidad, consulte. [Ejemplos de políticas de gestión de costes basadas en la AWS identidad](#page-233-0)

### <span id="page-228-0"></span>Políticas basadas en recursos dentro de la administración de costos AWS

Soporta políticas basadas en recursos: No

Las políticas basadas en recursos son documentos de política JSON que se asocian a un recurso. Ejemplos de políticas basadas en recursos son las políticas de confianza de roles de IAM y las políticas de bucket de Amazon S3. En los servicios que admiten políticas basadas en recursos, los administradores de servicios pueden utilizarlos para controlar el acceso a un recurso específico. Para el recurso al que se asocia la política, la política define qué acciones puede realizar una entidad principal especificada en ese recurso y en qué condiciones. Debe [especificar una entidad principal](https://docs.aws.amazon.com/IAM/latest/UserGuide/reference_policies_elements_principal.html) en una política en función de recursos. Los principales pueden incluir cuentas, usuarios, roles, usuarios federados o. Servicios de AWS

Para habilitar el acceso entre cuentas, puede especificar toda una cuenta o entidades de IAM de otra cuenta como la entidad principal de una política en función de recursos. Añadir a una política en función de recursos una entidad principal entre cuentas es solo una parte del establecimiento de una relación de confianza. Cuando el principal y el recurso son diferentes Cuentas de AWS, el administrador de IAM de la cuenta de confianza también debe conceder a la entidad principal (usuario o rol) permiso para acceder al recurso. Para conceder el permiso, adjunte la entidad a una política basada en identidad. Sin embargo, si la política en función de recursos concede el acceso a una entidad principal de la misma cuenta, no es necesaria una política basada en identidad adicional. Para más información, consulte [Cross account resource access in IAM](https://docs.aws.amazon.com/IAM/latest/UserGuide/access_policies-cross-account-resource-access.html) (Acceso a los recursos para cuentas cruzadas en IAM) en la Guía del usuario de IAM.

<span id="page-229-0"></span>Acciones políticas para la gestión de AWS costes

Apoya las acciones políticas: sí

Los administradores pueden usar las políticas de AWS JSON para especificar quién tiene acceso a qué. Es decir, qué entidad principal puede realizar acciones en qué recursos y en qué condiciones.

El elemento Action de una política JSON describe las acciones que puede utilizar para conceder o denegar el acceso en una política. Las acciones políticas suelen tener el mismo nombre que la operación de AWS API asociada. Hay algunas excepciones, como acciones de solo permiso que no tienen una operación de API coincidente. También hay algunas operaciones que requieren varias acciones en una política. Estas acciones adicionales se denominan acciones dependientes.

Incluya acciones en una política para conceder permisos y así llevar a cabo la operación asociada.

Para ver una lista de las acciones de gestión de AWS costes, consulte [las acciones definidas por la](https://docs.aws.amazon.com/service-authorization/latest/reference/list_awscostexplorerservice.html)  [gestión de AWS costes](https://docs.aws.amazon.com/service-authorization/latest/reference/list_awscostexplorerservice.html) en la Referencia de autorización de servicios.

En AWS Cost Management, las acciones políticas utilizan el siguiente prefijo antes de la acción:

ce

Para especificar varias acciones en una única instrucción, sepárelas con comas.

```
"Action": [ 
       "ce:action1", 
       "ce:action2" 
 ]
```
Para ver ejemplos de políticas de gestión de AWS costes basadas en la identidad, consulte. [Ejemplos de políticas de gestión de costes basadas en la AWS identidad](#page-233-0)

<span id="page-229-1"></span>Recursos de políticas para la administración de costos AWS

Apoya los recursos de políticas: parciales

Los recursos de políticas solo con compatibles con los monitores, las suscripciones y las categorías de costos.

Los administradores pueden usar las políticas de AWS JSON para especificar quién tiene acceso a qué. Es decir, qué entidad principal puede realizar acciones en qué recursos y en qué condiciones.

El elemento Resource de la política JSON especifica el objeto u objetos a los que se aplica la acción. Las instrucciones deben contener un elemento Resource o NotResource. Como práctica recomendada, especifique un recurso utilizando el [Nombre de recurso de Amazon \(ARN\).](https://docs.aws.amazon.com/general/latest/gr/aws-arns-and-namespaces.html) Puede hacerlo para acciones que admitan un tipo de recurso específico, conocido como permisos de nivel de recurso.

Para las acciones que no admiten permisos de nivel de recurso, como las operaciones de descripción, utilice un carácter comodín (\*) para indicar que la instrucción se aplica a todos los recursos.

"Resource": "\*"

Para ver una lista de los tipos de recursos de AWS Cost Explorer, consulte [Acciones, recursos y](https://docs.aws.amazon.com/service-authorization/latest/reference/list_awscostexplorerservice.html)  [claves de condición del AWS Cost Explorer](https://docs.aws.amazon.com/service-authorization/latest/reference/list_awscostexplorerservice.html) en la Referencia de autorización de servicio.

Para ver ejemplos de políticas de administración de AWS costos basadas en la identidad, consulte. [Ejemplos de políticas de gestión de costes basadas en la AWS identidad](#page-233-0)

#### <span id="page-230-0"></span>Claves de condición de la política para AWS la administración de costos

Admite claves de condiciones de política específicas del servicio: sí

Los administradores pueden usar las políticas de AWS JSON para especificar quién tiene acceso a qué. Es decir, qué entidad principal puede realizar acciones en qué recursos y en qué condiciones.

El elemento Condition (o bloque de Condition) permite especificar condiciones en las que entra en vigor una instrucción. El elemento Condition es opcional. Puede crear expresiones condicionales que utilicen [operadores de condición](https://docs.aws.amazon.com/IAM/latest/UserGuide/reference_policies_elements_condition_operators.html), tales como igual o menor que, para que la condición de la política coincida con los valores de la solicitud.

Si especifica varios elementos de Condition en una instrucción o varias claves en un único elemento de Condition, AWS las evalúa mediante una operación AND lógica. Si especifica varios valores para una única clave de condición, AWS evalúa la condición mediante una OR operación lógica. Se deben cumplir todas las condiciones antes de que se concedan los permisos de la instrucción.

También puede utilizar variables de marcador de posición al especificar condiciones. Por ejemplo, puede conceder un permiso de usuario de IAM para acceder a un recurso solo si está etiquetado con su nombre de usuario de IAM. Para más información, consulte [Elementos de la política de IAM:](https://docs.aws.amazon.com/IAM/latest/UserGuide/reference_policies_variables.html)  [variables y etiquetas](https://docs.aws.amazon.com/IAM/latest/UserGuide/reference_policies_variables.html) en la Guía del usuario de IAM.

AWS admite claves de condición globales y claves de condición específicas del servicio. Para ver todas las claves de condición AWS globales, consulte las claves de [contexto de condición AWS](https://docs.aws.amazon.com/IAM/latest/UserGuide/reference_policies_condition-keys.html)  [globales en la Guía](https://docs.aws.amazon.com/IAM/latest/UserGuide/reference_policies_condition-keys.html) del usuario de IAM.

Para ver una lista de las claves de condición, las acciones y los recursos de la gestión de AWS costes, consulte [las claves de condición de la gestión de AWS costes](https://docs.aws.amazon.com/service-authorization/latest/reference/list_awscostexplorerservice.html) en la Referencia de autorización de servicios.

Para ver ejemplos de políticas de gestión de AWS costes basadas en la identidad, consulte. [Ejemplos de políticas de gestión de costes basadas en la AWS identidad](#page-233-0)

<span id="page-231-0"></span>Listas de control de acceso (ACL) en la Administración de costos de AWS

#### Soporta ACL: No

Las listas de control de acceso (ACL) controlan qué entidades principales (miembros de cuentas, usuarios o roles) tienen permisos para acceder a un recurso. Las ACL son similares a las políticas basadas en recursos, aunque no utilizan el formato de documento de políticas JSON.

# <span id="page-231-1"></span>Control de acceso basado en atributos (ABAC) con gestión de costes AWS

Compatible con ABAC (etiquetas en las políticas): parcial

Las ABAC (etiquetas en las políticas) solo son compatibles con los monitores, las suscripciones y las categorías de costos.

El control de acceso basado en atributos (ABAC) es una estrategia de autorización que define permisos en función de atributos. En AWS, estos atributos se denominan etiquetas. Puede adjuntar etiquetas a las entidades de IAM (usuarios o roles) y a muchos AWS recursos. El etiquetado de entidades y recursos es el primer paso de ABAC. A continuación, designa las políticas de ABAC para

permitir operaciones cuando la etiqueta de la entidad principal coincida con la etiqueta del recurso al que se intenta acceder.

ABAC es útil en entornos que crecen con rapidez y ayuda en situaciones en las que la administración de las políticas resulta engorrosa.

Para controlar el acceso en función de etiquetas, debe proporcionar información de las etiquetas en el [elemento de condición](https://docs.aws.amazon.com/IAM/latest/UserGuide/reference_policies_elements_condition.html) de una política utilizando las claves de condición aws:ResourceTag/*key-name*, aws:RequestTag/*key-name* o aws:TagKeys.

Si un servicio admite las tres claves de condición para cada tipo de recurso, el valor es Sí para el servicio. Si un servicio admite las tres claves de condición solo para algunos tipos de recursos, el valor es Parcial.

Para obtener más información sobre ABAC, consulte [¿Qué es ABAC?](https://docs.aws.amazon.com/IAM/latest/UserGuide/introduction_attribute-based-access-control.html) en la Guía del usuario de IAM. Para ver un tutorial con los pasos para configurar ABAC, consulte [Uso del control de acceso basado](https://docs.aws.amazon.com/IAM/latest/UserGuide/tutorial_attribute-based-access-control.html) [en atributos \(ABAC\)](https://docs.aws.amazon.com/IAM/latest/UserGuide/tutorial_attribute-based-access-control.html) en la Guía del usuario de IAM.

<span id="page-232-0"></span>Uso de credenciales temporales con AWS Cost Management

Admite credenciales temporales: sí

Algunas Servicios de AWS no funcionan cuando inicias sesión con credenciales temporales. Para obtener información adicional, incluida la información sobre cuáles Servicios de AWS funcionan con credenciales temporales, consulta Cómo [Servicios de AWS funcionan con IAM](https://docs.aws.amazon.com/IAM/latest/UserGuide/reference_aws-services-that-work-with-iam.html) en la Guía del usuario de IAM.

Utiliza credenciales temporales si inicia sesión en ellas AWS Management Console mediante cualquier método excepto un nombre de usuario y una contraseña. Por ejemplo, cuando accedes AWS mediante el enlace de inicio de sesión único (SSO) de tu empresa, ese proceso crea automáticamente credenciales temporales. También crea credenciales temporales de forma automática cuando inicia sesión en la consola como usuario y luego cambia de rol. Para más información sobre el cambio de roles, consulte [Cambio a un rol \(consola\)](https://docs.aws.amazon.com/IAM/latest/UserGuide/id_roles_use_switch-role-console.html) en la Guía del usuario de IAM.

Puedes crear credenciales temporales manualmente mediante la AWS CLI API o. AWS A continuación, puede utilizar esas credenciales temporales para acceder AWS. AWS recomienda generar credenciales temporales de forma dinámica en lugar de utilizar claves de acceso a largo plazo. Para más información, consulte [Credenciales de seguridad temporales en IAM](https://docs.aws.amazon.com/IAM/latest/UserGuide/id_credentials_temp.html).

# <span id="page-233-1"></span>Sesiones de acceso directo para la gestión de AWS costes

Admite sesiones de acceso directo (FAS): sí

Cuando utilizas un usuario o un rol de IAM para realizar acciones en AWSél, se te considera director. Cuando utiliza algunos servicios, es posible que realice una acción que desencadene otra acción en un servicio diferente. FAS utiliza los permisos del principal que llama y los que solicita Servicio de AWS para realizar solicitudes a los servicios descendentes. Servicio de AWS Las solicitudes de FAS solo se realizan cuando un servicio recibe una solicitud que requiere interacciones con otros Servicios de AWS recursos para completarse. En este caso, debe tener permisos para realizar ambas acciones. Para obtener información sobre las políticas a la hora de realizar solicitudes de FAS, consulte [Reenviar sesiones de acceso.](https://docs.aws.amazon.com/IAM/latest/UserGuide/access_forward_access_sessions.html)

### <span id="page-233-2"></span>Roles de servicio para la Administración de costos de AWS

#### Admite funciones de servicio: sí

Un rol de servicio es un [rol de IAM](https://docs.aws.amazon.com/IAM/latest/UserGuide/id_roles.html) que asume un servicio para realizar acciones en su nombre. Un administrador de IAM puede crear, modificar y eliminar un rol de servicio desde IAM. Para obtener más información, consulte [Creación de un rol para delegar permisos a un Servicio de AWS](https://docs.aws.amazon.com/IAM/latest/UserGuide/id_roles_create_for-service.html) en la Guía del usuario de IAM.

#### **A** Warning

Cambiar los permisos de un rol de servicio podría interrumpir la funcionalidad de administración de AWS costos. Edite las funciones de servicio solo cuando AWS Cost Management proporcione instrucciones para hacerlo.

# <span id="page-233-0"></span>Ejemplos de políticas de gestión de costes basadas en la AWS identidad

De forma predeterminada, los usuarios y los roles no tienen permiso para crear o modificar los recursos de AWS Cost Management. Tampoco pueden realizar tareas mediante la AWS Management Console, AWS Command Line Interface (AWS CLI) o la AWS API. Un administrador de IAM puede crear políticas de IAM para conceder permisos a los usuarios para realizar acciones en los recursos que necesitan. A continuación, el administrador puede añadir las políticas de IAM a roles y los usuarios pueden asumirlos.

Para obtener información acerca de cómo crear una política basada en identidades de IAM mediante el uso de estos documentos de políticas JSON de ejemplo, consulte [Creación de políticas de IAM](https://docs.aws.amazon.com/IAM/latest/UserGuide/access_policies_create-console.html) en la Guía del usuario de IAM.

Para obtener más información sobre las acciones y los tipos de recursos definidos por AWS Cost Management, incluido el formato de los ARN de cada uno de los tipos de recursos, consulte [Acciones, recursos y claves de condición de AWS Cost Management](https://docs.aws.amazon.com/service-authorization/latest/reference/list_awscostexplorerservice.html) en la Referencia de autorización de servicios.

#### Temas

- [Prácticas recomendadas sobre las políticas](#page-234-0)
- [Uso de la consola de gestión de costes AWS](#page-235-0)
- [Cómo permitir a los usuarios consultar sus propios permisos](#page-236-0)

### <span id="page-234-0"></span>Prácticas recomendadas sobre las políticas

Las políticas basadas en la identidad determinan si alguien puede crear, eliminar o acceder a los recursos de AWS Cost Management de su cuenta. Estas acciones pueden generar costos adicionales para su Cuenta de AWS. Siga estas directrices y recomendaciones al crear o editar políticas basadas en identidades:

- Comience con las políticas AWS administradas y opte por los permisos con privilegios mínimos: para empezar a conceder permisos a sus usuarios y cargas de trabajo, utilice las políticas AWS administradas que otorgan permisos para muchos casos de uso comunes. Están disponibles en su. Cuenta de AWS Le recomendamos que reduzca aún más los permisos definiendo políticas administradas por el AWS cliente que sean específicas para sus casos de uso. Con el fin de obtener más información, consulte las [políticas administradas por AWS](https://docs.aws.amazon.com/IAM/latest/UserGuide/access_policies_managed-vs-inline.html#aws-managed-policies) o las [políticas](https://docs.aws.amazon.com/IAM/latest/UserGuide/access_policies_job-functions.html)  [administradas por AWS para funciones de trabajo](https://docs.aws.amazon.com/IAM/latest/UserGuide/access_policies_job-functions.html) en la Guía de usuario de IAM.
- Aplique permisos de privilegio mínimo: cuando establezca permisos con políticas de IAM, conceda solo los permisos necesarios para realizar una tarea. Para ello, debe definir las acciones que se pueden llevar a cabo en determinados recursos en condiciones específicas, también conocidos como permisos de privilegios mínimos. Con el fin de obtener más información sobre el uso de IAM para aplicar permisos, consulte [Políticas y permisos en IAM](https://docs.aws.amazon.com/IAM/latest/UserGuide/access_policies.html) en la Guía del usuario de IAM.
- Utilice condiciones en las políticas de IAM para restringir aún más el acceso: puede agregar una condición a sus políticas para limitar el acceso a las acciones y los recursos. Por ejemplo, puede escribir una condición de políticas para especificar que todas las solicitudes deben enviarse

utilizando SSL. También puedes usar condiciones para conceder el acceso a las acciones del servicio si se utilizan a través de una acción específica Servicio de AWS, por ejemplo AWS CloudFormation. Para obtener más información, consulte [Elementos de la política de JSON de](https://docs.aws.amazon.com/IAM/latest/UserGuide/reference_policies_elements_condition.html) [IAM: Condición](https://docs.aws.amazon.com/IAM/latest/UserGuide/reference_policies_elements_condition.html) en la Guía del usuario de IAM.

- Utilice el analizador de acceso de IAM para validar las políticas de IAM con el fin de garantizar la seguridad y funcionalidad de los permisos: el analizador de acceso de IAM valida políticas nuevas y existentes para que respeten el lenguaje (JSON) de las políticas de IAM y las prácticas recomendadas de IAM. El analizador de acceso de IAM proporciona más de 100 verificaciones de políticas y recomendaciones procesables para ayudar a crear políticas seguras y funcionales. Para más información, consulte [Política de validación de Analizador de acceso de IAM](https://docs.aws.amazon.com/IAM/latest/UserGuide/access-analyzer-policy-validation.html) en la Guía de usuario de IAM.
- Requerir autenticación multifactor (MFA): si tiene un escenario que requiere usuarios de IAM o un usuario raíz en Cuenta de AWS su cuenta, active la MFA para mayor seguridad. Para solicitar la MFA cuando se invocan las operaciones de la API, agregue las condiciones de la MFA a sus políticas. Para más información, consulte [Configuración del acceso a una API protegido por MFA](https://docs.aws.amazon.com/IAM/latest/UserGuide/id_credentials_mfa_configure-api-require.html) en la Guía de usuario de IAM.

Para obtener más información sobre las prácticas recomendadas de IAM, consulte las [Prácticas](https://docs.aws.amazon.com/IAM/latest/UserGuide/best-practices.html)  [recomendadas de seguridad en IAM](https://docs.aws.amazon.com/IAM/latest/UserGuide/best-practices.html) en la Guía del usuario de IAM.

<span id="page-235-0"></span>Uso de la consola de gestión de costes AWS

Para acceder a la consola de administración de AWS costos, debe tener un conjunto mínimo de permisos. Estos permisos deben permitirle enumerar y ver detalles sobre los recursos de administración de AWS costos de su cuenta Cuenta de AWS. Si crea una política basada en identidades que sea más restrictiva que el mínimo de permisos necesarios, la consola no funcionará del modo esperado para las entidades (usuarios o roles) que tengan esa política.

No es necesario que concedas permisos mínimos de consola a los usuarios que solo realicen llamadas a la API AWS CLI o a la AWS API. En su lugar, permite acceso únicamente a las acciones que coincidan con la operación de API que intentan realizar.

Para garantizar que los usuarios y los roles puedan seguir utilizando la consola de administración de AWS costos, adjunte también la política de administración de AWS costos ConsoleAccess o ReadOnly AWS administrada a las entidades. Para más información, consulte [Adición de permisos](https://docs.aws.amazon.com/IAM/latest/UserGuide/id_users_change-permissions.html#users_change_permissions-add-console) [a un usuario](https://docs.aws.amazon.com/IAM/latest/UserGuide/id_users_change-permissions.html#users_change_permissions-add-console) en la Guía del usuario de IAM:

# <span id="page-236-0"></span>Cómo permitir a los usuarios consultar sus propios permisos

En este ejemplo, se muestra cómo podría crear una política que permita a los usuarios de IAM ver las políticas administradas e insertadas que se asocian a la identidad de sus usuarios. Esta política incluye permisos para completar esta acción en la consola o mediante programación mediante la API AWS CLI o AWS .

```
{ 
     "Version": "2012-10-17", 
     "Statement": [ 
          { 
               "Sid": "ViewOwnUserInfo", 
               "Effect": "Allow", 
               "Action": [ 
                   "iam:GetUserPolicy", 
                   "iam:ListGroupsForUser", 
                   "iam:ListAttachedUserPolicies", 
                   "iam:ListUserPolicies", 
                   "iam:GetUser" 
              ], 
               "Resource": ["arn:aws:iam::*:user/${aws:username}"] 
          }, 
          { 
               "Sid": "NavigateInConsole", 
               "Effect": "Allow", 
               "Action": [ 
                   "iam:GetGroupPolicy", 
                   "iam:GetPolicyVersion", 
                   "iam:GetPolicy", 
                   "iam:ListAttachedGroupPolicies", 
                   "iam:ListGroupPolicies", 
                   "iam:ListPolicyVersions", 
                   "iam:ListPolicies", 
                   "iam:ListUsers" 
              ], 
               "Resource": "*" 
          } 
     ]
}
```
# <span id="page-237-0"></span>Uso de políticas basadas en la identidad (políticas de IAM) para la gestión de costes AWS

# **a** Note

Las siguientes acciones AWS Identity and Access Management (IAM) finalizaron el soporte estándar en julio de 2023:

- espacio de nombres *aws-portal*
- *purchase-orders:ViewPurchaseOrders*
- *purchase-orders:ModifyPurchaseOrders*

Si lo estás utilizando AWS Organizations, puedes usar los [scripts de migración masiva de](https://docs.aws.amazon.com/awsaccountbilling/latest/aboutv2/migrate-iam-permissions.html)  [políticas para actualizar las políticas desde tu cuenta de pagador.](https://docs.aws.amazon.com/awsaccountbilling/latest/aboutv2/migrate-iam-permissions.html) También puede utilizar la [referencia de mapeo de acciones de antigua a granular](https://docs.aws.amazon.com/awsaccountbilling/latest/aboutv2/migrate-granularaccess-iam-mapping-reference.html) para verificar las acciones de IAM que deben agregarse.

Para obtener más información, consulta el blog sobre los [cambios en la AWS facturación, la](https://aws.amazon.com/blogs/aws-cloud-financial-management/changes-to-aws-billing-cost-management-and-account-consoles-permissions/)  [gestión de AWS costes y los permisos de las consolas de cuentas.](https://aws.amazon.com/blogs/aws-cloud-financial-management/changes-to-aws-billing-cost-management-and-account-consoles-permissions/)

Si tienes o formas Cuenta de AWS parte de uno AWS Organizations creado el 6 de marzo de 2023 a las 11:00 (PDT) o después de esa fecha, las acciones detalladas ya están en vigor en tu organización.

En este tema se ofrecen ejemplos de políticas basadas en identidad que muestran cómo un administrador de una cuenta puede adjuntar políticas de permisos a identidades de IAM (es decir, grupos y roles) y, de ese modo, conceder permisos para realizar operaciones en recursos de la Administración de facturación y costos.

[Para obtener un análisis completo de AWS las cuentas y los usuarios, consulta ¿Qué es la IAM?](https://docs.aws.amazon.com/IAM/latest/UserGuide/IAM_Introduction.html) en la Guía del usuario de IAM.

Para obtener más información acerca de cómo actualizar las políticas administradas por el cliente, consulte [Edición de políticas administradas por el cliente \(consola\)](https://docs.aws.amazon.com/IAM/latest/UserGuide/access_policies_manage-edit.html#edit-managed-policy-console) en la Guía del usuario de IAM.

#### Temas

- [Políticas de acciones de Administración de facturación y costos](#page-238-0)
- [Políticas administradas](#page-246-0)

#### • [AWS Cost Management actualiza las políticas gestionadas AWS](#page-255-0)

# <span id="page-238-0"></span>Políticas de acciones de Administración de facturación y costos

En la siguiente tabla se resumen los permisos que utiliza para conceder o denegar a los usuarios el acceso a la información de facturación y a las herramientas. Para ver ejemplos de políticas que utilizan estos permisos, consulte [AWS Ejemplos de políticas de gestión de costes](#page-258-0).

Para ver una lista de políticas de acciones de la consola de Facturación, consulte [Políticas de](https://docs.aws.amazon.com/awsaccountbilling/latest/aboutv2/billing-permissions-ref.html#user-permissions)  [acciones de facturación](https://docs.aws.amazon.com/awsaccountbilling/latest/aboutv2/billing-permissions-ref.html#user-permissions) en la Guía del usuario de facturación.

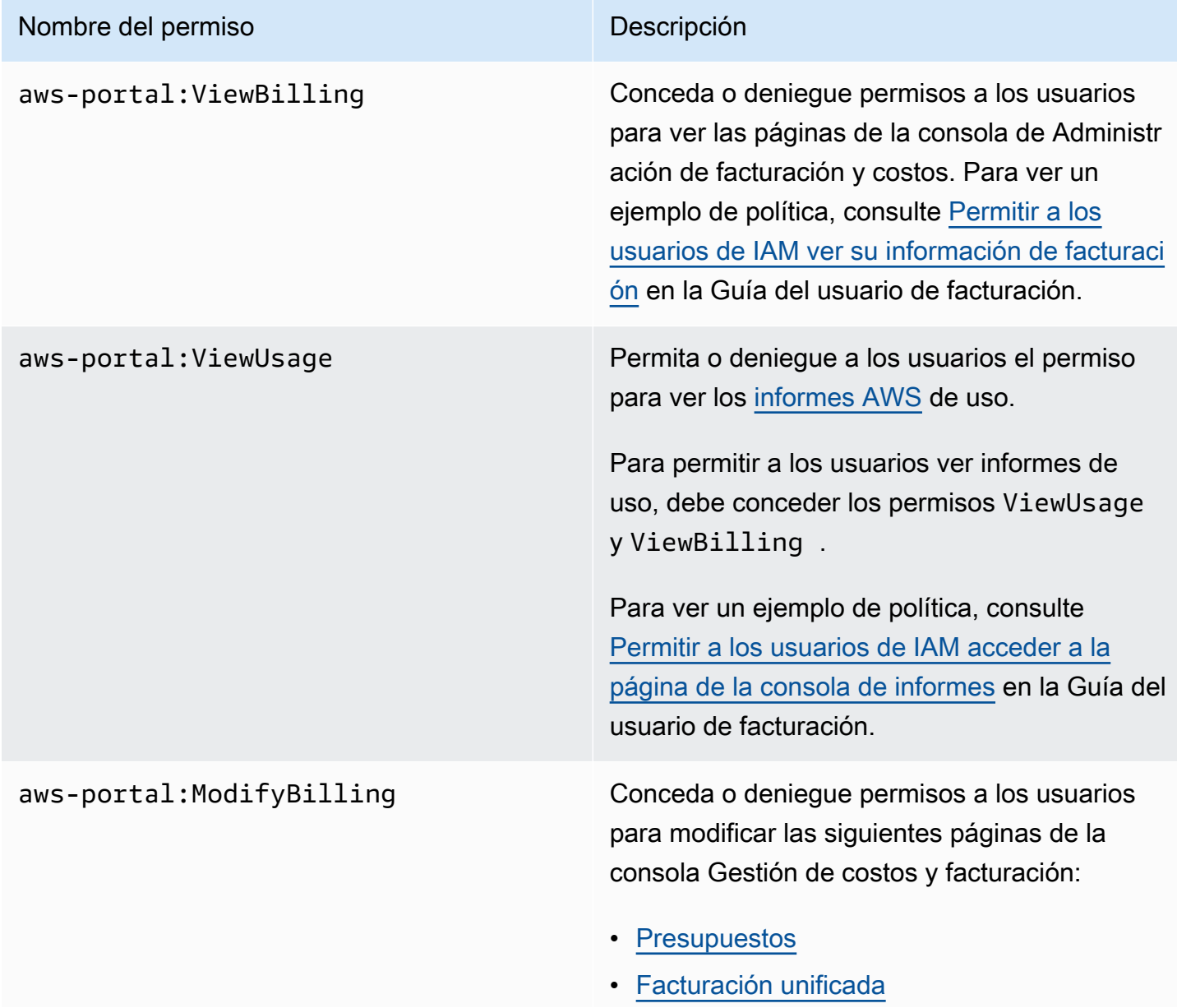

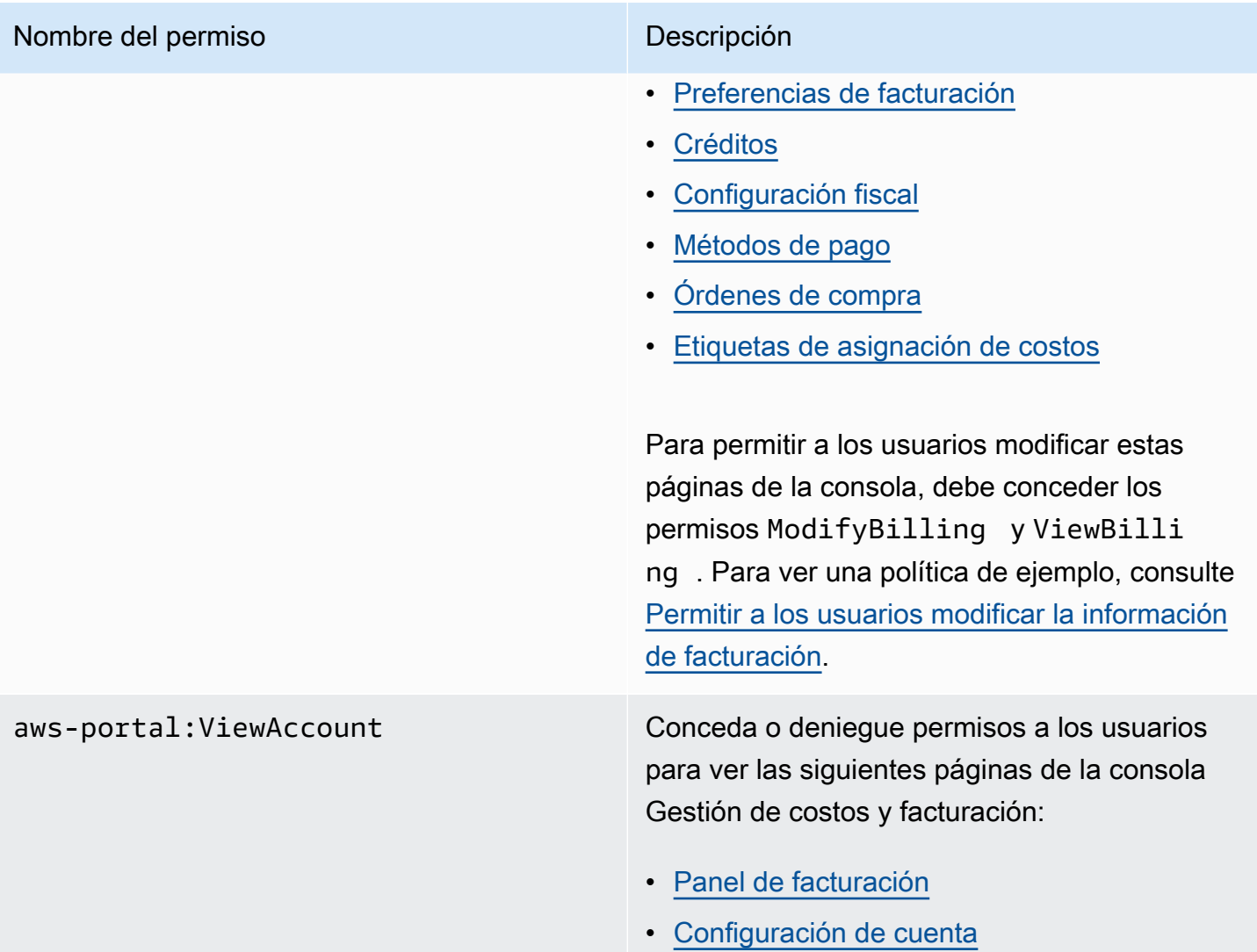

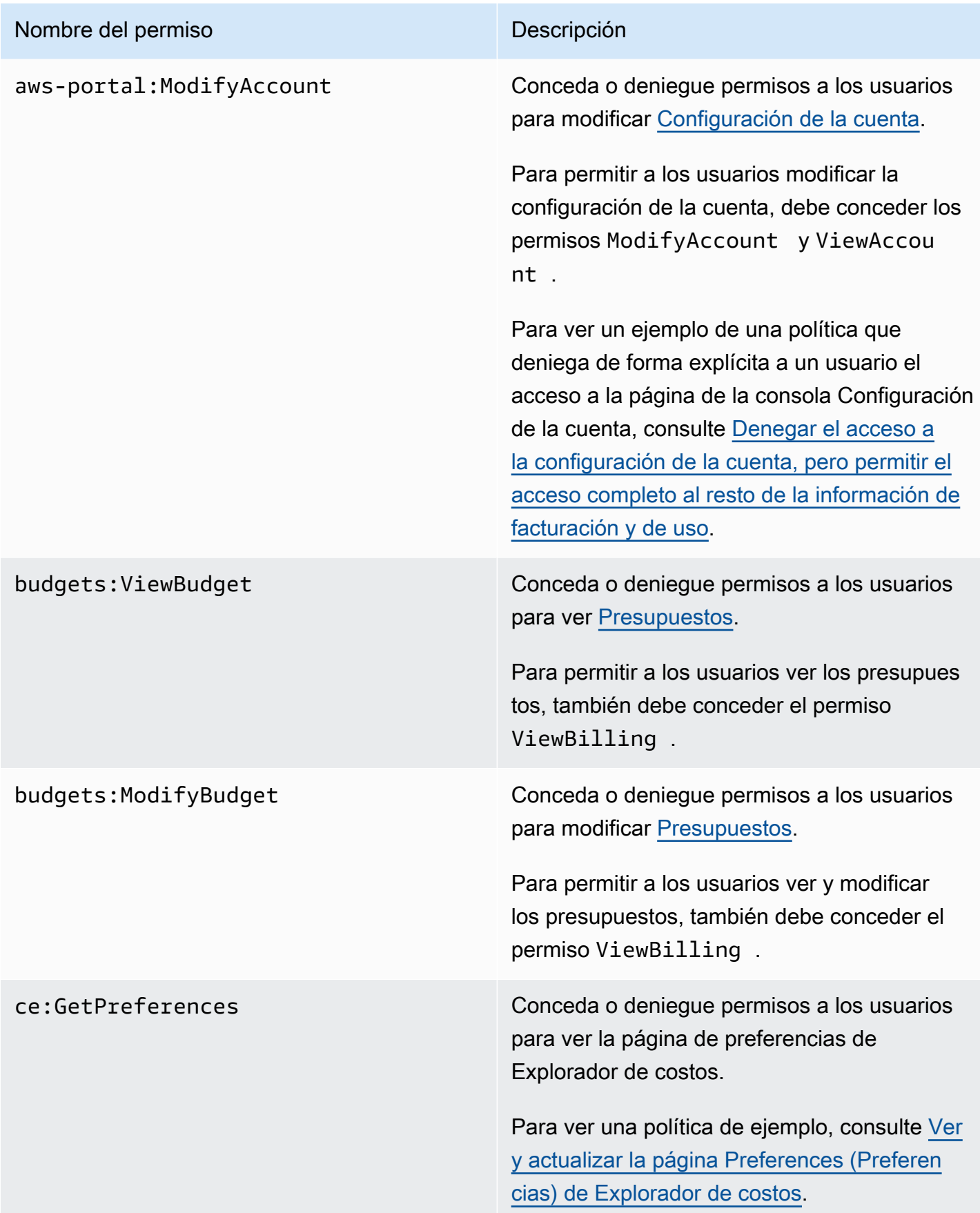

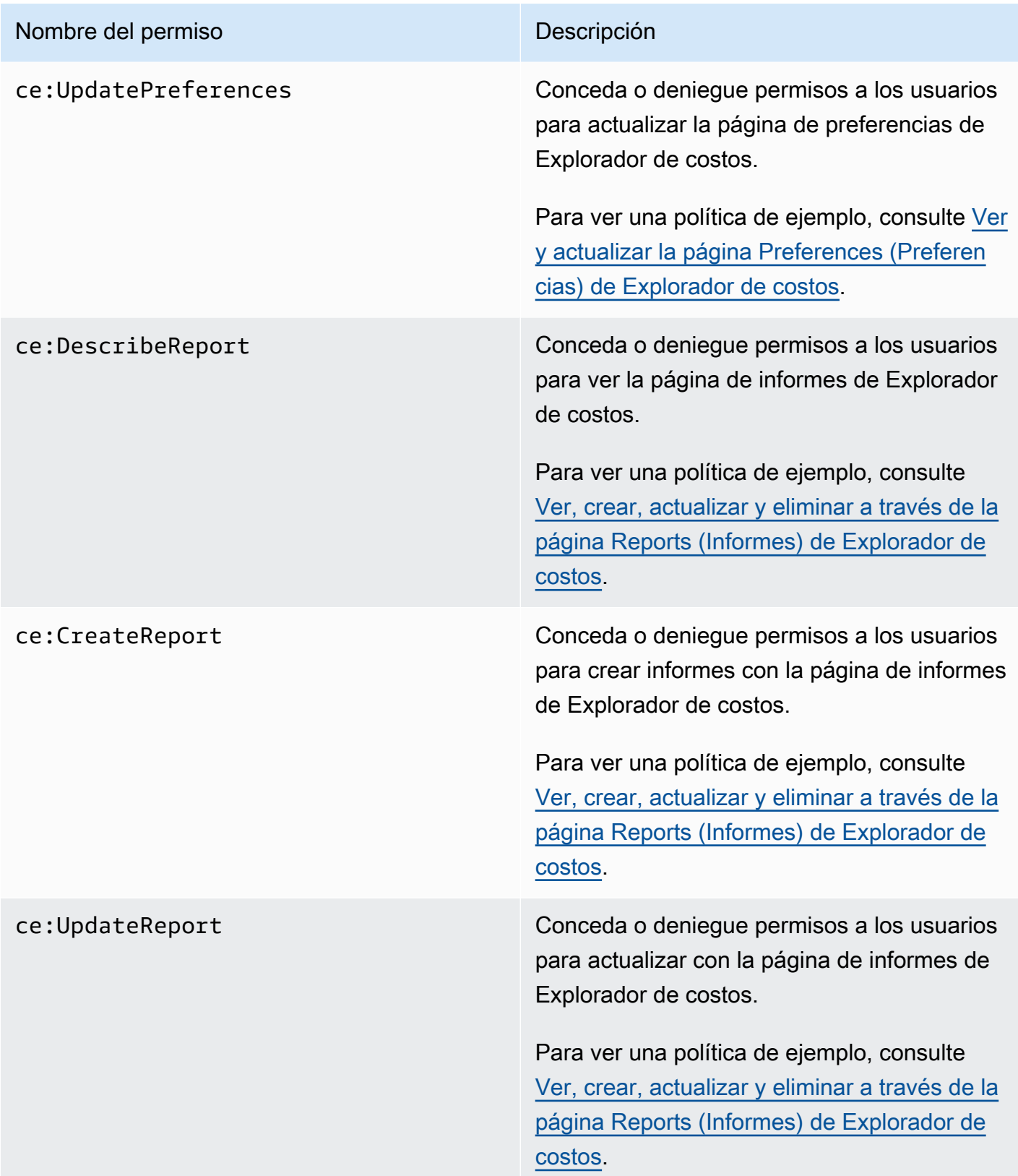

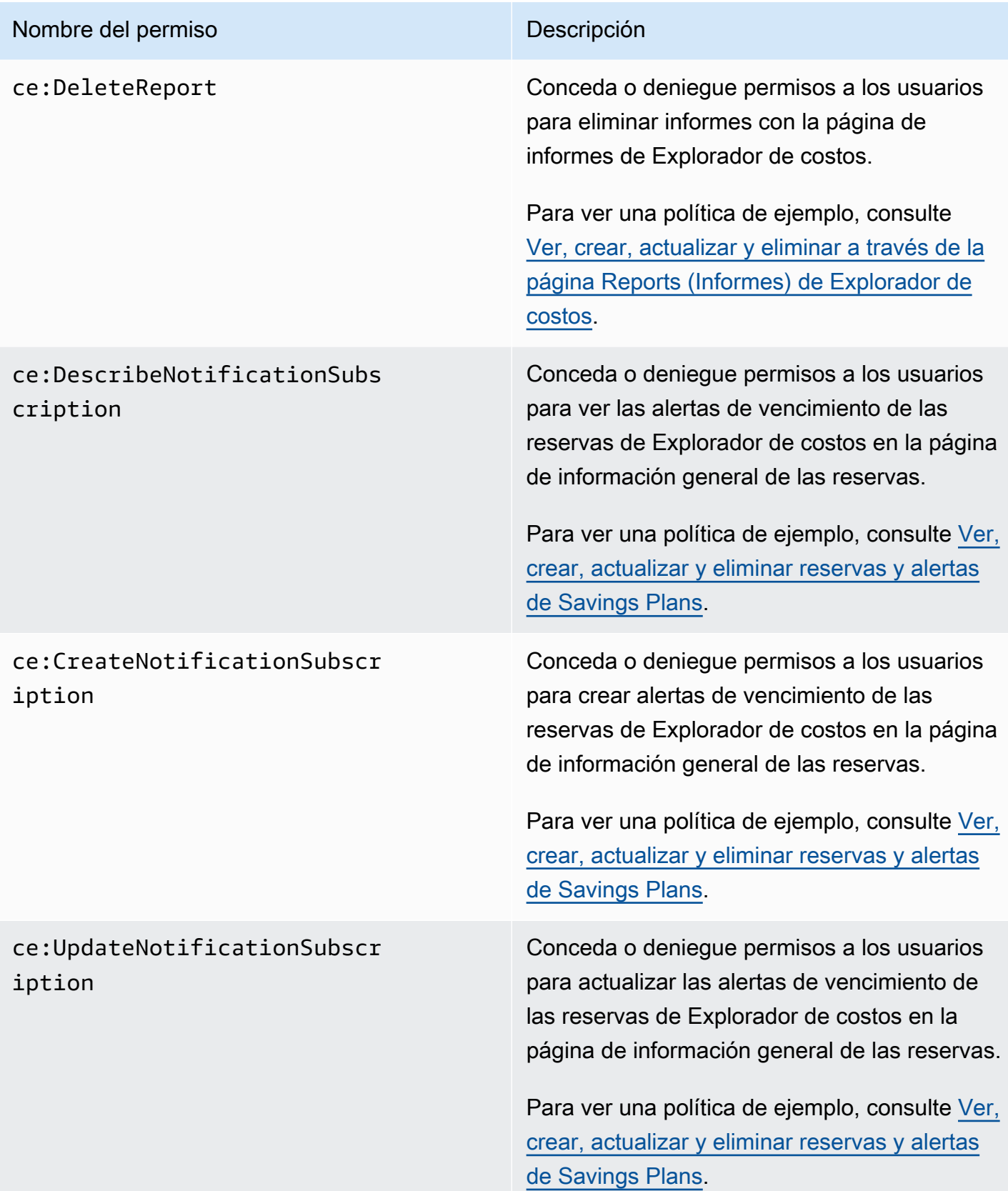

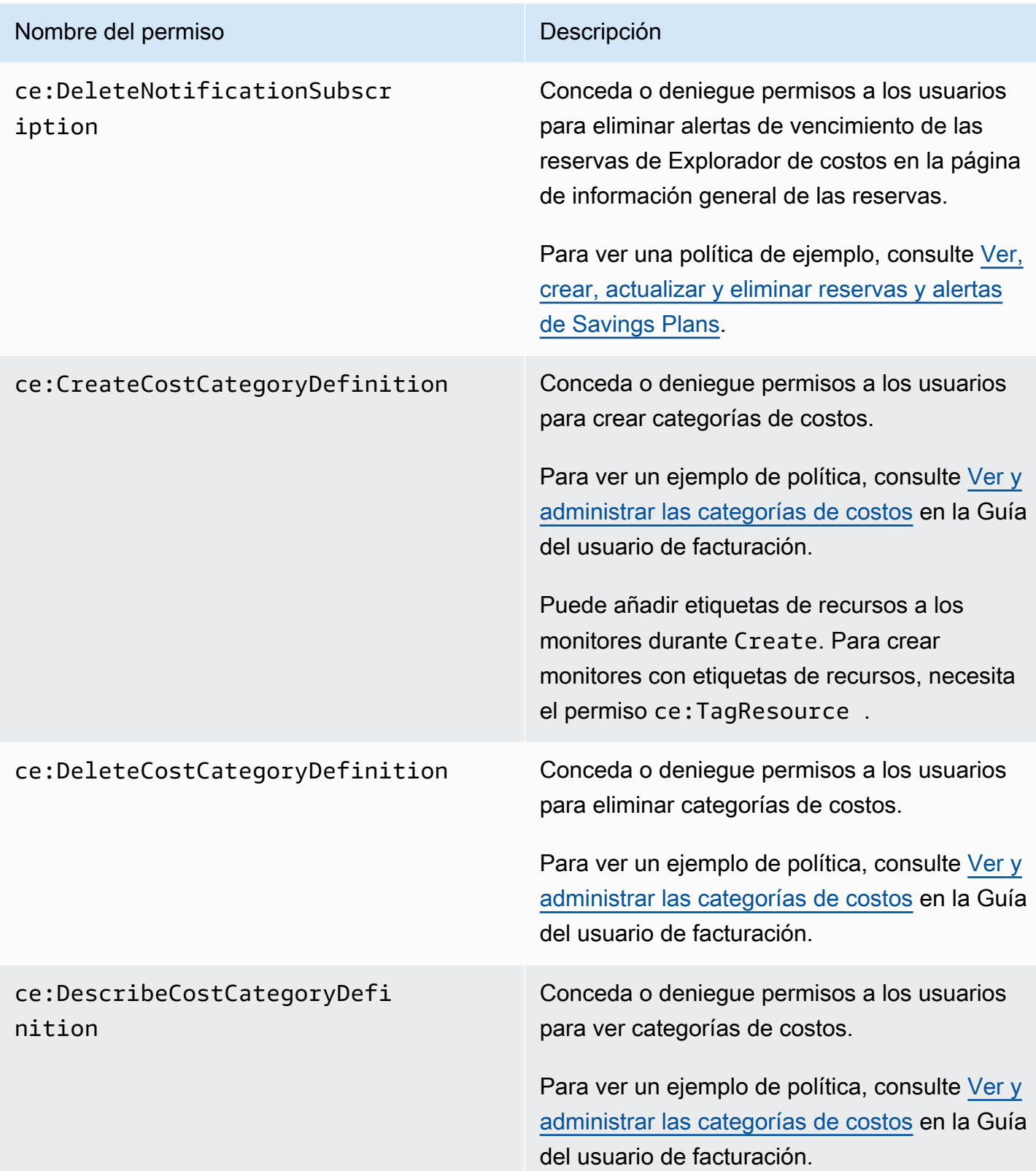

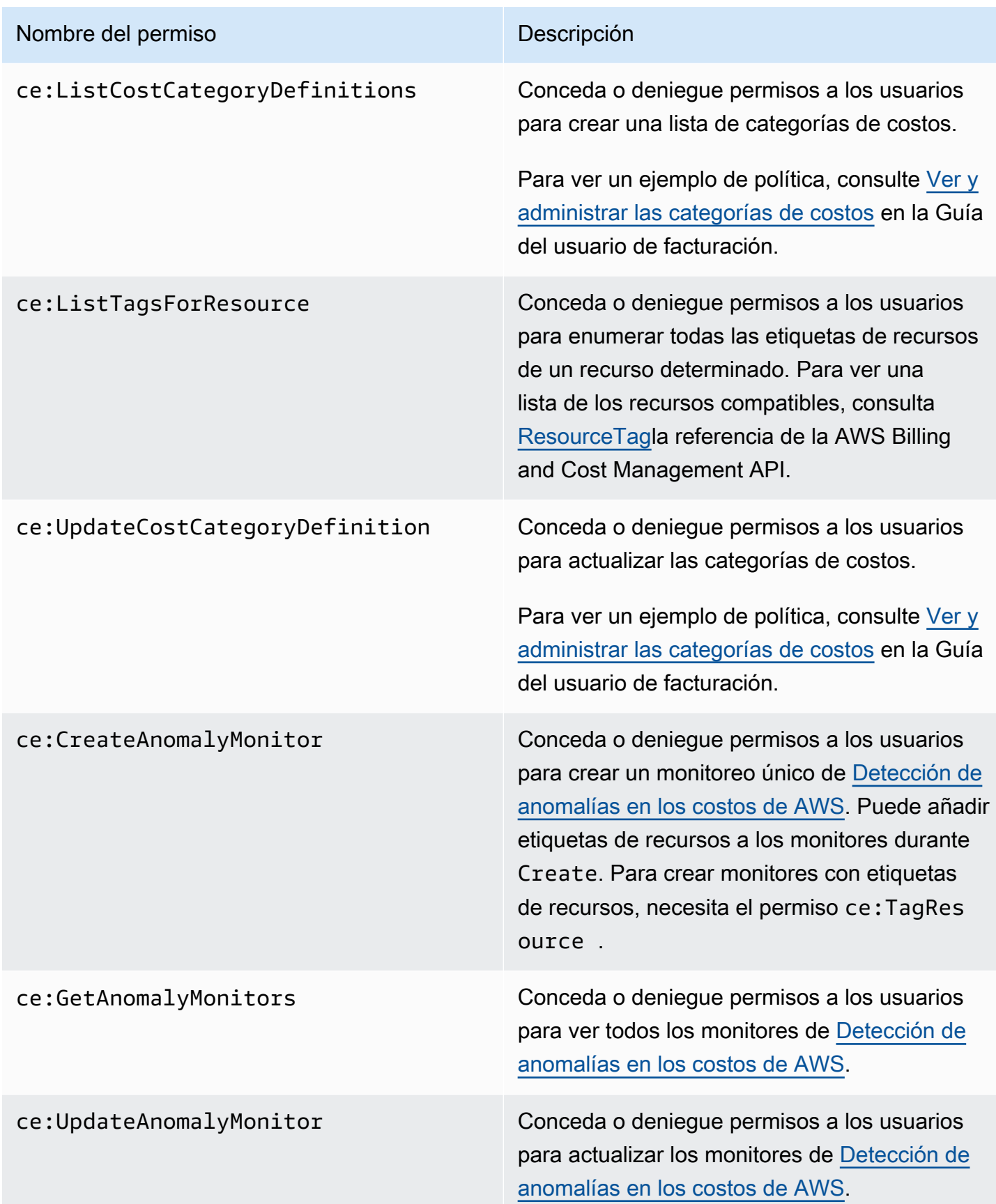

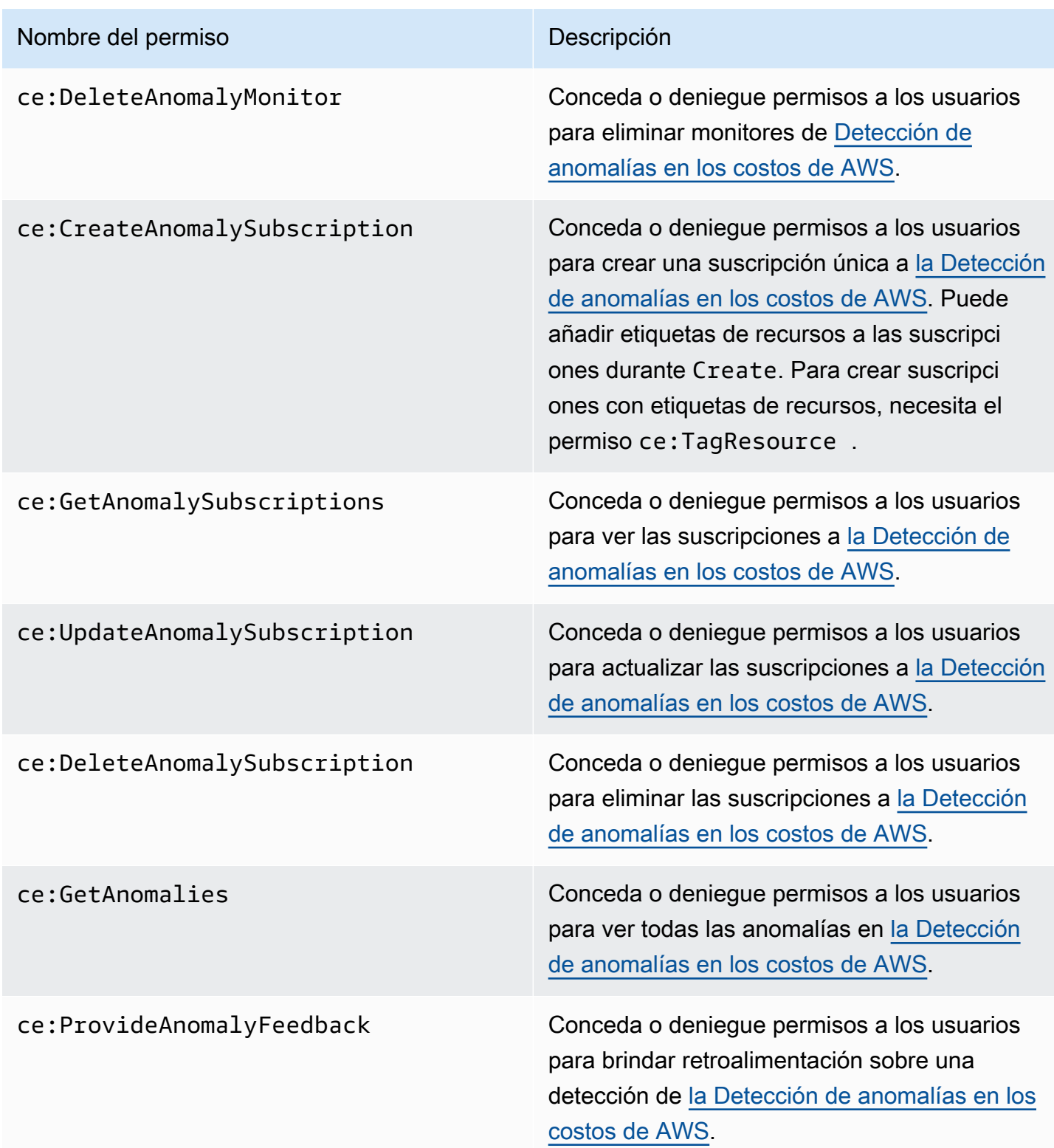

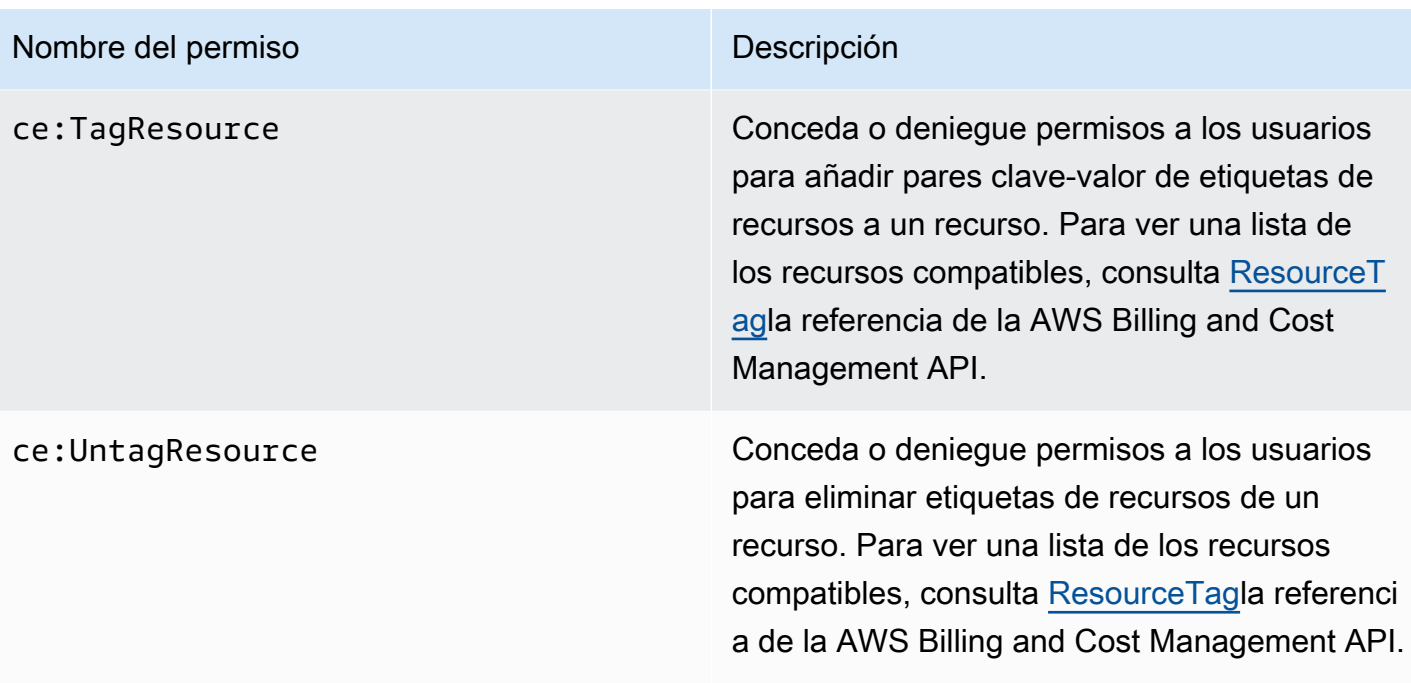

# <span id="page-246-0"></span>Políticas administradas

#### **a** Note

Las siguientes acciones AWS Identity and Access Management (IAM) finalizaron el soporte estándar en julio de 2023:

- espacio de nombres *aws-portal*
- *purchase-orders:ViewPurchaseOrders*
- *purchase-orders:ModifyPurchaseOrders*

Si lo estás utilizando AWS Organizations, puedes usar los [scripts de migración masiva de](https://docs.aws.amazon.com/awsaccountbilling/latest/aboutv2/migrate-iam-permissions.html)  [políticas para actualizar las políticas desde tu cuenta de pagador.](https://docs.aws.amazon.com/awsaccountbilling/latest/aboutv2/migrate-iam-permissions.html) También puede utilizar la [referencia de mapeo de acciones de antigua a granular](https://docs.aws.amazon.com/awsaccountbilling/latest/aboutv2/migrate-granularaccess-iam-mapping-reference.html) para verificar las acciones de IAM que deben agregarse.

Para obtener más información, consulta el blog sobre los [cambios en la AWS facturación, la](https://aws.amazon.com/blogs/aws-cloud-financial-management/changes-to-aws-billing-cost-management-and-account-consoles-permissions/)  [gestión de AWS costes y los permisos de las consolas de cuentas.](https://aws.amazon.com/blogs/aws-cloud-financial-management/changes-to-aws-billing-cost-management-and-account-consoles-permissions/)

Si tienes o formas Cuenta de AWS parte de uno AWS Organizations creado el 6 de marzo de 2023 a las 11:00 (PDT) o después de esa fecha, las acciones detalladas ya están en vigor en tu organización.

Las políticas administradas son políticas independientes basadas en la identidad que puedes adjuntar a varios usuarios, grupos y roles de tu cuenta. AWS Puede utilizar políticas AWS gestionadas para controlar el acceso a Billing and Cost Management.

Una política AWS gestionada es una política independiente creada y administrada por AWS. AWS las políticas administradas están diseñadas para proporcionar permisos para muchos casos de uso comunes. AWS las políticas administradas le permiten asignar los permisos adecuados a los usuarios, grupos y roles con más facilidad que si tuviera que escribir las políticas usted mismo.

No puede cambiar los permisos definidos en las políticas AWS gestionadas. AWS actualiza ocasionalmente los permisos definidos en una política AWS administrada. Cuando esto ocurre, la actualización afecta a todas las entidades principales (usuarios, grupos y roles) a los que está asociada la política.

Billing and Cost Management proporciona varias políticas AWS gestionadas para casos de uso comunes.

#### Temas

- [Permite el acceso total a AWS los presupuestos, incluidas las acciones presupuestarias](#page-247-0)
- [Permite el acceso de solo lectura a AWS los presupuestos](#page-249-0)
- [Permite el permiso para controlar AWS los recursos](#page-249-1)
- [Permite que Cost Optimization Hub llame a los servicios necesarios para que el servicio funcione](#page-250-0)
- [Permite el acceso de solo lectura al Centro de optimización de costos](#page-252-0)
- [Permite el acceso de administrador al Centro de optimización de costos](#page-252-1)
- [Permite dividir los datos de asignación de costes entre los servicios de llamadas necesarios para](#page-254-0) [que el servicio funcione](#page-254-0)
- [Permite que Data Exports acceda a otros servicios AWS](#page-254-1)

<span id="page-247-0"></span>Permite el acceso total a AWS los presupuestos, incluidas las acciones presupuestarias

Nombre de la política administrada: AWSBudgetsActionsWithAWSResourceControlAccess

Esta política gestionada se centra en el usuario, lo que garantiza que usted disponga de los permisos adecuados para conceder permiso a AWS Budgets para ejecutar las acciones definidas. Esta política proporciona acceso completo a AWS los presupuestos, incluidas las acciones presupuestarias, para recuperar el estado de sus políticas y gestionar AWS los recursos utilizando los AWS Management Console.

{

```
 "Version": "2012-10-17", 
     "Statement": [ 
         { 
              "Effect": "Allow", 
              "Action": [ 
                  "budgets:*" 
              ], 
              "Resource": "*" 
         }, 
         { 
              "Effect": "Allow", 
              "Action": [ 
                   "aws-portal:ViewBilling" 
              ], 
              "Resource": "*" 
         }, 
         { 
              "Effect": "Allow", 
              "Action": [ 
                  "iam:PassRole" 
              ], 
              "Resource": "*", 
              "Condition": { 
                  "StringEquals": { 
                       "iam:PassedToService": "budgets.amazonaws.com" 
 } 
              } 
         }, 
         { 
              "Effect": "Allow", 
              "Action": [ 
                  "aws-portal:ModifyBilling", 
                  "ec2:DescribeInstances", 
                  "iam:ListGroups", 
                  "iam:ListPolicies", 
                  "iam:ListRoles", 
                  "iam:ListUsers", 
                  "organizations:ListAccounts", 
                  "organizations:ListOrganizationalUnitsForParent", 
                  "organizations:ListPolicies", 
                  "organizations:ListRoots", 
                  "rds:DescribeDBInstances",
```

```
 "sns:ListTopics" 
                   ], 
                   "Resource": "*" 
             } 
      \mathbf{I}}
```
<span id="page-249-0"></span>Permite el acceso de solo lectura a AWS los presupuestos

Nombre de la política administrada: AWSBudgetsReadOnlyAccess

Esta política gestionada permite el acceso de solo lectura a AWS los presupuestos a través del AWS Management Console. La política se puede adjuntar a sus usuarios, grupos y funciones.

```
{ 
   "Version" : "2012-10-17", 
   "Statement" : [ 
    \{ "Sid": "AWSBudgetsReadOnlyAccess", 
        "Effect" : "Allow", 
        "Action" : [ 
          "aws-portal:ViewBilling", 
          "budgets:ViewBudget", 
          "budgets:Describe*" 
          "budgets:ListTagsForResource" 
        ], 
        "Resource" : "*" 
     } 
   ]
}
```
<span id="page-249-1"></span>Permite el permiso para controlar AWS los recursos

Nombre de la política administrada:

AWSBudgetsActions\_RolePolicyForResourceAdministrationWithSSM

Esta política gestionada se centra en las acciones específicas que AWS Budgets toma en tu nombre al completar una acción específica. Esta política otorga permiso para controlar AWS los recursos. Por ejemplo, inicia y detiene las instancias de Amazon EC2 o Amazon RDS mediante la ejecución de scripts de AWS Systems Manager (SSM).

```
 "Version": "2012-10-17",
```
{

```
 "Statement": [ 
            { 
                 "Effect": "Allow", 
                 "Action": [ 
                       "ec2:DescribeInstanceStatus", 
                      "ec2:StartInstances", 
                      "ec2:StopInstances", 
                      "rds:DescribeDBInstances", 
                      "rds:StartDBInstance", 
                      "rds:StopDBInstance" 
                 ], 
                 "Resource": "*", 
                 "Condition": { 
                       "ForAnyValue:StringEquals": { 
                            "aws:CalledVia": [ 
                                  "ssm.amazonaws.com" 
\sim 100 \sim 100 \sim 100 \sim 100 \sim 100 \sim 100 \sim 100 \sim 100 \sim 100 \sim 100 \sim 100 \sim 100 \sim 100 \sim 100 \sim 100 \sim 100 \sim 100 \sim 100 \sim 100 \sim 100 \sim 100 \sim 100 \sim 100 \sim 100 \sim 
 } 
 } 
           }, 
            { 
                 "Effect": "Allow", 
                 "Action": [ 
                      "ssm:StartAutomationExecution" 
                 ], 
                 "Resource": [ 
                       "arn:aws:ssm:*:*:automation-definition/AWS-StartEC2Instance:*", 
                       "arn:aws:ssm:*:*:automation-definition/AWS-StopEC2Instance:*", 
                      "arn:aws:ssm:*:*:automation-definition/AWS-StartRdsInstance:*", 
                      "arn:aws:ssm:*:*:automation-definition/AWS-StopRdsInstance:*" 
 ] 
            } 
     \mathbf{I}}
```
<span id="page-250-0"></span>Permite que Cost Optimization Hub llame a los servicios necesarios para que el servicio funcione

Nombre de la política administrada: CostOptimizationHubServiceRolePolicy

Permite que Cost Optimization Hub recupere información de la organización y recopile datos y metadatos relacionados con la optimización.

{

```
 "Version": "2012-10-17", 
     "Statement": [ 
          { 
              "Sid": "AwsOrgsAccess", 
              "Effect": "Allow", 
             "Action": [
                  "organizations:DescribeOrganization", 
                  "organizations:ListAccounts", 
                  "organizations:ListAWSServiceAccessForOrganization", 
                  "organizations:ListParents", 
                  "organizations:DescribeOrganizationalUnit" 
              ], 
             "Resource": [
\mathbf{u} \star \mathbf{u} ] 
         }, 
          { 
              "Sid": "AwsOrgsScopedAccess", 
              "Effect": "Allow", 
              "Action": [ 
                  "organizations:ListDelegatedAdministrators" 
              ], 
              "Resource": "*", 
              "Condition": { 
                  "StringLikeIfExists": { 
                       "organizations:ServicePrincipal": [ "cost-optimization-
hub.bcm.amazonaws.com" ] 
 } 
 } 
         }, 
          { 
              "Sid": "CostExplorerAccess", 
              "Effect": "Allow", 
              "Action": [ 
                  "ce:ListCostAllocationTags", 
                  "ce:GetCostAndUsage" 
              ], 
             "Resource": [
\mathbf{u} \star \mathbf{u} ] 
         } 
    \mathbf{I}}
```
Para obtener más información, consulte [Funciones vinculadas a servicios de Cost Optimization Hub.](https://docs.aws.amazon.com/cost-management/latest/userguide/cost-optimization-hub-SLR.html)

Permite el acceso de solo lectura al Centro de optimización de costos

Nombre de la política administrada: CostOptimizationHubReadOnlyAccess

Esta política gestionada proporciona acceso de solo lectura al Centro de optimización de costes.

```
{ 
     "Version": "2012-10-17", 
     "Statement": [ 
          { 
              "Sid": "CostOptimizationHubReadOnlyAccess", 
              "Effect": "Allow", 
              "Action": [ 
                   "cost-optimization-hub:ListEnrollmentStatuses", 
                  "cost-optimization-hub:GetPreferences", 
                  "cost-optimization-hub:GetRecommendation", 
                  "cost-optimization-hub:ListRecommendations", 
                  "cost-optimization-hub:ListRecommendationSummaries" 
              ], 
              "Resource": "*" 
          } 
     ]
}
```
Permite el acceso de administrador al Centro de optimización de costos

Nombre de la política administrada: CostOptimizationHubAdminAccess

Esta política gestionada proporciona acceso de administrador al Centro de optimización de costes.

```
{ 
     "Version": "2012-10-17", 
     "Statement": [ 
         { 
              "Sid": "CostOptimizationHubAdminAccess", 
              "Effect": "Allow", 
              "Action": [ 
                  "cost-optimization-hub:ListEnrollmentStatuses", 
                  "cost-optimization-hub:UpdateEnrollmentStatus", 
                  "cost-optimization-hub:GetPreferences",
```

```
 "cost-optimization-hub:UpdatePreferences", 
                     "cost-optimization-hub:GetRecommendation", 
                     "cost-optimization-hub:ListRecommendations", 
                     "cost-optimization-hub:ListRecommendationSummaries", 
                     "organizations:EnableAWSServiceAccess" 
                ], 
                "Resource": "*" 
           }, 
           { 
                "Sid": "AllowCreationOfServiceLinkedRoleForCostOptimizationHub", 
                "Effect": "Allow", 
                "Action": [ 
                     "iam:CreateServiceLinkedRole" 
                ], 
                "Resource": [ 
                     "arn:aws:iam::*:role/aws-service-role/cost-optimization-
hub.bcm.amazonaws.com/AWSServiceRoleForCostOptimizationHub" 
                ], 
                "Condition": { 
                     "StringLike": { 
                          "iam:AWSServiceName": "cost-optimization-hub.bcm.amazonaws.com" 
 } 
 } 
           }, 
           { 
                "Sid": "AllowAWSServiceAccessForCostOptimizationHub", 
                "Effect": "Allow", 
                "Action": [ 
                     "organizations:EnableAWSServiceAccess" 
                ], 
                "Resource": "*", 
                "Condition": { 
                     "StringLike": { 
                          "organizations:ServicePrincipal": [ 
                               "cost-optimization-hub.bcm.amazonaws.com" 
\sim 100 \sim 100 \sim 100 \sim 100 \sim 100 \sim 100 \sim 100 \sim 100 \sim 100 \sim 100 \sim 100 \sim 100 \sim 100 \sim 100 \sim 100 \sim 100 \sim 100 \sim 100 \sim 100 \sim 100 \sim 100 \sim 100 \sim 100 \sim 100 \sim 
 } 
                } 
           } 
      ]
}
```
Permite dividir los datos de asignación de costes entre los servicios de llamadas necesarios para que el servicio funcione

```
Nombre de la política administrada: SplitCostAllocationDataServiceRolePolicy
```
Permite que los datos de asignación de costos divididos recuperen la información de AWS las Organizaciones, si corresponde, y recopilen datos de telemetría para los servicios de datos de asignación de costos divididos que el cliente haya elegido.

```
{ 
     "Version": "2012-10-17", 
     "Statement": [ 
          { 
               "Sid": "AwsOrganizationsAccess", 
               "Effect": "Allow", 
               "Action": [ 
                   "organizations:DescribeOrganization", 
                   "organizations:ListAccounts", 
                   "organizations:ListAWSServiceAccessForOrganization", 
                   "organizations:ListParents" 
              ], 
               "Resource": "*" 
          }, 
          { 
               "Sid": "AmazonManagedServiceForPrometheusAccess", 
               "Effect": "Allow", 
               "Action": [ 
                   "aps:ListWorkspaces", 
                   "aps:QueryMetrics" 
              ], 
               "Resource": "*" 
          } 
     ]
}
```
Para obtener más información, consulte [Funciones vinculadas al servicio para obtener datos de](https://docs.aws.amazon.com/cost-management/latest/userguide/split-cost-allocation-data-SLR.html)  [asignación de costos divididos](https://docs.aws.amazon.com/cost-management/latest/userguide/split-cost-allocation-data-SLR.html).

Permite que Data Exports acceda a otros servicios AWS

Nombre de la política administrada: AWSBCMDataExportsServiceRolePolicy

Permite que Data Exports acceda a otros AWS servicios, como Cost Optimization Hub, en su nombre.

```
{ 
     "Version": "2012-10-17", 
     "Statement": [ 
          { 
               "Sid": "CostOptimizationRecommendationAccess", 
               "Effect": "Allow", 
               "Action": [ 
                   "cost-optimization-hub:ListEnrollmentStatuses", 
                   "cost-optimization-hub:ListRecommendations" 
              ], 
               "Resource": "*" 
          } 
     ]
}
```
Para obtener más información, consulte [Funciones vinculadas a servicios para la exportación de](https://docs.aws.amazon.com/cost-management/latest/userguide/data-exports-SLR.html)  [datos](https://docs.aws.amazon.com/cost-management/latest/userguide/data-exports-SLR.html).

### AWS Cost Management actualiza las políticas gestionadas AWS

Consulte los detalles sobre las actualizaciones de las políticas AWS gestionadas de AWS Cost Management desde que este servicio comenzó a realizar el seguimiento de estos cambios. Para recibir alertas automáticas sobre los cambios en esta página, suscríbase a la fuente RSS de la página del [historial de documentos](https://docs.aws.amazon.com/cost-management/latest/userguide/doc-history.html) de gestión de AWS costes.

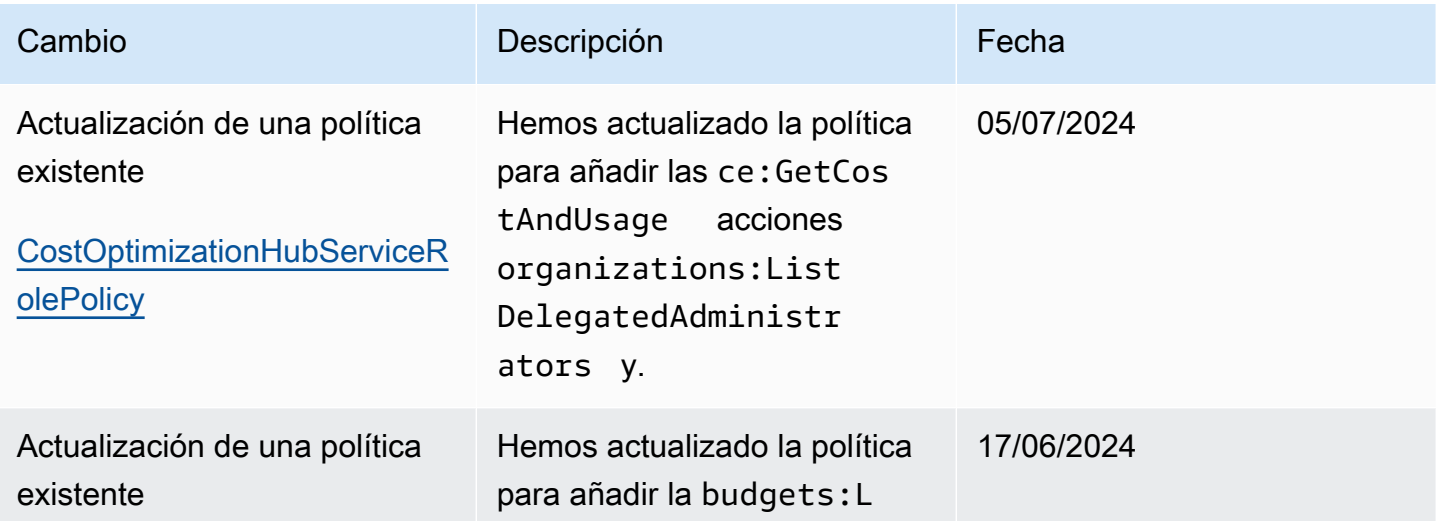

Uso de políticas de IAM para la gestión de costes AWS 248

AWS Gestión de costes **Guía del usuario** Guía del usuario

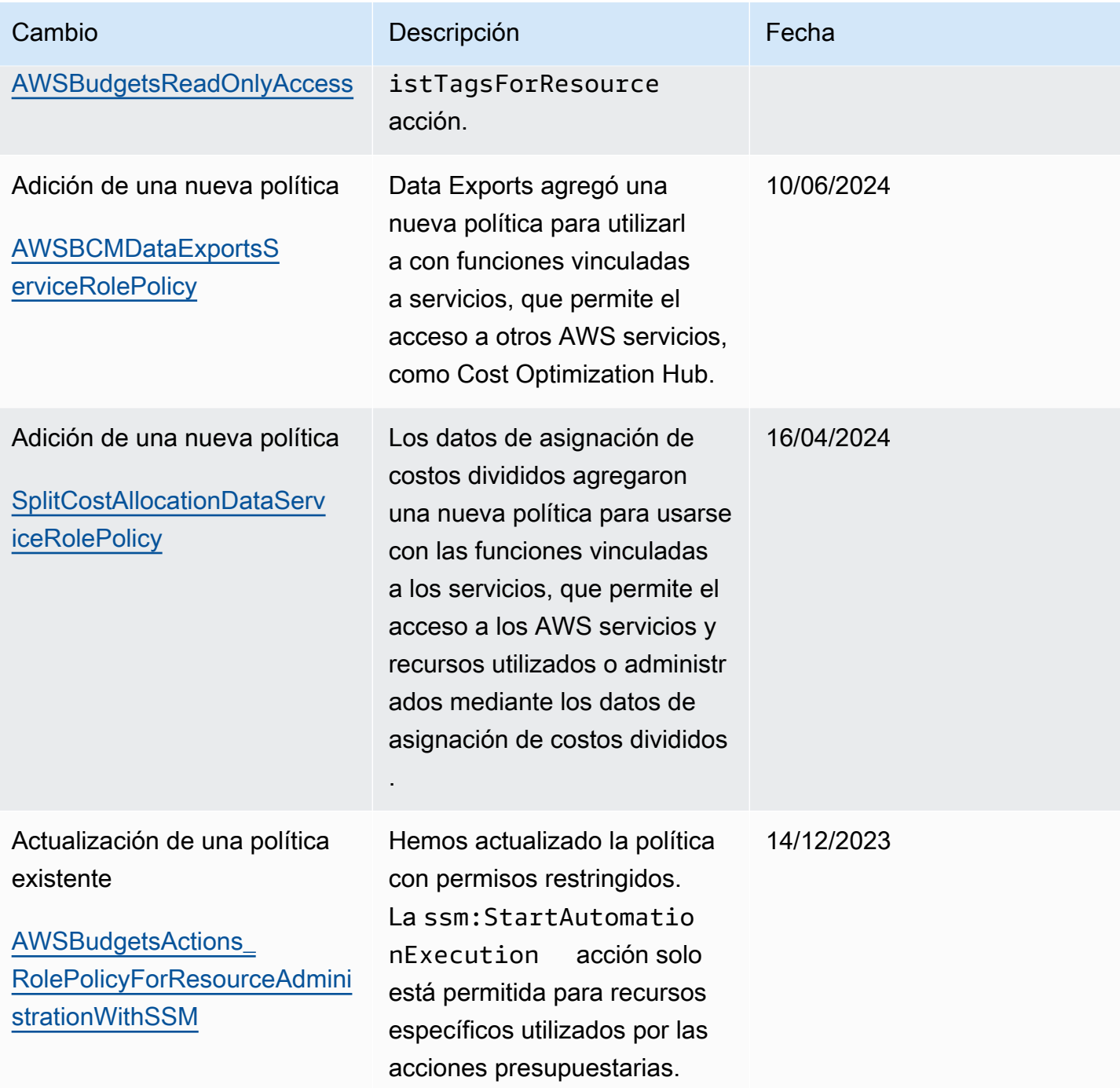

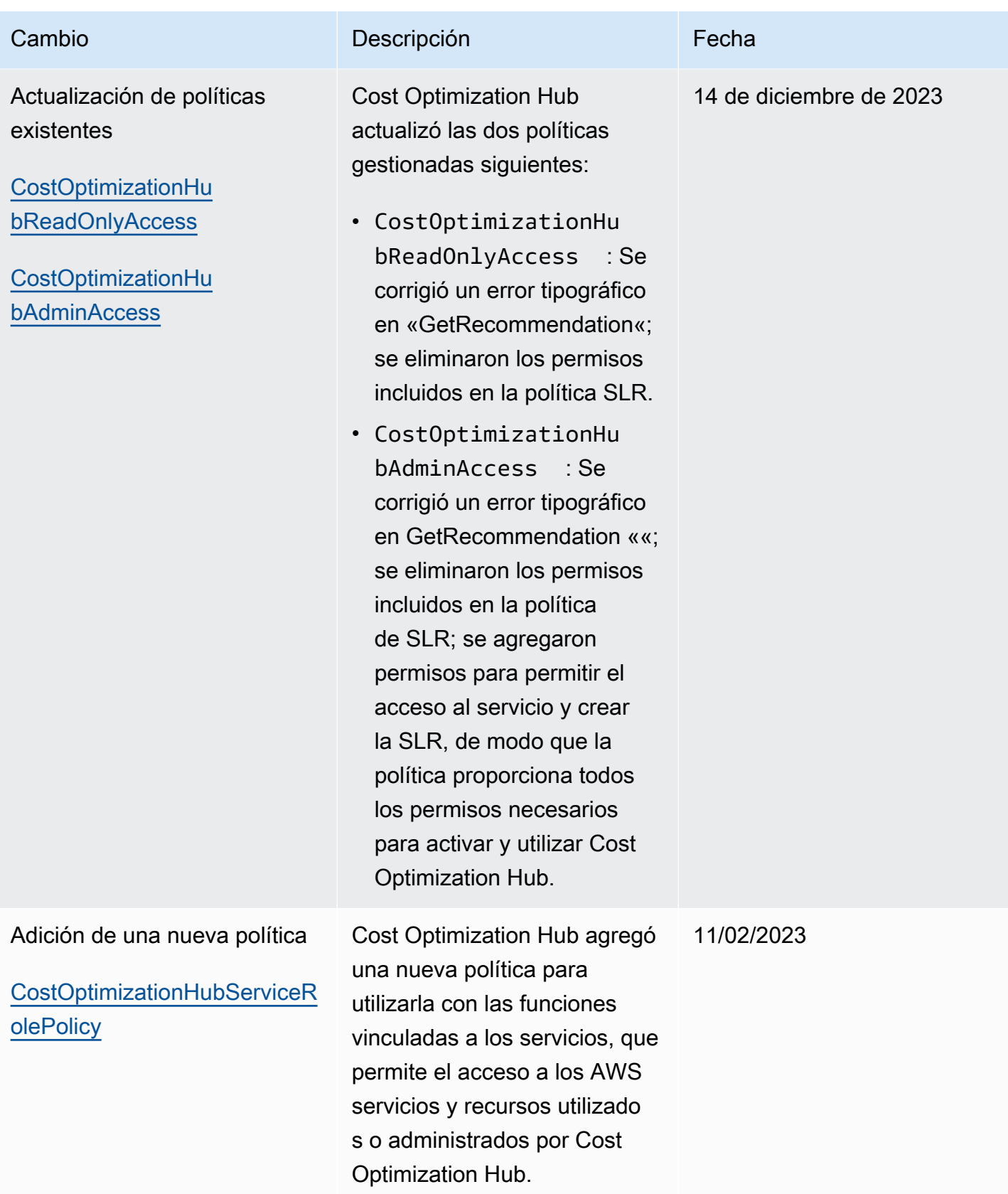

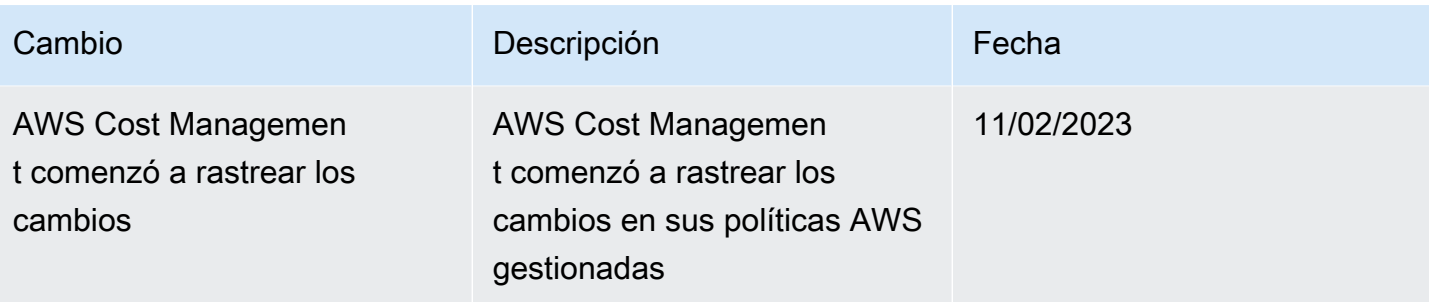

# <span id="page-258-0"></span>AWS Ejemplos de políticas de gestión de costes

### **a** Note

Las siguientes acciones AWS Identity and Access Management (IAM) finalizaron el soporte estándar en julio de 2023:

- espacio de nombres *aws-portal*
- *purchase-orders:ViewPurchaseOrders*
- *purchase-orders:ModifyPurchaseOrders*

Si lo estás utilizando AWS Organizations, puedes usar los [scripts de migración masiva de](https://docs.aws.amazon.com/awsaccountbilling/latest/aboutv2/migrate-iam-permissions.html)  [políticas para actualizar las políticas desde tu cuenta de pagador.](https://docs.aws.amazon.com/awsaccountbilling/latest/aboutv2/migrate-iam-permissions.html) También puede utilizar la [referencia de mapeo de acciones de antigua a granular](https://docs.aws.amazon.com/awsaccountbilling/latest/aboutv2/migrate-granularaccess-iam-mapping-reference.html) para verificar las acciones de IAM que deben agregarse. Para obtener más información, consulta el blog sobre los [cambios en la AWS facturación, la](https://aws.amazon.com/blogs/aws-cloud-financial-management/changes-to-aws-billing-cost-management-and-account-consoles-permissions/)  [gestión de AWS costes y los permisos de las consolas de cuentas.](https://aws.amazon.com/blogs/aws-cloud-financial-management/changes-to-aws-billing-cost-management-and-account-consoles-permissions/)

Si tienes o formas Cuenta de AWS parte de uno AWS Organizations creado el 6 de marzo de 2023 a las 11:00 (PDT) o después de esa fecha, las acciones detalladas ya están en vigor en tu organización.

Este tema contiene políticas de ejemplo que puede adjuntar a un rol de IAM para controlar el acceso a la información y herramientas de facturación de su cuenta. Las siguientes reglas básicas se aplican a las políticas de IAM para Administración de facturación y costos:

- Version es siempre 2012-10-17.
- Effect es siempre Allow o Deny.

• Action es el nombre de la acción o un asterisco (\*).

El prefijo de acción es budgets para AWS los presupuestos, cur los informes de AWS costes y uso, aws-portal la AWS facturación o el explorador ce de costes.

• Resourcesiempre es \* para AWS facturación.

Para las acciones que se llevan a cabo con un recurso de budget, especifique el nombre de recurso de Amazon (ARN) del presupuesto.

• Es posible tener varias declaraciones en una política.

Para ver una lista de ejemplos de políticas de la consola de Facturación, consulte los [Ejemplos de](https://docs.aws.amazon.com/awsaccountbilling/latest/aboutv2/billing-example-policies.html) [políticas de facturación](https://docs.aws.amazon.com/awsaccountbilling/latest/aboutv2/billing-example-policies.html) en la Guía del usuario de facturación.

### **a** Note

Estas políticas requieren que active el acceso de usuario a la consola de Administración de facturación y costos en la página de la consola [Configuración de la cuenta.](https://portal.aws.amazon.com/billing/home#/account) Para obtener más información, consulte [Activación del acceso a la consola de Administración de facturación y](#page-224-0)  [costos.](#page-224-0)

#### Temas

- [Denegar a los usuarios el acceso a la consola de Administración de facturación y costos](#page-260-0)
- [Denegue el acceso al widget de costo y uso de la AWS consola a las cuentas de los miembros](#page-260-1)
- [Denegue el acceso al widget de costo y uso de la AWS consola a usuarios y roles específicos](#page-261-0)
- [Permitir el acceso total a AWS los servicios pero denegar a los usuarios el acceso a la consola](#page-261-1)  [Billing and Cost Management](#page-261-1)
- [Permitir a los usuarios ver la consola de Administración de facturación y costos, excepto la](#page-262-0)  [configuración de la cuenta](#page-262-0)
- [Permitir a los usuarios modificar la información de facturación](#page-262-1)
- [Permitir a los usuarios crear presupuestos](#page-263-0)
- [Denegar el acceso a la configuración de la cuenta, pero permitir el acceso completo al resto de la](#page-264-0)  [información de facturación y de uso](#page-264-0)
- [Informes de depósito en un bucket de Amazon S3](#page-265-0)
- [Ver costos y uso](#page-266-0)
- [Habilite y deshabilite AWS las regiones](#page-266-1)
- [Ver y actualizar la página Preferences \(Preferencias\) de Explorador de costos](#page-266-2)
- [Ver, crear, actualizar y eliminar a través de la página Reports \(Informes\) de Explorador de costos](#page-268-0)
- [Ver, crear, actualizar y eliminar reservas y alertas de Savings Plans](#page-270-0)
- [Permita el acceso de solo lectura a la detección de anomalías de costes AWS](#page-272-0)
- [Permita que AWS Budgets aplique las políticas de IAM y los SCP](#page-272-1)
- [Permita que AWS Budgets aplique las políticas de IAM y los SCP y se dirija a las instancias de](#page-273-0)  [EC2 y RDS](#page-273-0)

<span id="page-260-0"></span>Denegar a los usuarios el acceso a la consola de Administración de facturación y costos

Para denegar de forma explícita a un usuario el acceso a todas las páginas de la consola de Administración de facturación y costos, utilice una política similar a esta política de ejemplo.

```
{ 
      "Version": "2012-10-17", 
      "Statement": [ 
           { 
               "Effect": "Deny", 
               "Action": "aws-portal:*", 
               "Resource": "*" 
           } 
      ]
}
```
<span id="page-260-1"></span>Denegue el acceso al widget de costo y uso de la AWS consola a las cuentas de los miembros

Para restringir el acceso de la cuenta de miembro (vinculada) a los datos de costo y uso, utilice su cuenta de administración (pagador) para acceder a la pestaña de preferencias del Explorador de costos y desmarque la opción Acceso de la cuenta vinculada. Esto denegará el acceso a los datos de costo y uso de la consola Cost Explorer (administración de AWS costos), la API Cost Explorer y el widget de costo y uso de la página de inicio de la AWS consola, independientemente de las acciones de IAM que realice el usuario o el rol de la cuenta de un miembro.

<span id="page-261-0"></span>Denegue el acceso al widget de costo y uso de la AWS consola a usuarios y roles específicos

Para denegar el acceso a los widgets de costo y uso de la AWS consola a usuarios y roles específicos, usa la política de permisos que se indica a continuación.

### **a** Note

Al agregar esta política a un usuario o rol, se denegará a los usuarios el acceso a la consola AWS Cost Explorer (Cost Management) y a las API de Cost Explorer.

```
{ 
      "Version": "2012-10-17", 
      "Statement": [ 
           { 
                "Effect": "Deny", 
                "Action": "ce:*", 
                "Resource": "*" 
           } 
      ]
}
```
<span id="page-261-1"></span>Permitir el acceso total a AWS los servicios pero denegar a los usuarios el acceso a la consola Billing and Cost Management

Para denegar a los usuarios el acceso a todo el contenido de la consola de Administración de facturación y costos, utilice la siguiente política. En este caso, también debes denegar el acceso de los usuarios a AWS Identity and Access Management (IAM) para que no puedan acceder a las políticas que controlan el acceso a la información y las herramientas de facturación.

#### **A** Important

{

Esta política no permite ninguna acción. Utilice esta política en combinación con otras políticas que permiten acciones específicas.

"Version": "2012-10-17",

```
 "Statement": [ 
           { 
                "Effect": "Deny", 
                 "Action": [ 
                      "aws-portal:*", 
                      "iam:*" 
                ], 
                "Resource": "*" 
           } 
      ]
}
```
<span id="page-262-0"></span>Permitir a los usuarios ver la consola de Administración de facturación y costos, excepto la configuración de la cuenta

Esta política permite el acceso de solo lectura a toda la consola de Administración de facturación y costos, incluidas las páginas Método de pago e Informes, pero deniega el acceso a la página Configuración de la cuenta. De este modo, protege la contraseña de la cuenta, la información de contacto y las preguntas de seguridad.

```
{ 
     "Version": "2012-10-17", 
     "Statement": [ 
          { 
               "Effect": "Allow", 
               "Action": "aws-portal:View*", 
               "Resource": "*" 
          }, 
          { 
               "Effect": "Deny", 
               "Action": "aws-portal:*Account", 
               "Resource": "*" 
          } 
     ]
}
```
<span id="page-262-1"></span>Permitir a los usuarios modificar la información de facturación

Para permitir que los usuarios modifiquen la información de facturación de la cuenta en la consola de Administración de facturación y costos, debe permitir que los usuarios consulten su información de facturación. La siguiente política de ejemplo permite a un usuario modificar las páginas de la consola

Facturación unificada, Preferencias y Créditos. También permite a un usuario ver las siguientes páginas de la consola de Administración de facturación y costos:

- Panel
- Explorador de costos
- Facturas
- Pedidos y facturas
- Pago por adelantado

```
{ 
     "Version": "2012-10-17", 
     "Statement": [ 
         \{ "Effect": "Allow", 
               "Action": "aws-portal:*Billing", 
               "Resource": "*" 
          } 
     ]
}
```
# <span id="page-263-0"></span>Permitir a los usuarios crear presupuestos

Para permitir a los usuarios crear presupuestos en la consola Billing and Cost Management, también debe permitir a los usuarios ver su información de facturación, crear CloudWatch alarmas y crear notificaciones de Amazon SNS. La siguiente política de ejemplo permite a un usuario de modificar la página de la consola Presupuesto.

```
{ 
     "Version": "2012-10-17", 
     "Statement": [ 
          { 
               "Sid": "Stmt1435216493000", 
               "Effect": "Allow", 
               "Action": [ 
                   "aws-portal:ViewBilling", 
                   "aws-portal:ModifyBilling", 
                   "budgets:ViewBudget", 
                   "budgets:ModifyBudget" 
              ],
```

```
 "Resource": [ 
\mathbf{u} \star \mathbf{u} ] 
            }, 
           \mathcal{L} "Sid": "Stmt1435216514000", 
                 "Effect": "Allow", 
                 "Action": [ 
                      "cloudwatch:*" 
                 ], 
                 "Resource": [ 
\mathbf{u} \star \mathbf{u} ] 
           }, 
            { 
                 "Sid": "Stmt1435216552000", 
                 "Effect": "Allow", 
                 "Action": [ 
                      "sns:*" 
                 ], 
                 "Resource": [ 
                      "arn:aws:sns:us-east-1::" 
                \mathbf{I} } 
      ]
}
```
<span id="page-264-0"></span>Denegar el acceso a la configuración de la cuenta, pero permitir el acceso completo al resto de la información de facturación y de uso

Para proteger la contraseña de su cuenta, la información de contacto y las preguntas de seguridad, puede denegar a los usuarios el acceso a Configuración de la cuenta, mientras permite el acceso completo al resto de las funcionalidades de la consola de Administración de facturación y costos, como se muestra en el siguiente ejemplo.

```
{ 
     "Version": "2012-10-17", 
     "Statement": [ 
          { 
               "Effect": "Allow", 
               "Action": [ 
                    "aws-portal:*Billing",
```

```
 "aws-portal:*Usage", 
                     "aws-portal:*PaymentMethods" 
                ], 
                "Resource": "*" 
           }, 
           { 
                "Effect": "Deny", 
                "Action": "aws-portal:*Account", 
                "Resource": "*" 
           } 
     \mathbf{I}}
```
### <span id="page-265-0"></span>Informes de depósito en un bucket de Amazon S3

La siguiente política permite a Billing and Cost Management guardar tus AWS facturas detalladas en un bucket de Amazon S3, siempre y cuando seas propietario tanto de la AWS cuenta como del bucket de Amazon S3. Tenga en cuenta que esta política debe aplicarse al bucket de Amazon S3, en lugar de a un usuario. Es decir, es una política basada en recursos, no una política basada en usuario. Debe denegar el acceso de usuarios de al bucket para todos los usuarios de que no necesiten obtener acceso a las facturas.

Sustituya *bucketname* por el nombre de su bucket.

Para obtener más información, consulte [Uso de políticas de bucket y políticas de usuario](https://docs.aws.amazon.com/AmazonS3/latest/dev/using-iam-policies.html) en la Guía del usuario de Amazon Simple Storage Service.

```
{ 
   "Version": "2012-10-17", 
   "Statement": [ 
  \{ "Effect": "Allow", 
     "Principal": { 
        "Service": "billingreports.amazonaws.com" 
     }, 
     "Action": [ 
        "s3:GetBucketAcl", 
        "s3:GetBucketPolicy" 
     ], 
     "Resource": "arn:aws:s3:::bucketname" 
   }, 
   {
```

```
 "Effect": "Allow", 
     "Principal": { 
        "Service": "billingreports.amazonaws.com" 
     }, 
     "Action": "s3:PutObject", 
     "Resource": "arn:aws:s3:::bucketname/*" 
   } 
   ]
}
```
### <span id="page-266-0"></span>Ver costos y uso

Para permitir que los usuarios utilicen la API AWS Cost Explorer, utilice la siguiente política para concederles acceso.

```
{ 
    "Version": "2012-10-17", 
    "Statement": [ 
      \{ "Effect": "Allow", 
          "Action": [ 
             "ce:*" 
          ], 
          "Resource": [ 
            \mathbf{u} \star \mathbf{u} ] 
       } 
    ]
}
```
<span id="page-266-1"></span>Habilite y deshabilite AWS las regiones

Para ver un ejemplo de política de IAM que permite a los usuarios habilitar y deshabilitar regiones, consulte [AWS: Permite habilitar y deshabilitar AWS regiones](https://docs.aws.amazon.com/IAM/latest/UserGuide/reference_policies_examples_aws-enable-disable-regions.html) en la Guía del usuario de IAM.

<span id="page-266-2"></span>Ver y actualizar la página Preferences (Preferencias) de Explorador de costos

Esta política permite a un usuario ver y actualizar a través de la página Preferencias de Explorador de costos.

```
 "Version": "2012-10-17",
```
{

```
 "Statement": [ 
     \left\{ \right. "Sid": "VisualEditor0", 
        "Effect": "Allow", 
        "Action": [ 
           "aws-portal:ViewBilling", 
           "ce:UpdatePreferences" 
         ], 
        "Resource": "*" 
      } 
   ]
}
```
La siguiente política permite a los usuarios ver Explorador de costos, pero no les permite ver o editar la página Preferencias.

```
{ 
      "Version": "2012-10-17", 
      "Statement": [ 
           { 
               "Sid": "VisualEditor0", 
               "Effect": "Allow", 
               "Action": [ 
                    "aws-portal:ViewBilling" 
               ], 
               "Resource": "*" 
          }, 
           { 
               "Sid": "VisualEditor1", 
               "Effect": "Deny", 
               "Action": [ 
                    "ce:GetPreferences", 
                    "ce:UpdatePreferences" 
               ], 
               "Resource": "*" 
          } 
      ]
}
```
La siguiente política permite a los usuarios ver Explorador de costos, pero no les permite editar la página Preferencias.

{

```
 "Version": "2012-10-17", 
      "Statement": [ 
           { 
               "Sid": "VisualEditor0", 
               "Effect": "Allow", 
               "Action": [ 
                    "aws-portal:ViewBilling" 
               ], 
               "Resource": "*" 
          }, 
           { 
               "Sid": "VisualEditor1", 
               "Effect": "Deny", 
               "Action": [ 
                    "ce:UpdatePreferences" 
               ], 
               "Resource": "*" 
          } 
      ]
}
```
<span id="page-268-0"></span>Ver, crear, actualizar y eliminar a través de la página Reports (Informes) de Explorador de costos

Esta política permite a un usuario ver, crear, actualizar y eliminar a través de la página Informes de Explorador de costos.

```
{ 
   "Version": "2012-10-17", 
   "Statement": [ 
     { 
        "Sid": "VisualEditor0", 
        "Effect": "Allow", 
        "Action": [ 
          "aws-portal:ViewBilling", 
          "ce:CreateReport", 
          "ce:UpdateReport", 
          "ce:DeleteReport" 
         ], 
        "Resource": "*" 
     } 
   ]
```
}

La siguiente política permite a los usuarios ver Explorador de costos, pero no les permite ver o editar la página Informes.

```
{ 
      "Version": "2012-10-17", 
      "Statement": [ 
           { 
                "Sid": "VisualEditor0", 
                "Effect": "Allow", 
                "Action": [ 
                    "aws-portal:ViewBilling" 
               ], 
                "Resource": "*" 
          }, 
           { 
                "Sid": "VisualEditor1", 
                "Effect": "Deny", 
                "Action": [ 
                    "ce:DescribeReport", 
                    "ce:CreateReport", 
                    "ce:UpdateReport", 
                    "ce:DeleteReport" 
               ], 
                "Resource": "*" 
          } 
    \mathbf{I}}
```
La siguiente política permite a los usuarios ver Explorador de costos, pero no les permite editar la página Informes.

```
{ 
     "Version": "2012-10-17", 
     "Statement": [ 
          { 
               "Sid": "VisualEditor0", 
               "Effect": "Allow", 
               "Action": [ 
                    "aws-portal:ViewBilling" 
               ],
```

```
 "Resource": "*" 
           }, 
           { 
                "Sid": "VisualEditor1", 
                "Effect": "Deny", 
                "Action": 
                     "ce:CreateReport", 
                     "ce:UpdateReport", 
                     "ce:DeleteReport" 
                ], 
                "Resource": "*" 
           } 
     \mathbf{I}}
```
<span id="page-270-0"></span>Ver, crear, actualizar y eliminar reservas y alertas de Savings Plans

Esta política permite a un usuario ver, crear, actualizar y eliminar [alertas de vencimiento](https://docs.aws.amazon.com/awsaccountbilling/latest/aboutv2/ce-ris.html)  [de reservas](https://docs.aws.amazon.com/awsaccountbilling/latest/aboutv2/ce-ris.html) y [alertas de Savings Plans](https://docs.aws.amazon.com/savingsplans/latest/userguide/sp-overview.html#sp-alert). Para editar las alertas de vencimiento de reservas o las alertas de Savings Plans, un usuario necesita las tres acciones granulares: ce:CreateNotificationSubscription, ce:UpdateNotificationSubscription y ce:DeleteNotificationSubscription.

```
{ 
   "Version": "2012-10-17", 
   "Statement": [ 
     { 
        "Sid": "VisualEditor0", 
        "Effect": "Allow", 
        "Action": [ 
          "aws-portal:ViewBilling", 
          "ce:CreateNotificationSubscription", 
          "ce:UpdateNotificationSubscription", 
          "ce:DeleteNotificationSubscription" 
         ], 
        "Resource": "*" 
     } 
   ]
}
```
La siguiente política permite a los usuarios ver Explorador de costos, pero no les permite ver o editar las páginas Alertas de vencimiento de reservas y Alertas de Savings Plans.

{

```
 "Version": "2012-10-17", 
     "Statement": [ 
          { 
              "Sid": "VisualEditor0", 
              "Effect": "Allow", 
               "Action": [ 
                   "aws-portal:ViewBilling" 
              ], 
              "Resource": "*" 
          }, 
          { 
               "Sid": "VisualEditor1", 
               "Effect": "Deny", 
               "Action": [ 
                   "ce:DescribeNotificationSubscription", 
                   "ce:CreateNotificationSubscription", 
                   "ce:UpdateNotificationSubscription", 
                   "ce:DeleteNotificationSubscription" 
              ], 
               "Resource": "*" 
          } 
     ]
}
```
La siguiente política permite a los usuarios ver Explorador de costos, pero no les permite editar las páginas Alertas de vencimiento de reservas y Alertas de Savings Plans.

```
{ 
     "Version": "2012-10-17", 
     "Statement": [ 
          { 
               "Sid": "VisualEditor0", 
               "Effect": "Allow", 
               "Action": [ 
                    "aws-portal:ViewBilling" 
               ], 
               "Resource": "*" 
          }, 
          { 
               "Sid": "VisualEditor1", 
               "Effect": "Deny", 
               "Action": [
```

```
 "ce:CreateNotificationSubscription", 
                   "ce:UpdateNotificationSubscription", 
                   "ce:DeleteNotificationSubscription" 
              ], 
              "Resource": "*" 
          } 
     ]
}
```
<span id="page-272-0"></span>Permita el acceso de solo lectura a la detección de anomalías de costes AWS

Para permitir a los usuarios el acceso de solo lectura a AWS Cost Anomaly Detection, utilice la siguiente política para concederles el acceso. ce:ProvideAnomalyFeedbackes opcional como parte del acceso de solo lectura.

```
{ 
   "Version": "2012-10-17", 
   "Statement": [ 
    \{ "Action": [ 
           "ce:Get*" 
        ], 
        "Effect": "Allow", 
        "Resource": "*" 
      } 
   ]
}
```
<span id="page-272-1"></span>Permita que AWS Budgets aplique las políticas de IAM y los SCP

Esta política permite a AWS Budgets aplicar las políticas de IAM y las políticas de control de servicios (SCP) en nombre del usuario.

```
{ 
   "Version": "2012-10-17", 
   "Statement": [ 
     { 
        "Effect": "Allow", 
        "Action": [ 
          "iam:AttachGroupPolicy", 
          "iam:AttachRolePolicy", 
          "iam:AttachUserPolicy",
```

```
 "iam:DetachGroupPolicy", 
          "iam:DetachRolePolicy", 
          "iam:DetachUserPolicy", 
          "organizations:AttachPolicy", 
          "organizations:DetachPolicy" 
        ], 
        "Resource": "*" 
     } 
   ]
}
```
<span id="page-273-0"></span>Permita que AWS Budgets aplique las políticas de IAM y los SCP y se dirija a las instancias de EC2 y RDS

Esta política permite a AWS Budgets aplicar políticas de IAM y políticas de control de servicios (SCP) y dirigirse a las instancias de Amazon EC2 y Amazon RDS en nombre del usuario.

Política de confianza

#### **a** Note

Esta política de confianza permite a AWS Budgets asumir una función que puede solicitar a otros servicios en su nombre. Para obtener más información sobre las mejores prácticas respecto a permisos entre servicios como este, consulte [Prevención de la sustitución confusa](#page-290-0)  [entre servicios](#page-290-0).

```
{
"Version": "2012-10-17",
"Statement": [ 
   { 
     "Effect": "Allow", 
     "Principal": { 
       "Service": "budgets.amazonaws.com" 
     }, 
     "Action": "sts:AssumeRole", 
     "Condition": { 
       "ArnLike": { 
          "aws:SourceArn": "arn:aws:budgets::123456789012:budget/*" 
       }, 
       "StringEquals": {
```

```
 "aws:SourceAccount": "123456789012" 
        } 
      } 
   }
]
}
```
Política de permisos

```
{ 
   "Version": "2012-10-17", 
   "Statement": [ 
     { 
        "Effect": "Allow", 
        "Action": [ 
          "ec2:DescribeInstanceStatus", 
          "ec2:StartInstances", 
          "ec2:StopInstances", 
          "iam:AttachGroupPolicy", 
          "iam:AttachRolePolicy", 
          "iam:AttachUserPolicy", 
          "iam:DetachGroupPolicy", 
          "iam:DetachRolePolicy", 
          "iam:DetachUserPolicy", 
          "organizations:AttachPolicy", 
          "organizations:DetachPolicy", 
          "rds:DescribeDBInstances", 
          "rds:StartDBInstance", 
          "rds:StopDBInstance", 
          "ssm:StartAutomationExecution" 
       ], 
       "Resource": "*" 
     } 
   ]
}
```
Migración del control de acceso para la administración de AWS costos

**a** Note

Las siguientes acciones AWS Identity and Access Management (IAM) finalizaron el soporte estándar en julio de 2023:

- espacio de nombres *aws-portal*
- *purchase-orders:ViewPurchaseOrders*
- *purchase-orders:ModifyPurchaseOrders*

Si lo estás utilizando AWS Organizations, puedes usar los [scripts de migración masiva de](https://docs.aws.amazon.com/awsaccountbilling/latest/aboutv2/migrate-iam-permissions.html)  [políticas para actualizar las políticas desde tu cuenta de pagador.](https://docs.aws.amazon.com/awsaccountbilling/latest/aboutv2/migrate-iam-permissions.html) También puede utilizar la [referencia de mapeo de acciones de antigua a granular](https://docs.aws.amazon.com/awsaccountbilling/latest/aboutv2/migrate-granularaccess-iam-mapping-reference.html) para verificar las acciones de IAM que deben agregarse.

Para obtener más información, consulta el blog sobre los [cambios en la AWS facturación, la](https://aws.amazon.com/blogs/aws-cloud-financial-management/changes-to-aws-billing-cost-management-and-account-consoles-permissions/)  [gestión de AWS costes y los permisos de las consolas de cuentas.](https://aws.amazon.com/blogs/aws-cloud-financial-management/changes-to-aws-billing-cost-management-and-account-consoles-permissions/)

Si tienes o formas Cuenta de AWS parte de uno AWS Organizations creado el 6 de marzo de 2023 a las 11:00 (PDT) o después de esa fecha, las acciones detalladas ya están en vigor en tu organización.

Puede utilizar controles de acceso detallados para proporcionar a las personas de su organización acceso a los servicios. AWS Billing and Cost Management Por ejemplo, puede proporcionar acceso a Cost Explorer sin proporcionar acceso a la consola AWS de facturación.

Para usar los controles de acceso detallados, deberá migrar sus políticas desde el aws-portal a las nuevas acciones de IAM.

Las siguientes acciones de IAM en sus políticas de permisos o políticas de control de servicios (SCP) requieren actualización con esta migración:

- aws-portal:ViewAccount
- aws-portal:ViewBilling
- aws-portal:ViewPaymentMethods
- aws-portal:ViewUsage
- aws-portal:ModifyAccount
- aws-portal:ModifyBilling
- aws-portal:ModifyPaymentMethods
- purchase-orders:ViewPurchaseOrders
- purchase-orders:ModifyPurchaseOrders

Para obtener información sobre cómo utilizar la herramienta Políticas afectadas para identificar las políticas de IAM afectadas, consulte [Cómo usar la herramienta de políticas afectadas](#page-286-0).

### **a** Note

Las solicitudes programáticas AWS Cost Explorer, los informes de AWS costos y uso y los AWS presupuestos no se ven afectados.

[Activación del acceso a la consola de Administración de facturación y costos](#page-224-0) permanecen sin cambios.

### Temas

- [Administración de permisos de acceso](#page-276-0)
- [Cómo usar la herramienta de políticas afectadas](#page-286-0)

### <span id="page-276-0"></span>Administración de permisos de acceso

AWS La administración de costos se integra con el servicio AWS Identity and Access Management (IAM) para que pueda controlar qué miembros de su organización tienen acceso a páginas específicas de la consola de [administración de AWS costos.](https://console.aws.amazon.com/cost-management/) Puede controlar el acceso a las funciones de gestión de AWS costes. Por ejemplo, AWS Cost Explorer, Savings Plans y recomendaciones de reservas, planes de ahorro e informes de utilización y cobertura de reservas.

Utilice los siguientes permisos de IAM para controlar de forma pormenorizada la consola de gestión de AWS costes.

Uso de acciones de administración de costos detalladas AWS

Esta tabla resume los permisos que permiten o deniegan a los roles y usuarios de IAM el acceso a su información de costo y uso. Para ver ejemplos de políticas que utilizan estos permisos, consulte [AWS Ejemplos de políticas de gestión de costes](#page-258-0).

Para obtener una lista de las acciones de la consola de AWS facturación, consulte [las políticas de](https://docs.aws.amazon.com/awsaccountbilling/latest/aboutv2/billing-permissions-ref.html#user-permissions)  [acciones AWS de facturación](https://docs.aws.amazon.com/awsaccountbilling/latest/aboutv2/billing-permissions-ref.html#user-permissions) en la guía del usuario de AWS facturación.

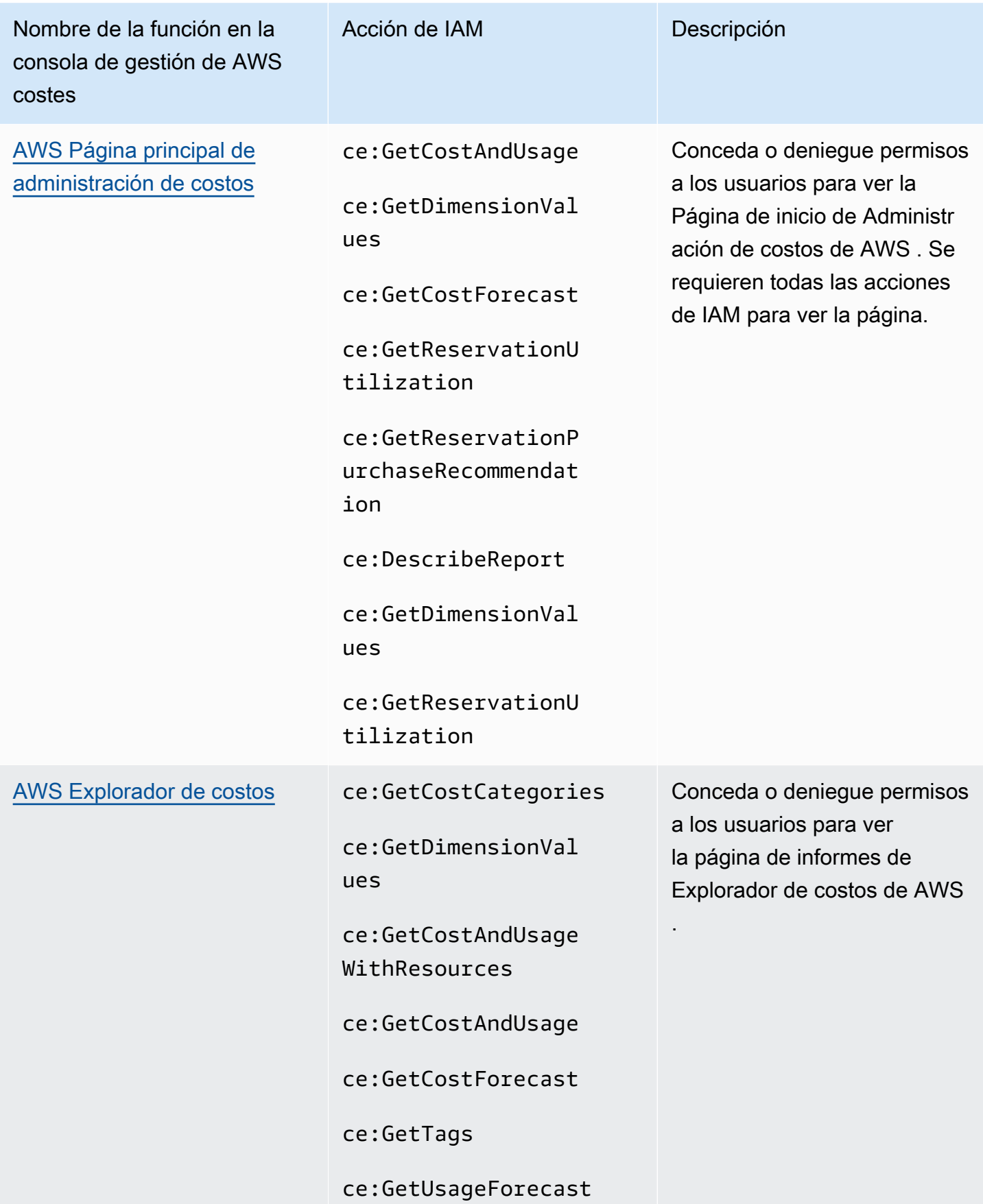

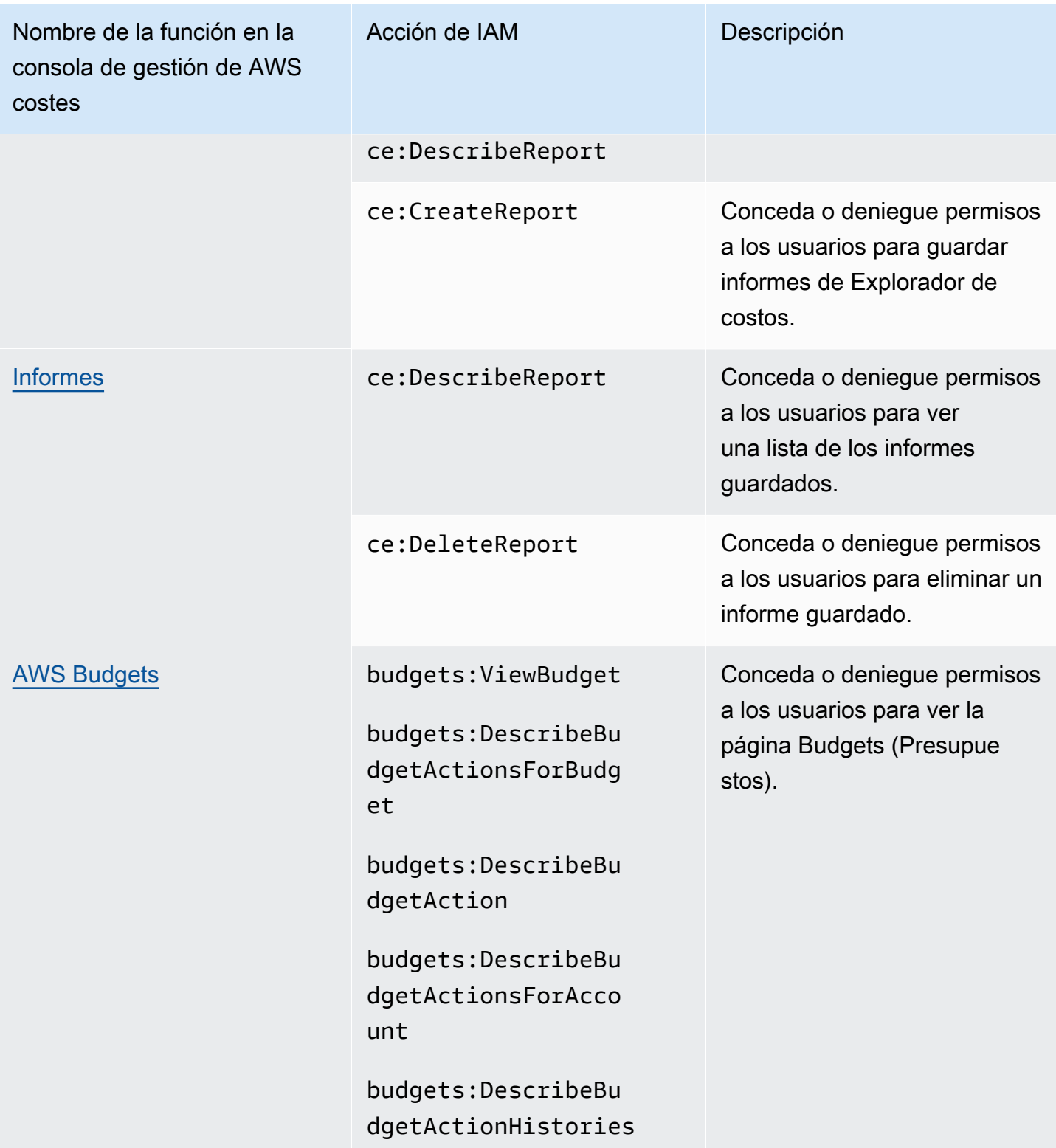

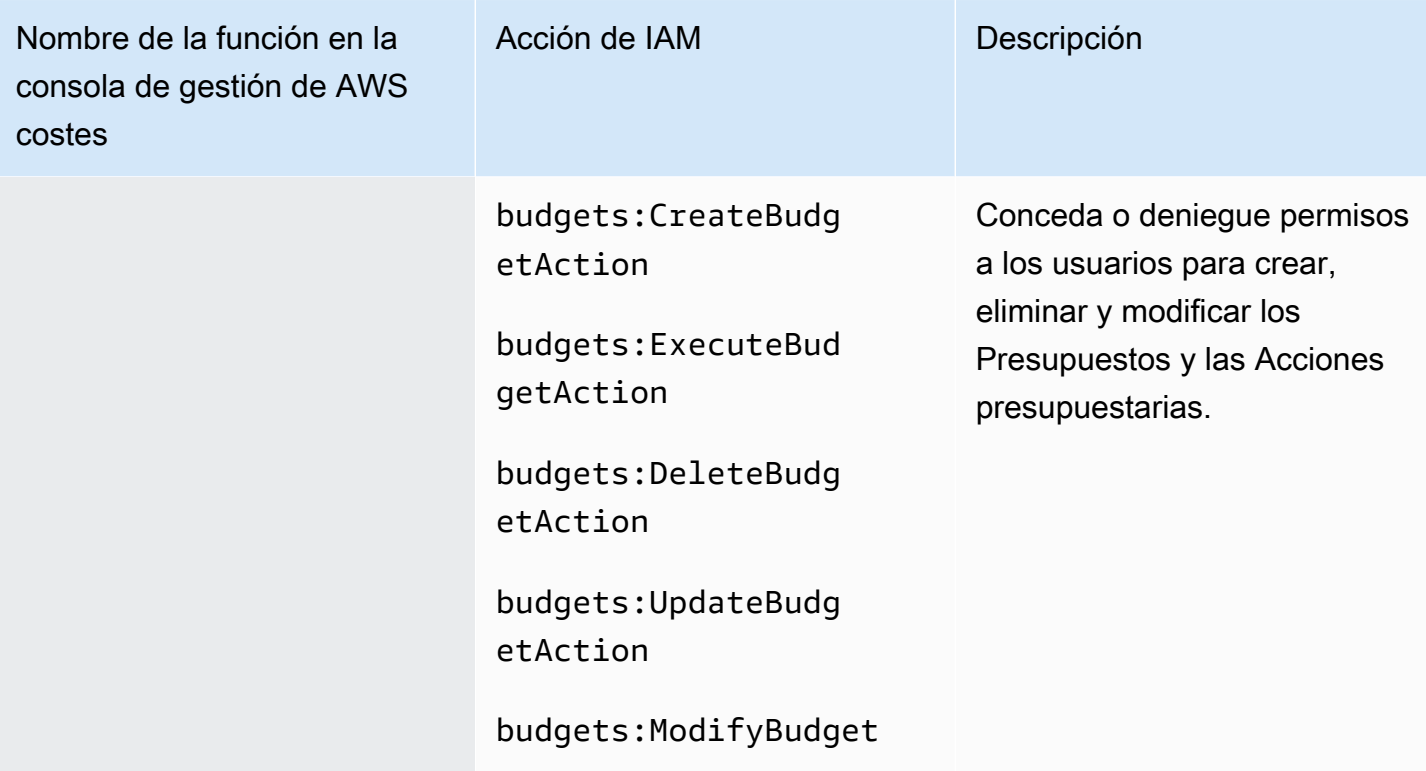

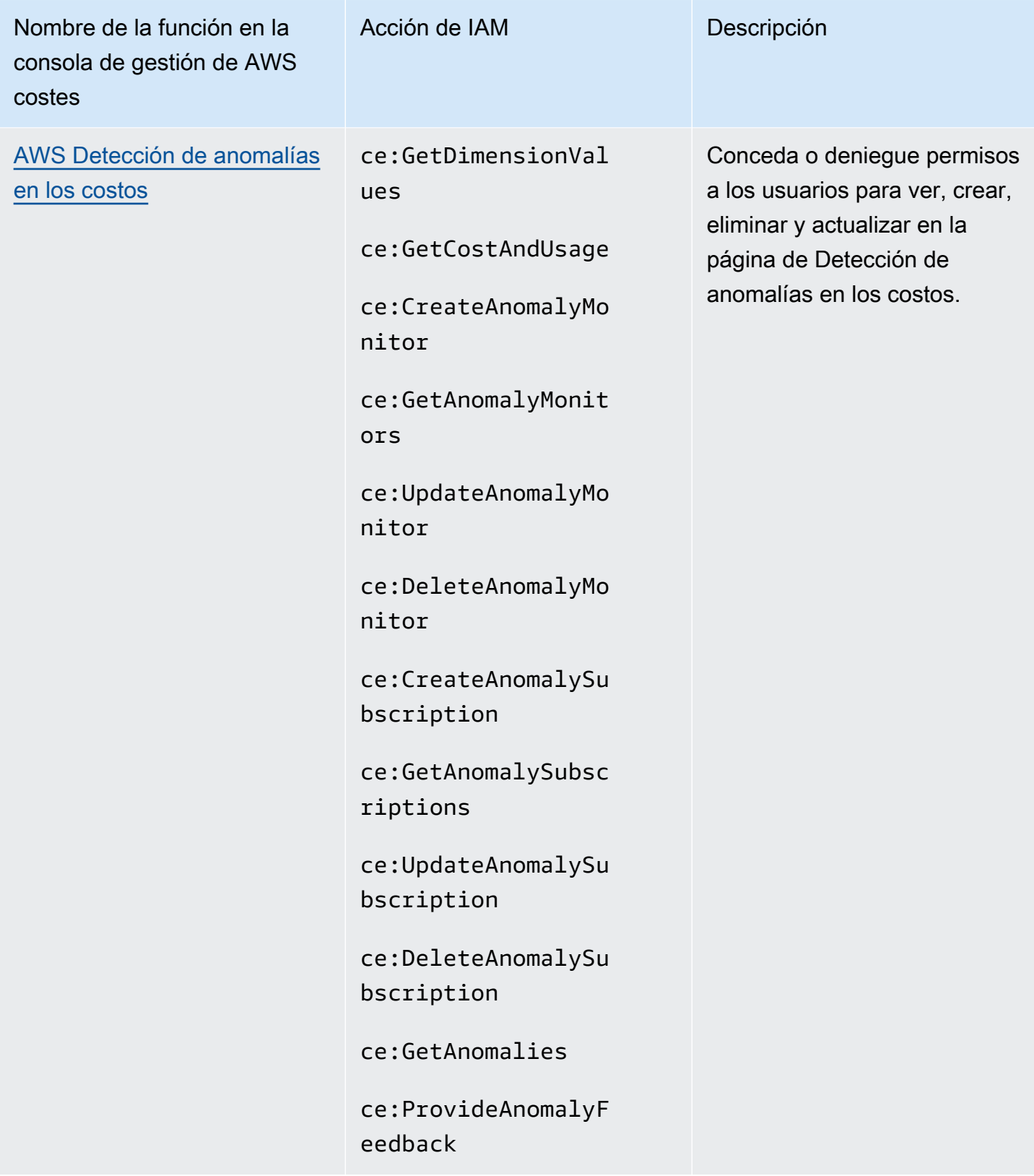

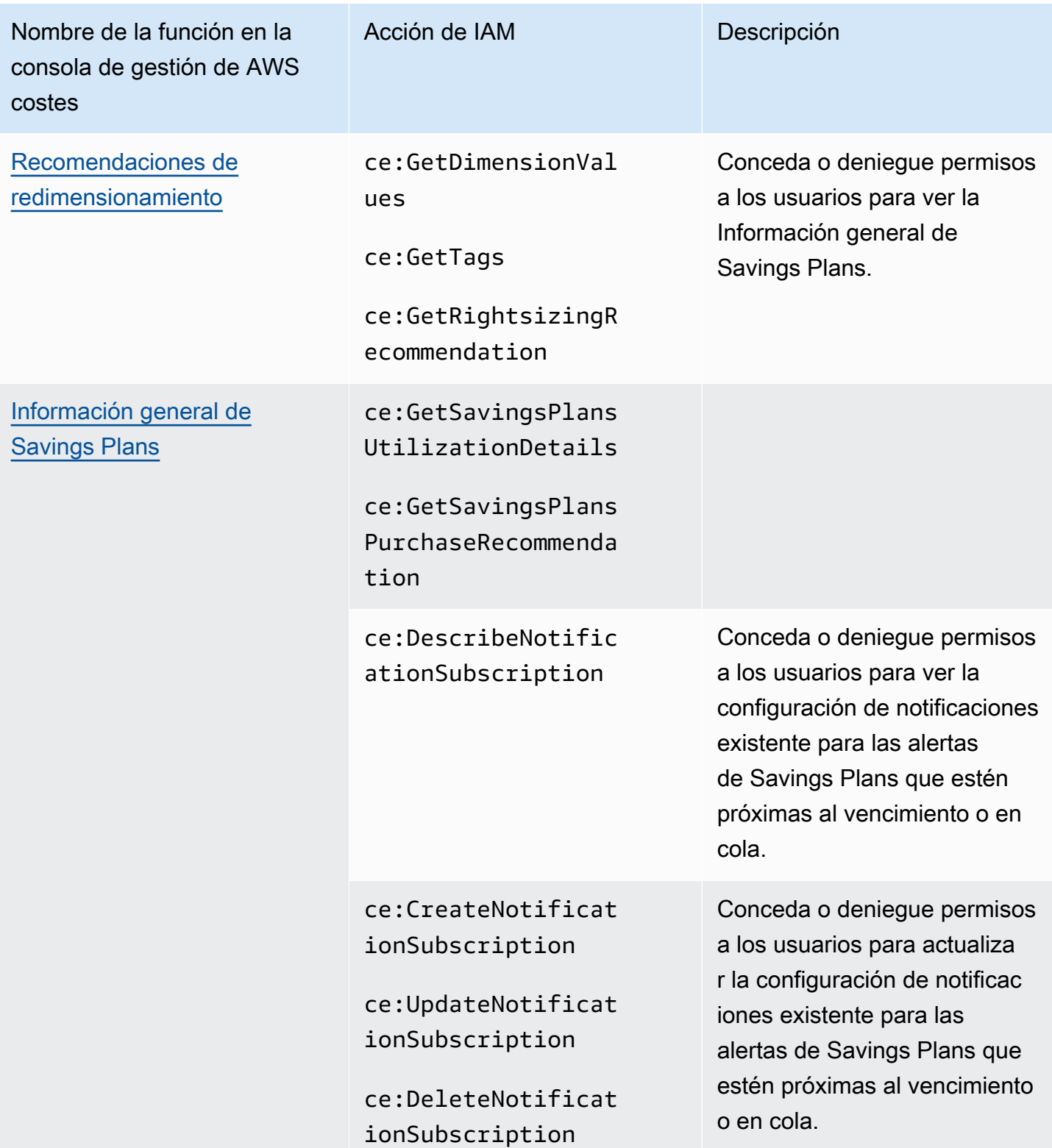

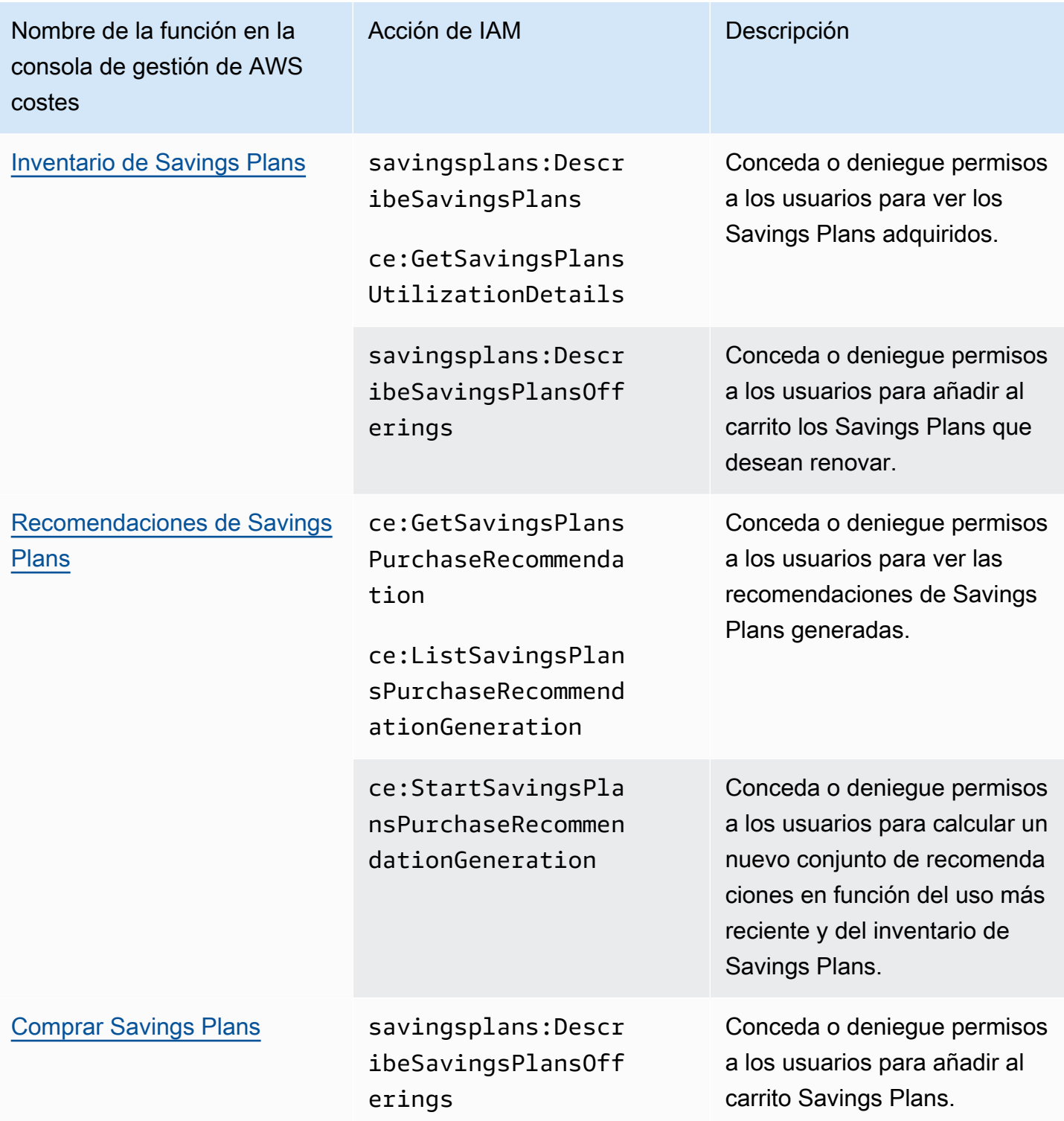

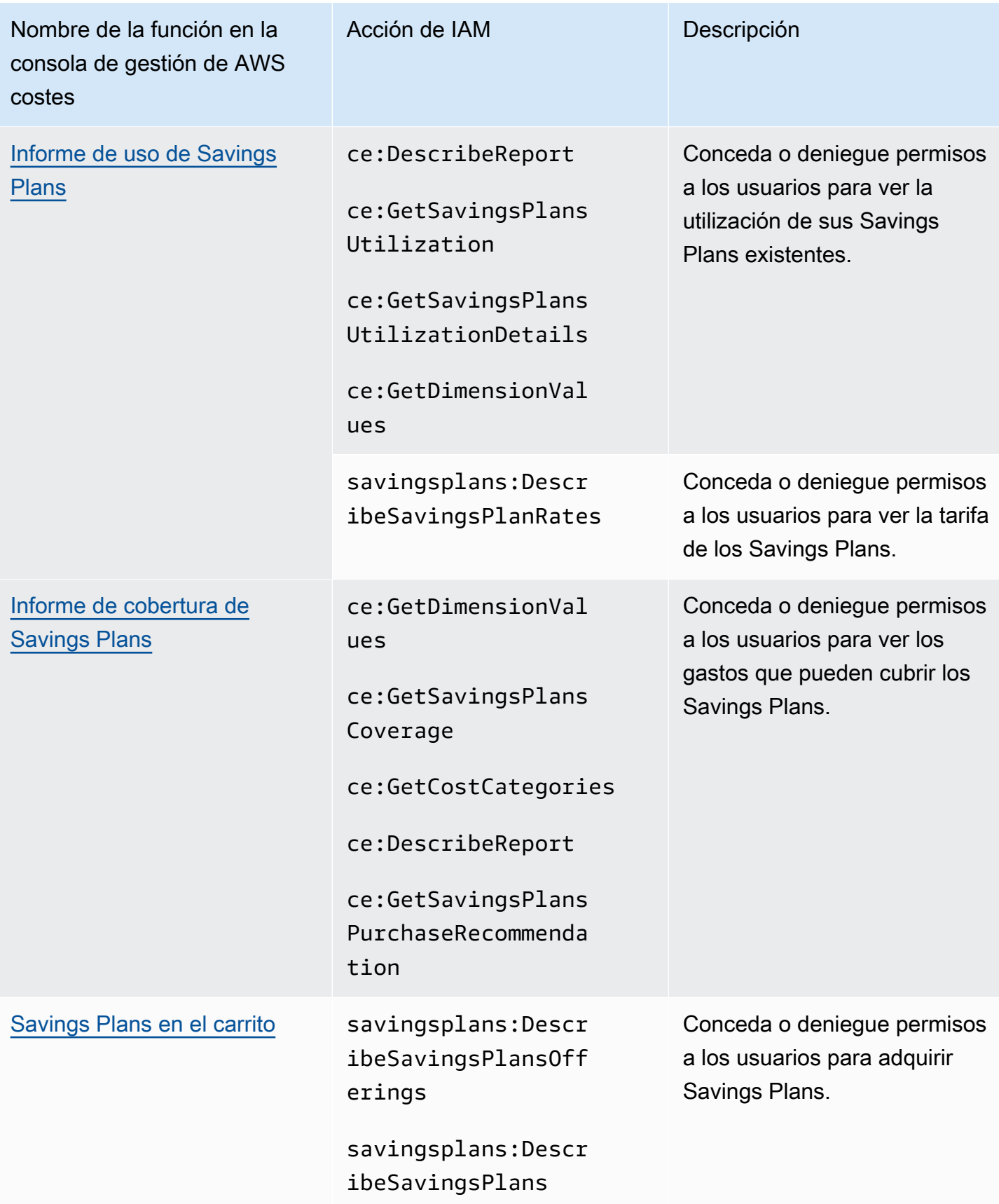

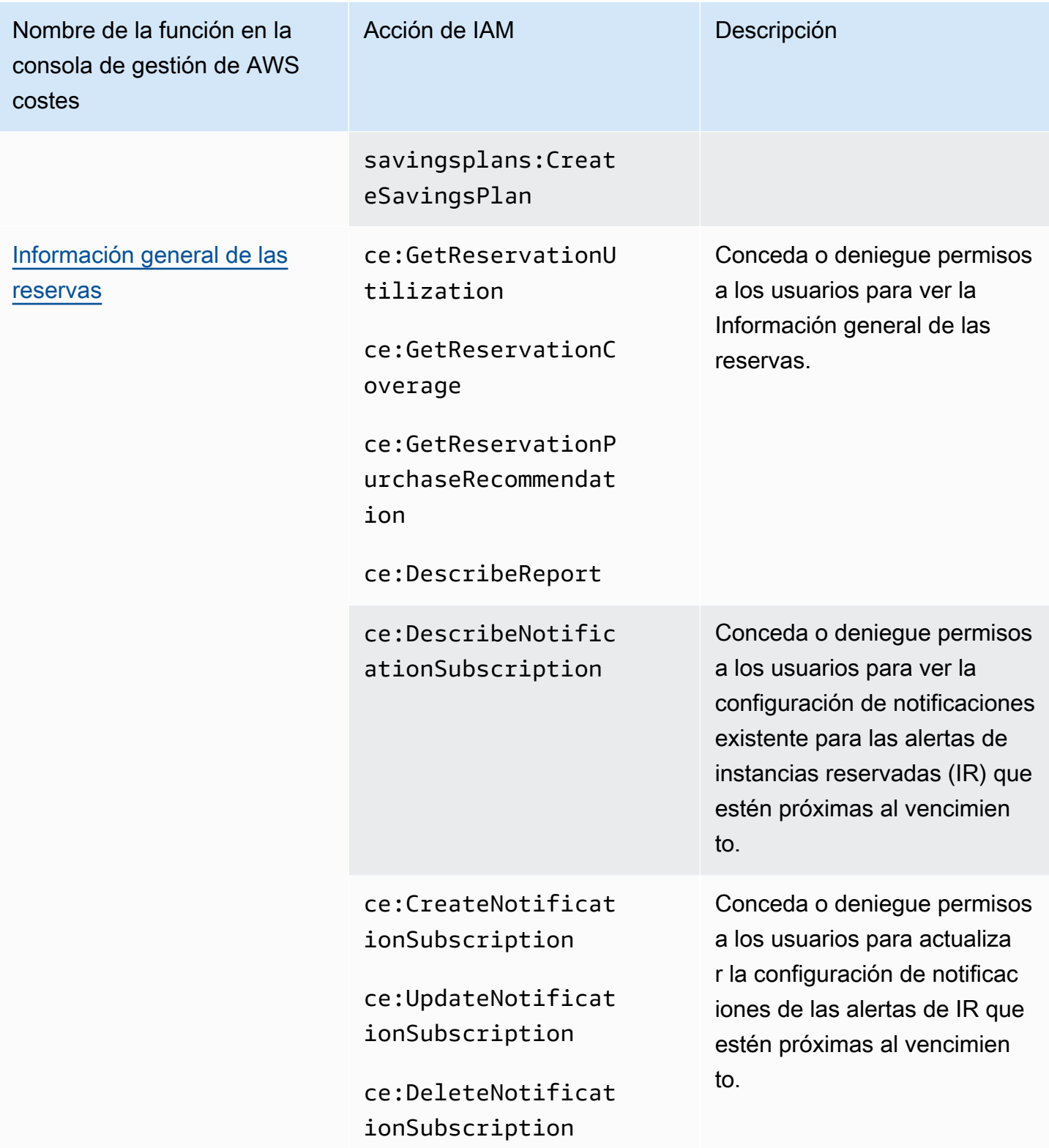

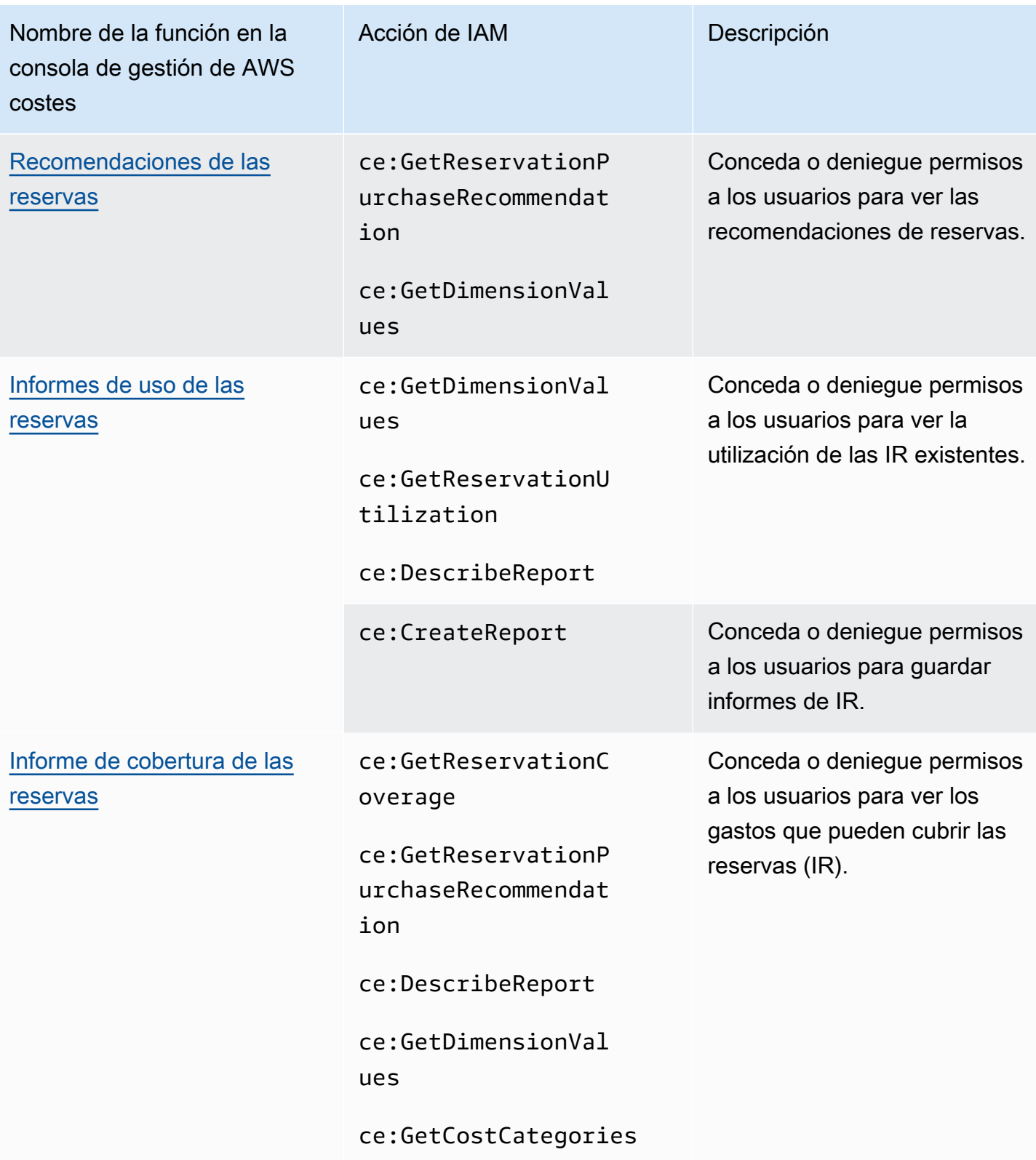

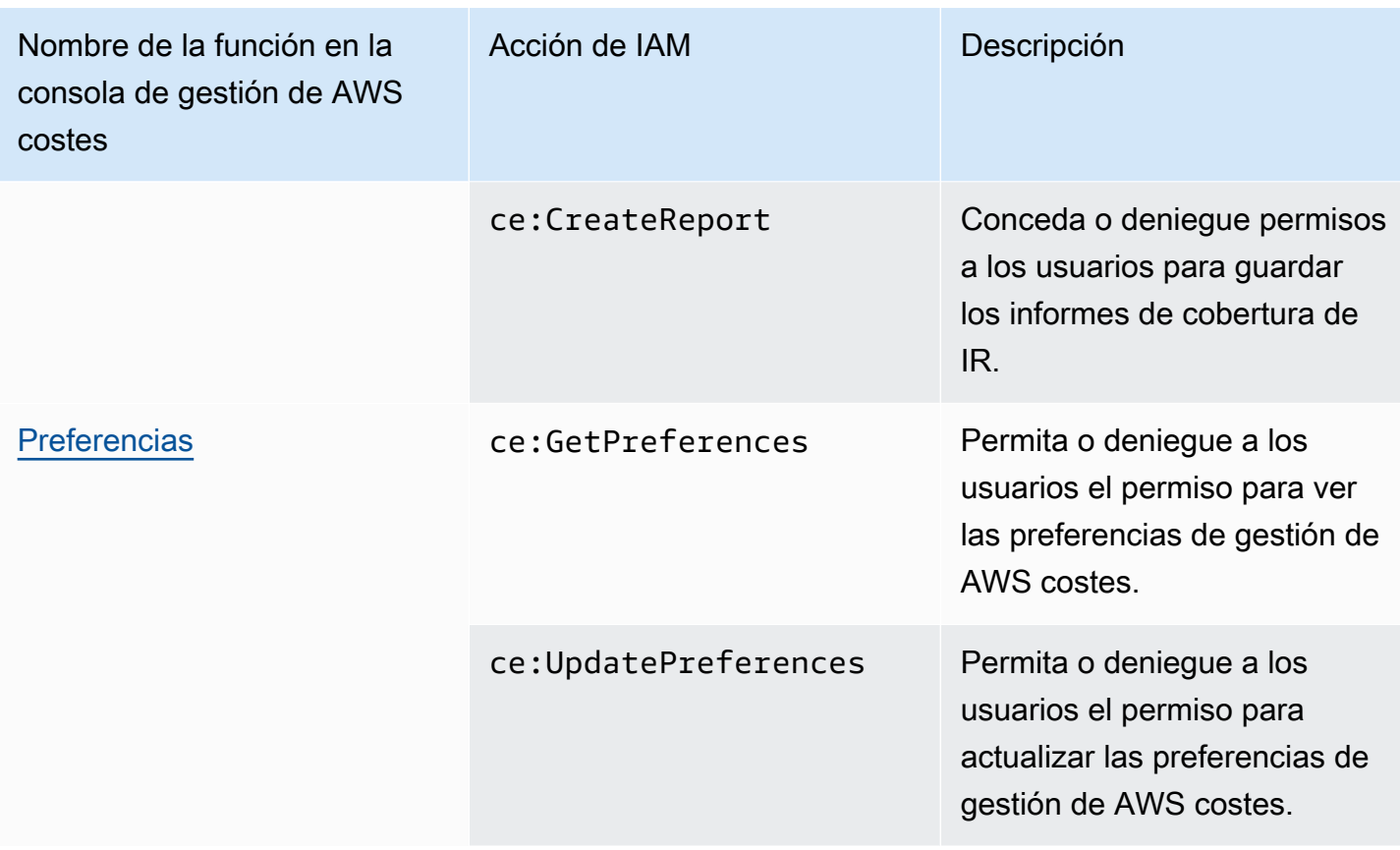

# <span id="page-286-0"></span>Cómo usar la herramienta de políticas afectadas

### **a** Note

Las siguientes acciones AWS Identity and Access Management (IAM) finalizaron el soporte estándar en julio de 2023:

- espacio de nombres *aws-portal*
- *purchase-orders:ViewPurchaseOrders*
- *purchase-orders:ModifyPurchaseOrders*

Si lo estás utilizando AWS Organizations, puedes usar los [scripts de migración masiva de](https://docs.aws.amazon.com/awsaccountbilling/latest/aboutv2/migrate-iam-permissions.html)  [políticas para actualizar las políticas desde tu cuenta de pagador.](https://docs.aws.amazon.com/awsaccountbilling/latest/aboutv2/migrate-iam-permissions.html) También puede utilizar la [referencia de mapeo de acciones de antigua a granular](https://docs.aws.amazon.com/awsaccountbilling/latest/aboutv2/migrate-granularaccess-iam-mapping-reference.html) para verificar las acciones de IAM que deben agregarse.

Para obtener más información, consulta el blog sobre los [cambios en la AWS facturación, la](https://aws.amazon.com/blogs/aws-cloud-financial-management/changes-to-aws-billing-cost-management-and-account-consoles-permissions/)  [gestión de AWS costes y los permisos de las consolas de cuentas.](https://aws.amazon.com/blogs/aws-cloud-financial-management/changes-to-aws-billing-cost-management-and-account-consoles-permissions/)

Si tienes o formas Cuenta de AWS parte de uno AWS Organizations creado el 6 de marzo de 2023 a las 11:00 (PDT) o después de esa fecha, las acciones detalladas ya están en vigor en tu organización.

Puede utilizar la herramienta Políticas afectadas en la Consola de facturación para identificar las políticas de IAM (excluidas las SCP) y hacer referencia a las acciones de IAM afectadas por esta migración. Utilice la herramienta Políticas afectadas para realizar las siguientes tareas:

- Identificar las políticas de IAM y hacer referencia a las acciones de IAM afectadas por esta migración
- Copiar la política actualizada en su portapapeles
- Abrir la política afectada en el editor de políticas de IAM
- Guardar la política actualizada para su cuenta
- Activar los permisos detallados y desactivar las acciones anteriores

Esta herramienta funciona dentro de los límites de la AWS cuenta en la que has iniciado sesión y no se divulga la información relativa a otras AWS Organizations cuentas.

Para utilizar la herramienta Políticas afectadas

- 1. Inicia sesión en la consola de AWS facturación AWS Management Console y ábrela en [https://](https://console.aws.amazon.com/billing/)  [console.aws.amazon.com/billing/](https://console.aws.amazon.com/billing/).
- 2. Pegue la siguiente URL en su navegador para acceder a la herramienta Políticas afectadas: <https://console.aws.amazon.com/poliden/home?region=us-east-1#/>.

### **a** Note

El permiso iam:GetAccountAuthorizationDetails es necesario para consultar esta página.

- 3. Revise la tabla que enumera las políticas de IAM afectadas. Utilice la columna Deprecated IAM actions (Acciones de IAM en desuso) para revisar acciones de IAM específicas a las que se hace referencia en una política.
- 4. En la columna Copiar la política actualizada, seleccione Copiar para copiar la política actualizada en el portapapeles. La política actualizada contiene la política existente y las acciones
detalladas sugeridas anexas a la misma en un bloque Sid separado. Este bloque tiene el prefijo AffectedPoliciesMigrator al final de la política.

- 5. En la columna Editar política en la consola de IAM, seleccione Editar para ir al editor de políticas de IAM. Verá el JSON de su política actual.
- 6. Sustituya toda la política existente por la política actualizada que copió en el paso 4. Puede realizar cualquier otro cambio según sea necesario.
- 7. Elija Guardar cambios y después Probar.
- 8. Repita los pasos del 3 al 7 para todas las políticas afectadas.
- 9. Después de actualizar las políticas, actualice la herramienta Políticas afectadas para confirmar que no haya políticas afectadas en la lista. La columna Nuevas acciones de IAM encontradas debería indicar Sí para todas las políticas y los botones Copiar y Editar estarán desactivados. Las políticas afectadas están actualizadas.

Para activar acciones detalladas para su cuenta

Tras actualizar las políticas, siga este procedimiento para habilitar las acciones detalladas en sus cuenta.

Solo la cuenta de administración (pagador) de una organización o cuentas individuales pueden usar la sección Administrar nuevas acciones de IAM. Una cuenta individual puede activar las nuevas acciones por sí misma. Una cuenta de administración puede permitir nuevas acciones para toda la organización o para un subconjunto de cuentas de miembros. Si su cuenta es de administración, actualice las políticas afectadas de todas las cuentas de los miembros y active las nuevas acciones para su organización. Para obtener más información, consulta la sección [¿Cómo cambiar las cuentas](https://aws.amazon.com/blogs/aws-cloud-financial-management/changes-to-aws-billing-cost-management-and-account-consoles-permissions/#How-to-toggle-accounts-between-new-fine-grained-actions-or-existing-IAM-Actions) [entre acciones nuevas y específicas o acciones de IAM existentes?](https://aws.amazon.com/blogs/aws-cloud-financial-management/changes-to-aws-billing-cost-management-and-account-consoles-permissions/#How-to-toggle-accounts-between-new-fine-grained-actions-or-existing-IAM-Actions) sección de la entrada del blog. AWS

#### **a** Note

Para llevar a cabo esta acción, debe tener los siguientes permisos:

- aws-portal:GetConsoleActionSetEnforced
- aws-portal:UpdateConsoleActionSetEnforced
- ce:GetConsoleActionSetEnforced
- ce:UpdateConsoleActionSetEnforced
- purchase-orders:GetConsoleActionSetEnforced

#### • purchase-orders:UpdateConsoleActionSetEnforced

Si no ve la sección Administrar nuevas acciones de IAM, significa que su cuenta ya ha activado las acciones detalladas de IAM.

1. En Administrar nuevas acciones de IAM, la configuración Conjunto de acciones actual aplicado pasará a tener el estado Existente.

Elija Habilitar nuevas acciones (detalladas) y, a continuación, elija Aplicar cambios.

- 2. En el cuadro de diálogo, elija Yes. El estado Conjunto de acciones actual aplicado cambiará a Detalladas. Esto significa que las nuevas acciones se aplican para su Cuenta de AWS o para su organización.
- 3. (Opcional) A continuación, puede actualizar las políticas existentes para eliminar cualquiera de las acciones anteriores.

Example Ejemplo: antes y después de la política de IAM

La siguiente política de IAM tiene la acción aws-portal:ViewPaymentMethods anterior.

```
{ 
      "Version": "2012-10-17", 
      "Statement": [ 
           { 
               "Effect": "Allow", 
               "Action": [ 
                    "aws-portal:ViewPaymentMethods" 
               ], 
               "Resource": "*" 
           } 
      ]
}
```
Tras copiar la política actualizada, en el siguiente ejemplo se muestra el nuevo bloque Sid con las acciones detalladas.

```
{ 
      "Version": "2012-10-17", 
      "Statement": [
```
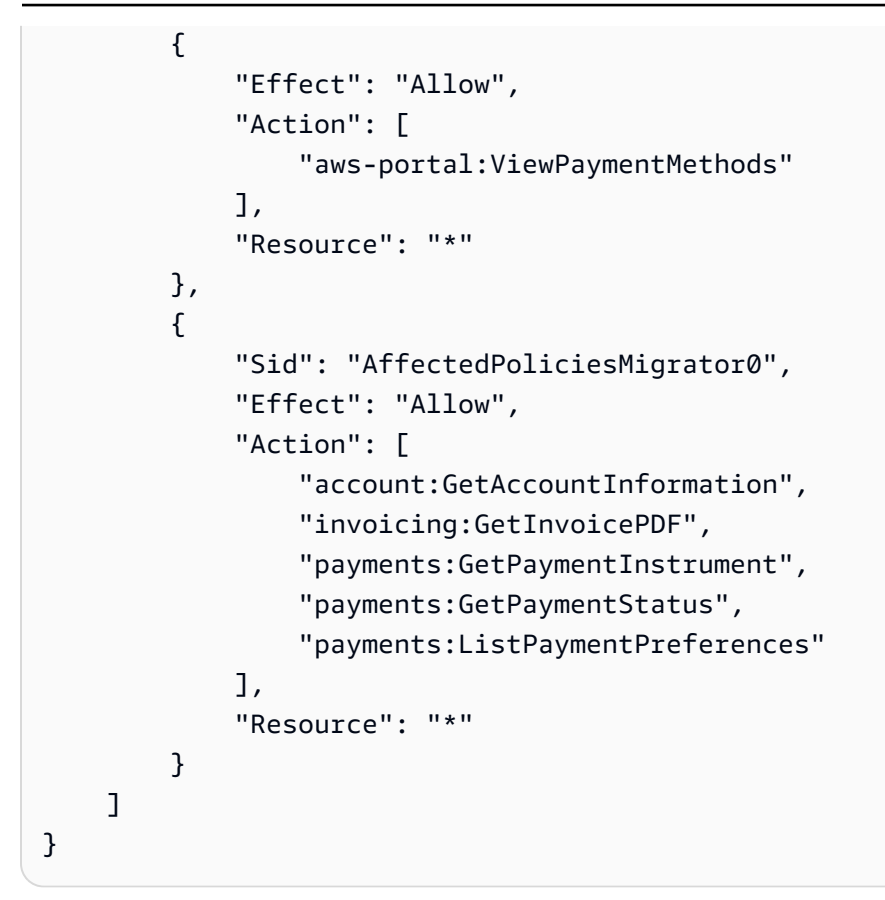

#### Recursos relacionados

Para obtener más información, consulte [Sid](https://docs.aws.amazon.com/IAM/latest/UserGuide/reference_policies_elements_sid.html) en la Guía del usuario de IAM.

[Para obtener más información sobre las nuevas acciones detalladas, consulte la r](https://docs.aws.amazon.com/cost-management/latest/userguide/migrate-granularaccess-whatis.html#migrate-user-permissions)[eferencia sobre](https://docs.aws.amazon.com/awsaccountbilling/latest/aboutv2/migrate-granularaccess-iam-mapping-reference.html) [mapeo de acciones de IAM detalladas y Uso de acciones específicas](https://docs.aws.amazon.com/awsaccountbilling/latest/aboutv2/migrate-granularaccess-iam-mapping-reference.html) [de gestión de costes. AWS](https://docs.aws.amazon.com/cost-management/latest/userguide/migrate-granularaccess-whatis.html#migrate-user-permissions)

## Prevención de la sustitución confusa entre servicios

El problema de la sustitución confusa es un problema de seguridad en el que una entidad que no tiene permiso para realizar una acción puede obligar a una entidad con más privilegios a realizar la acción. En este caso, la suplantación de identidad entre servicios puede provocar el AWS confuso problema de los diputados. La suplantación entre servicios puede producirse cuando un servicio (el servicio que lleva a cabo las llamadas) llama a otro servicio (el servicio al que se llama). El servicio que lleva a cabo las llamadas se puede manipular para utilizar sus permisos a fin de actuar en función de los recursos de otro cliente de una manera en la que no debe tener permiso para acceder. Para evitarlo, AWS proporciona herramientas que lo ayudan a proteger sus datos para todos los servicios con entidades principales de servicio a las que se les ha dado acceso a los recursos de su cuenta.

Recomendamos utilizar las claves de contexto de condición [aws:SourceAccount](https://docs.aws.amazon.com/IAM/latest/UserGuide/reference_policies_condition-keys.html#condition-keys-sourceaccount)global [aws:SourceArn](https://docs.aws.amazon.com/IAM/latest/UserGuide/reference_policies_condition-keys.html#condition-keys-sourcearn)y las claves de contexto en las políticas de recursos para limitar los permisos al recurso que las funciones de administración de AWS costos pueden conceder a otro servicio. Si se utilizan ambas claves contextuales de condición global, el valor aws:SourceAccount y la cuenta del valor aws:SourceArn deben utilizar el mismo ID de cuenta cuando se utilicen en la misma declaración de política.

La forma más eficaz de protegerse contra el problema de la sustitución confusa es utilizar la clave de contexto de condición global de aws:SourceArn con el ARN completo del recurso. Si no conoce el ARN completo del recurso o si especifica varios recursos, utilice la clave de condición de contexto global aws:SourceArn con comodines (\*) para las partes desconocidas del ARN. Por ejemplo, arn:aws:*servicename*::*123456789012*:\*. En el AWS caso de los presupuestos, el valor de aws:SourceArn debe serarn:aws:budgets::*123456789012*:budget/\*.

El siguiente ejemplo muestra cómo se pueden utilizar las claves de contexto aws:SourceArn y las condiciones aws:SourceAccount globales de AWS los presupuestos para evitar el confuso problema de los diputados.

```
{
"Version": "2012-10-17",
"Statement": [ 
  \{ "Effect": "Allow", 
     "Principal": { 
        "Service": "budgets.amazonaws.com" 
     }, 
     "Action": "sts:AssumeRole", 
     "Condition": { 
        "ArnLike": { 
          "aws:SourceArn": "arn:aws:budgets::123456789012:budget/*" 
       }, 
        "StringEquals": { 
          "aws:SourceAccount": "123456789012" 
       } 
     } 
   }
]
}
```
## Solución de problemas de identidad y acceso a AWS Cost Management

Utilice la siguiente información como ayuda para diagnosticar y solucionar los problemas más comunes que pueden surgir al trabajar con AWS Cost Management e IAM.

#### Temas

- [No estoy autorizado a realizar ninguna acción en AWS Cost Management](#page-292-0)
- [No estoy autorizado a realizar lo siguiente: PassRole](#page-292-1)
- [Quiero ver mis claves de acceso](#page-293-0)
- [Soy administrador y quiero permitir que otras personas accedan a AWS Cost Management](#page-294-0)
- [Quiero permitir que personas ajenas a mí accedan Cuenta de AWS a mis recursos de gestión de](#page-294-1) [costes AWS](#page-294-1)

<span id="page-292-0"></span>No estoy autorizado a realizar ninguna acción en AWS Cost Management

Si AWS Management Console le indica que no está autorizado a realizar una acción, debe ponerse en contacto con su administrador para obtener ayuda. El administrador es la persona que le proporcionó las credenciales de inicio de sesión.

En el siguiente ejemplo, el error se produce cuando el usuario mateojackson intenta utilizar la consola para consultar los detalles acerca de un recurso ficticio *my-example-widget*, pero no tiene los permisos ficticios ce:*GetWidget*.

```
User: arn:aws:iam::123456789012:user/mateojackson is not authorized to perform: 
  ce:GetWidget on resource: my-example-widget
```
En este caso, Mateo pide a su administrador que actualice sus políticas de forma que pueda obtener acceso al recurso *my-example-widget* mediante la acción ce:*GetWidget*.

<span id="page-292-1"></span>No estoy autorizado a realizar lo siguiente: PassRole

Si recibe un mensaje de error que indica que no está autorizado a realizar la iam:PassRole acción, sus políticas deben actualizarse para que pueda transferir una función a AWS Cost Management.

Algunas Servicios de AWS permiten transferir una función existente a ese servicio en lugar de crear una nueva función de servicio o una función vinculada al servicio. Para ello, debe tener permisos para transferir el rol al servicio.

En el siguiente ejemplo, el error se produce cuando un usuario de IAM denominado marymajor intenta utilizar la consola para realizar una acción en la Administración de costos de AWS . Sin embargo, la acción requiere que el servicio cuente con permisos que otorguen un rol de servicio. Mary no tiene permisos para transferir el rol al servicio.

```
User: arn:aws:iam::123456789012:user/marymajor is not authorized to perform: 
  iam:PassRole
```
En este caso, las políticas de Mary se deben actualizar para permitirle realizar la acción iam:PassRole.

Si necesita ayuda, póngase en contacto con su administrador. AWS El administrador es la persona que le proporcionó las credenciales de inicio de sesión.

## <span id="page-293-0"></span>Quiero ver mis claves de acceso

Después de crear sus claves de acceso de usuario de IAM, puede ver su ID de clave de acceso en cualquier momento. Sin embargo, no puede volver a ver su clave de acceso secreta. Si pierde la clave de acceso secreta, debe crear un nuevo par de claves de acceso.

Las claves de acceso se componen de dos partes: un ID de clave de acceso (por ejemplo, AKIAIOSFODNN7EXAMPLE) y una clave de acceso secreta (por ejemplo, wJalrXUtnFEMI/ K7MDENG/bPxRfiCYEXAMPLEKEY). El ID de clave de acceso y la clave de acceso secreta se utilizan juntos, como un nombre de usuario y contraseña, para autenticar sus solicitudes. Administre sus claves de acceso con el mismo nivel de seguridad que para el nombre de usuario y la contraseña.

## **A** Important

No proporcione las claves de acceso a terceros, ni siquiera para que lo ayuden a [buscar el ID](https://docs.aws.amazon.com/accounts/latest/reference/manage-acct-identifiers.html#FindCanonicalId) [de usuario canónico](https://docs.aws.amazon.com/accounts/latest/reference/manage-acct-identifiers.html#FindCanonicalId). De este modo, podrías dar a alguien acceso permanente a tu Cuenta de AWS.

Cuando crea un par de claves de acceso, se le pide que guarde el ID de clave de acceso y la clave de acceso secreta en un lugar seguro. La clave de acceso secreta solo está disponible en el momento de su creación. Si pierde la clave de acceso secreta, debe agregar nuevas claves de acceso a su usuario de IAM. Puede tener un máximo de dos claves de acceso. Si ya cuenta con dos, debe eliminar un par de claves antes de crear una nueva. Para consultar las instrucciones, consulte [Administración de claves de acceso](https://docs.aws.amazon.com/IAM/latest/UserGuide/id_credentials_access-keys.html#Using_CreateAccessKey) en la Guía del usuario de IAM.

## <span id="page-294-0"></span>Soy administrador y quiero permitir que otras personas accedan a AWS Cost Management

Para permitir que otras personas accedan a AWS Cost Management, debe conceder permiso a las personas o aplicaciones que necesiten acceder. Si lo utiliza AWS IAM Identity Center para administrar personas y aplicaciones, debe asignar conjuntos de permisos a los usuarios o grupos para definir su nivel de acceso. Los conjuntos de permisos crean y asignan automáticamente políticas de IAM a las funciones de IAM asociadas a la persona o aplicación. Para obtener más información, consulte los [conjuntos de permisos](https://docs.aws.amazon.com/singlesignon/latest/userguide/permissionsetsconcept.html) en la Guía del AWS IAM Identity Center usuario.

Si no utiliza el Centro de identidad de IAM, debe crear entidades de IAM (usuarios o roles) para las personas o aplicaciones a las que necesitan acceso. A continuación, debe adjuntar una política a la entidad que le conceda los permisos correctos en AWS Cost Management. Una vez concedidos los permisos, proporcione las credenciales al usuario o al desarrollador de la aplicación. Utilizarán esas credenciales para acceder AWS. Para obtener más información sobre la creación de usuarios, grupos, políticas y permisos de IAM, consulte [Identidades, políticas y permisos de IAM](https://docs.aws.amazon.com/IAM/latest/UserGuide/id.html) [en IAM en la](https://docs.aws.amazon.com/IAM/latest/UserGuide/access_policies.html)  [Guía del usuario de IAM](https://docs.aws.amazon.com/IAM/latest/UserGuide/access_policies.html).

<span id="page-294-1"></span>Quiero permitir que personas ajenas a mí accedan Cuenta de AWS a mis recursos de gestión de costes AWS

Puede crear un rol que los usuarios de otras cuentas o las personas externas a la organización puedan utilizar para acceder a sus recursos. Puede especificar una persona de confianza para que asuma el rol. En el caso de los servicios que admitan las políticas basadas en recursos o las listas de control de acceso (ACL), puede utilizar dichas políticas para conceder a las personas acceso a sus recursos.

Para más información, consulte lo siguiente:

- Para saber si AWS Cost Management admite estas funciones, consulte [Cómo funciona la gestión](#page-226-0) [de AWS costes con IAM](#page-226-0).
- Para obtener información sobre cómo proporcionar acceso a los recursos de su Cuentas de AWS propiedad, consulte [Proporcionar acceso a un usuario de IAM en otro de su propiedad Cuenta de](https://docs.aws.amazon.com/IAM/latest/UserGuide/id_roles_common-scenarios_aws-accounts.html) [AWS en](https://docs.aws.amazon.com/IAM/latest/UserGuide/id_roles_common-scenarios_aws-accounts.html) la Guía del usuario de IAM.
- Para obtener información sobre cómo proporcionar acceso a tus recursos a terceros Cuentas de AWS, consulta Cómo [proporcionar acceso a recursos que Cuentas de AWS son propiedad de](https://docs.aws.amazon.com/IAM/latest/UserGuide/id_roles_common-scenarios_third-party.html)  [terceros](https://docs.aws.amazon.com/IAM/latest/UserGuide/id_roles_common-scenarios_third-party.html) en la Guía del usuario de IAM.
- Para obtener información sobre cómo proporcionar acceso mediante una federación de identidades, consulte [Proporcionar acceso a usuarios autenticados externamente \(identidad](https://docs.aws.amazon.com/IAM/latest/UserGuide/id_roles_common-scenarios_federated-users.html)  [federada\)](https://docs.aws.amazon.com/IAM/latest/UserGuide/id_roles_common-scenarios_federated-users.html) en la Guía del usuario de IAM.
- Para conocer sobre la diferencia entre los roles y las políticas basadas en recursos para el acceso entre cuentas, consulte [Cross account resource access in IAM](https://docs.aws.amazon.com/IAM/latest/UserGuide/access_policies-cross-account-resource-access.html) (Acceso a los recursos para cuentas cruzadas en IAM) en la Guía del usuario de IAM.

## Funciones vinculadas al servicio para la gestión de costes AWS

Un rol vinculado a un servicio es un tipo de rol de servicio que está vinculado a un. Servicio de AWS El servicio puede asumir el rol para realizar una acción en su nombre. Los roles vinculados al servicio aparecen en usted Cuenta de AWS y son propiedad del servicio. Un administrador de IAM puede ver, pero no editar, los permisos de los roles vinculados a servicios.

Para más información sobre cómo crear o administrar roles vinculados a servicios, consulte [Servicios](https://docs.aws.amazon.com/IAM/latest/UserGuide/reference_aws-services-that-work-with-iam.html)  [de AWS que funcionan con IAM.](https://docs.aws.amazon.com/IAM/latest/UserGuide/reference_aws-services-that-work-with-iam.html) Busque un servicio en la tabla que incluya Yes en la columna Rol vinculado a un servicio. Seleccione el vínculo Sí para ver la documentación acerca del rol vinculado a servicios para ese servicio.

## Uso de roles vinculados a servicios

Un rol vinculado a un servicio es un tipo de rol de servicio que está vinculado a un servicio. AWS El servicio puede asumir el rol para realizar una acción en su nombre. Los roles vinculados al servicio aparecen en su AWS cuenta y son propiedad del servicio. Un administrador de IAM puede ver, pero no editar, los permisos de los roles vinculados a servicios.

## Temas

- [Funciones vinculadas al servicio para Cost Optimization Hub](#page-296-0)
- [Funciones vinculadas al servicio para datos de asignación de costes divididos](#page-298-0)
- [Funciones vinculadas a servicios para la exportación de datos](#page-301-0)

## <span id="page-296-0"></span>Funciones vinculadas al servicio para Cost Optimization Hub

#### [Cost Optimization Hub utiliza AWS funciones vinculadas al servicio Identity and Access Management](https://docs.aws.amazon.com/IAM/latest/UserGuide/id_roles_terms-and-concepts.html#iam-term-service-linked-role)

[\(IAM\).](https://docs.aws.amazon.com/IAM/latest/UserGuide/id_roles_terms-and-concepts.html#iam-term-service-linked-role) Un rol vinculado a un servicio es un tipo único de rol de IAM que está vinculado directamente a Cost Optimization Hub. Los roles vinculados al servicio están predefinidos por Cost Optimization Hub e incluyen todos los permisos que el servicio necesita para llamar a otros AWS servicios en su nombre.

Un rol vinculado a un servicio facilita la configuración de Cost Optimization Hub, ya que no es necesario añadir manualmente los permisos necesarios. Cost Optimization Hub define los permisos de sus funciones vinculadas al servicio y, a menos que se defina lo contrario, solo Cost Optimization Hub puede asumir sus funciones. Los permisos definidos incluyen las políticas de confianza y de permisos, y que la política de permisos no se pueda adjuntar a ninguna otra entidad de IAM.

Para obtener información sobre otros servicios que admiten roles vinculados al servicio, consulte [Servicios de AWS que funcionan con IAM](https://docs.aws.amazon.com/IAM/latest/UserGuide/reference_aws-services-that-work-with-iam.html) y busque los servicios que muestran Sí en la columna Rol vinculado al servicio. Elija una opción Sí con un enlace para ver la documentación acerca del rol vinculado a servicios en cuestión.

Permisos de rol vinculados al servicio para Cost Optimization Hub

Cost Optimization Hub utiliza el rol vinculado al servicio denominadoAWSServiceRoleForCostOptimizationHub, que permite el acceso a los AWS servicios y recursos utilizados o gestionados por Cost Optimization Hub.

El rol vinculado a servicios AWSServiceRoleForCostOptimizationHub confía en el servicio cost-optimization-hub.bcm.amazonaws.com para asumir el rol.

La política de permisos del rol permite a Cost Optimization Hub realizar las siguientes acciones en los recursos especificados: CostOptimizationHubServiceRolePolicy

- organizaciones: DescribeOrganization
- organizaciones: ListAccounts
- organizaciones: lista AWSServiceAccessForOrganization
- organizaciones: ListParents
- organizaciones: DescribeOrganizationalUnit
- organizaciones: ListDelegatedAdministrators
- hielo: ListCostAllocationTags

#### • hielo: GetCostAndUsage

Para obtener más información, consulte [Permite que Cost Optimization Hub llame a los servicios](https://docs.aws.amazon.com/cost-management/latest/userguide/billing-permissions-ref.html#cost-optimization-hub-managedIAM)  [necesarios para que el servicio funcione](https://docs.aws.amazon.com/cost-management/latest/userguide/billing-permissions-ref.html#cost-optimization-hub-managedIAM).

Para ver todos los detalles de los permisos de la función vinculada al servicioCostOptimizationHubServiceRolePolicy, consulte la Guía [CostOptimizationHubServiceRolePolicyd](https://docs.aws.amazon.com/aws-managed-policy/latest/reference/CostOptimizationHubServiceRolePolicy.html)e referencia de políticas AWS gestionadas.

Debe configurar permisos para permitir a una entidad de IAM (como un usuario, grupo o rol) crear, editar o eliminar un rol vinculado a servicios. Para obtener más información, consulte [Permisos de](https://docs.aws.amazon.com/IAM/latest/UserGuide/using-service-linked-roles.html#service-linked-role-permissions) [roles vinculados a servicios](https://docs.aws.amazon.com/IAM/latest/UserGuide/using-service-linked-roles.html#service-linked-role-permissions) en la Guía del usuario de IAM.

Creación del rol vinculado al servicio del Centro de Optimización de Costes

No necesita crear manualmente un rol vinculado a servicios. Al activar Cost Optimization Hub, el servicio crea automáticamente el rol vinculado al servicio para usted. Puede habilitar Cost Optimization Hub a través de la consola de administración de AWS costos o mediante la API o la AWS CLI. Para obtener más información, consulte Habilitar Cost Optimization Hub en esta guía del usuario.

Si elimina este rol vinculado a servicios y necesita crearlo de nuevo, puede utilizar el mismo proceso para volver a crear el rol en su cuenta.

Edición de la función vinculada al servicio de Cost Optimization Hub

No puede editar el nombre ni los permisos del rol AWSServiceRoleForCostOptimizationHub vinculado al servicio porque varias entidades pueden hacer referencia al rol. Sin embargo, puede editar la descripción del rol mediante IAM. Para obtener más información, consulte [Edición de un rol](https://docs.aws.amazon.com/IAM/latest/UserGuide/using-service-linked-roles.html#edit-service-linked-role) [vinculado a un servicio](https://docs.aws.amazon.com/IAM/latest/UserGuide/using-service-linked-roles.html#edit-service-linked-role) en la Guía del usuario de IAM.

Para permitir que una entidad de IAM edite la descripción del rol vinculado al servicio **AWSServiceRoleForCostOptimizationHub**

Agregue la siguiente instrucción a la política de permisos de la entidad de IAM que tiene que editar la descripción del rol vinculado al servicio.

```
{ 
     "Effect": "Allow", 
     "Action": [ 
          "iam:UpdateRoleDescription"
```

```
 ], 
     "Resource": "arn:aws:iam::*:role/aws-service-role/cost-optimization-
hub.bcm.amazonaws.com/AWSServiceRoleForCostOptimizationHub", 
     "Condition": {"StringLike": {"iam:AWSServiceName": "cost-optimization-
hub.bcm.amazonaws.com"}}
}
```
Eliminar el rol vinculado al servicio de Cost Optimization Hub

Si ya no necesita usar Cost Optimization Hub, le recomendamos que elimine el rol vinculado al AWSServiceRoleForCostOptimizationHub servicio. De esta forma, no tendrá una entidad no utilizada cuya supervisión o mantenimiento no se realizan de forma activa. Sin embargo, antes de poder eliminar manualmente el rol vinculado al servicio, debe excluirse de Cost Optimization Hub.

Para excluirse de Cost Optimization Hub

Para obtener información sobre cómo excluirse de Cost Optimization Hub, consulte [Excluirse de Cost](https://docs.aws.amazon.com/cost-management/latest/userguide/coh-getting-started.html#coh-opt-out) [Optimization](https://docs.aws.amazon.com/cost-management/latest/userguide/coh-getting-started.html#coh-opt-out) Hub.

Eliminación manual del rol vinculado a servicios mediante IAM

Utilice la consola de IAM, la interfaz de línea de AWS comandos (AWS CLI) o la AWS API para eliminar el rol vinculado al AWSServiceRoleForCostOptimizationHub servicio. Para más información, consulte [Eliminación de un rol vinculado a servicios](https://docs.aws.amazon.com/IAM/latest/UserGuide/using-service-linked-roles.html#delete-service-linked-role) en la Guía del usuario de IAM.

Regiones compatibles con las funciones vinculadas al servicio de Cost Optimization Hub

Cost Optimization Hub admite el uso de funciones vinculadas al servicio en todas las AWS regiones en las que el servicio está disponible. Para obtener más información, consulte los puntos finales del AWS servicio.

<span id="page-298-0"></span>Funciones vinculadas al servicio para datos de asignación de costes divididos

[Los datos de asignación de costes divididos utilizan AWS funciones vinculadas al servicio Identity](https://docs.aws.amazon.com/IAM/latest/UserGuide/id_roles_terms-and-concepts.html#iam-term-service-linked-role)  [and Access Management \(IAM\).](https://docs.aws.amazon.com/IAM/latest/UserGuide/id_roles_terms-and-concepts.html#iam-term-service-linked-role) Un rol vinculado a un servicio es un tipo único de rol de IAM que está vinculado directamente a los datos de asignación de costos divididos. Las funciones vinculadas al servicio están predefinidas mediante datos de asignación de costes divididos e incluyen todos los permisos que el servicio necesita para llamar a otros AWS servicios en su nombre.

Un rol vinculado a un servicio facilita la configuración de los datos de asignación de costes divididos, ya que no es necesario añadir manualmente los permisos necesarios. Los datos de asignación de costos divididos definen los permisos de sus funciones vinculadas al servicio y, a menos que se

defina lo contrario, solo los datos de asignación de costos divididos pueden asumir sus funciones. Los permisos definidos incluyen las políticas de confianza y de permisos, y que la política de permisos no se pueda adjuntar a ninguna otra entidad de IAM.

Para obtener información sobre otros servicios que admiten roles vinculados al servicio, consulte [Servicios de AWS que funcionan con IAM](https://docs.aws.amazon.com/IAM/latest/UserGuide/reference_aws-services-that-work-with-iam.html) y busque los servicios que muestran Sí en la columna Rol vinculado al servicio. Elija una opción Sí con un enlace para ver la documentación acerca del rol vinculado a servicios en cuestión.

Permisos de funciones vinculadas al servicio para los datos de asignación de costes divididos

Los datos de asignación de costes divididos utilizan el rol vinculado al servicio denominadoAWSServiceRoleForSplitCostAllocationData, que permite el acceso a los AWS servicios y recursos utilizados o gestionados mediante los datos de asignación de costes divididos.

El rol vinculado a servicios AWSServiceRoleForSplitCostAllocationData confía en el servicio split-cost-allocation-data.bcm.amazonaws.com para asumir el rol.

La política de permisos del rol permite que los datos de asignación de costos divididos realicen las siguientes acciones en los recursos especificados: SplitCostAllocationDataServiceRolePolicy

- organizaciones: DescribeOrganization
- organizaciones: ListAccounts
- organizaciones: lista AWSServiceAccessForOrganization
- organizaciones: ListParents
- aplicaciones: ListWorkspaces
- Mapas: QueryMetrics

Para obtener más información, consulte [Permite que los datos de asignación de costos divididos](https://docs.aws.amazon.com/cost-management/latest/userguide/billing-permissions-ref.html#split-cost-allocation-data-managedIAM) [llamen a los servicios necesarios para que el servicio funcione](https://docs.aws.amazon.com/cost-management/latest/userguide/billing-permissions-ref.html#split-cost-allocation-data-managedIAM).

Para ver todos los detalles de los permisos de la función vinculada al servicioSplitCostAllocationDataServiceRolePolicy, consulte la Guía [SplitCostAllocationDataServiceRolePolicy](https://docs.aws.amazon.com/aws-managed-policy/latest/reference/CostOptimizationHubServiceRolePolicy.html)de referencia de políticas AWS gestionadas.

Debe configurar permisos para permitir a una entidad de IAM (como un usuario, grupo o rol) crear, editar o eliminar un rol vinculado a servicios. Para obtener más información, consulte los [permisos de](https://docs.aws.amazon.com/IAM/latest/UserGuide/using-service-linked-roles.html#service-linked-role-permissions)  [los roles vinculados a un servicio](https://docs.aws.amazon.com/IAM/latest/UserGuide/using-service-linked-roles.html#service-linked-role-permissions) en la Guía del usuario de IAM.

Creación del rol vinculado al servicio de datos de asignación de costes divididos

No necesita crear manualmente un rol vinculado a servicios. Cuando opta por dividir los datos de asignación de costes, el servicio crea automáticamente el rol vinculado al servicio para usted. Puede habilitar los datos de asignación de costos divididos a través de la consola de administración de AWS costos. Para obtener más información, consulte [Habilitar los datos de asignación de costos divididos.](https://docs.aws.amazon.com/cur/latest/userguide/enabling-split-cost-allocation-data.html)

Si elimina este rol vinculado a servicios y necesita crearlo de nuevo, puede utilizar el mismo proceso para volver a crear el rol en su cuenta.

Edición de la función vinculada al servicio de datos de asignación de costes divididos

No puede editar el nombre ni los permisos del rol

AWSServiceRoleForSplitCostAllocationData vinculado al servicio porque es posible que varias entidades hagan referencia al rol. Sin embargo, puede editar la descripción del rol mediante IAM. Para obtener más información, consulte [Edición de un rol vinculado a un servicio](https://docs.aws.amazon.com/IAM/latest/UserGuide/using-service-linked-roles.html#edit-service-linked-role) en la Guía del usuario de IAM.

Para permitir que una entidad de IAM edite la descripción del rol vinculado al servicio **AWSServiceRoleForSplitCostAllocationData**

Agregue la siguiente instrucción a la política de permisos de la entidad de IAM que tiene que editar la descripción del rol vinculado al servicio.

```
{ 
     "Effect": "Allow", 
     "Action": [ 
         "iam:UpdateRoleDescription" 
     ], 
     "Resource": "arn:aws:iam::*:role/aws-service-role/split-cost-allocation-
data.bcm.amazonaws.com/AWSServiceRoleForSplitCostAllocationData", 
     "Condition": {"StringLike": {"iam:AWSServiceName": "split-cost-allocation-
data.bcm.amazonaws.com"}}
}
```
Eliminar la función vinculada al servicio de datos de asignación de costes divididos

Si ya no necesita utilizar los datos de asignación de costes divididos, le recomendamos que elimine el rol vinculado al AWSServiceRoleForSplitCostAllocationData servicio. De esta forma, no tendrá una entidad no utilizada cuya supervisión o mantenimiento no se realizan de forma activa. Sin embargo, antes de poder eliminar manualmente la función vinculada al servicio, debe excluirse de los datos de asignación de costes divididos.

Para excluirse de los datos de asignación de costes divididos

Para obtener información sobre cómo inhabilitar los datos de asignación de costos divididos, consulte [Habilitar los datos de asignación de costos divididos](https://docs.aws.amazon.com/cur/latest/userguide/enabling-split-cost-allocation-data.html).

Eliminación manual del rol vinculado a servicios mediante IAM

Utilice la consola de IAM, la interfaz de línea de AWS comandos (AWS CLI) o la AWS API para eliminar el rol vinculado al AWSServiceRoleForSplitCostAllocationData servicio. Para más información, consulte [Eliminación de un rol vinculado a servicios](https://docs.aws.amazon.com/IAM/latest/UserGuide/using-service-linked-roles.html#delete-service-linked-role) en la Guía del usuario de IAM.

Regiones compatibles para dividir los costes, asignación de datos y funciones vinculadas al servicio

Los datos de asignación de costes divididos admiten el uso de funciones vinculadas al servicio en todas las AWS regiones en las que estén disponibles los datos de asignación de costes divididos. Para obtener más información, consulte los puntos finales del AWS servicio.

### <span id="page-301-0"></span>Funciones vinculadas a servicios para la exportación de datos

[Data Exports utiliza AWS funciones vinculadas al servicio Identity and Access Management \(IAM\).](https://docs.aws.amazon.com/IAM/latest/UserGuide/id_roles_terms-and-concepts.html#iam-term-service-linked-role)

Un rol vinculado a un servicio es un tipo único de rol de IAM que está vinculado directamente a la exportación de datos. Data Exports predefine las funciones vinculadas al servicio e incluyen todos los permisos que el servicio necesita para llamar a otros AWS servicios en su nombre.

Un rol vinculado a un servicio facilita la configuración de las exportaciones de datos, ya que no es necesario añadir manualmente los permisos necesarios. Data Exports define los permisos de su función vinculada al servicio y, a menos que se defina lo contrario, solo Data Exports puede asumir esa función. Los permisos definidos incluyen las políticas de confianza y de permisos, y que la política de permisos no se pueda adjuntar a ninguna otra entidad de IAM.

Para obtener información sobre otros servicios que admiten roles vinculados al servicio, consulte [Servicios de AWS que funcionan con IAM](https://docs.aws.amazon.com/IAM/latest/UserGuide/reference_aws-services-that-work-with-iam.html) y busque los servicios que muestran Sí en la columna Rol vinculado al servicio. Elija una opción Sí con un enlace para ver la documentación acerca del rol vinculado a servicios en cuestión.

Permisos de rol vinculados al servicio para la exportación de datos

Data Exports utiliza el rol vinculado al servicio denominadoAWSServiceRoleForBCMDataExports, que permite acceder a los datos del AWS servicio para exportar los datos a una ubicación de destino, como Amazon S3, en nombre del cliente. Esta función vinculada al servicio se utiliza para realizar acciones de solo lectura con el fin de recopilar la menor cantidad de datos de servicio necesaria. AWS La función vinculada al servicio se utiliza a lo largo del tiempo para garantizar la seguridad y seguir actualizando los datos de exportación en la ubicación de destino.

El rol vinculado a servicios AWSServiceRoleForBCMDataExports confía en el servicio bcmdata-exports.amazonaws.com para asumir el rol.

La política de permisos del rol permite a Data Exports realizar las siguientes acciones en los recursos especificados: AWSBCMDataExportsServiceRolePolicy

- cost-optimization-hub:ListEnrollmentStatuses
- cost-optimization-hub:ListRecommendation

Para obtener más información, consulte [Permite que las exportaciones de datos accedan a otros](https://docs.aws.amazon.com/cost-management/latest/userguide/billing-permissions-ref.html#data-exports-managedIAM)  [AWS servicios](https://docs.aws.amazon.com/cost-management/latest/userguide/billing-permissions-ref.html#data-exports-managedIAM).

Para ver todos los detalles de los permisos de la función vinculada al servicioAWSBCMDataExportsServiceRolePolicy, consulte la Guía [AWSBCMDataExportsServiceRolePolicyd](https://docs.aws.amazon.com/aws-managed-policy/latest/reference/CostOptimizationHubServiceRolePolicy.html)e referencia de políticas AWS gestionadas.

Debe configurar permisos para permitir a una entidad de IAM (como un usuario, grupo o rol) crear, editar o eliminar un rol vinculado a servicios. Para obtener más información, consulte los [permisos de](https://docs.aws.amazon.com/IAM/latest/UserGuide/using-service-linked-roles.html#service-linked-role-permissions)  [los roles vinculados a un servicio](https://docs.aws.amazon.com/IAM/latest/UserGuide/using-service-linked-roles.html#service-linked-role-permissions) en la Guía del usuario de IAM.

Creación del rol vinculado al servicio de exportación de datos

No es necesario crear manualmente el rol vinculado al servicio de exportación de datos. En la página de la consola de exportación de datos, cuando intenta crear una exportación de una tabla que requiera el rol vinculado al servicio, el servicio lo crea automáticamente.

Si elimina este rol vinculado a servicios y necesita crearlo de nuevo, puede utilizar el mismo proceso para volver a crear el rol en su cuenta.

Edición del rol vinculado al servicio de exportación de datos

No puede editar el nombre ni los permisos del rol AWSServiceRoleForBCMDataExports vinculado al servicio porque varias entidades pueden hacer referencia al rol. Sin embargo, puede editar la descripción del rol mediante IAM. Para obtener más información, consulte [Edición de un rol](https://docs.aws.amazon.com/IAM/latest/UserGuide/using-service-linked-roles.html#edit-service-linked-role) [vinculado a un servicio](https://docs.aws.amazon.com/IAM/latest/UserGuide/using-service-linked-roles.html#edit-service-linked-role) en la Guía del usuario de IAM.

## Para permitir que una entidad de IAM edite la descripción del rol vinculado al servicio **AWSServiceRoleForBCMDataExports**

Agregue la siguiente instrucción a la política de permisos de la entidad de IAM que tiene que editar la descripción del rol vinculado al servicio.

```
{ 
     "Effect": "Allow", 
     "Action": [ 
         "iam:UpdateRoleDescription" 
     ], 
     "Resource": "arn:aws:iam::*:role/aws-service-role/bcm-data-exports.amazonaws.com/
AWSServiceRoleForBCMDataExports", 
     "Condition": {"StringLike": {"iam:AWSServiceName": "bcm-data-
exports.amazonaws.com"}}
}
```
Eliminar la función vinculada al servicio de exportación de datos

Si ya no necesita usar Data Exports, le recomendamos que elimine el rol vinculado al AWSServiceRoleForBCMDataExports servicio. De esta forma, no tendrá una entidad no utilizada cuya supervisión o mantenimiento no se realizan de forma activa. Sin embargo, antes de poder eliminar manualmente el rol vinculado al servicio, primero debe eliminar cualquier exportación de datos que requiera el rol vinculado al servicio.

Para eliminar una exportación

Para obtener información sobre cómo eliminar una exportación, consulte [Edición y eliminación de](https://docs.aws.amazon.com/cur/latest/userguide/dataexports-edit-delete.html)  [exportaciones.](https://docs.aws.amazon.com/cur/latest/userguide/dataexports-edit-delete.html)

Eliminación manual del rol vinculado a servicios mediante IAM

Utilice la consola de IAM, la interfaz de línea de AWS comandos (AWS CLI) o la AWS API para eliminar el rol vinculado al AWSServiceRoleForBCMDataExports servicio. Para más información, consulte [Eliminación de un rol vinculado a servicios](https://docs.aws.amazon.com/IAM/latest/UserGuide/using-service-linked-roles.html#delete-service-linked-role) en la Guía del usuario de IAM.

Regiones compatibles con las funciones vinculadas al servicio de exportación de datos

Data Exports admite el uso de funciones vinculadas a servicios en todas las AWS regiones en las que está disponible la exportación de datos. Para obtener más información, consulte los puntos finales del AWS servicio.

# Registro y supervisión en la gestión de AWS costes

El monitoreo es una parte importante para mantener la confiabilidad, la disponibilidad y el rendimiento de su AWS cuenta. Hay varias herramientas disponibles para monitorear el uso de Administración de facturación y costos.

## AWS Informes de costos y uso

AWS Los informes de costos y AWS uso registran su consumo y proporcionan los cargos estimados asociados a su cuenta. Cada informe contiene partidas para cada combinación única de AWS productos, tipo de uso y operación que utilices en tu AWS cuenta. Puede personalizar los informes de AWS costos y uso para agregar la información por hora o por día.

Para obtener más información sobre los informes de AWS costos y uso, consulte la [Guía de informes](https://docs.aws.amazon.com/cur/latest/userguide/what-is-cur.html)  [de costos y uso](https://docs.aws.amazon.com/cur/latest/userguide/what-is-cur.html).

# AWS Cost Explorer

Cost Explorer permite ver y analizar los costos y el uso. Puede monitorizar los datos de hasta los últimos 13 meses, pronosticar cuánto gastará durante los próximos tres meses y obtener recomendaciones sobre qué instancias reservadas comprar. Puede utilizar Explorador de costos para identificar aspectos que deben estudiarse más a fondo y consultar tendencias que puede usar para comprender los costos.

Para obtener más información acerca de Explorador de costos, consulte [Análisis de sus AWS costes](#page-30-0)  [con Cost Explorer](#page-30-0).

## AWS Presupuestos

Los presupuestos le permiten realizar un seguimiento de sus AWS costos y uso mediante la visualización de costos proporcionada por Cost Explorer. Presupuestos muestra el estado de sus presupuestos, proporciona previsiones de sus costes estimados y realiza un seguimiento de su AWS uso, incluido el nivel gratuito. También puedes recibir notificaciones cuando tus costos estimados superen tus presupuestos.

Para obtener más información acerca de Budgets, consulte [Gestione sus costes con AWS](#page-94-0)  [presupuestos](#page-94-0).

# AWS CloudTrail

Billing and Cost Management está integrado con AWS CloudTrail un servicio que proporciona un registro de las acciones realizadas por un usuario, un rol o un AWS servicio en Billing and Cost Management. CloudTrail captura todas las llamadas a la API de escritura y modificación de Billing and Cost Management como eventos, incluidas las llamadas desde la consola de Billing and Cost Management y desde las llamadas en código a las API de Billing and Cost Management.

Para obtener más información al respecto AWS CloudTrail, consulte la sección Cómo [registrar las](https://docs.aws.amazon.com/cost-management/latest/userguide/logging-with-cloudtrail.html)  [llamadas a la API de gestión de AWS costes con AWS CloudTrail.](https://docs.aws.amazon.com/cost-management/latest/userguide/logging-with-cloudtrail.html)

# Registrar las llamadas a la API de gestión de AWS costes con AWS **CloudTrail**

AWS La administración de costos está integrada con AWS CloudTrail un servicio que proporciona un registro de las acciones realizadas por un usuario, un rol o una persona Servicio de AWS en la administración de AWS costos. CloudTrail captura las llamadas a la API para la gestión de AWS costes como eventos. Las llamadas capturadas incluyen las llamadas a la API desde la consola de administración de AWS costos y desde sus aplicaciones.

Si crea una ruta, puede habilitar la entrega continua de CloudTrail eventos a un bucket de Amazon S3, incluidos los eventos para la administración de AWS costos. Si no configura una ruta, podrá ver los eventos más recientes en la CloudTrail consola, en el historial de eventos. Con la información recopilada por CloudTrail, puede determinar la solicitud que se realizó a AWS Cost Management, la dirección IP desde la que se realizó la solicitud, quién la hizo, cuándo se realizó y detalles adicionales.

Para obtener más información CloudTrail, consulte la [Guía AWS CloudTrail del usuario.](https://docs.aws.amazon.com/awscloudtrail/latest/userguide/)

## AWS Información sobre la gestión de costes en CloudTrail

CloudTrail está habilitada Cuenta de AWS cuando crea la cuenta. Cuando se produce una actividad en la administración de AWS costos, esa actividad se registra en un CloudTrail evento junto con otros Servicio de AWS eventos en el historial de eventos. Puede ver, buscar y descargar eventos recientes en su Cuenta de AWS. Para obtener más información, consulte [Visualización de eventos](https://docs.aws.amazon.com/awscloudtrail/latest/userguide/view-cloudtrail-events.html)  [con el historial de CloudTrail eventos.](https://docs.aws.amazon.com/awscloudtrail/latest/userguide/view-cloudtrail-events.html)

Para tener un registro continuo de sus eventos Cuenta de AWS, incluidos los relacionados con la gestión de AWS costes, cree un registro. Un rastro permite CloudTrail entregar archivos de registro a un bucket de Amazon S3. De forma predeterminada, cuando crea una ruta en la CloudTrail consola,

la ruta se aplica a todas AWS las regiones. La ruta registra los eventos de todas las regiones de las AWS particiones y envía los archivos de registro al bucket de Amazon S3 que especifique. Además, puede configurar otros Servicios de AWS para que analicen los datos de eventos recopilados en los CloudTrail registros y actúen en función de ellos.

Para obtener más información, consulte lo siguiente en la Guía del CloudTrail usuario:

- [Cómo crear una ruta para su Cuenta de AWS \(descripción general\)](https://docs.aws.amazon.com/awscloudtrail/latest/userguide/cloudtrail-create-and-update-a-trail.html)
- [CloudTrail servicios e integraciones compatibles](https://docs.aws.amazon.com/awscloudtrail/latest/userguide/cloudtrail-aws-service-specific-topics.html#cloudtrail-aws-service-specific-topics-integrations)
- [Configuración de las notificaciones de Amazon SNS para CloudTrail](https://docs.aws.amazon.com/awscloudtrail/latest/userguide/getting_notifications_top_level.html)
- [Recibir archivos de CloudTrail registro de varias regiones](https://docs.aws.amazon.com/awscloudtrail/latest/userguide/receive-cloudtrail-log-files-from-multiple-regions.html)
- [Recibir archivos de CloudTrail registro de varias cuentas](https://docs.aws.amazon.com/awscloudtrail/latest/userguide/cloudtrail-receive-logs-from-multiple-accounts.html)

AWS Las acciones de gestión de costes se registran CloudTrail y documentan en la [referencia de](https://docs.aws.amazon.com/aws-cost-management/latest/APIReference/Welcome.html) [la AWS Billing and Cost Management API.](https://docs.aws.amazon.com/aws-cost-management/latest/APIReference/Welcome.html) Por ejemplo, las llamadas a los GetDimensionValues GetCostandUsage puntos finales y a los puntos finales generan entradas en los archivos de CloudTrail registro. GetCostCategories

Cada entrada de registro o evento contiene información sobre quién generó la solicitud. La información de identidad le ayudará a determinar si la solicitud se realizó:

- Con credenciales de usuario raíz o de rol.
- Con credenciales de seguridad temporales de un rol o de un usuario federado.
- Por otro Servicio de AWS.

Para obtener más información, consulte el elemento [CloudTrailUserIdentity.](https://docs.aws.amazon.com/awscloudtrail/latest/userguide/cloudtrail-event-reference-user-identity.html)

Descripción de las entradas de los AWS archivos de registro de gestión de costes

Un registro de seguimiento es una configuración que permite la entrega de eventos como archivos de registros en un bucket de Amazon S3 que especifique. Un evento representa una solicitud específica realizada desde un origen cualquiera, y contiene información sobre la acción solicitada, la fecha y la hora de la acción, los parámetros de la solicitud, etc.

CloudTrail Los archivos de registro contienen una o más entradas de registro. CloudTrail Los archivos de registro no son un registro de pila ordenado de las llamadas a la API pública, por lo que no aparecen en ningún orden específico.

En el siguiente ejemplo, se muestra una entrada de CloudTrail registro para el GetCostandUsage punto final.

```
{ 
         "eventVersion":"1.08", 
         "userIdentity":{ 
              "accountId":"111122223333", 
              "accessKeyId":"AIDACKCEVSQ6C2EXAMPLE" 
         }, 
         "eventTime":"2022-05-24T22:38:51Z", 
         "eventSource":"ce.amazonaws.com", 
         "eventName":"GetCostandUsage", 
         "awsRegion":"us-east-1", 
         "sourceIPAddress":"100.100.10.10", 
         "requestParameters":{ 
             "TimePeriod":{ 
                "Start":"2022-01-01", 
                "End":"2022-01-31" 
            }, 
             "Metrics":[ 
                "UnblendedCost", 
                "UsageQuantity" 
            ], 
             "Granularity":"MONTHLY", 
             "GroupBy":[ 
\overline{a} "Type":"DIMENSION", 
                   "Key":"SERVICE" 
 } 
 ] 
         }, 
         "responseElements":null, 
         "requestID":"3295c994-063e-44ac-80fb-b40example9f", 
         "eventID":"5923c499-063e-44ac-80fb-b40example9f", 
         "readOnly":true, 
         "eventType":"AwsApiCall", 
         "managementEvent":true, 
         "recipientAccountId":"1111-2222-3333", 
         "eventCategory":"Management", 
         "tlsDetails":{ 
             "tlsVersion":"TLSv1.2", 
             "clientProvidedHostHeader":"ce.us-east-1.amazonaws.com" 
         }
```
}

## Descripción de las entradas del archivo de registro de Cost Optimization Hub

Un rastro es una configuración que permite la entrega de eventos como archivos de registro a un bucket de Amazon S3 que usted especifique. CloudTrail Los archivos de registro contienen una o más entradas de registro. Un evento representa una solicitud única de cualquier fuente e incluye información sobre la acción solicitada, la fecha y la hora de la acción, los parámetros de la solicitud, etc. CloudTrail Los archivos de registro no son un registro ordenado de las llamadas a la API pública, por lo que no aparecen en ningún orden específico.

Los siguientes ejemplos muestran entradas de CloudTrail registro que muestran las acciones y excepciones de la API para Cost Optimization Hub.

Ejemplos

- Excepciones
	- [Throttling Exception](#page-308-0)
	- [Excepción de acceso denegado](#page-309-0)
- Acciones de API
	- [ListEnrollmentStatus](#page-311-0)
	- [ListRecommendations](#page-312-0)
	- [ListRecommendationSummaries](#page-313-0)
	- [GetRecommendation](#page-314-0)
	- [UpdateEnrollmentStatus](#page-315-0)
	- [UpdatePreferences](#page-317-0)

## <span id="page-308-0"></span>Throttling Exception

El siguiente ejemplo muestra una entrada de registro para una excepción de limitación.

```
 { 
   "eventVersion": "1.09", 
   "userIdentity": { 
     "type": "AssumedRole", 
     "principalId": "EXAMPLEAIZ5FYRFP3POCC:john-doe", 
     "arn": "arn:aws:sts::111122223333:assumed-role/Admin/john-doe", 
     "accountId": "111122223333",
```

```
 "accessKeyId": "AKIAIOSFODNN7EXAMPLE", 
     "sessionContext": { 
       "sessionIssuer": { 
         "type": "Role", 
         "principalId": "EXAMPLEAIZ5FYRFP3POCC", 
         "arn": "arn:aws:iam::111122223333:role/Admin", 
         "accountId": "111122223333", 
         "john-doe": "Admin" 
       }, 
       "attributes": { 
         "creationDate": "2023-10-14T00:48:50Z", 
         "mfaAuthenticated": "false" 
       } 
     } 
   }, 
   "eventTime": "2023-10-14T01:16:45Z", 
   "eventSource": "cost-optimization-hub.amazonaws.com", 
   "eventName": "ListEnrollmentStatuses", 
   "awsRegion": "us-east-1", 
   "sourceIPAddress": "192.0.2.0", 
   "userAgent": "PostmanRuntime/7.28.3", 
   "errorCode": "ThrottlingException", 
   "requestParameters": null, 
   "responseElements": null, 
   "requestID": "cc04aa10-7417-4c46-b1eb-EXAMPLE1df2b", 
   "eventID": "754a3aad-1b54-456a-ac1f-EXAMPLE0e9c3", 
   "readOnly": true, 
   "eventType": "AwsApiCall", 
   "managementEvent": true, 
   "recipientAccountId": "111122223333", 
   "eventCategory": "Management", 
   "tlsDetails": { 
     "clientProvidedHostHeader": "localhost:8080" 
   } 
 }
```
<span id="page-309-0"></span>Excepción de acceso denegado

{

El siguiente ejemplo muestra una entrada de registro para una AccessDenied excepción.

```
 "eventVersion": "1.09", 
 "userIdentity": { 
   "type": "AssumedRole",
```

```
 "principalId": "EXAMPLEAIZ5FTKD2BZKUK:john-doe", 
         "arn": "arn:aws:sts::111122223333:assumed-role/ReadOnly/john-doe", 
         "accountId": "111122223333", 
         "accessKeyId": "AKIAIOSFODNN7EXAMPLE", 
         "sessionContext": { 
            "sessionIssuer": { 
              "type": "Role", 
              "principalId": "EXAMPLEAIZ5FTKD2BZKUK", 
              "arn": "arn:aws:iam::111122223333:role/ReadOnly", 
              "accountId": "111122223333", 
              "john-doe": "ReadOnly" 
           }, 
           "attributes": { 
              "creationDate": "2023-10-16T19:08:36Z", 
              "mfaAuthenticated": "false" 
           } 
         } 
       }, 
       "eventTime": "2023-10-16T19:11:04Z", 
       "eventSource": "cost-optimization-hub.amazonaws.com", 
       "eventName": "ListEnrollmentStatuses", 
       "awsRegion": "us-east-1", 
       "sourceIPAddress": "192.0.2.0", 
       "userAgent": "PostmanRuntime/7.28.3", 
       "errorCode": "AccessDenied", 
       "errorMessage": "User: arn:aws:sts::111122223333:assumed-role/ReadOnly/john-
doe is not authorized to perform: cost-optimization-hub:ListEnrollmentStatuses 
  on resource: * because no identity-based policy allows the cost-optimization-
hub:ListEnrollmentStatuses action", 
       "requestParameters": null, 
       "responseElements": null, 
       "requestID": "1e02d84a-b04a-4b71-8615-EXAMPLEdcda7", 
       "eventID": "71c86695-d4ec-4caa-a106-EXAMPLEe0d94", 
       "readOnly": true, 
       "eventType": "AwsApiCall", 
       "managementEvent": true, 
       "recipientAccountId": "111122223333", 
       "eventCategory": "Management", 
       "tlsDetails": { 
         "clientProvidedHostHeader": "localhost:8080" 
       } 
     }
```
## <span id="page-311-0"></span>**ListEnrollmentStatus**

El siguiente ejemplo muestra una entrada de registro para la acción de la ListEnrollmentStatus API.

```
 { 
   "eventVersion": "1.09", 
   "userIdentity": { 
     "type": "AssumedRole", 
     "principalId": "EXAMPLEAIZ5FYRFP3POCC:john-doe", 
     "arn": "arn:aws:sts::111122223333:assumed-role/Admin/john-doe", 
     "accountId": "111122223333", 
     "accessKeyId": "AKIAIOSFODNN7EXAMPLE", 
     "sessionContext": { 
       "sessionIssuer": { 
         "type": "Role", 
         "principalId": "EXAMPLEAIZ5FYRFP3POCC", 
         "arn": "arn:aws:iam::111122223333:role/Admin", 
         "accountId": "111122223333", 
         "john-doe": "Admin" 
       }, 
       "attributes": { 
         "creationDate": "2023-10-14T00:48:50Z", 
         "mfaAuthenticated": "false" 
       } 
     } 
   }, 
   "eventTime": "2023-10-14T01:16:43Z", 
   "eventSource": "cost-optimization-hub.amazonaws.com", 
   "eventName": "ListEnrollmentStatuses", 
   "awsRegion": "us-east-1", 
   "sourceIPAddress": "192.0.2.0", 
   "userAgent": "PostmanRuntime/7.28.3", 
   "requestParameters": { 
     "includeOrganizationInfo": false 
   }, 
   "responseElements": null, 
   "requestID": "cba87aa3-4678-41b8-a840-EXAMPLEaf3b8", 
   "eventID": "57f04d0e-61f7-4c0f-805c-EXAMPLEbbbf5", 
   "readOnly": true, 
   "eventType": "AwsApiCall", 
   "managementEvent": true, 
   "recipientAccountId": "111122223333", 
   "eventCategory": "Management",
```

```
 "tlsDetails": { 
     "clientProvidedHostHeader": "localhost:8080" 
   } 
 }
```
#### <span id="page-312-0"></span>ListRecommendations

El siguiente ejemplo muestra una entrada de registro para la acción de la ListRecommendations API.

```
 { 
       "eventVersion": "1.09", 
       "userIdentity": { 
         "type": "AssumedRole", 
         "principalId": "EXAMPLEAIZ5FYRFP3POCC:john-doe", 
         "arn": "arn:aws:sts::111122223333:assumed-role/Admin/john-doe", 
         "accountId": "111122223333", 
         "accessKeyId": "AKIAI44QH8DHBEXAMPLE", 
         "sessionContext": { 
           "sessionIssuer": { 
             "type": "Role", 
             "principalId": "EXAMPLEAIZ5FYRFP3POCC", 
             "arn": "arn:aws:iam::111122223333:role/Admin", 
             "accountId": "111122223333", 
             "john-doe": "Admin" 
           }, 
           "attributes": { 
             "creationDate": "2023-10-16T23:47:55Z", 
             "mfaAuthenticated": "false" 
 } 
         } 
       }, 
       "eventTime": "2023-10-17T00:45:29Z", 
       "eventSource": "cost-optimization-hub.amazonaws.com", 
       "eventName": "ListRecommendations", 
       "awsRegion": "us-east-1", 
       "sourceIPAddress": "192.0.2.0", 
       "userAgent": "PostmanRuntime/7.28.3", 
       "requestParameters": { 
         "filter": { 
           "resourceIdentifiers": [
```

```
 "arn:aws:ecs:us-east-1:111122223333:service/
EXAMPLEAccountsIntegrationService-EcsCluster-ClusterEB0386A7-7fsvP2MMmxZ5/
EXAMPLEAccountsIntegrationService-EcsService-Service9571FDD8-Dqm4mPMLstDn" 
 ] 
         }, 
         "includeAllRecommendations": false 
       }, 
       "responseElements": null, 
       "requestID": "a5b2df72-2cfd-4628-8a72-EXAMPLE7560a", 
       "eventID": "a73bef13-6af7-4c11-a708-EXAMPLE6af5c", 
       "readOnly": true, 
       "eventType": "AwsApiCall", 
       "managementEvent": true, 
       "recipientAccountId": "111122223333", 
       "eventCategory": "Management", 
       "tlsDetails": { 
         "clientProvidedHostHeader": "cost-optimization-hub.us-east-1.amazonaws.com" 
       } 
     }
```
#### <span id="page-313-0"></span>ListRecommendationSummaries

El siguiente ejemplo muestra una entrada de registro para la acción de la

ListRecommendationSummaries API.

```
 { 
   "eventVersion": "1.09", 
   "userIdentity": { 
     "type": "AssumedRole", 
     "principalId": "EXAMPLEAIZ5FYRFP3POCC:john-doe", 
     "arn": "arn:aws:sts::111122223333:assumed-role/Admin/john-doe", 
     "accountId": "111122223333", 
     "accessKeyId": "AKIAI44QH8DHBEXAMPLE", 
     "sessionContext": { 
       "sessionIssuer": { 
         "type": "Role", 
         "principalId": "EXAMPLEAIZ5FYRFP3POCC", 
         "arn": "arn:aws:iam::111122223333:role/Admin", 
         "accountId": "111122223333", 
         "userName": "Admin" 
       }, 
       "attributes": { 
         "creationDate": "2023-10-16T23:47:55Z",
```

```
 "mfaAuthenticated": "false" 
       } 
     } 
   }, 
   "eventTime": "2023-10-17T00:46:16Z", 
   "eventSource": "cost-optimization-hub.amazonaws.com", 
   "eventName": "ListRecommendationSummaries", 
   "awsRegion": "us-east-1", 
   "sourceIPAddress": "192.0.2.0", 
   "userAgent": "PostmanRuntime/7.28.3", 
   "requestParameters": { 
     "groupBy": "ResourceType" 
   }, 
   "responseElements": null, 
   "requestID": "ab54e6ad-72fe-48fe-82e9-EXAMPLEa6d1e", 
   "eventID": "9288d9fa-939d-4e5f-a49a-EXAMPLEeb14b", 
   "readOnly": true, 
   "eventType": "AwsApiCall", 
   "managementEvent": true, 
   "recipientAccountId": "111122223333", 
   "eventCategory": "Management", 
   "tlsDetails": { 
     "clientProvidedHostHeader": "cost-optimization-hub.us-east-1.amazonaws.com" 
   } 
 }
```
#### <span id="page-314-0"></span>**GetRecommendation**

El siguiente ejemplo muestra una entrada de registro para la acción de la GetRecommendation API.

```
 { 
   "eventVersion": "1.09", 
   "userIdentity": { 
     "type": "AssumedRole", 
     "principalId": "EXAMPLEAIZ5FYRFP3POCC:john-doe", 
     "arn": "arn:aws:sts::111122223333:assumed-role/Admin/john-doe", 
     "accountId": "111122223333", 
     "accessKeyId": "AKIAI44QH8DHBEXAMPLE", 
     "sessionContext": { 
       "sessionIssuer": { 
         "type": "Role", 
         "principalId": "EXAMPLEAIZ5FYRFP3POCC",
```

```
 "arn": "arn:aws:iam::111122223333:role/Admin", 
             "accountId": "111122223333", 
            "john-doe": "Admin" 
          }, 
          "attributes": { 
             "creationDate": "2023-10-16T23:47:55Z", 
             "mfaAuthenticated": "false" 
          } 
        } 
      }, 
      "eventTime": "2023-10-17T00:47:48Z", 
      "eventSource": "cost-optimization-hub.amazonaws.com", 
      "eventName": "GetRecommendation", 
      "awsRegion": "us-east-1", 
      "sourceIPAddress": "192.0.2.0", 
      "userAgent": "PostmanRuntime/7.28.3", 
      "requestParameters": { 
        "recommendationId": 
 "EXAMPLEwMzEwODU5XzQyNTFhNGE4LWZkZDItNDUyZi1hMjY4LWRkOTFkOTA1MTc1MA==" 
      }, 
      "responseElements": null, 
      "requestID": "e289a76a-182c-4bc9-8093-EXAMPLEbed0e", 
      "eventID": "f1ed7ee6-871c-41fd-bb27-EXAMPLE24b64", 
      "readOnly": true, 
      "eventType": "AwsApiCall", 
      "managementEvent": true, 
      "recipientAccountId": "111122223333", 
      "eventCategory": "Management", 
      "tlsDetails": { 
        "clientProvidedHostHeader": "cost-optimization-hub.us-east-1.amazonaws.com" 
      } 
    }
```
#### <span id="page-315-0"></span>UpdateEnrollmentStatus

El siguiente ejemplo muestra una entrada de registro para la acción de la UpdateEnrollmentStatus API.

```
{ 
       "eventVersion": "1.09", 
       "userIdentity": { 
          "type": "AssumedRole", 
          "principalId": "EXAMPLEAIZ5FYRFP3POCC:john-doe",
```

```
 "arn": "arn:aws:sts::111122223333:assumed-role/Admin/john-doe", 
     "accountId": "111122223333", 
     "accessKeyId": "AKIAI44QH8DHBEXAMPLE", 
     "sessionContext": { 
       "sessionIssuer": { 
         "type": "Role", 
         "principalId": "EXAMPLEAIZ5FYRFP3POCC", 
         "arn": "arn:aws:iam::111122223333:role/Admin", 
         "accountId": "111122223333", 
         "john-doe": "Admin" 
       }, 
       "attributes": { 
         "creationDate": "2023-10-16T19:11:30Z", 
         "mfaAuthenticated": "false" 
       } 
     } 
   }, 
   "eventTime": "2023-10-16T19:12:35Z", 
   "eventSource": "cost-optimization-hub.amazonaws.com", 
   "eventName": "UpdateEnrollmentStatus", 
   "awsRegion": "us-east-1", 
   "sourceIPAddress": "192.0.2.0", 
   "userAgent": "PostmanRuntime/7.28.3", 
   "requestParameters": { 
     "status": "Inactive" 
   }, 
   "responseElements": { 
     "status": "Inactive" 
   }, 
   "requestID": "6bf0c8a3-af53-4c4e-8f50-EXAMPLE477f0", 
   "eventID": "d2bfa850-ef3d-4317-8ac4-EXAMPLEc16b1", 
   "readOnly": false, 
   "eventType": "AwsApiCall", 
   "managementEvent": true, 
   "recipientAccountId": "111122223333", 
   "eventCategory": "Management", 
   "tlsDetails": { 
     "clientProvidedHostHeader": "localhost:8080" 
   } 
 }
```
#### <span id="page-317-0"></span>UpdatePreferences

El siguiente ejemplo muestra una entrada de registro para la acción de la UpdatePreferences API.

```
 { 
   "eventVersion": "1.09", 
   "userIdentity": { 
     "type": "AssumedRole", 
     "principalId": "EXAMPLEAIZ5FYRFP3POCC:john-doe", 
     "arn": "arn:aws:sts::111122223333:assumed-role/Admin/john-doe", 
     "accountId": "111122223333", 
     "accessKeyId": "AKIAI44QH8DHBEXAMPLE", 
     "sessionContext": { 
       "sessionIssuer": { 
         "type": "Role", 
         "principalId": "EXAMPLEAIZ5FYRFP3POCC", 
         "arn": "arn:aws:iam::111122223333:role/Admin", 
         "accountId": "111122223333", 
         "john-doe": "Admin" 
       }, 
       "attributes": { 
         "creationDate": "2023-10-16T19:11:30Z", 
         "mfaAuthenticated": "false" 
       } 
     } 
   }, 
   "eventTime": "2023-10-16T19:16:00Z", 
   "eventSource": "cost-optimization-hub.amazonaws.com", 
   "eventName": "UpdatePreferences", 
   "awsRegion": "us-east-1", 
   "sourceIPAddress": "192.0.2.0", 
   "userAgent": "PostmanRuntime/7.28.3", 
   "requestParameters": { 
     "costMetricsType": "AfterDiscounts" 
   }, 
   "responseElements": { 
     "costMetricsType": "AfterDiscounts", 
     "memberAccountDiscountVisibility": "None" 
   }, 
   "requestID": "01e56ca3-47af-45f0-85aa-EXAMPLE30b42", 
   "eventID": "7350ff23-35f5-4760-98b2-EXAMPLE61f13", 
   "readOnly": false, 
   "eventType": "AwsApiCall",
```

```
 "managementEvent": true, 
   "recipientAccountId": "111122223333", 
   "eventCategory": "Management", 
   "tlsDetails": { 
     "clientProvidedHostHeader": "localhost:8080" 
   } 
 }
```
# Validación de conformidad para la gestión de AWS costes

Los auditores externos evalúan la seguridad y el cumplimiento de AWS los servicios como parte de varios programas de AWS cumplimiento. AWS La gestión de costes no forma parte del ámbito de ningún programa de AWS cumplimiento.

Para obtener una lista de AWS los servicios incluidos en el ámbito de los programas de cumplimiento específicos, consulte los [AWS servicios incluidos en el ámbito de aplicación por programa de](https://aws.amazon.com/compliance/services-in-scope/)  [cumplimiento](https://aws.amazon.com/compliance/services-in-scope/) y . Para obtener información general, consulte Programas de [AWS cumplimiento >](https://aws.amazon.com/compliance/programs/)  [Programas AWS](https://aws.amazon.com/compliance/programs/) .

Puede descargar informes de auditoría de terceros utilizando AWS Artifact. Para obtener más información, consulte [Descarga de informes en AWS Artifact](https://docs.aws.amazon.com/artifact/latest/ug/downloading-documents.html) .

Su responsabilidad en materia de cumplimiento al utilizar AWS Cost Management viene determinada por la confidencialidad de sus datos, los objetivos de cumplimiento de su empresa y las leyes y reglamentos aplicables. AWS proporciona los siguientes recursos para ayudar con el cumplimiento:

- [Security and Compliance Quick Start Guides](https://aws.amazon.com/quickstart/?awsf.quickstart-homepage-filter=categories%23security-identity-compliance) (Guías de inicio rápido de seguridad y conformidad) (Guías de inicio rápido de seguridad y conformidad): Estas guías de implementación analizan las consideraciones en materia de arquitectura y proporcionan los pasos para implementar los entornos de referencia centrados en la seguridad y la conformidad en AWS.
- [AWS Recursos](https://aws.amazon.com/compliance/resources/) de de cumplimiento: esta colección de libros de trabajo y guías puede aplicarse a su sector y ubicación.
- [Evaluación de los recursos con las reglas](https://docs.aws.amazon.com/config/latest/developerguide/evaluate-config.html) de la guía para AWS Config desarrolladores: el AWS Config servicio evalúa en qué medida las configuraciones de los recursos cumplen con las prácticas internas, las directrices del sector y las normas.
- [AWS Security Hub](https://docs.aws.amazon.com/securityhub/latest/userguide/what-is-securityhub.html) Este AWS servicio proporciona una visión integral del estado de su seguridad AWS que le ayuda a comprobar su conformidad con los estándares y las mejores prácticas del sector de la seguridad.

# Resiliencia en AWS Cost Management

La infraestructura AWS global se basa en AWS regiones y zonas de disponibilidad. AWS Las regiones proporcionan varias zonas de disponibilidad aisladas y separadas físicamente, que están conectadas mediante redes de baja latencia, alto rendimiento y alta redundancia. Con las zonas de disponibilidad, puede diseñar y utilizar aplicaciones y bases de datos que realizan una conmutación por error automática entre las zonas sin interrupciones. Las zonas de disponibilidad tienen una mayor disponibilidad, tolerancia a errores y escalabilidad que las infraestructuras tradicionales de uno o varios centros de datos.

[Para obtener más información sobre AWS las regiones y las zonas de disponibilidad, consulte](https://aws.amazon.com/about-aws/global-infrastructure/)  [Infraestructura global.AWS](https://aws.amazon.com/about-aws/global-infrastructure/)

# Seguridad de la infraestructura en AWS Cost Management

Como servicio gestionado, AWS Cost Management está protegido por los procedimientos de seguridad de red AWS global que se describen en el documento técnico [Amazon Web Services:](https://d0.awsstatic.com/whitepapers/Security/AWS_Security_Whitepaper.pdf)  [Overview of Security Processes](https://d0.awsstatic.com/whitepapers/Security/AWS_Security_Whitepaper.pdf).

Utiliza las llamadas a la API AWS publicadas para acceder a Billing and Cost Management a través de la red. Los clientes deben ser compatibles con la seguridad de la capa de transporte (TLS) 1.0 o una versión posterior. Recomendamos TLS 1.2 o una versión posterior. Los clientes también deben ser compatibles con conjuntos de cifrado con confidencialidad directa total (PFS) tales como Ephemeral Diffie-Hellman (DHE) o Elliptic Curve Ephemeral Diffie-Hellman (ECDHE). La mayoría de los sistemas modernos como Java 7 y posteriores son compatibles con estos modos.

Además, las solicitudes deben estar firmadas mediante un ID de clave de acceso y una clave de acceso secreta que esté asociada a una entidad de seguridad de IAM principal. También puede utilizar [AWS Security Token Service](https://docs.aws.amazon.com/STS/latest/APIReference/Welcome.html) (AWS STS) para generar credenciales de seguridad temporales para firmar solicitudes.

# Cuotas y limitaciones

En la siguiente tabla se describen las cuotas, las restricciones y las restricciones de nomenclatura actuales de las funciones de administración de AWS costos.

Para obtener una lista de las cuotas y restricciones de las funciones de la consola de AWS facturación, consulte [Cuotas y restricciones](https://docs.aws.amazon.com/awsaccountbilling/latest/aboutv2/billing-limits.html) en la Guía del usuario de AWS facturación.

### Temas

- [Presupuestos](#page-320-0)
- [Informes de presupuestos](#page-321-0)
- [Explorador de costos](#page-321-1)
- [AWS Detección de anomalías en los costes](#page-321-2)
- [Savings Plans](#page-322-0)

# <span id="page-320-0"></span>Presupuestos

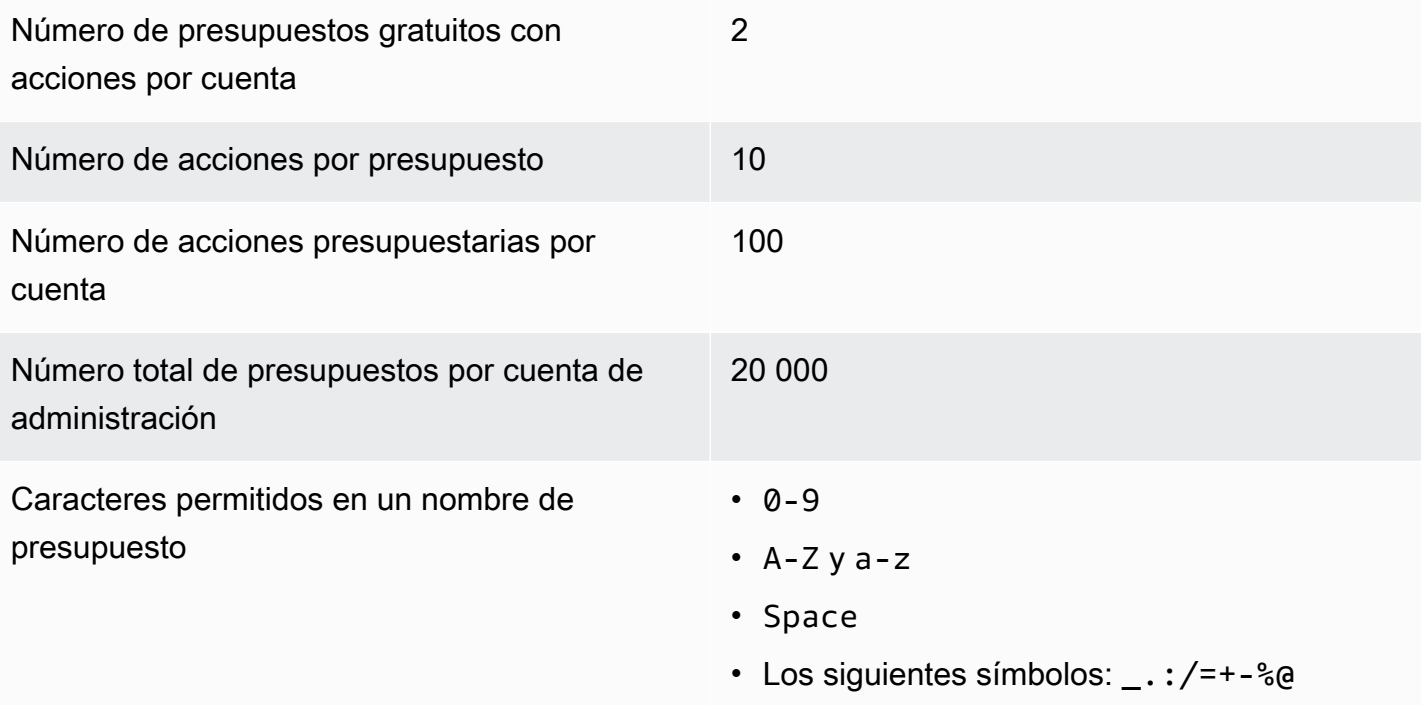

# <span id="page-321-0"></span>Informes de presupuestos

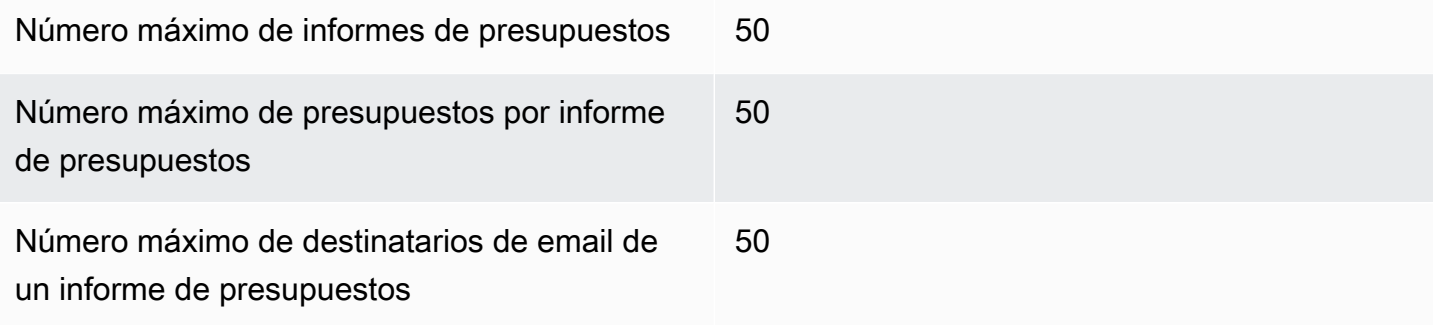

# <span id="page-321-1"></span>Explorador de costos

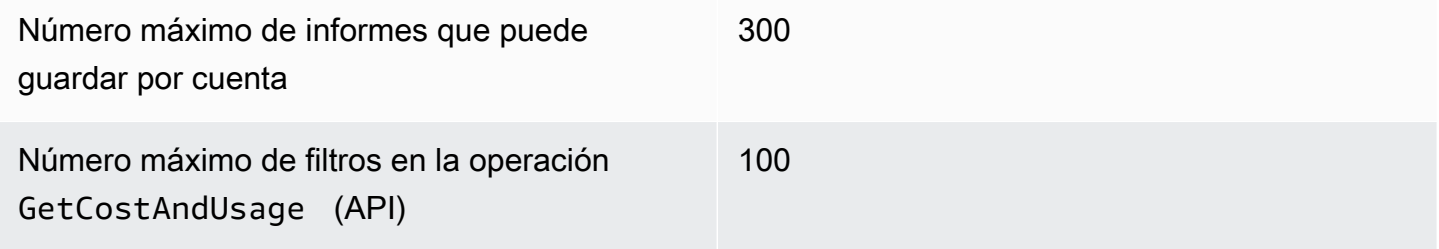

# <span id="page-321-2"></span>AWS Detección de anomalías en los costes

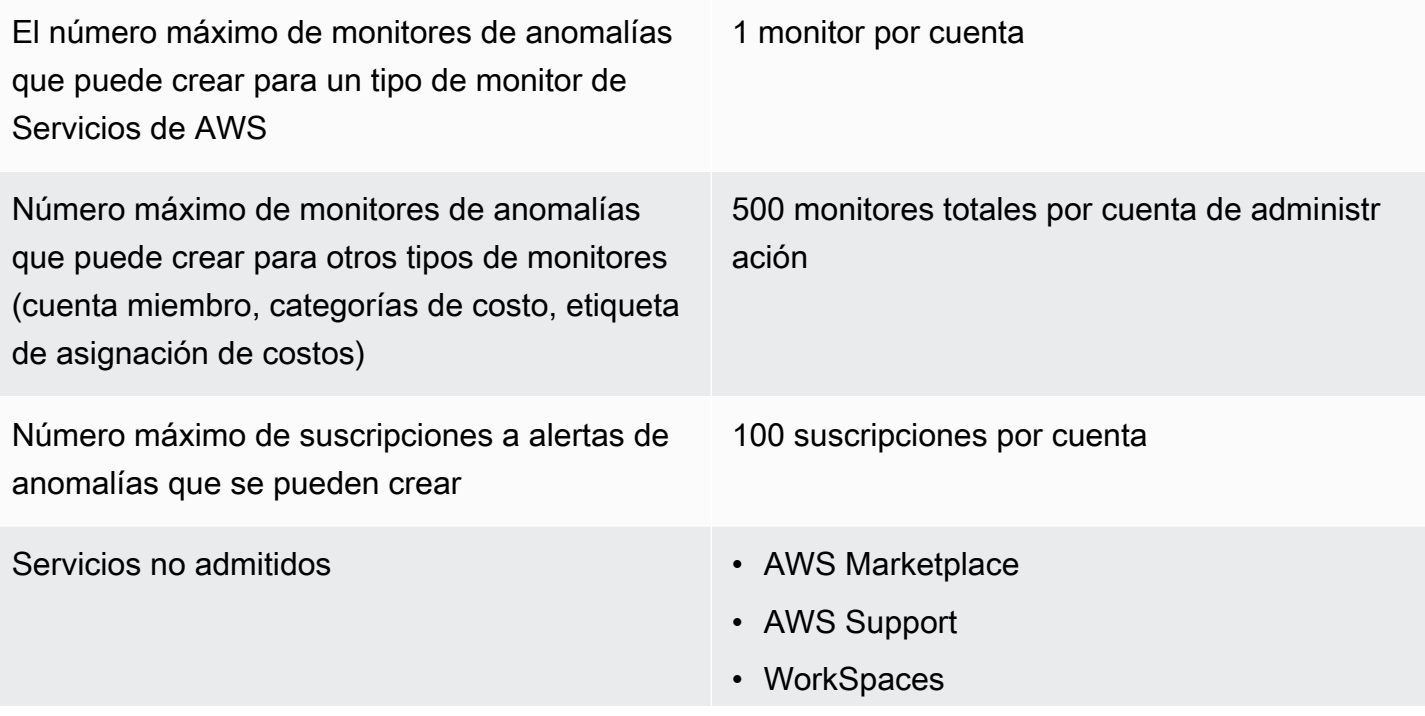

- Explorador de costos
- Presupuestos
- AWS Shield
- Amazon Route 53
- AWS Certificate Manager
- Tarifa inicial y de reserva recurrente y tarifas de Savings Plan

# <span id="page-322-0"></span>Savings Plans

Número máximo de solicitudes de actualización diarias para las recomendaciones de Savings Plans por familia de facturación unificada

Número máximo de Savings Plans comprados que puede devolver por año natural, siempre y cuando hayan transcurrido siete días desde la compra en el mismo mes natural

3

10 por cuenta de administración

### **a** Note

La cuenta de administración utilizada al devolver el Savings Plan debe ser la misma que la cuenta de administración que se utilizó para comprar el plan.

# <span id="page-323-0"></span>Historial de documentos

En la siguiente tabla se describe la documentación de esta versión de la consola de administración de AWS costos.

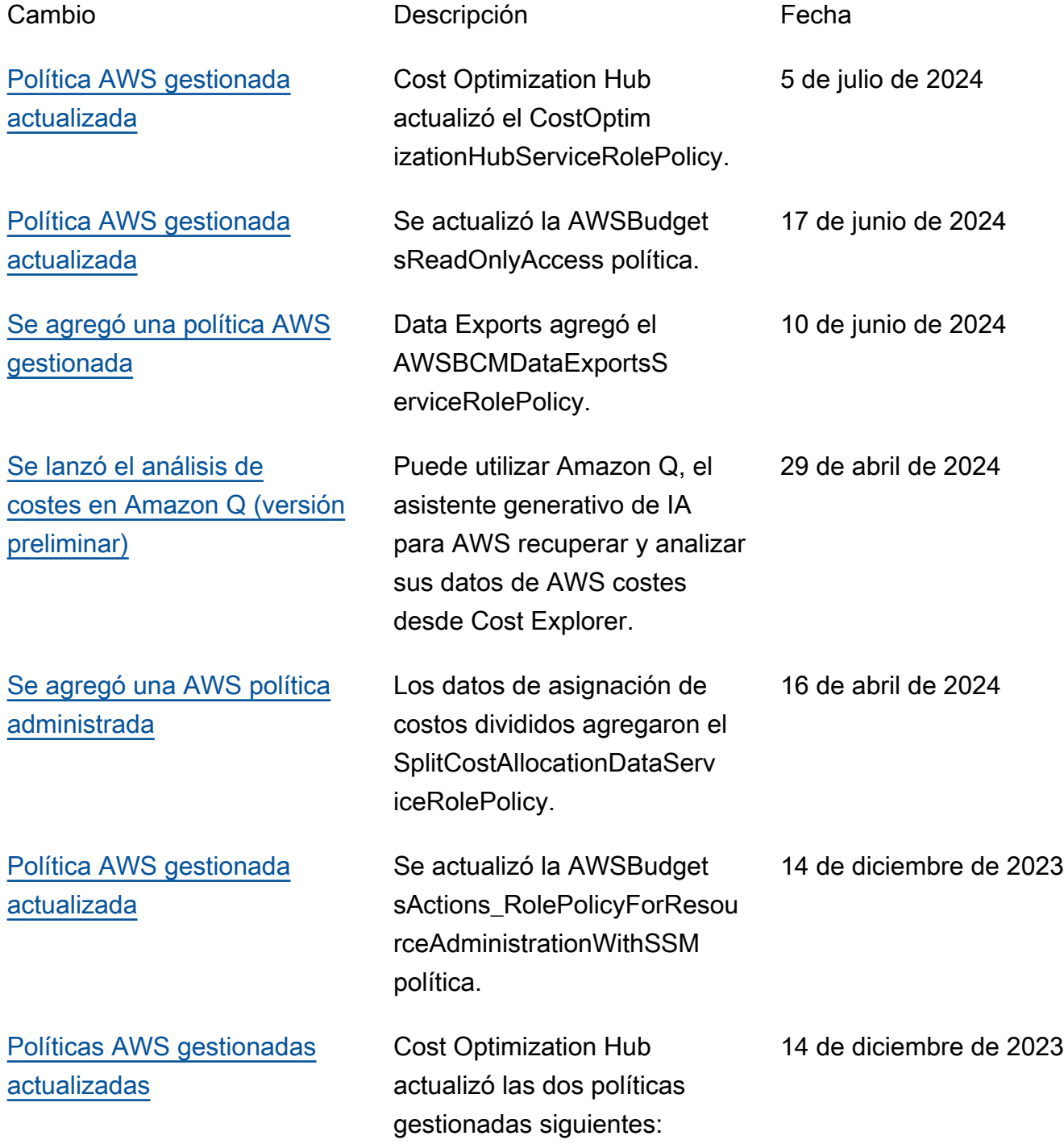
- [CostOptimizationHu](https://docs.aws.amazon.com/cost-management/latest/userguide/billing-permissions-ref.html#cost-optimization-hub-read-only) [bReadOnlyAccess](https://docs.aws.amazon.com/cost-management/latest/userguide/billing-permissions-ref.html#cost-optimization-hub-read-only)
- [CostOptimizationHu](https://docs.aws.amazon.com/cost-management/latest/userguide/billing-permissions-ref.html#cost-optimization-hub-admin) [bAdminAccess](https://docs.aws.amazon.com/cost-management/latest/userguide/billing-permissions-ref.html#cost-optimization-hub-admin)

[Documentación actualizada](#page-323-0) Para obtener una visión general de sus datos de gestión financiera en la AWS nube, utilice los AWS Billing and Cost Managemen t widgets de la página de inicio de Billing and Cost Management.

> Consulte las siguientes actualizaciones:

- [Uso de la página de](https://docs.aws.amazon.com/cost-management/latest/userguide/view-billing-dashboard.html) [AWS Billing and Cost](https://docs.aws.amazon.com/cost-management/latest/userguide/view-billing-dashboard.html) [Management inicio](https://docs.aws.amazon.com/cost-management/latest/userguide/view-billing-dashboard.html)
- [Comprender las diferenci](https://docs.aws.amazon.com/cost-management/latest/userguide/differences-billing-data-cost-explorer-data.html)  [as entre los datos AWS de](https://docs.aws.amazon.com/cost-management/latest/userguide/differences-billing-data-cost-explorer-data.html) [facturación y AWS Cost](https://docs.aws.amazon.com/cost-management/latest/userguide/differences-billing-data-cost-explorer-data.html) [Explorer los datos](https://docs.aws.amazon.com/cost-management/latest/userguide/differences-billing-data-cost-explorer-data.html)

26 de noviembre de 2023

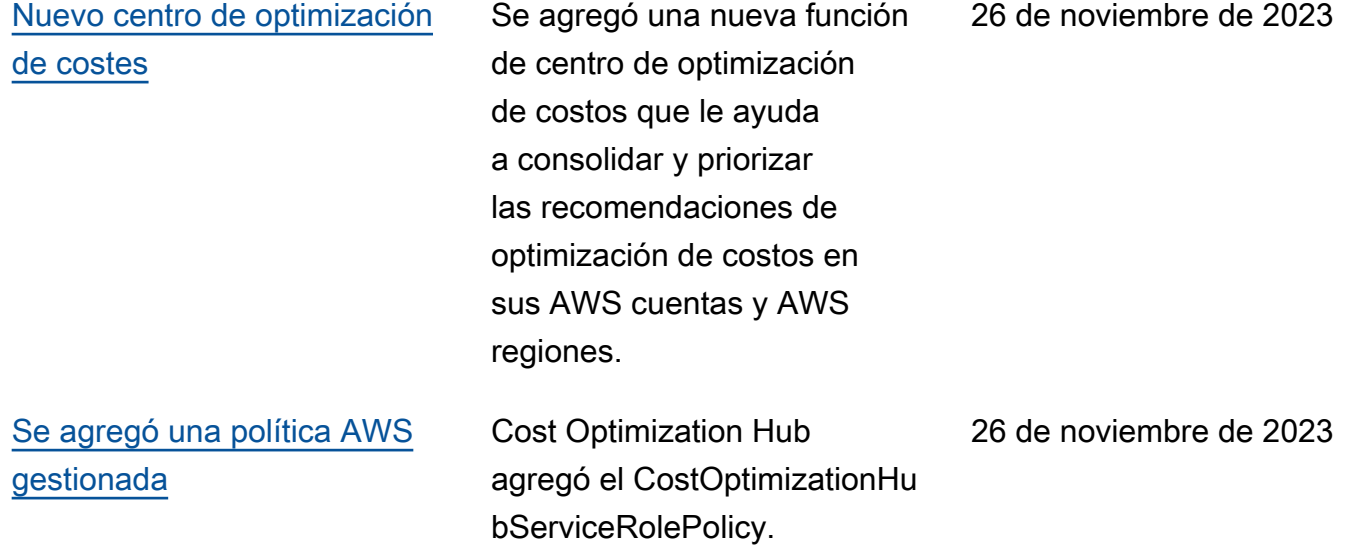

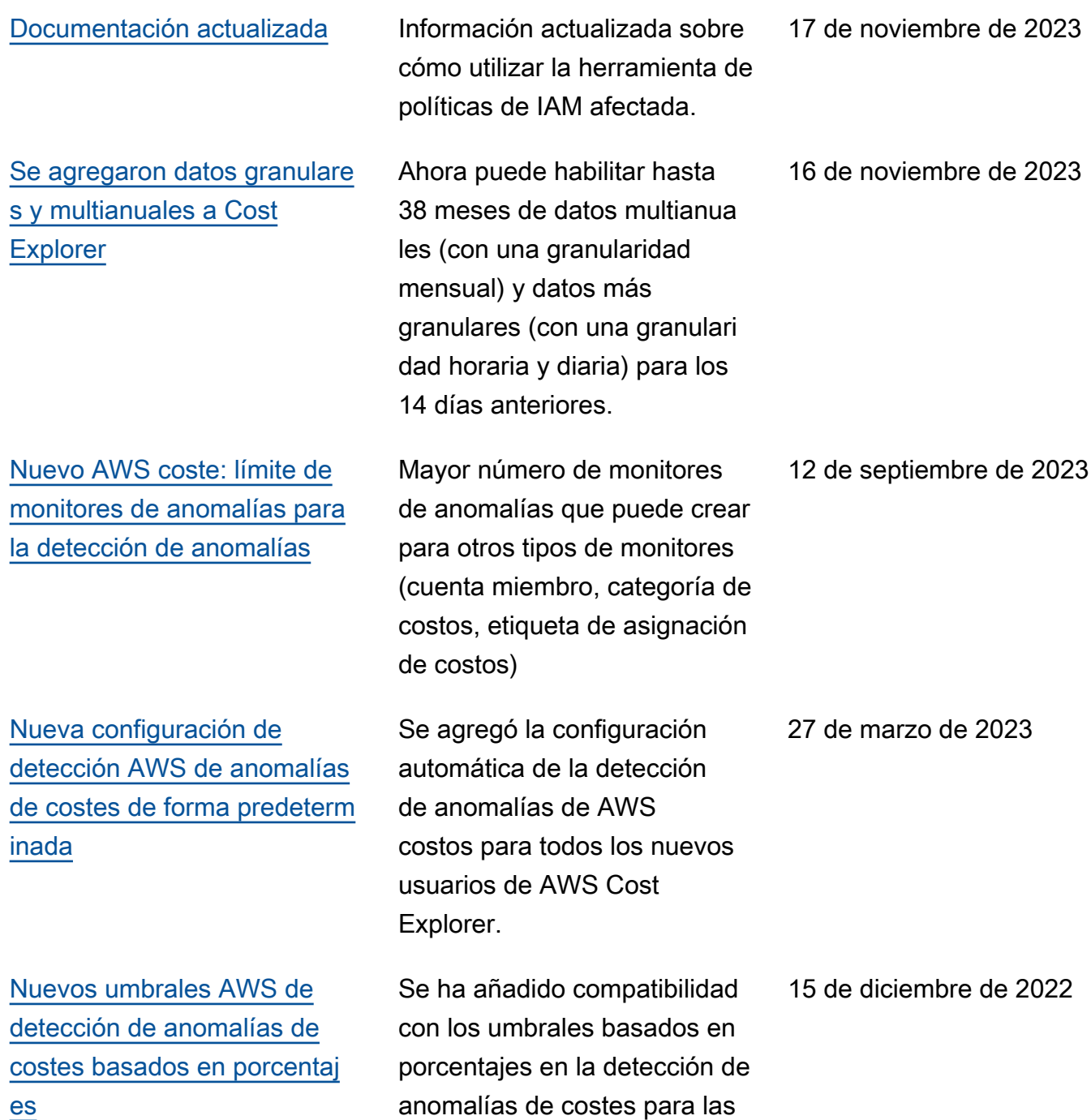

alertas de anomalías AWS .

[Nuevos detalles sobre la](https://docs.aws.amazon.com/cost-management/latest/userguide/getting-started-ad.html) [detección de anomalías de](https://docs.aws.amazon.com/cost-management/latest/userguide/getting-started-ad.html) [AWS costes en las notificac](https://docs.aws.amazon.com/cost-management/latest/userguide/getting-started-ad.html)  [iones de alertas](https://docs.aws.amazon.com/cost-management/latest/userguide/getting-started-ad.html) Se han añadido datos importantes como el nombre de la cuenta y el nombre y el tipo de monitor en los correos electrónicos de alerta, la consola y las notificaciones enviadas a través de SNS a Slack o Chime. 8 de diciembre de 2022 [Nuevas plantillas y tutoriales](https://docs.aws.amazon.com/cost-management/latest/userguide/budgets-create.html)  [en Presupuestos AWS](https://docs.aws.amazon.com/cost-management/latest/userguide/budgets-create.html) Se ha añadido una nueva característica para crear un presupuesto utilizando una plantilla con las configura ciones recomendadas, así como tutoriales explicati vos para aprender a crear diferentes tipos de presupues tos. 27 de septiembre de 2022 [Nuevos valores históricos de](https://docs.aws.amazon.com/cost-management/latest/userguide/getting-started-ad.html) [detección de anomalías de](https://docs.aws.amazon.com/cost-management/latest/userguide/getting-started-ad.html) [AWS costes](https://docs.aws.amazon.com/cost-management/latest/userguide/getting-started-ad.html) Se agregó información sobre los nuevos valores en la pestaña del historial de detección de anomalías en los AWS costos de la guía de administración de AWS costos para alinearlos con la consola. 16 de agosto de 2022 [Nuevo panel de vista dividida](https://docs.aws.amazon.com/cost-management/latest/userguide/budgets-view.html)  [en Presupuestos AWS](https://docs.aws.amazon.com/cost-management/latest/userguide/budgets-view.html) Se ha añadido una nueva característica para mejorar la experiencia con la consola: un panel de vista dividida que permite ver los detalles del presupuesto sin salir de la página Información general de los presupuestos. 15 de junio de 2022

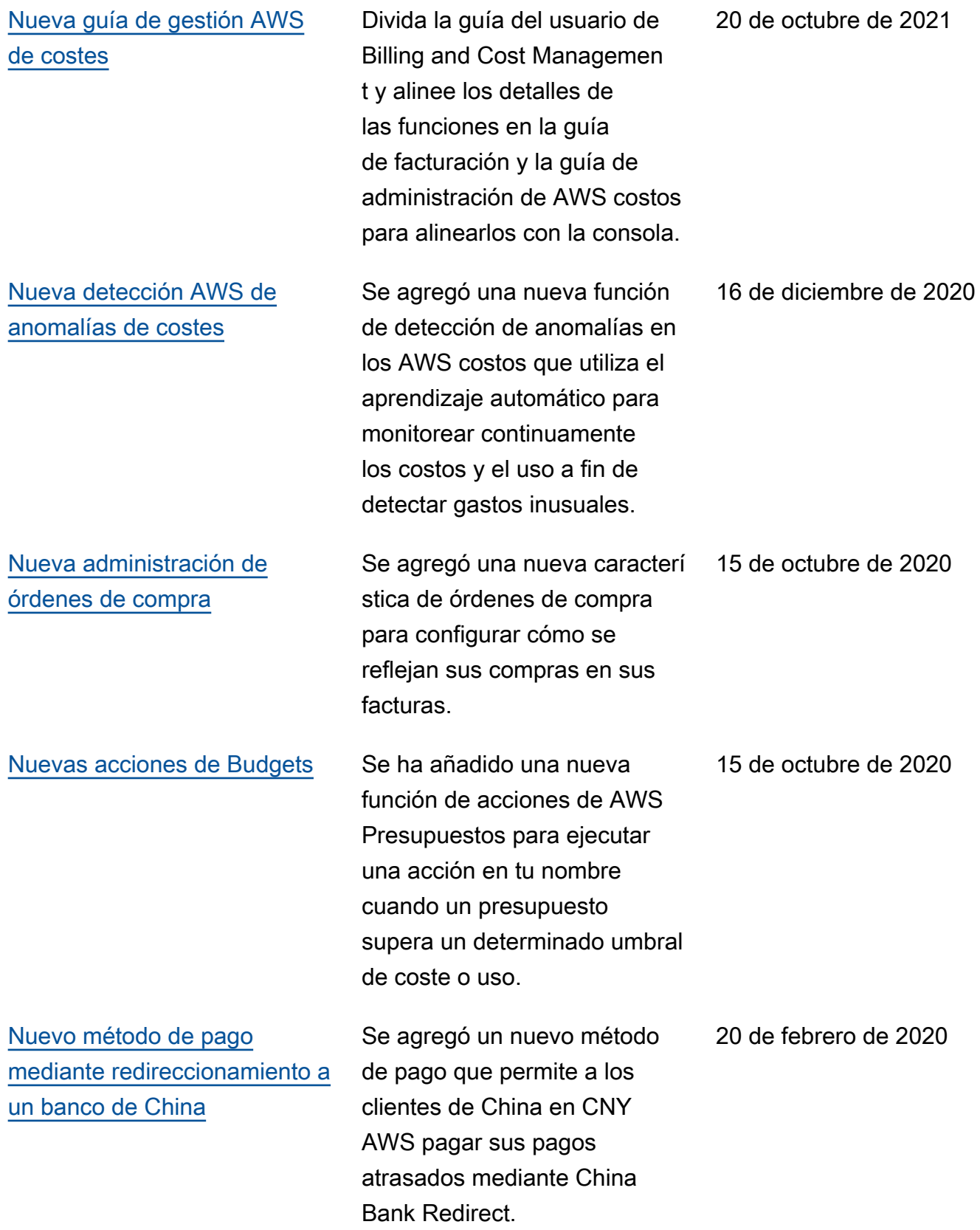

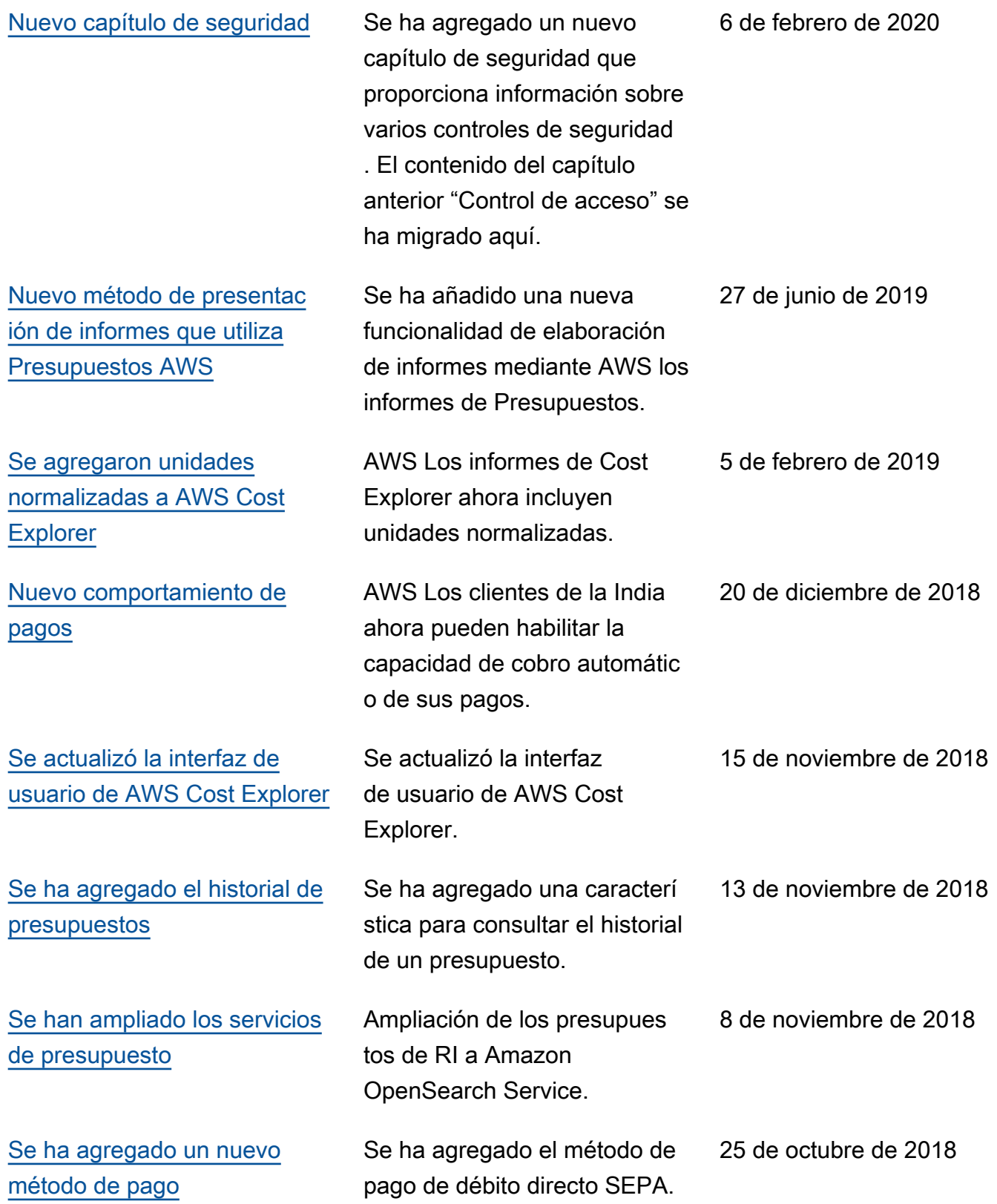

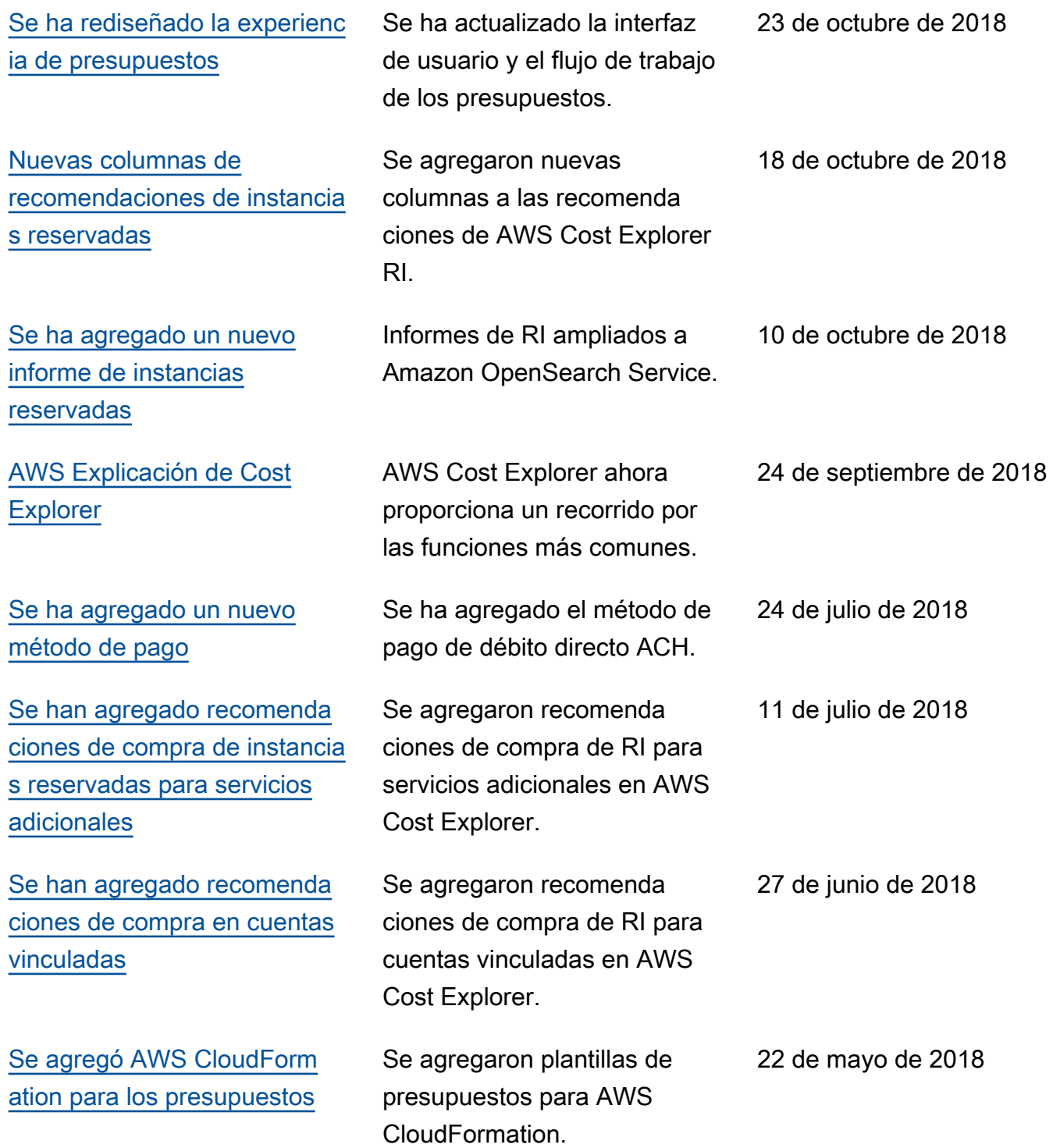

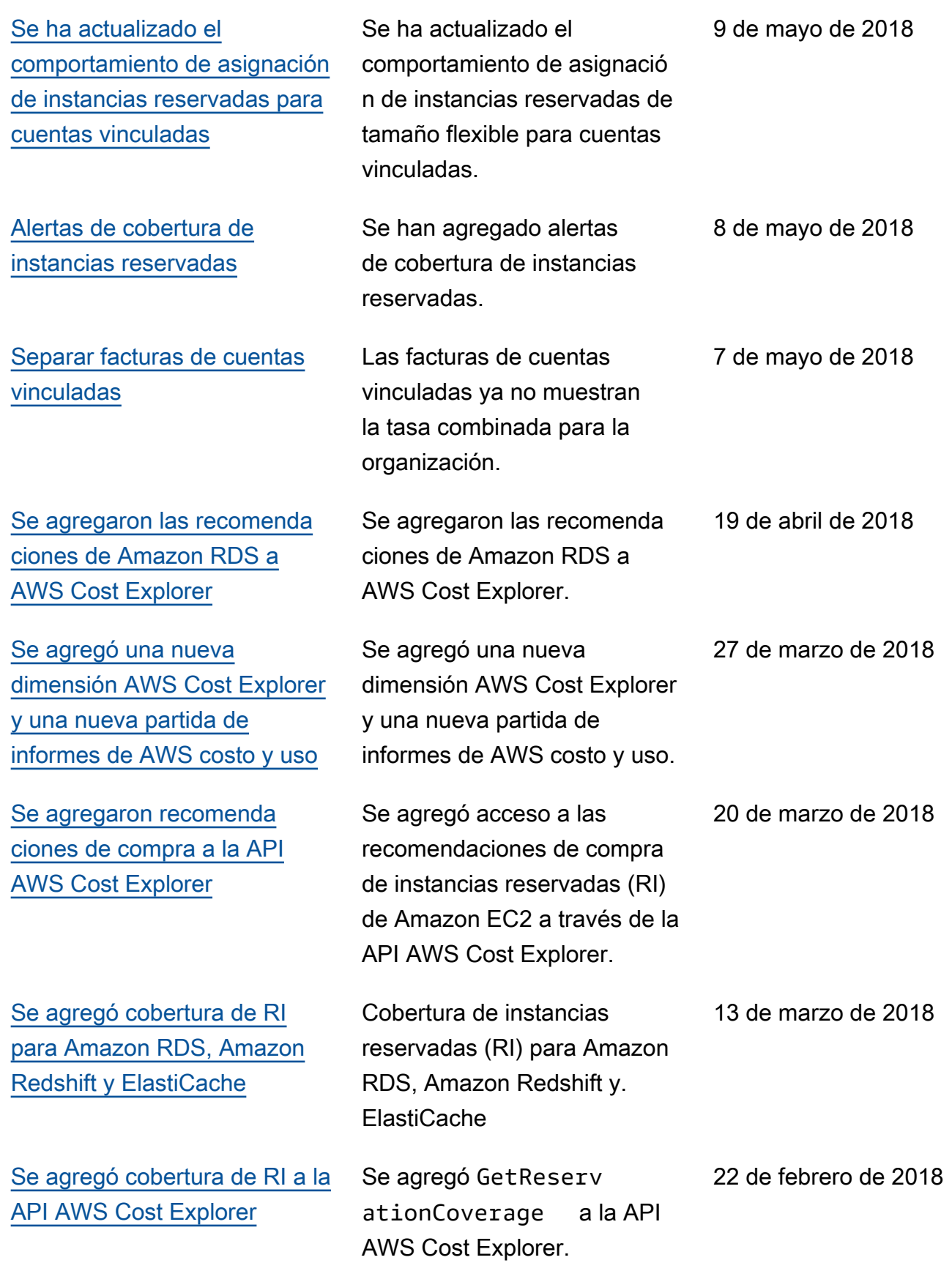

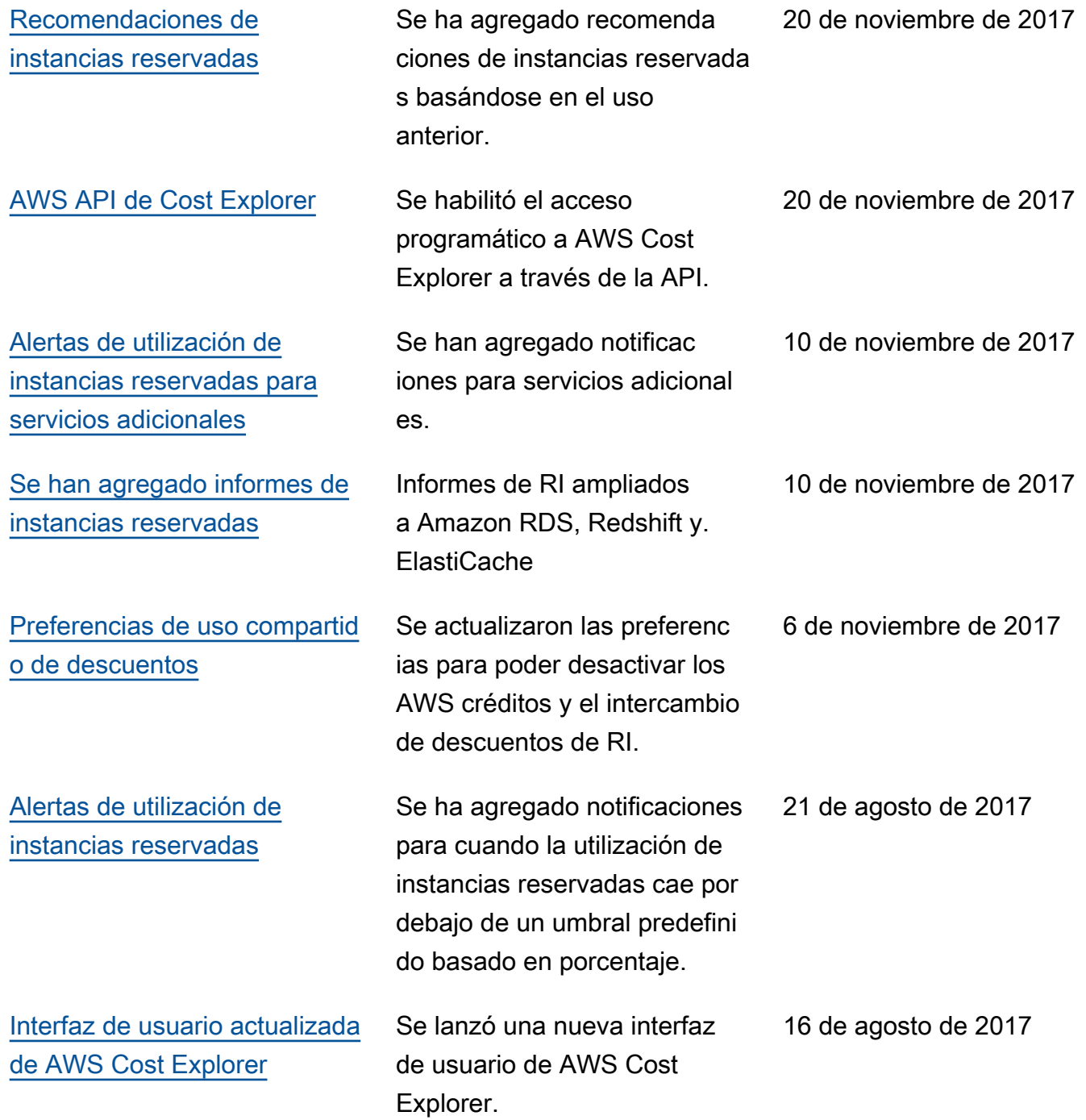

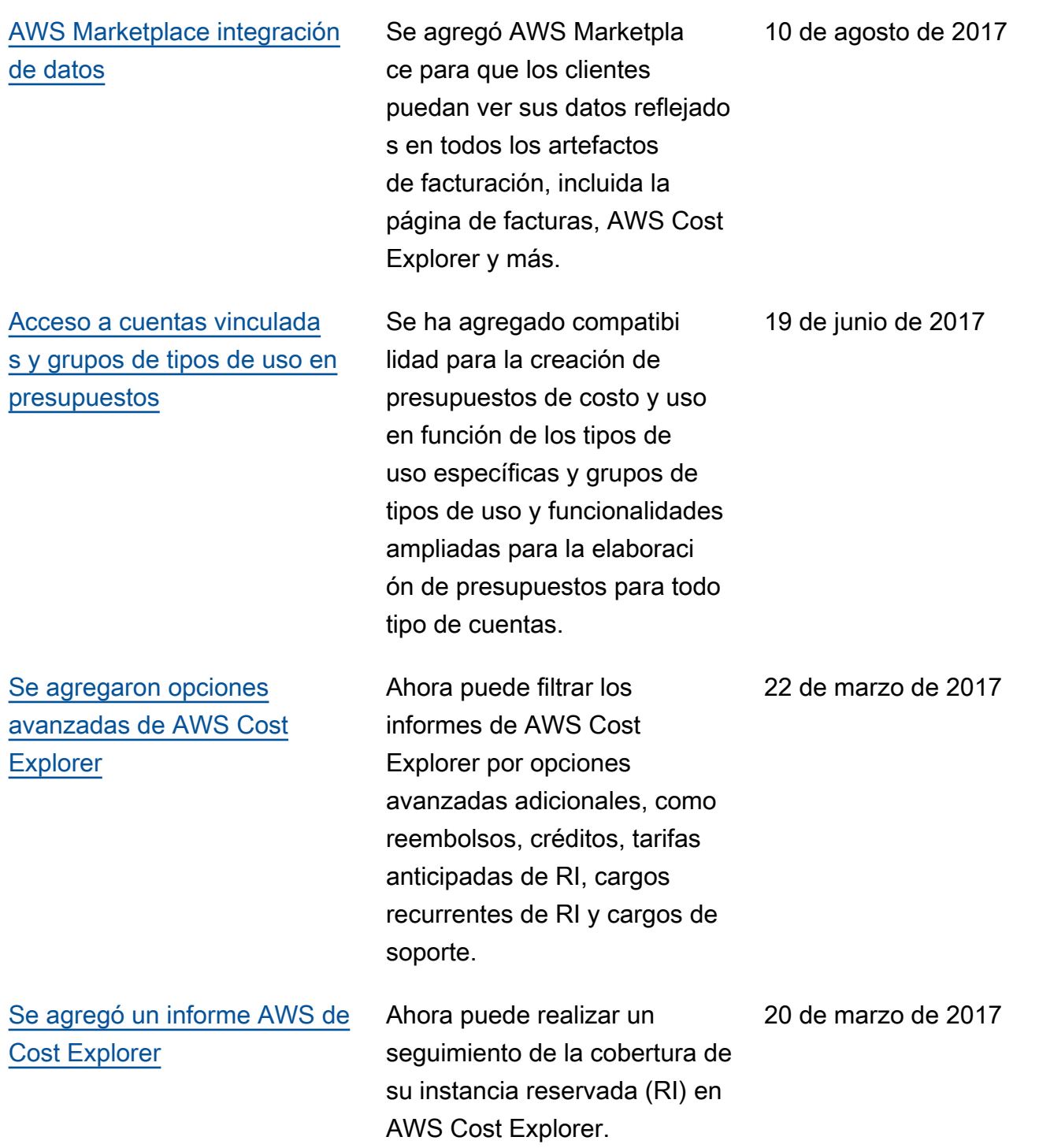

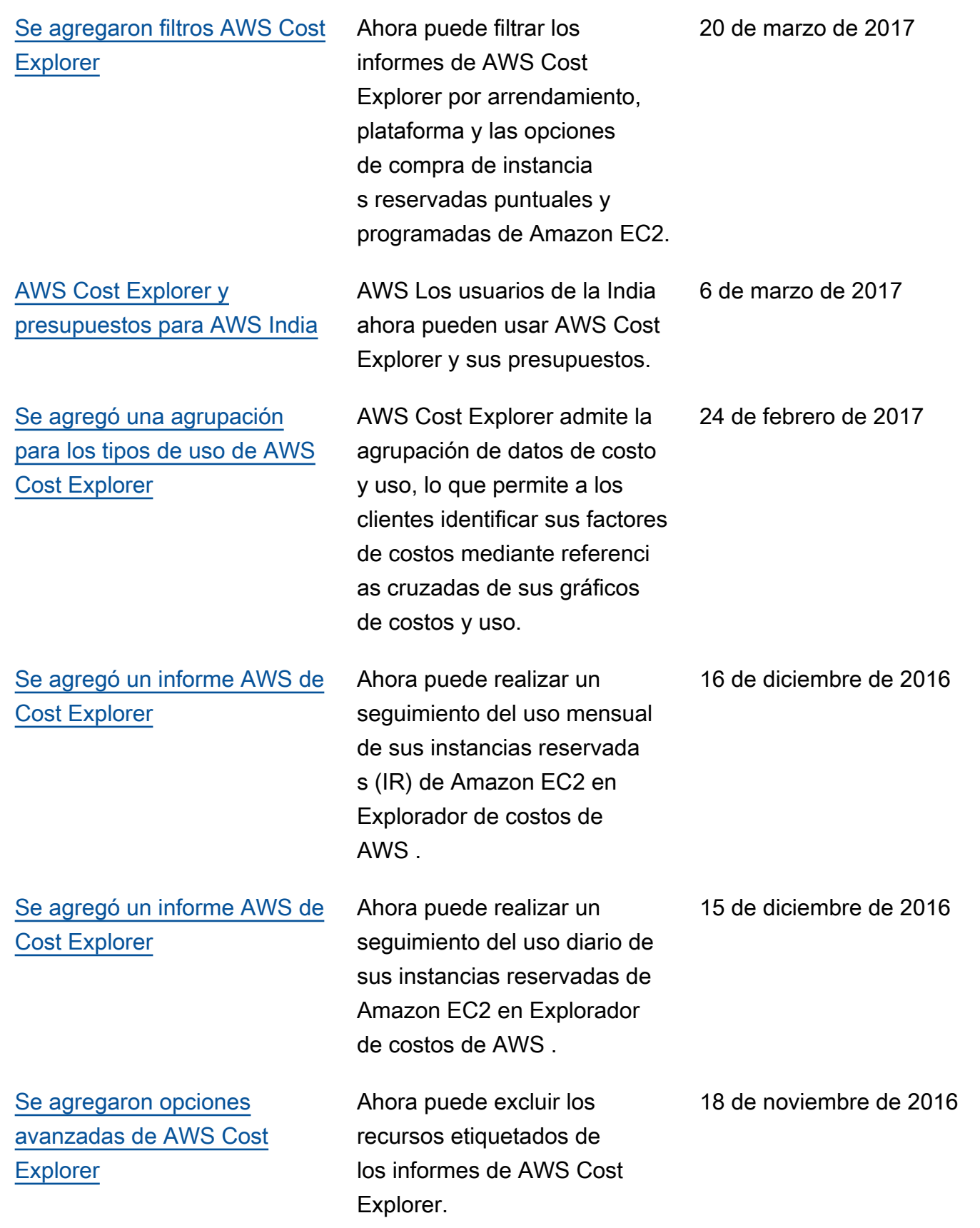

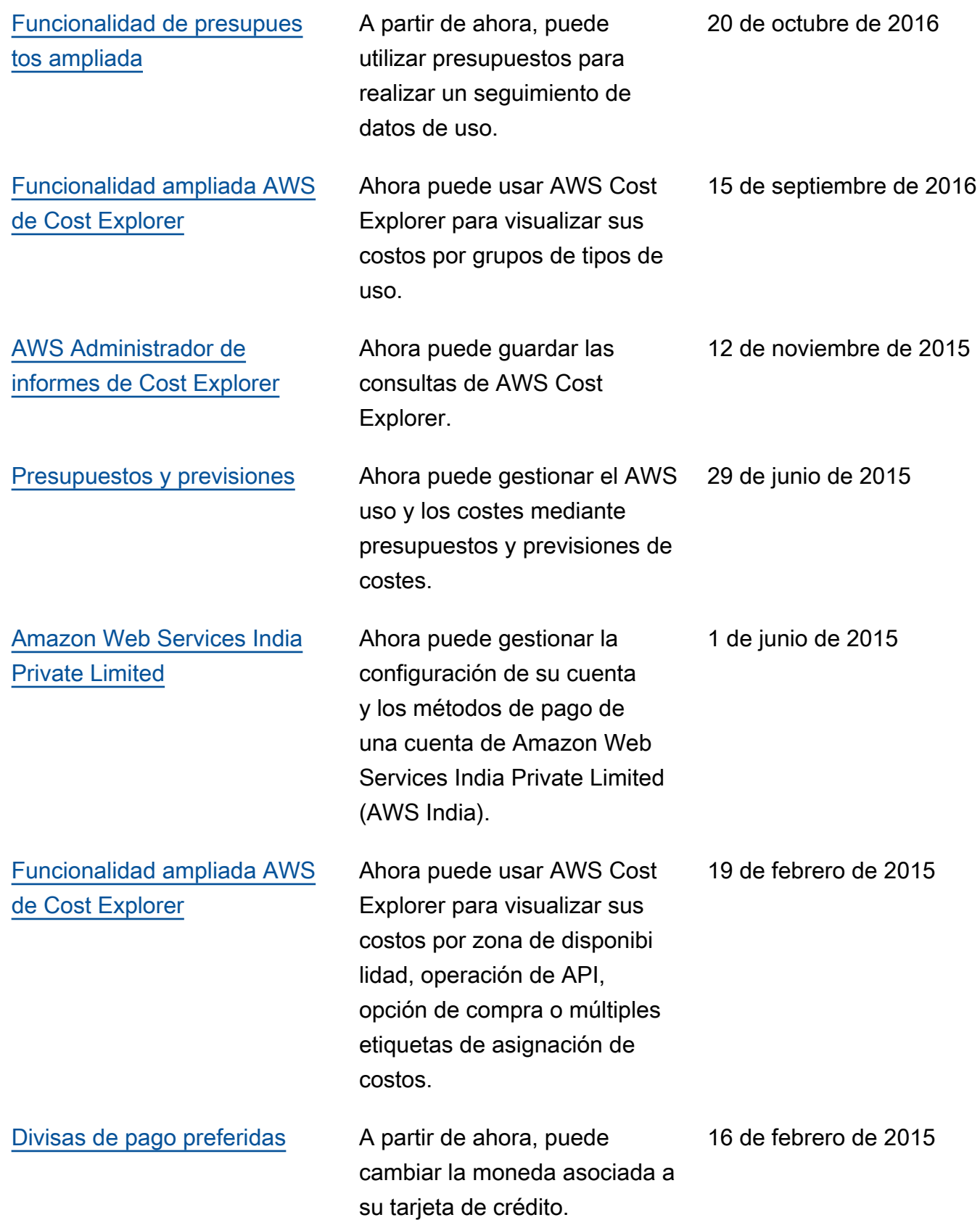

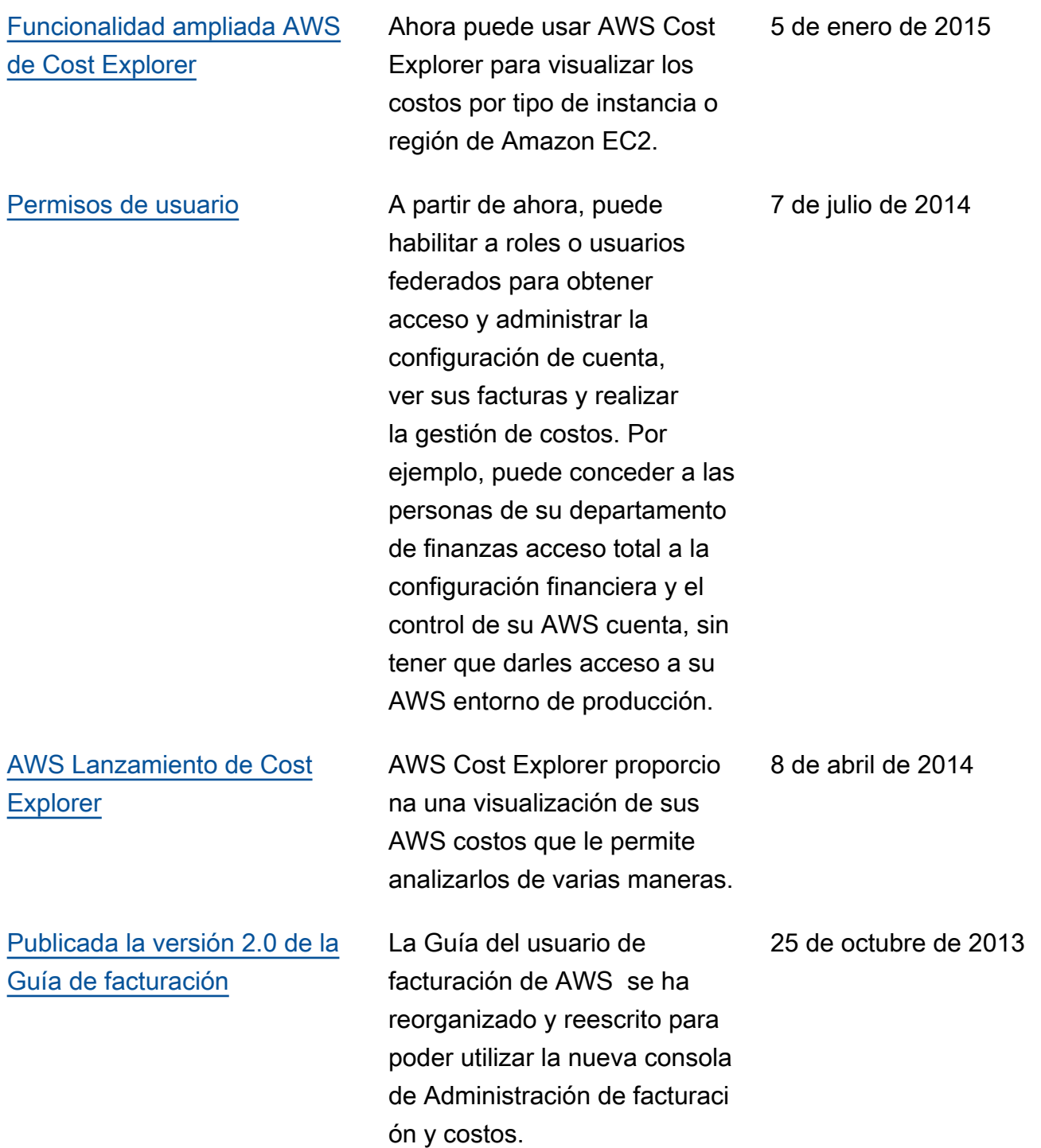

## Glosario de AWS

Para ver la terminología más reciente de AWS, consulte el [Glosario de AWS](https://docs.aws.amazon.com/glossary/latest/reference/glos-chap.html) en la Referencia de Glosario de AWS.

Las traducciones son generadas a través de traducción automática. En caso de conflicto entre la traducción y la version original de inglés, prevalecerá la version en inglés.